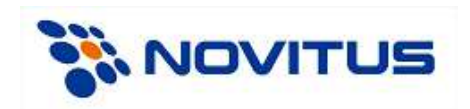

# **Opis protokołu komunikacyjnego drukarki fiskalnej Deon E 1.1**

**wersja 3.0.002**

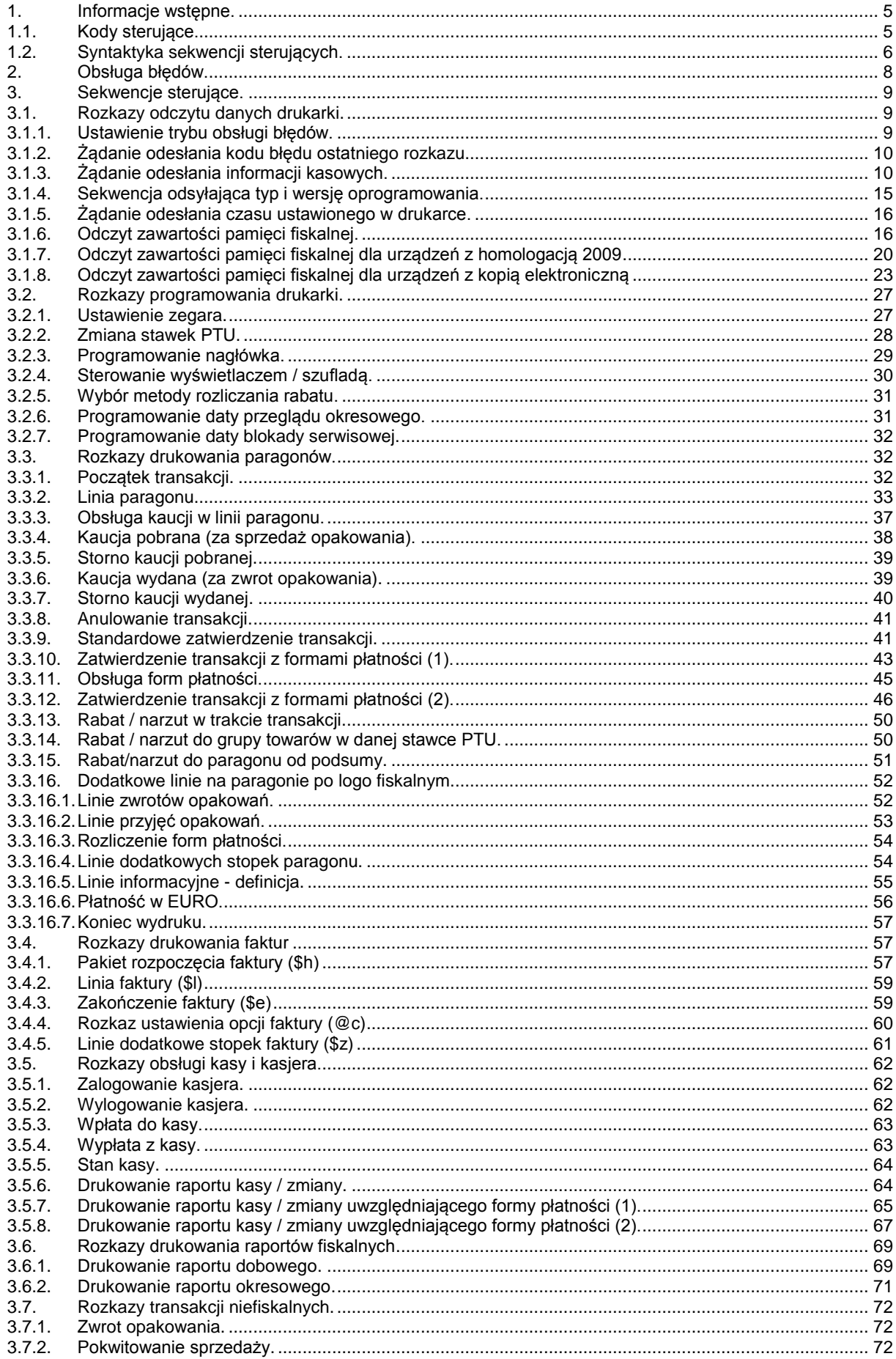

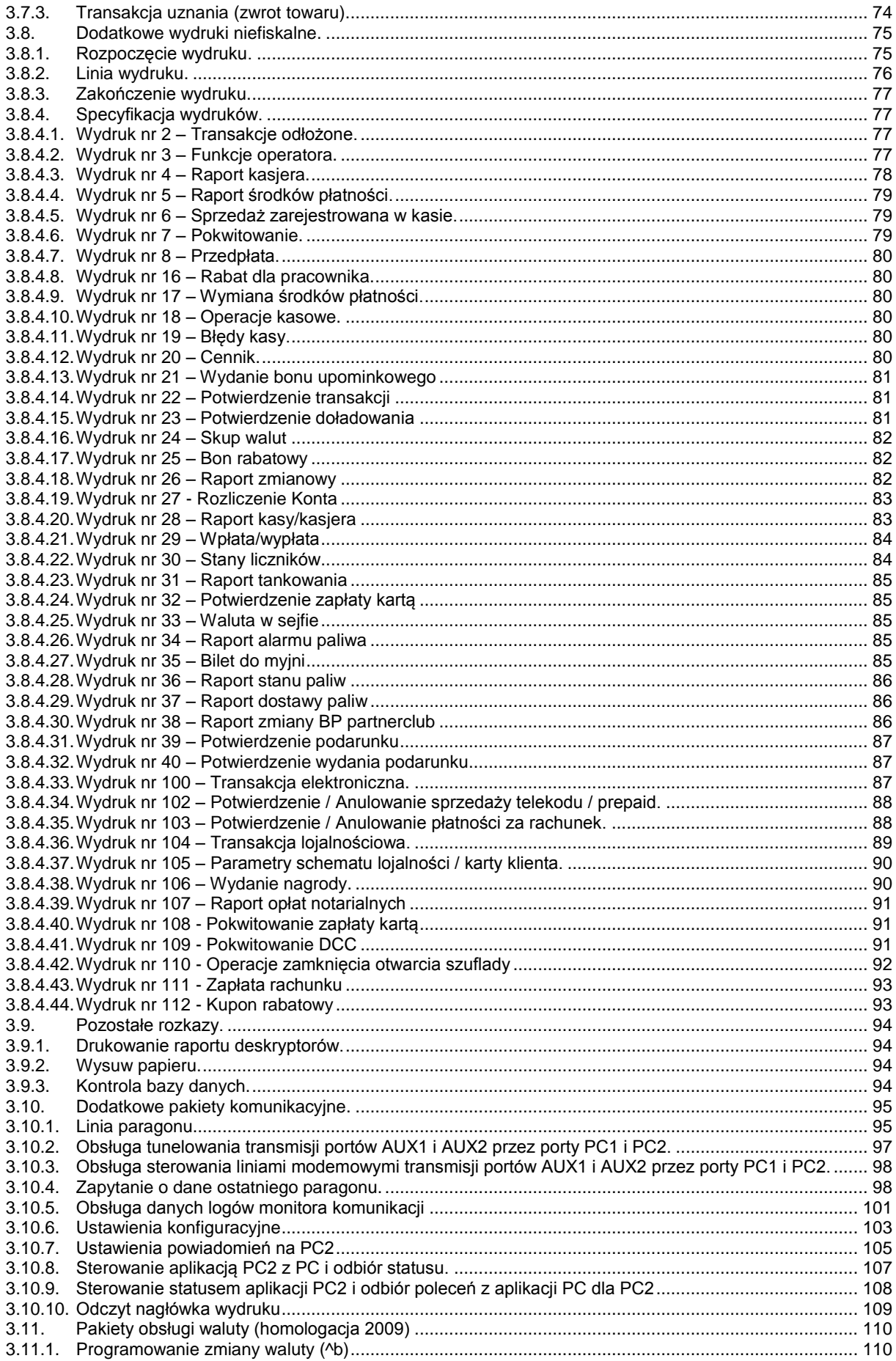

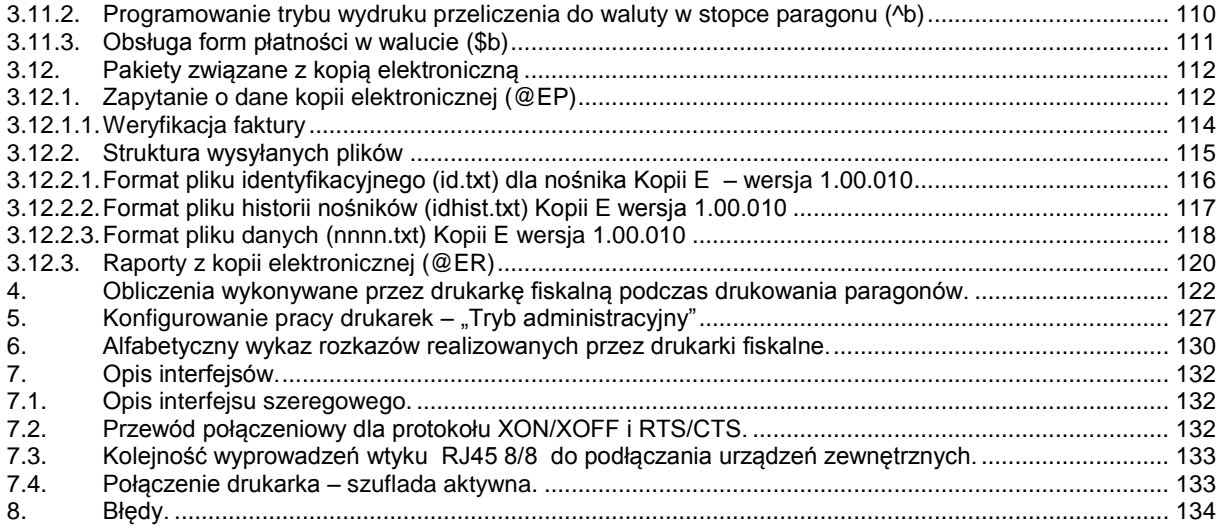

#### <span id="page-4-0"></span>**1. Informacje wstępne.**

Drukarka fiskalna jest urządzeniem przeznaczonym do współpracy z komputerem PC. Jej działanie polega na wykonywaniu poleceń przesyłanych z komputera za pośrednictwem portu szeregowego RS-232. Drukarka rozpoznaje kody sterujące i wykonuje rozpoznane polecenia. W przypadku wystąpienia błędu drukarka informuje operatora odpowiednim komunikatem na wyświetlaczu ciekłokrystalicznym lub przesyła informacje o błędzie do komputera.

W głównej pętli analizy sekwencji rozpoznawane są cztery kody sterujące (cztery jednobajtowe kody rozkazów przesyłane do drukarki fiskalnej) i prefiks rozkazów (znaki <ESC> P).

W przypadku, gdy tylko niektóre wersje drukarek rozpoznają opisywane kody czy sekwencje sterujące, zaznaczono to w tekście.

Programistom, którzy dostosowują swoje aplikacje do współpracy z drukarkami fiskalnymi produkowanymi przez **NOVITUS SA***\_*proponujemy ściągnięcie programu testowego i serwisowego do drukarek fiskalnych ze strony

#### <http://www.novitus.pl/pl/dla-programistow/drukarki-fiskalne/>

Program ten znajduje się w grupie "Programy testowe i serwisowe drukarek fiskalnych".

Program ten umożliwia wysyłanie do drukarki wszystkich sekwencji sterujących akceptowanych przez drukarki. W tym celu należy po uruchomieniu programu skorzystać z opcji Narzędzia - \_ Sterowanie drukarką. Po wysłaniu rozkazu do drukarki, sekwencję sterującą można zobaczyć wybierając operację Programowanie - Sekwencia sterująca.

Programiści, którzy tworzą aplikacje działające pod Windows mogą skorzystać z kontrolki ActiveX również zamieszczonej na w/w stronie. Plik zawierający kontrolkę i dokumentację w języku angielskim znajduje się w grupie "Protokoły komunikacji i drivery do urządzeń fiskalnych" pod nazwą OIC\_FPLib.zip. Kontrolka oprócz sterowania drukarkami fiskalnymi ma również możliwość sterowania dodatkowym zewnętrznym wyświetlaczem alfanumerycznym. Odbywa się to bez konieczności pisania jakiegokolwiek kodu – dane do wyświetlacza wysyłane są na podstawie rozkazów sterujących drukarką fiskalną.

Naczelną zasadą przyjmowaną podczas prac nad nowymi wersjami drukarek fiskalnych jest zapewnienie pełnej kompatybilności "w dół". Ewentualne odstępstwa od zasady kompatybilności "w dół" mogą nastąpić jedynie na skutek wprowadzenia nowych przepisów fiskalnych, które nie będą zezwalać na realizowanie niektórych dotychczas istniejących rozkazów.

#### <span id="page-4-1"></span>**1.1. Kody sterujące.**

**ENQ** (\$05) – żądanie wysłania statusu (^E),

W odpowiedzi na żądanie wysłania statusu (**ENQ**) drukarka wysyła 1 bajt o następującym formacie:

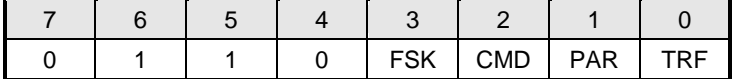

gdzie:

**FSK** 0: drukarka jest w trybie szkoleniowym,

1: drukarka jest w trybie fiskalnym,

**CMD** 1: ostatni rozkaz został wykonany poprawnie (bit jest kasowany po odebraniu **ESC P**, jeżeli rozkaz następujący po **ESC P** nie jest [żądaniem odesłania informacji kasowych](#page-9-1) i ustawiony po jego poprawnym wykonaniu),

- **PAR** 1: drukarka jest w trybie transakcji (po wykonaniu sekwencji [początek transakcji,](#page-31-2) przed wykonaniem sekwencji [anulowanie transakcji,](#page-40-0) [standardowe zatwierdzenie transakcji,](#page-40-1) [zatwierdzenie transakcji z formami płatności \(1\)](#page-42-1) lub zatwierdzenie transakcji z formami płatności  $(2)$ ),
- **TRF** 1: ostatnia transakcja została sfinalizowana poprawnie (bit ustawiony po poprawnej realizacji sekwencji [standardowe zatwierdzenie transakcji,](#page-40-1) zatwierdzenie transakcji z formami płatności [\(1\)](#page-42-1) lub [zatwierdzenie transakcji z formami płatności \(2\),](#page-45-0) a kasowany po poprawnej realizacji [początek transakcji\)](#page-31-2).

Uwaga:

- 1. Bit TRF jest przechowywany w pamięci nieulotnej, stąd nawet jeżeli wystąpi awaria zasilania między momentem zakończenia transakcji a testowaniem statusu – wartość tego bitu przetestowana przez aplikację będzie poprawna (program pracy drukarki gwarantuje ponadto, że niezależnie od awarii zasilania operacje wydrukowania paragonu, aktualizacji totalizerów i ustawienia TRF są NIEROZŁĄCZNE !).
- 2. Zwróćmy uwagę, że w przypadku anulowania paragonu oba bity zostaną w stanie 0.<br>3. Możliwe odpowiedzi statusowe (ENO) sa z zakresu \$60 \$6E (zakres mahrobut)
- 3. Możliwe odpowiedzi statusowe (ENQ) są z zakresu \$60..\$6F (zakres małych liter), co pozwala zawsze na ich identyfikację (małe litery nie mogą występować w odpowiedzi statusowej podczas [automatycznej obsługi błędów\)](#page-8-2).
- 4. Żądanie wysłania statusu jest na drukarce interpretowane synchronicznie (jeżeli w danym momencie drukarka jest w trakcie wykonywania zadanej wcześniej czynności, bądź też znajduje się w stanie brak papieru lub sytuacjach błędnych odpowiedź może przyjść z opóźnieniem lub wogóle. W takim wypadku należy skorzystać z statusu DLE).

**BEL** (\$07) – sygnał dźwiękowy (^G),

**CAN** (\$18) – przerwanie interpretacji rozkazu (^X).

**DLE** (\$10) – żądanie wysłania statusu (^P)

Daje możliwość odczytu statusu – np. brak papieru lub sytuacji błędnych. W odpowiedzi na kod DLE (\$10) drukarka odsyła jednobajtowy status w formacie:

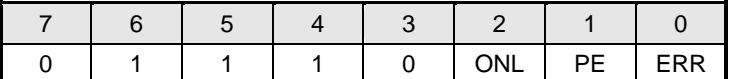

gdzie:

**ONL** 1: stan "On-Line",

**PE** 1: stan "Brak Papieru" lub rozładowany akumulator (24V),<br>**FRR** 1: stan Bład mechanizmu/ sterownika"

1: stan "Błąd mechanizmu/ sterownika".

Zwróćmy uwagę, że kod ten daje komunikaty z zakresu \$70..\$77, a więc inne niż pozostałe odpowiedzi statusowe (w tym odpowiedź na ENQ).

Uwaga:

1. Żądanie wysłania statusu DLE jest na drukarce interpretowane asynchronicznie (w przypadku wystapienia brak papieru lub sytuacjach błędnych )

#### <span id="page-5-0"></span>**1.2. Syntaktyka sekwencji sterujących.**

Oprócz kodów sterujących rozpoznawane są rozkazy formatu:

# **<ESC> P P1;...;Pn xxxx <tekst> cc <ESC>\**

gdzie znaki <ESC> P (\$1B \$50) oznaczają początek nowego rozkazu. Następnie przesyłane są jednobajtowe parametry od P1 do Pn, jeśli tylko rozkaz wymaga ich podania. Po parametrach następuje rozkaz ('xxxx') o długości od 2 do 4 znaków. Wiele rozkazów wymaga podania dodatkowych parametrów, np. nazwa towaru, cena, wartość w formie ciągów napisowych (parametr <tekst>). Ciągi te podawane są po przesłaniu kodu rozkazu i mogą zawierać dowolne znaki ASCII z wyłączeniem kodów kontrolnych. Format ciągu tekstowego jest uzależniony od konkretnego rozkazu i może zawierać teksty i parametry numeryczne. W przypadku tekstów ogranicznikiem jest znak **CR** (\$0D), a w przypadku wartości liczbowych przeważnie używany jest znak '/' (\$2F),

rzadziej **CR** (\$0D). Parametry numeryczne określające kwotę mogą składać się z maksymalnie 8 cyfr dla części całkowitej oraz maksymalnie dwóch cyfr części ułamkowej oddzielonych kropką (punkt dziesiętny). Zerową część ułamkową oraz nieznaczące zera w części całkowitej można pominąć, tak więc liczbę zamiast przesyłać ciąg '00000013.00' wystarczy przesłać '13' (ciągi '0013', '13.00', '13.' będą również poprawne ale ich przesłanie zajmie więcej czasu).

Na zakończenie większości rozkazów przesyłana jest suma kontrolna 'cc', wyrażona w postaci dwóch cyfr heksadecymalnych. Sumę kontrolną oblicza się w następujący sposób:

- 1. <suma kontrolna> = 255;
- 2. dla każdego znaku sekwencji następującego po znakach <ESC> P obliczamy:

<suma kontrolna> = <suma kontrolna> xor <kod znaku sekwencji>

3. Uzyskaną w ten sposób sumę kontrolną przedstawiamy tekstowo na dwóch bajtach i dopisujemy do sekwencji wraz ze znakami <ESC> \.

#### **Przykład:**

Do zwiększenia stanu kasy i wydrukowania niefiskalnego paragonu wpłaty służy sekwencja: **<ESC> P 0 # i WPŁATA / <suma kontrolna> <ESC> \**

Załóżmy, że chcemy wpłacić do kasy 100 zł, czyli że sekwencja będzie miała postać:

**ESC P 0 # i 100 / <suma kontrolna> <ESC> \** czyli w zapisie heksadecymalnym:

**\$1B \$50 \$30 \$23 \$45 \$31 \$30 \$30 \$2F <suma kontrolna> \$1B \$5C**.

W obliczaniu sumy kontrolnej biorą udział liczby podkreślone oraz początkowa wartość 255 (\$FF):

\$FF xor \$30 xor \$23 xor \$45 xor \$31 xor \$30 xor \$30 xor \$2F = \$B7

Uzyskaną wartość \$B7 przedstawiamy na dwóch bajtach w postaci znakowej 'B' i '7' (\$42 \$37).

Tak więc sekwencja przesyłana do komputera winna mieć postać:

**\$1B \$50 \$30 \$23 \$45 \$31 \$30 \$30 \$2F \$42 \$37 \$1B \$5C**. Jeśli nie popełniono błędu drukarka zwiększy licznik odpowiedzialny za stan gotówki i wydrukuje paragon potwierdzający wykonanie operacji.

Drukarka rozpoczyna wykonywanie rozkazu dopiero w momencie odczytania "końcówki" sekwencji, czyli znaków <ESC> \ (\$1B \$5C). Jeżeli w trakcie analizy odebranej sekwencji wystąpi błąd - drukarka nie interpretuje dalszej części rozkazu aż do momentu odebrania "końcówki". Taki sam efekt będzie miało odebranie znaku <ESC> w środku sekwencji. Napotkanie znaków <ESC> P spowoduje natomiast rozpoczęcie analizy sekwencji od początku. Wystąpienie kodu **CAN** (\$18) powoduje przerwanie analizy rozkazu i przejście do głównej pętli analizy.

Uwagi:

- 1. Sekwencje: [sterowanie wyświetlaczem / szufladą,](#page-29-0) [żądanie odesłania informacji kasowych,](#page-9-1) [żądanie](#page-15-0)  [odesłania czasu ustawionego w drukarce,](#page-15-0) [żądanie odesłania kodu błędu ostatniego rozkazu,](#page-9-0) [sekwencja odsyłająca typ i wersję oprogramowania](#page-14-0) nie wymagają wysłania cyfr kontrolnych '**cc**'.
- 2. Po odebraniu sekwencji może się pojawić komunikat o błędzie. Należy zwrócić uwagę, że rozkaz może być nie rozpoznany również ze względu na niewłaściwy tryb pracy drukarki – np. podczas drukowania raportu bazy danych drukarka nie rozpoznaje innych rozkazów niż związane z tym raportem.
- 3. Odebranie przez drukarkę nagłówka rozkazu: **<ESC>P** powoduje zawsze zawieszenie interpretacji poprzedniego rozkazu (jeżeli nie uległ on jeszcze wykonaniu). Powrót do interpretacji znaków sterujących **<ENQ>**, **<DLE>** i **<BEL>** wymaga odebrania przez drukarkę terminatora rozkazu: **<ESC>\** . Przykładowo interpretacja rozkazu [sterowanie wyświetlaczem / szufladą](#page-29-0) kończy się (niezależnie od jego wariantu) dopiero w momencie odebrania terminatora, chociaż w niektórych wariantach tej komendy znaki pomiędzy jej identyfikatorem ( **\$d** ) a terminatorem **<ESC>\** będą po prostu ignorowane. Wystąpienie błędu syntaktyki lub wykonania rozkazu powoduje zawsze przerwanie interpretacji i wykonania oraz powrót do głównej pętli analizy syntaktyki (w której wykrywane są kody **ENQ** i **BEL**).
- 4. Wszelkie dane przesyłane do drukarki mają postać znaków ASCII drukowalnych (z wyjątkiem np. kodów **<ESC>**, **<ENQ>**, **<DLE>**, **<CR>** itp. mających specjalne znaczenie), dotyczy to również wszelkich danych numerycznych, które należy przed wysłaniem poddać konwersji na ASCII (możliwa jest kompresja zer nieznaczących).
- 5. Jeżeli parametr jest ignorowany w kodach sterujących, to znaczy że może mieć dowolną wartość lub też może nie występować, co jednak odpowiednio wpływa na wartość bajtu kontrolnego **cc**.

## <span id="page-7-0"></span>**2. Obsługa błędów.**

W wyniku przesyłania rozkazów do drukarki mogą wystąpić trzy typy błędów:

- błąd nierozpoznanego rozkazu drukarka odebrała prefiks rozkazu (znaki <ESC> P) ale nie rozpoznała rozkazu (niewłaściwe 'xx').
- błąd syntaktyki rozkazu rozkaz jest prawidłowy, ale nie zgadza się np. liczba przesyłanych parametrów lub źle obliczono sumę kontrolną. Rozkaz taki jest ignorowany.
- błąd wykonania rozkazu rozkaz został skonstruowany prawidłowo, ale z pewnych względów nie może zostać wykonany (Przepełnienie liczników, błąd obliczeniowy czy błąd spowodowany złym działaniem sprzętu drukarki).

W każdym z powyższych przypadków drukarka poinformuje użytkownika o błędzie odpowiednim komunikatem na wyświetlaczu ciekłokrystalicznym lub przesyła do komputera informację o błędzie po otrzymaniu sekwencji [żądanie odesłania informacji kasowych](#page-9-1) (pole Ostatni błąd). Możliwe wartości tego pola zawiera wykaz błędów.

#### <span id="page-8-0"></span>**3. Sekwencje sterujące.**

## <span id="page-8-1"></span>**3.1. Rozkazy odczytu danych drukarki.**

# <span id="page-8-2"></span>**3.1.1. Ustawienie trybu obsługi błędów.**

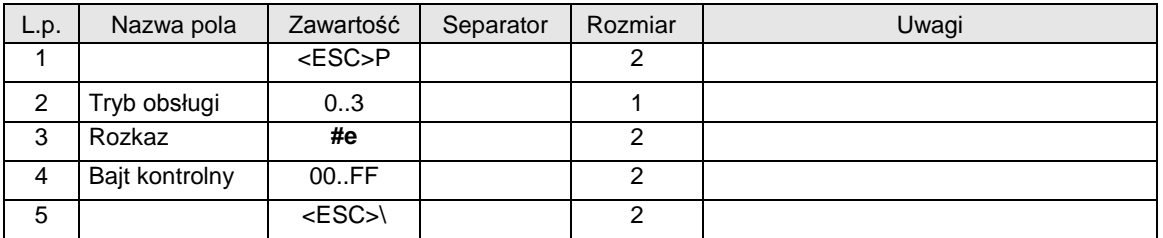

Gdzie:

#### **Tryb obsługi**

- 0: wystąpienie błędu w trakcie realizacji sekwencji powoduje wyświetlenie komunikatu i zatrzymanie przetwarzania, aż do naciśnięcia klawisza OK,
- 1: wystąpienie błędu nie daje komunikatu i nie zawiesza przetwarzania. Rodzaj błędu może być testowany przy użyciu sekwencji [żądanie odesłania informacji kasowych](#page-9-1) (pole Ostatni błąd odpowiedzi), lub sekwencj[ą żądanie odesłania kodu błędu ostatniego rozkazu,](#page-9-0)
- 2: wystąpienie błędu w trakcie realizacji sekwencji powoduje wyświetlenie komunikatu i zatrzymanie przetwarzania aż do naciśnięcia klawisza OK*.* Kod błędu po wykonaniu rozkazu jest automatycznie

wysyłany do interfejsu,

3: wystąpienie błędu nie daje komunikatu i nie zawiesza przetwarzania. Kod błędu po wykonaniu rozkazu jest automatycznie wysyłany do interfejsu.

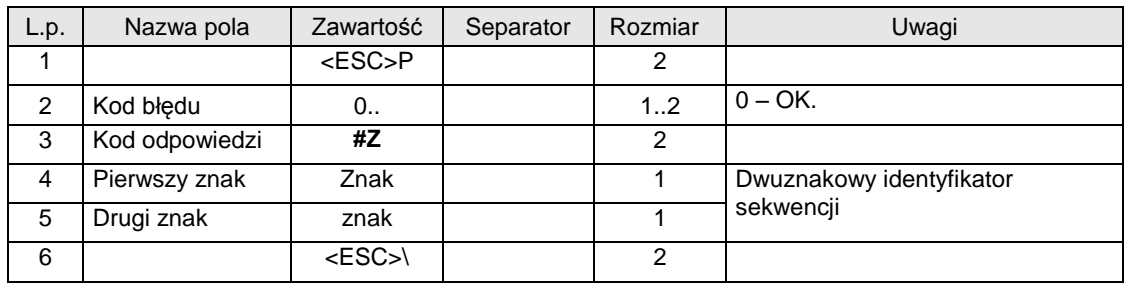

Automatycznie wysyłana odpowiedź ma format:

#### Kody błędów:

2: błąd bajtu kontrolnego,

4: błąd parametru.

Uwagi:

- 1. Po właczeniu zasilania (nie po "obudzeniu" drukarki) wybrany jest standardowo tryb pracy z wyświetlaniem komunikatów o błędach (Tryb obsługi = 0).
- 2. Przy współpracy z bardziej zaawansowanymi aplikacjami które wykorzystują dialog z drukarką dla uzyskania potwierdzenia poprawności wykonania poszczególnych operacji, sensowne jest wysłanie opisywanej sekwencji dla zablokowania komunikatów o błędach.
- 3. Niektóre sekwencje, niezależnie od wyłączenia komunikatów o błędach, wymagają ręcznego potwierdzenia z klawiatury (przy pomocy klawisza 'TAK'). Dotyczy to przeważnie operacji

prowadzących do trwałego zapisu danych do pamięci fiskalnej (np. zmiana stawek PTU, raport dobowy).

# <span id="page-9-0"></span>**3.1.2. Żądanie odesłania kodu błędu ostatniego rozkazu.**

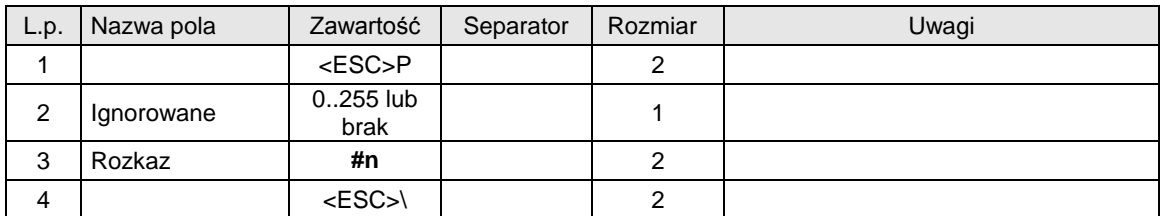

Format odsyłanych informacji jest następujący:

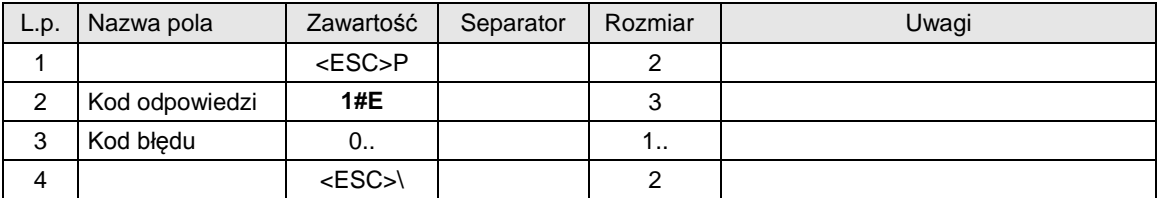

## Gdzie:

# **Kod błędu**

Liczba określająca kod błędu.

# Uwagi:

- 1. Podczas wykonania tego rozkazu nie występują błędy.
- 2. Kod błędu nie jest po wykonaniu tego rozkazu modyfikowany w odróżnieniu od rozkazu żadanie [odesłania informacji kasowych,](#page-9-1) którego wykonanie powoduje zerowanie tego kodu.
- 3. Kod błędu jest kasowany w momencie wykonania każdego rozkazu oprócz opisywanego, absolutnie niezawodna procedura testowania poprawności wykonania rozkazu powinna testować również bit CMD odpowiedzi na kod ENQ, który powinno się wysyłać po każdym rozkazie.

# <span id="page-9-1"></span>**3.1.3. Żądanie odesłania informacji kasowych.**

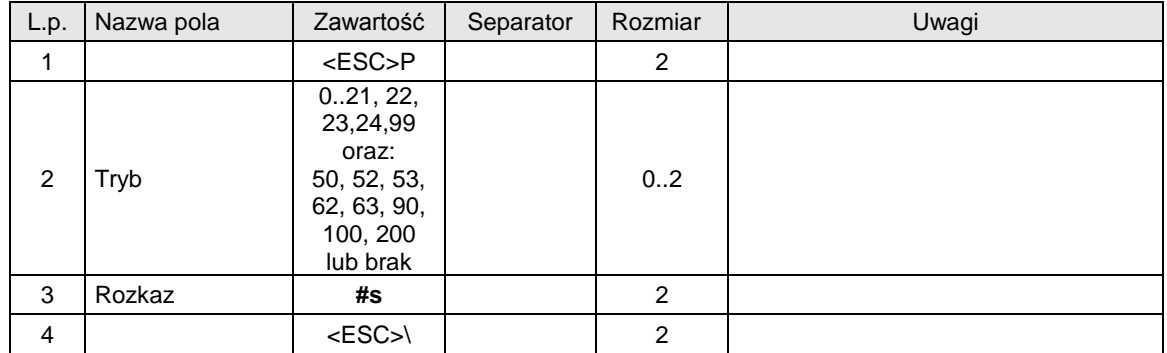

Format odpowiedzi drukarki zależy od wartości parametru Tryb.

Dla Tryb 0..21 (także gdy Tryb nie występuje) format odpowiedzi drukarki jest zgodny ze starszymi wersjami drukarek fiskalnych. Przyjęto jako zasadę, że stawka zwolniona jest zdefiniowana w stawce 'G' (ostatniej), dzięki czemu nie zmienia się format odpowiedzi w stosunku do poprzednich wersji (za wyjątkiem numeru unikatowego który ma długość o 1 znak większą). Dla takiego przypadku (gdy w drukarce jedna stawka zwolniona przypisana jest do litery 'G') i zdefiniowanych jest 1...6 stawek PTU format odsyłanych informacji jest następujący:

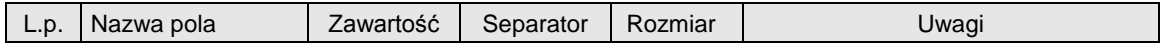

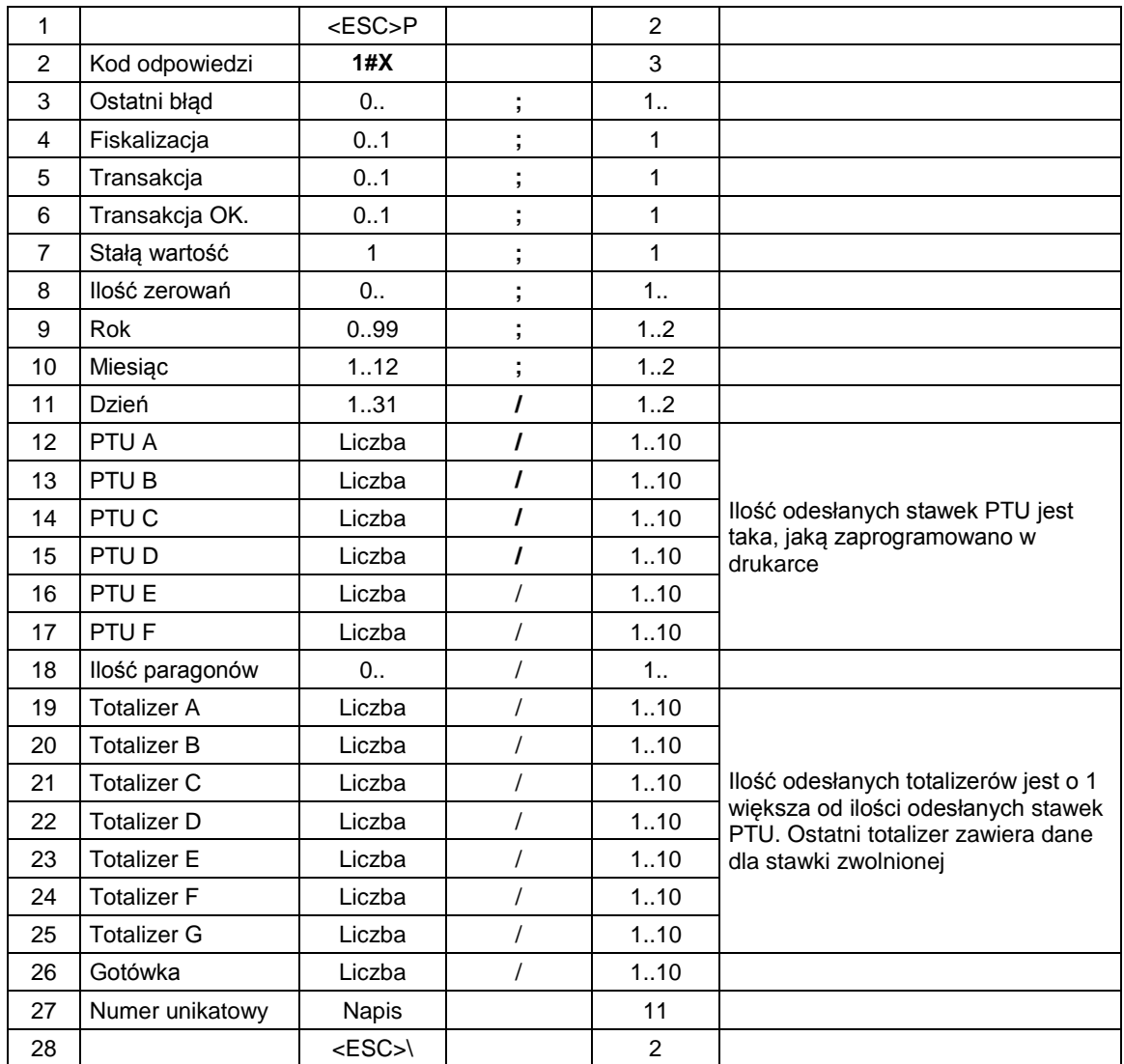

**Dla przypadku, gdy w drukarce zdefiniowano stawki PTU wykorzystując sekwencję [zmiana stawek](#page-27-0)  [PTU](#page-27-0) z parametrem Ilość stawek = 7 programiści mogą wysyłać opisywaną sekwencję z parametrem Tryb = 22, 23 lub 99. W takim przypadku format odpowiedzi jest 'sztywny' i wygląda następująco:**

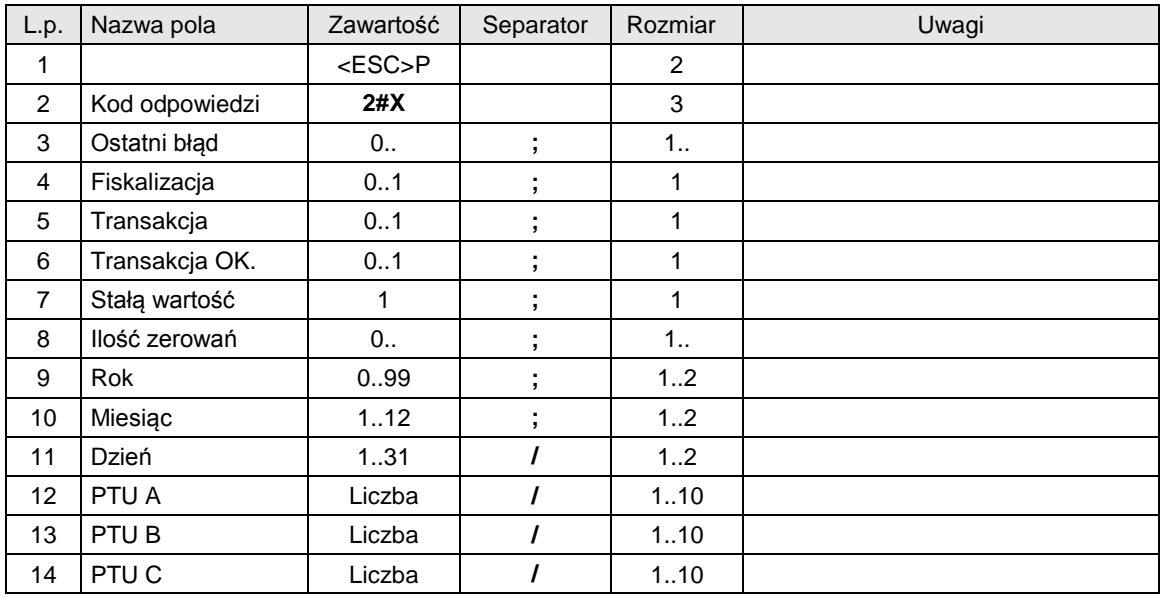

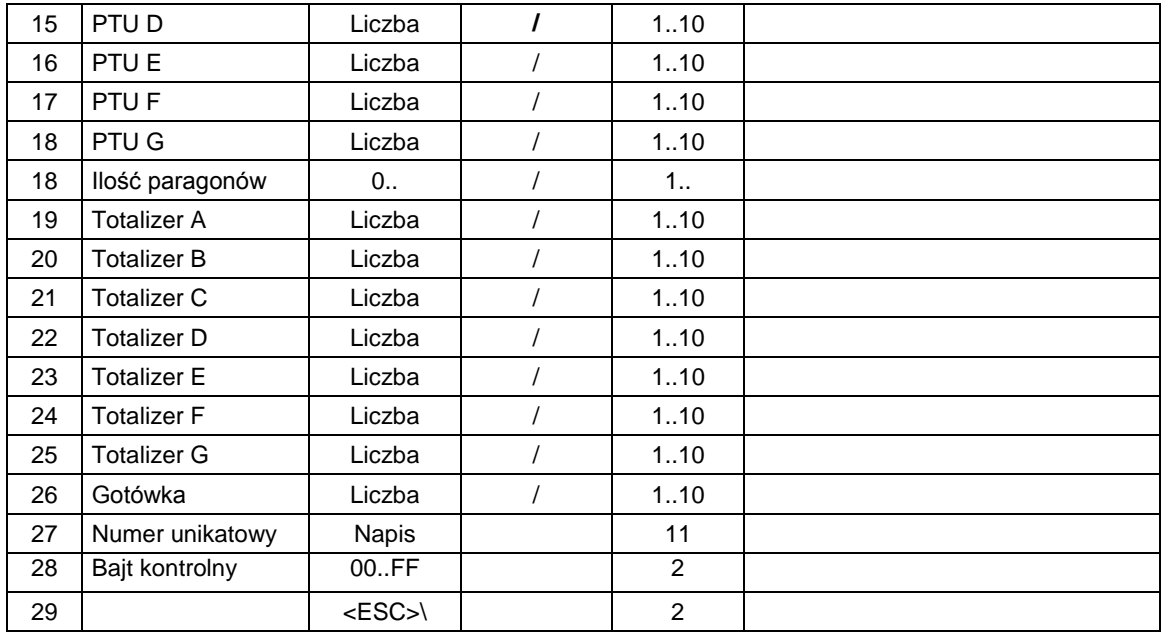

Odpowiedź w obu przypadkach ma taką samą postać, ale dla parametru Tryb = 22 odesłane informacje o totalizerach dotyczą bieżącego (otwartego) paragonu podczas gdy w przypadku gdy Tryb = 23 zawierają sumaryczne wartości od ostatniego raportu dobowego a gdy Tryb = 99, w polu Gotówka odsyłana jest informacja o gotówce ale w walucie € a nie zł.

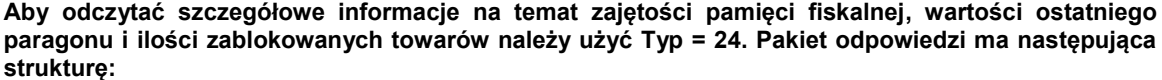

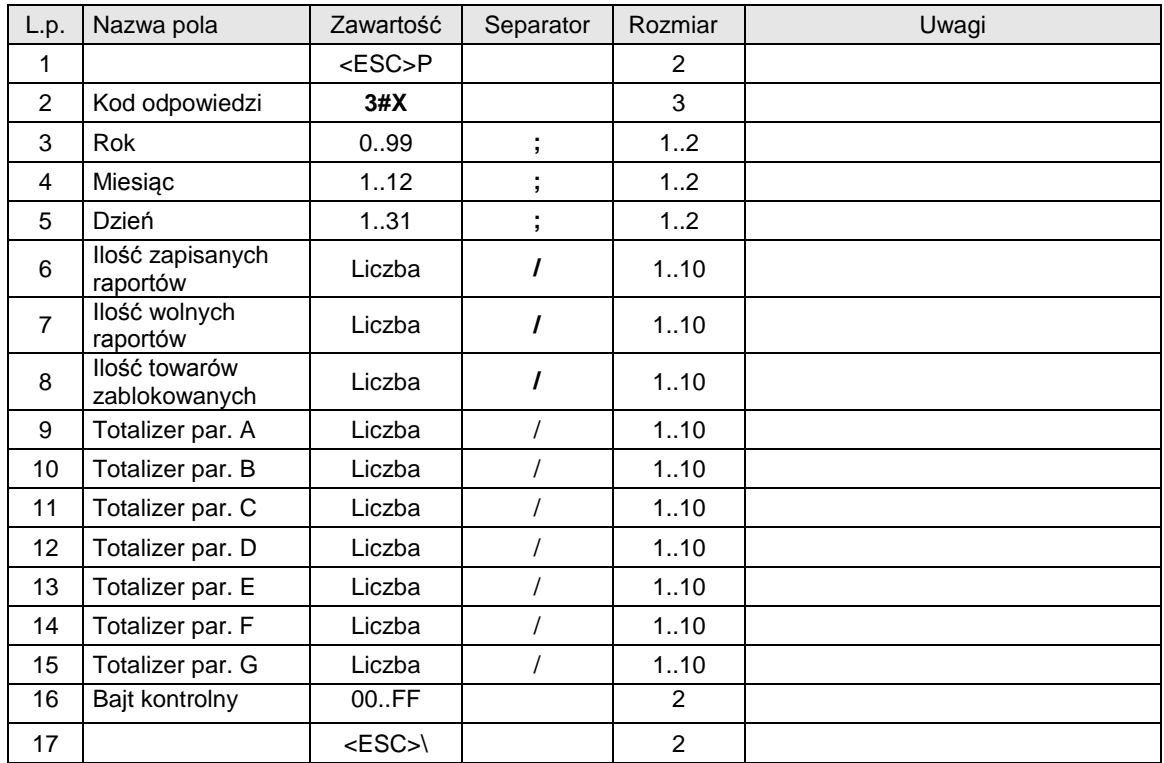

**Aby otrzymać informacje kasowe: numer ostatniego wydruku i ilość wydrukowanych faktur (drukarki z obsługa faktur) należy użyć Typ = 50. Pakiet odpowiedzi ma następująca strukturę:**

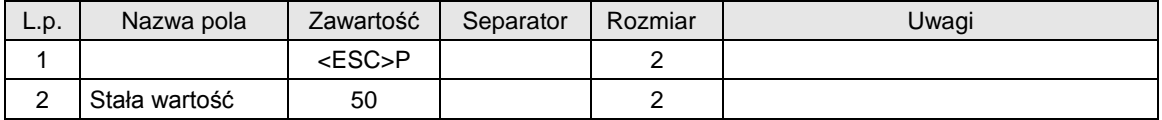

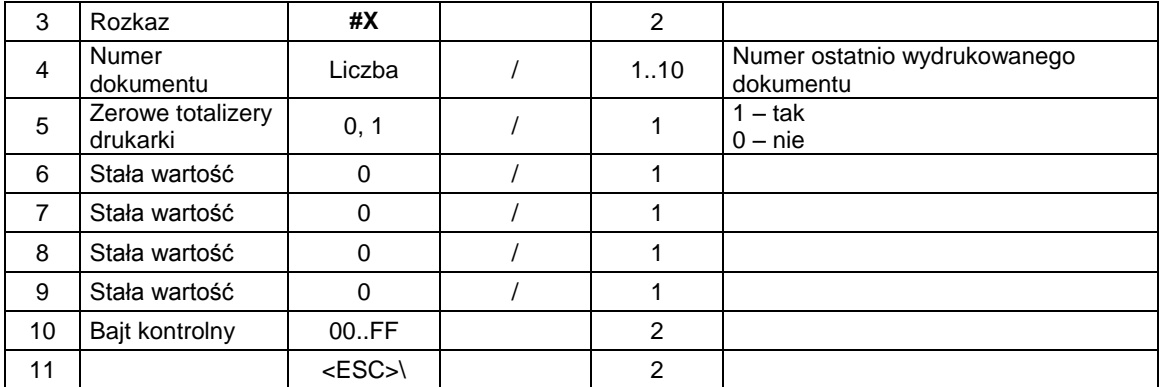

#### **Aby otrzymać informacje odnośnie stanu nośnika pamięci podręcznej (drukarki z obsługa kopii elektronicznej) należy użyć Typ = 90. Pakiet odpowiedzi ma następująca strukturę:**

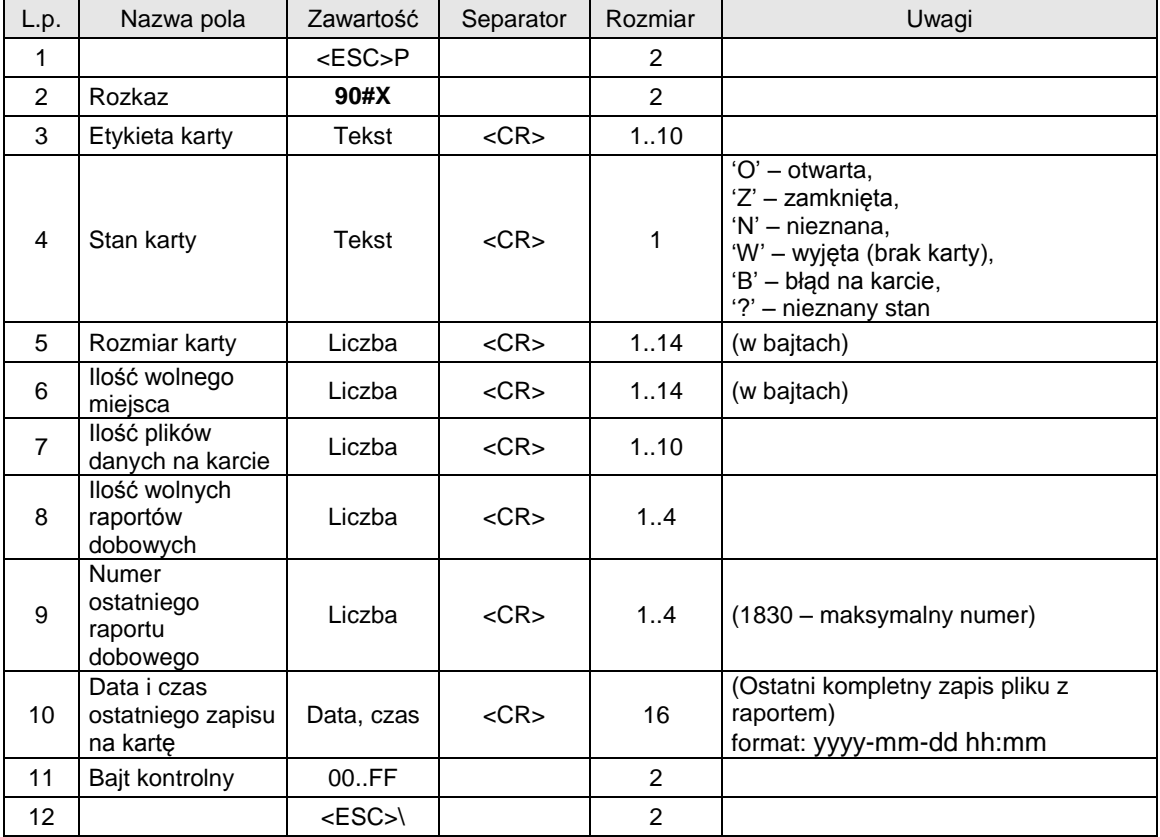

## **Aby otrzymać informacje o wartości totalizerów i stanie transakcji należy użyć Typ = 100. Pakiet rozkazu ma następująco strukturę:**

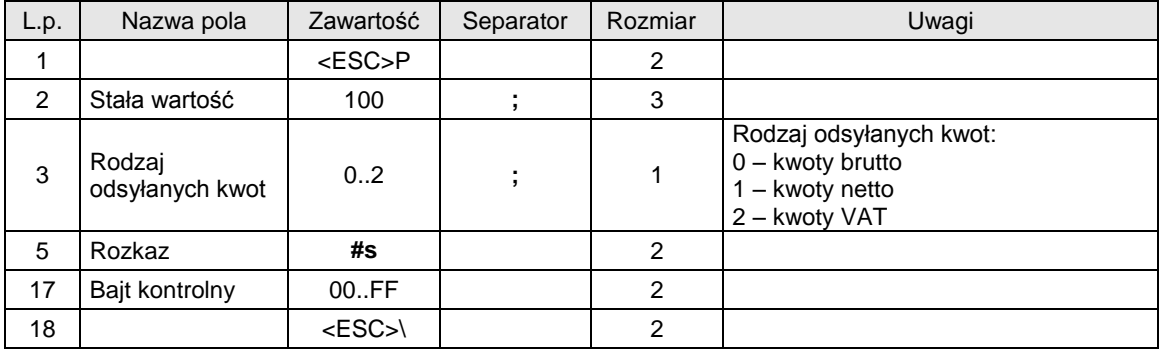

# **Pakiet odpowiedzi ma następująca strukturę:**

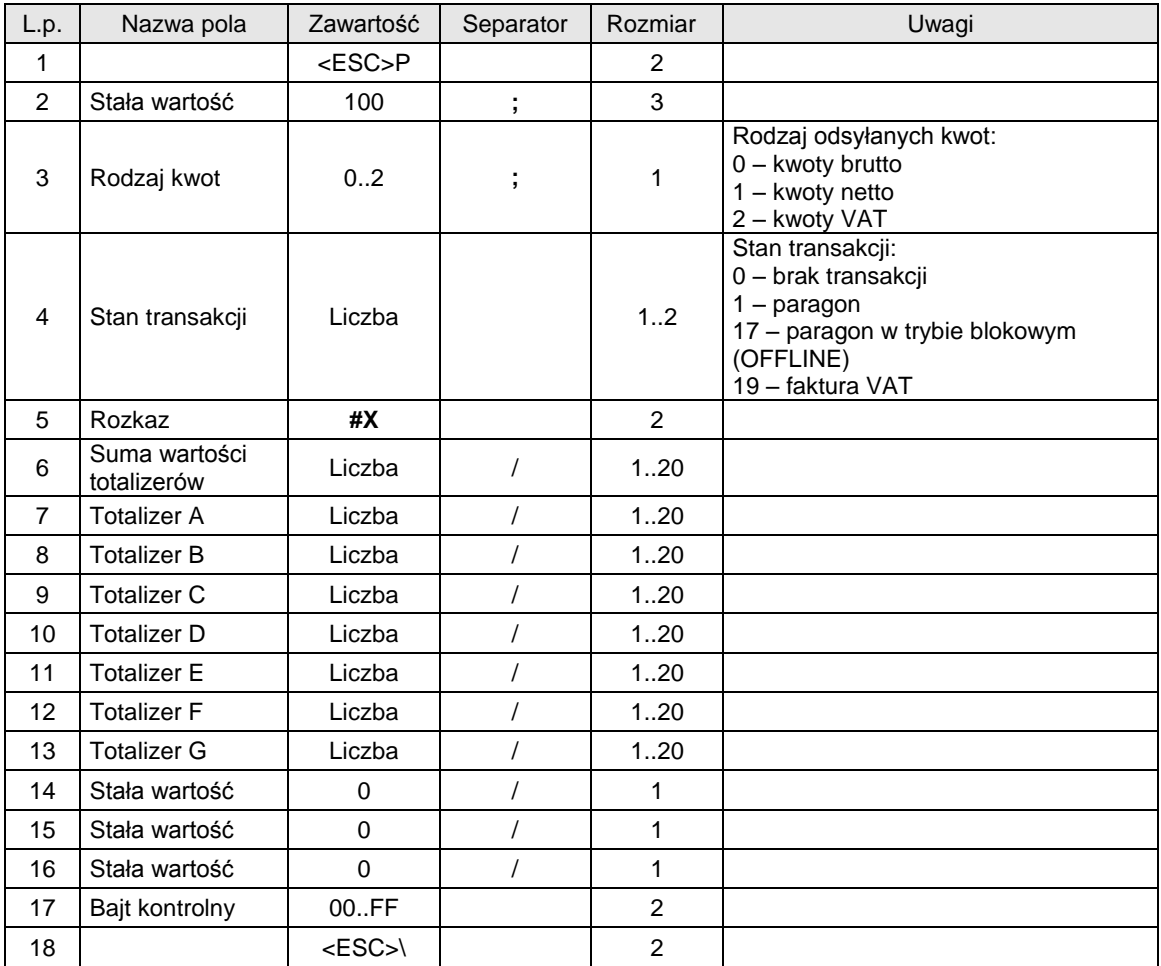

**Aby otrzymać informacje odnośnie stanu wybranej pozycji faktury VAT (drukarki z obsługa faktur) należy użyć Typ = 200. Pakiet rozkazu ma następującą strukturę:**

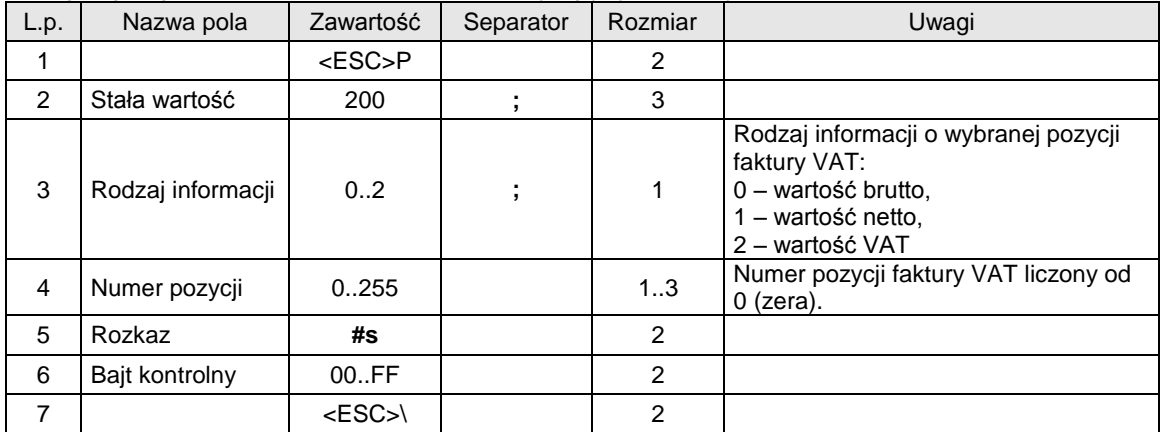

# **Pakiet odpowiedzi ma następująca strukturę:**

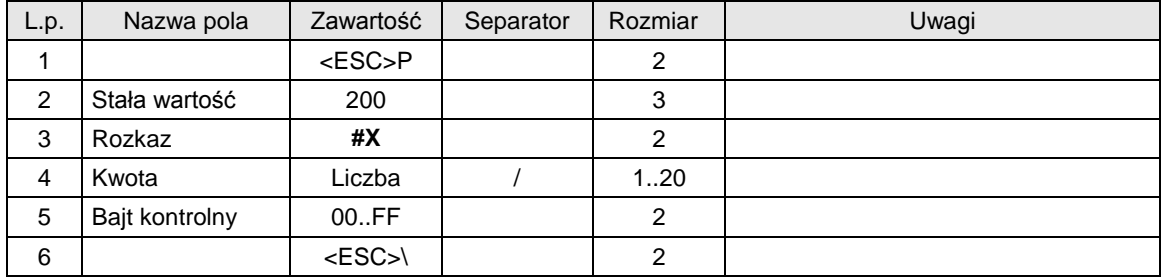

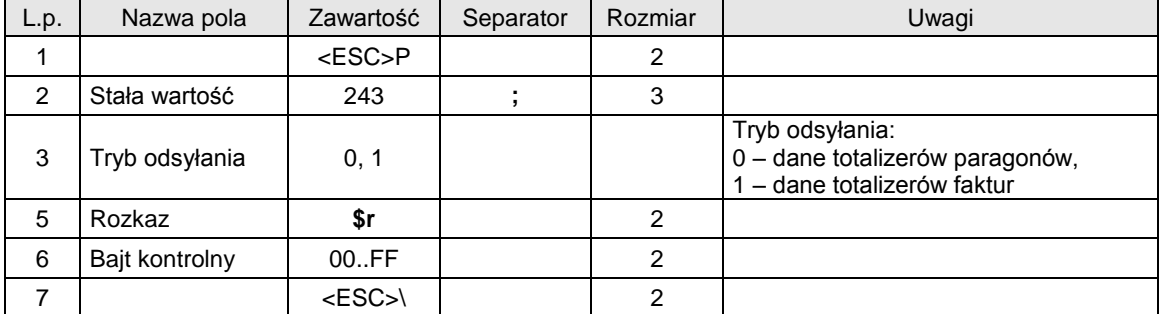

## **Rozkaz służy do ustawienia trybu odsyłania totalizerów w odpowiedzi na rozkaz #s Typ 22.**

# Gdzie:

#### **Ostatni błąd**

kod błędu wykonania poprzedniej sekwencji, 0 jeżeli sekwencja została wykonana poprawnie lub nie została rozpoznana,

#### **Fiskalizacja**

0: szkoleniowy tryb pracy,

1: fiskalny tryb pracy,

#### **Transakcja**

1: drukarka jest w trybie transakcji,

#### **Transakcja OK**

1: ostatnia transakcja została zakończona poprawnie,

#### **Ilość zerowań**

ilość zerowań RAM zapisanych w pamięci fiskalnej,

## **Rok, Miesiąc, Dzień**

data ostatniego zapisu do pamięci fiskalnej,

## **PTU A .. PTU G**

stawki podatkowe PTU. Jeżeli stawka jest zwolniona, to odsyłana jest jako 98.99, zaś gdy nieużywana, to jako 99.99.

#### **Ilość paragonów**

ilość wydrukowanych paragonów fiskalnych ( $\leq$  numer nastepnego  $\geq$  -1), licznik paragonów fiskalnych jest zerowany w trakcie fiskalizacji i zerowania RAM),

#### **Totalizer A .. Totalizer G**

stany totalizerów dla poszczególnych stawek PTU (kwoty brutto),

#### **Totalizer par. A .. Totalizer par. G**

stany totalizerów ostatniego paragonu dla poszczególnych stawek PTU (kwoty brutto),

# **Gotówka**

stan gotówki w kasie (w zł lub w €),

# **Numer unikatowy**

Numer unikatowy w formacie ABCNNNNNNNN,

#### **Ilość zapisanych raportów**

Ilość danych (raportów dobowych) zapisanych w pamięci fiskalnej

**Ilość wolnych raportów**

Ilość wolnych (raportów dobowych) miejsc do zapisania w pamięci fiskalnej

#### **Ilość towarów zablokowanych**

Ilość towarów zablokowanych

#### Uwaga:

1. Błędy nie występują.

#### <span id="page-14-0"></span>**3.1.4. Sekwencja odsyłająca typ i wersję oprogramowania.**

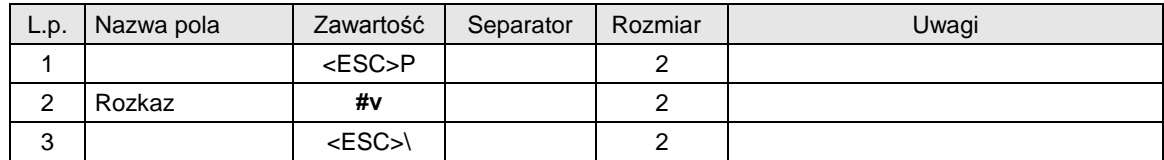

Format odsyłanych informacji jest następujący:

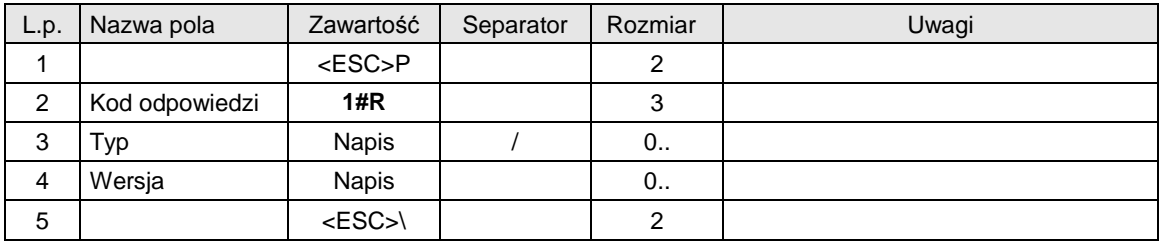

# Gdzie:

**Typ**

napis określający typ urządzenia np. 'VENTO', **Wersja** numer wersji oprogramowania np. '1.00'.

# Kod błędu:

1: nie zainicjowany zegar drukarki.

# <span id="page-15-0"></span>**3.1.5. Żądanie odesłania czasu ustawionego w drukarce.**

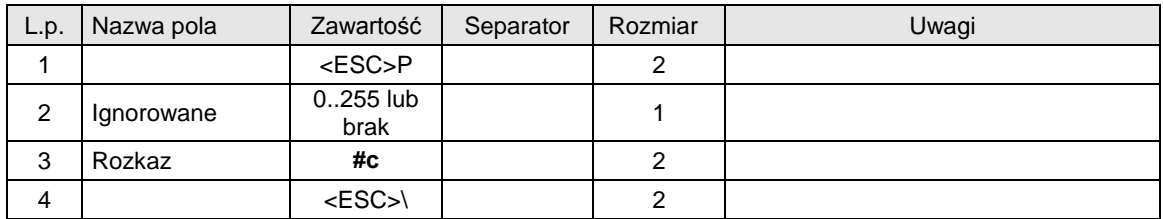

Format odsyłanych informacji jest następujący:

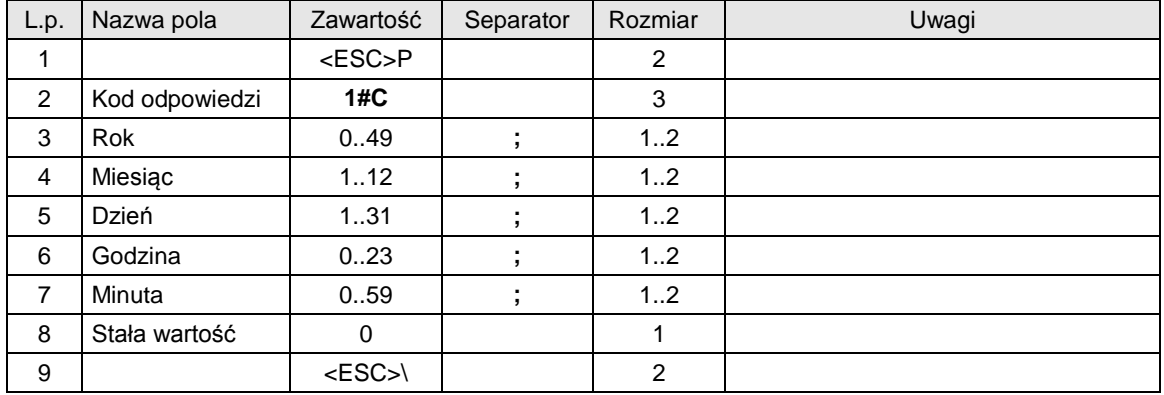

# Gdzie:

**Rok, Miesiąc, Dzień** Data ustawiona w drukarce, **Godzina, Minuta** Czas ustawiony w drukarce.

## Kody błędów:

1: nie zainicjowany zegar drukarki,

5: błąd odczytu zegara drukarki.

## <span id="page-15-1"></span>**3.1.6. Odczyt zawartości pamięci fiskalnej.**

Odczyt pamięci fiskalnej rozpoczyna się określeniem daty lub numeru rekordu, od którego ma rozpocząć się odsyłanie informacji.

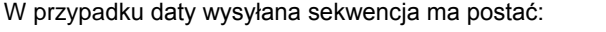

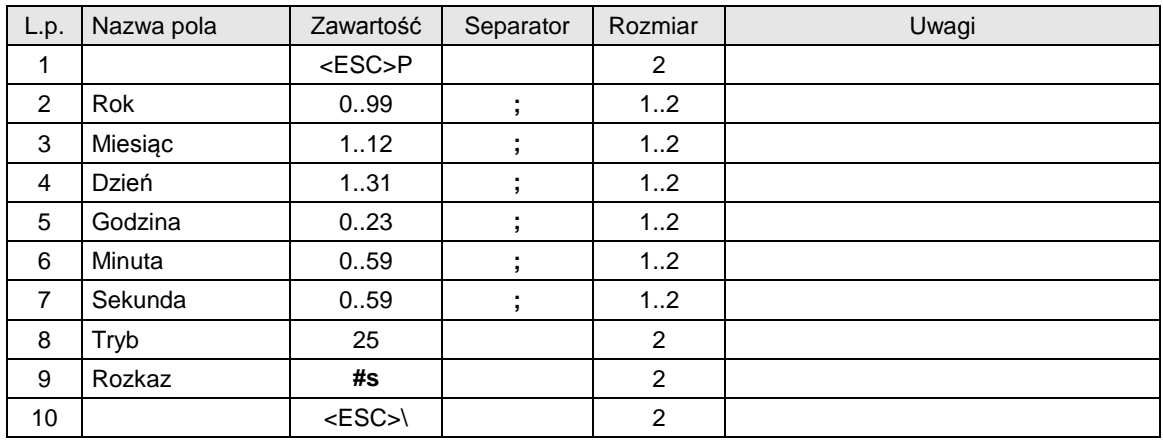

W przypadku numeru rekordu sekwencja wygląda następująco:

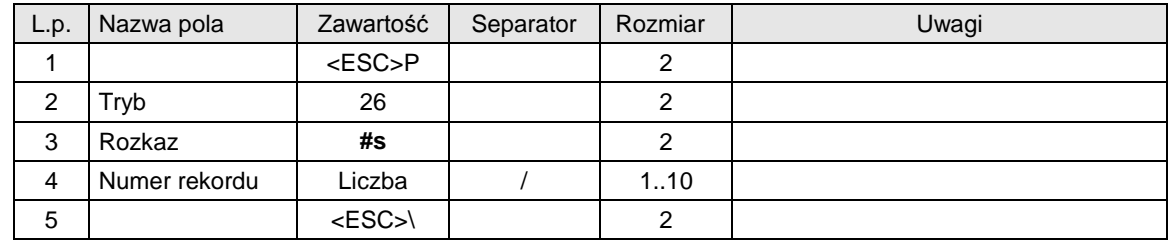

Po określeniu miejsca, od którego ma rozpocząć się odczyt zawartości pamięci fiskalnej można rozpocząć odczytywanie kolejnych rekordów. W tym celu przed odczytem każdego następnego rekordu wysłać należy sekwencję żądającą jego odesłanie i ustawienie się na następnym. Sekwencja ta ma zawsze taką postać:

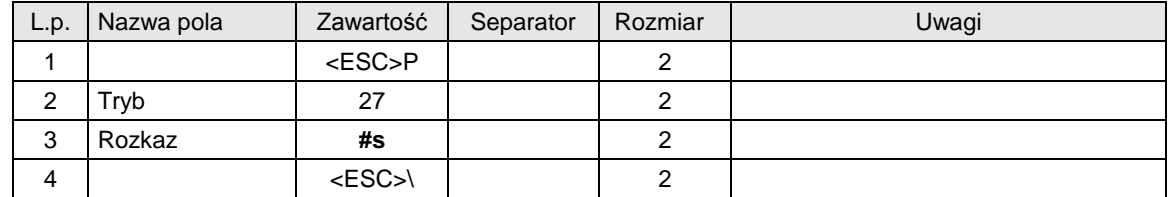

Formaty odsyłanych informacji są następujące:

Rekord raportu dobowego:

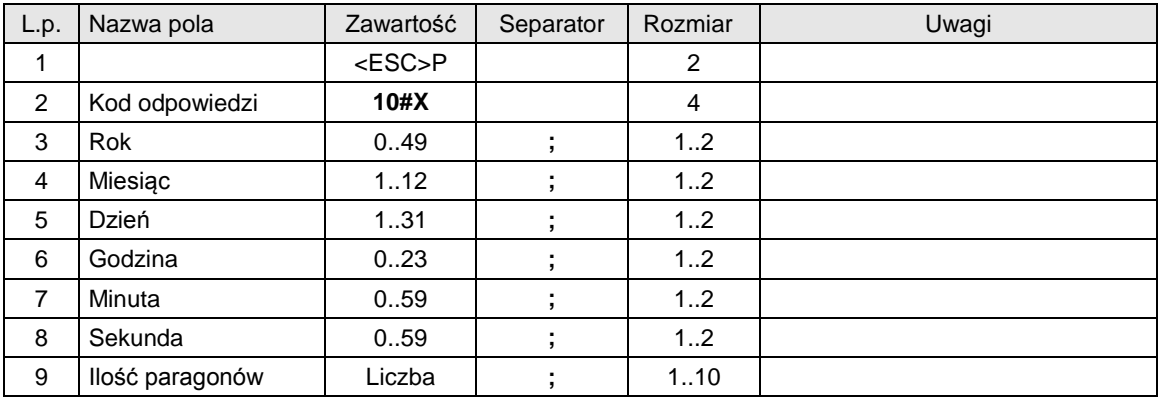

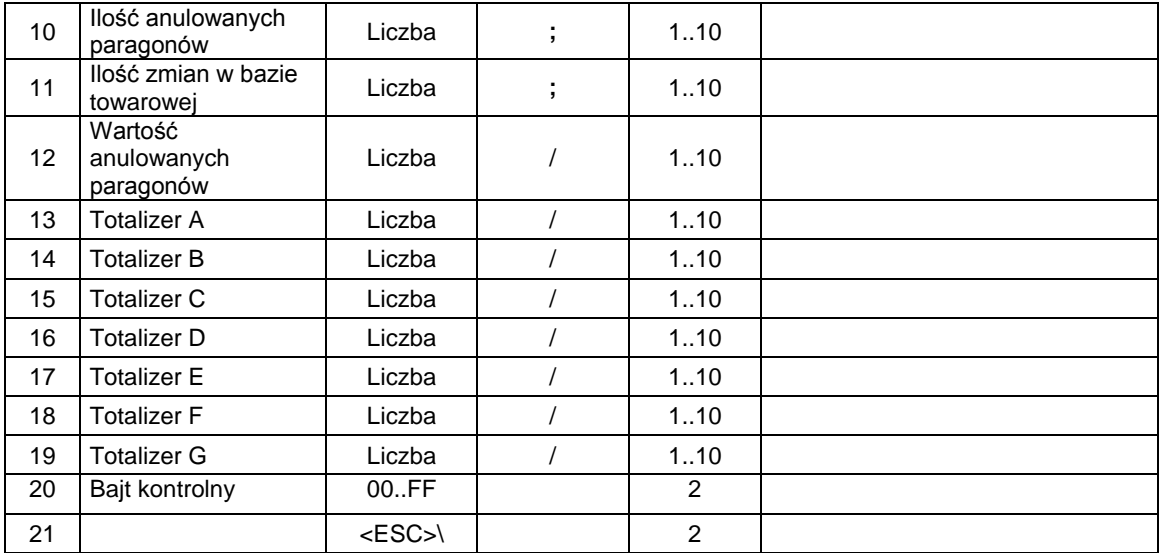

Rekord zmian stawek VAT:

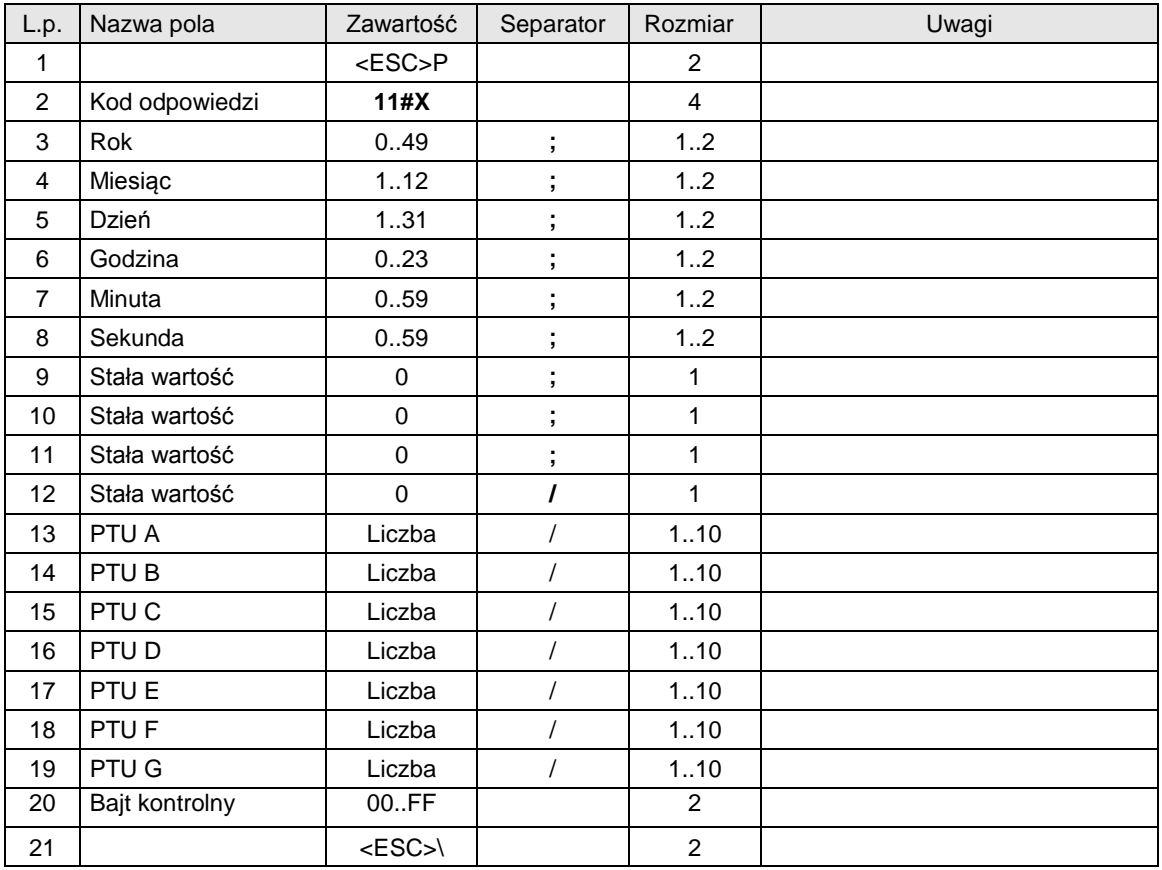

# Rekord zerowania pamięci RAM:

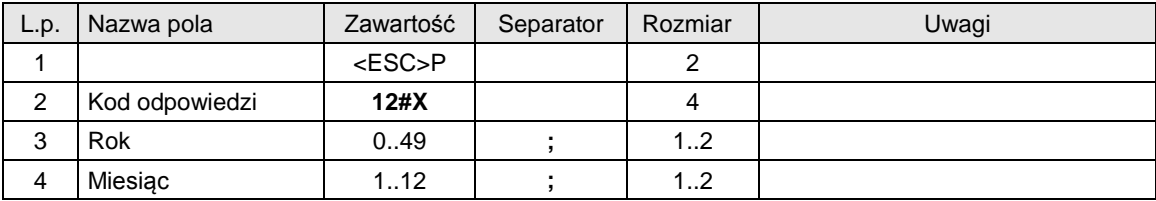

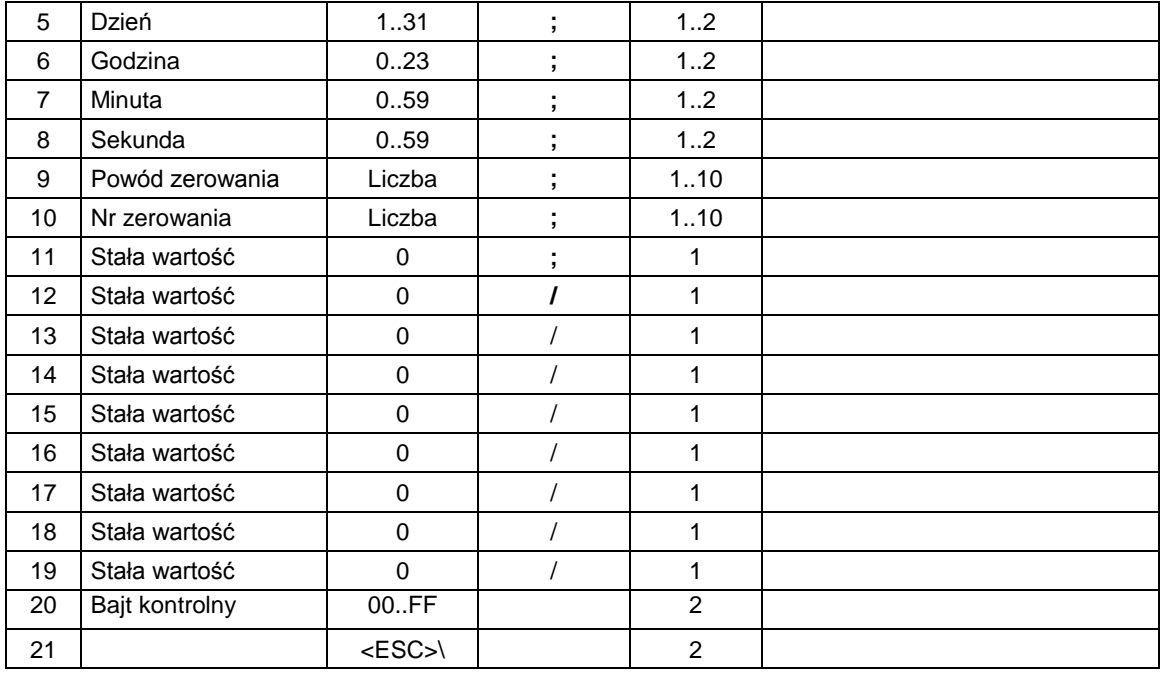

Rekord rozpoczęcia sprzedaży po zerowaniu pamięci RAM:

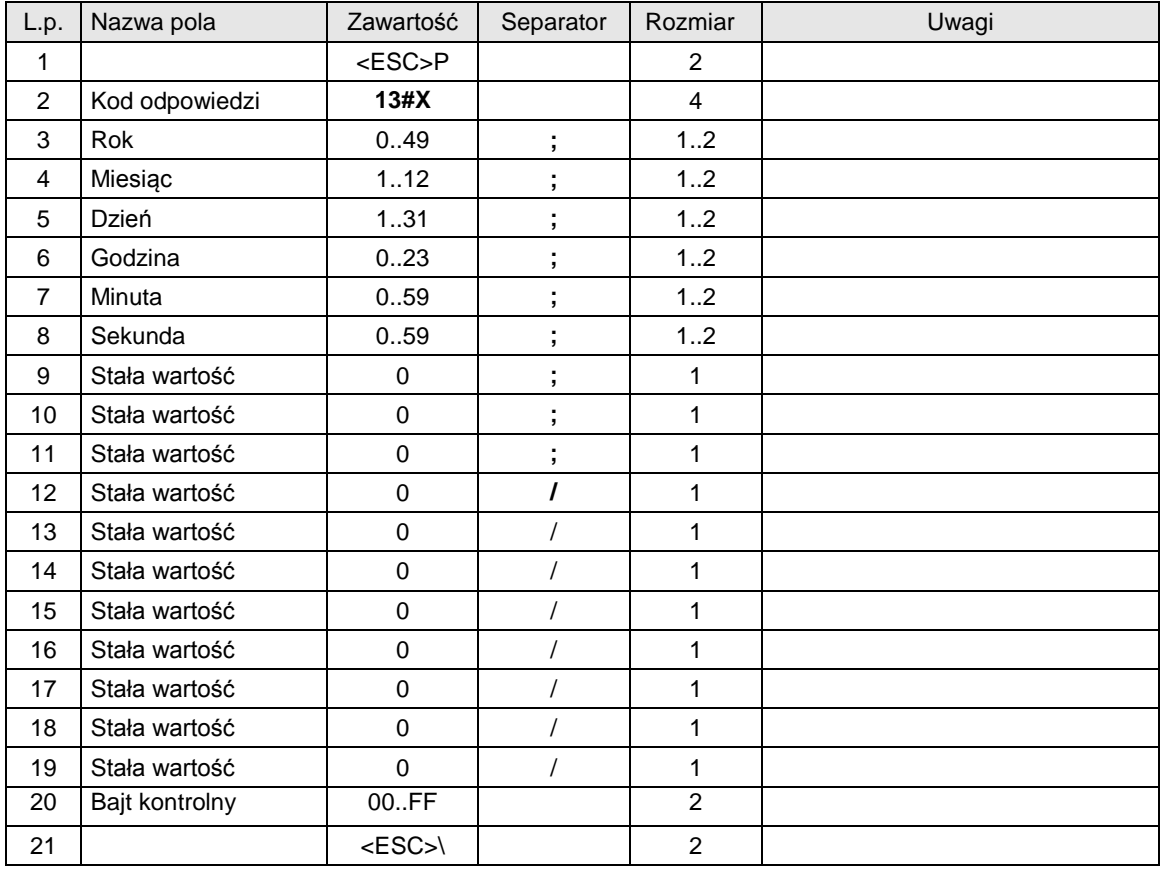

Sekwencja informująca, że nie ma więcej rekordów do odczytania:

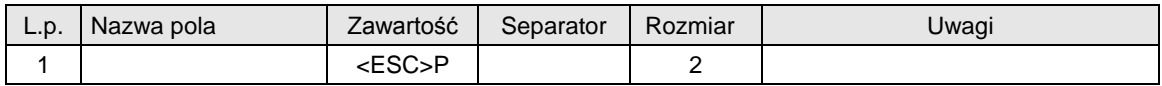

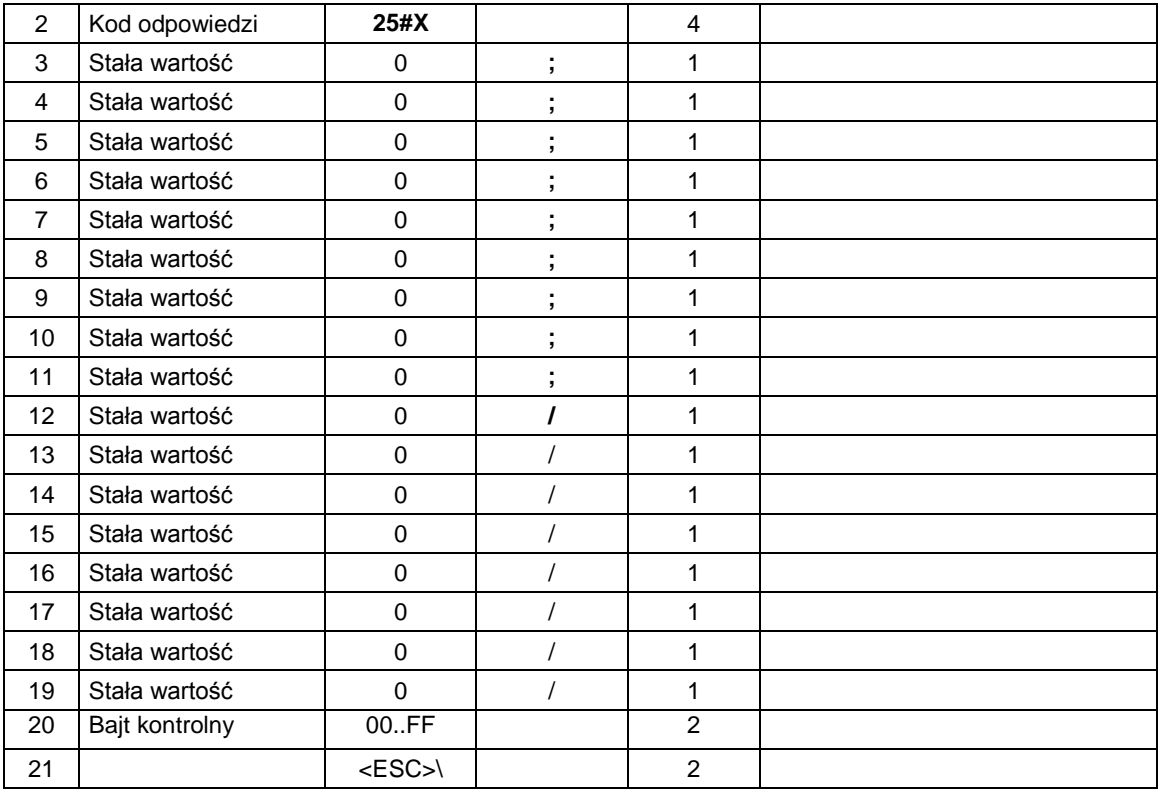

# Gdzie:

**Rok, Miesiąc, Dzień** Data ustawiona w drukarce, **Godzina, Minuta**

Czas ustawiony w drukarce.

## Kody błędów:

1: nie zainicjowany zegar drukarki,

5: błąd odczytu zegara drukarki.

# <span id="page-19-0"></span>**3.1.7. Odczyt zawartości pamięci fiskalnej dla urządzeń z homologacją 2009**

Rozkazy inicjujące:

Do inicjalizacji rekordu startowego stosuje się rozkazy z parametrem:

25 – ustawienie według daty,

26 – ustawienie według numeru rekordu

# Rozkazy odczytu:

# **Rozkaz odczytu bieżącego rekordu:**

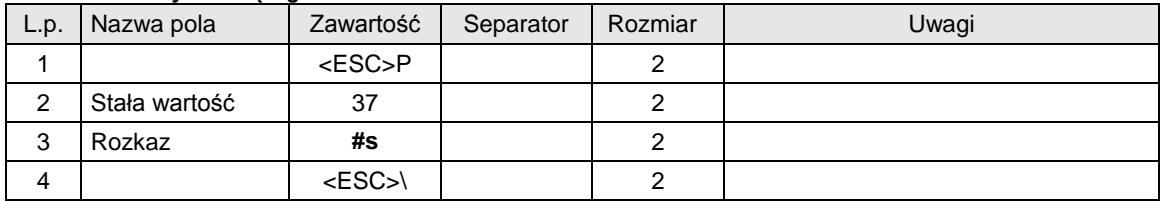

# **Odpowiedzi**

#### **Dane rekordu raportu dobowego:**

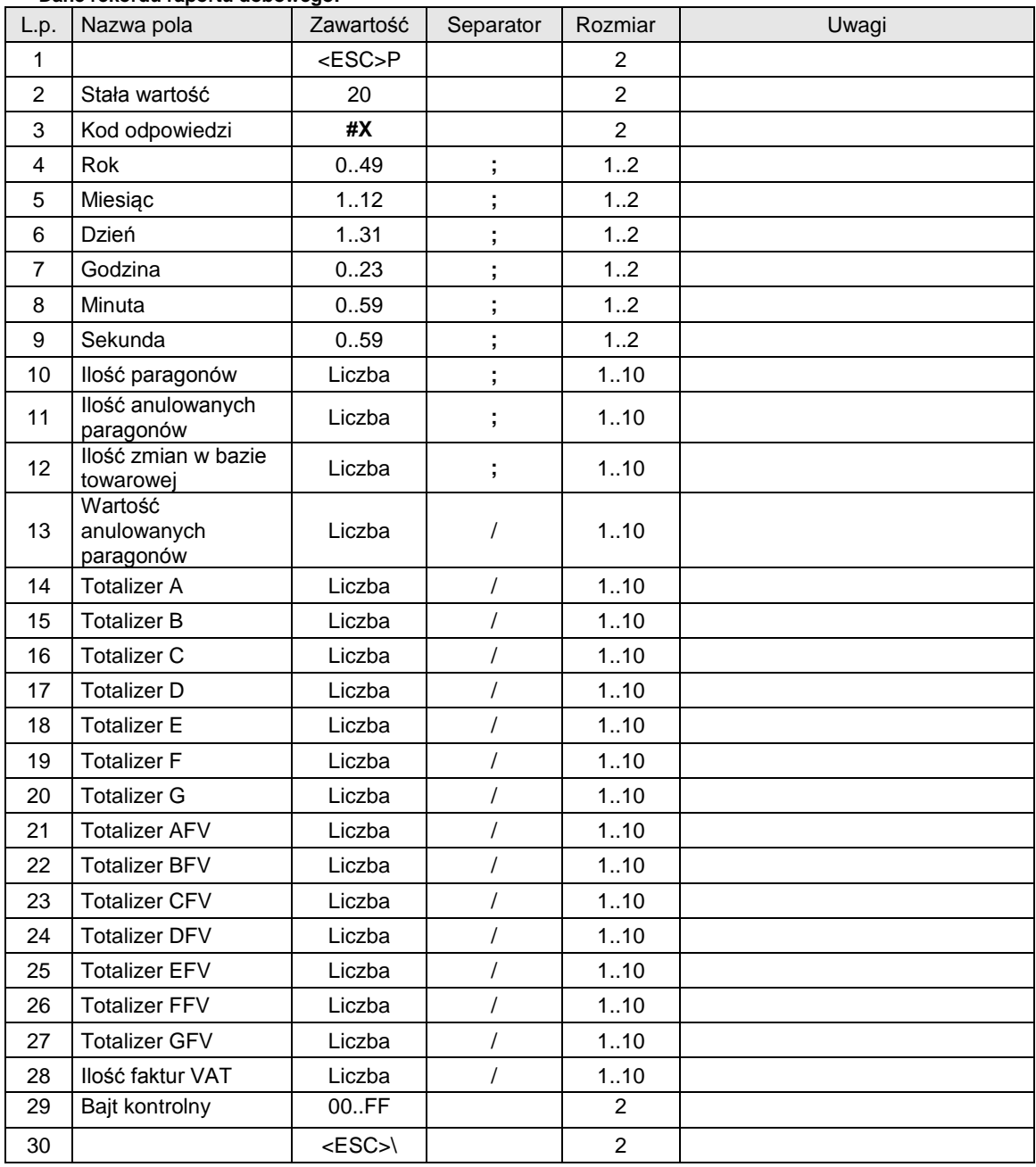

#### **Dane rekordu zmiany stawek:**

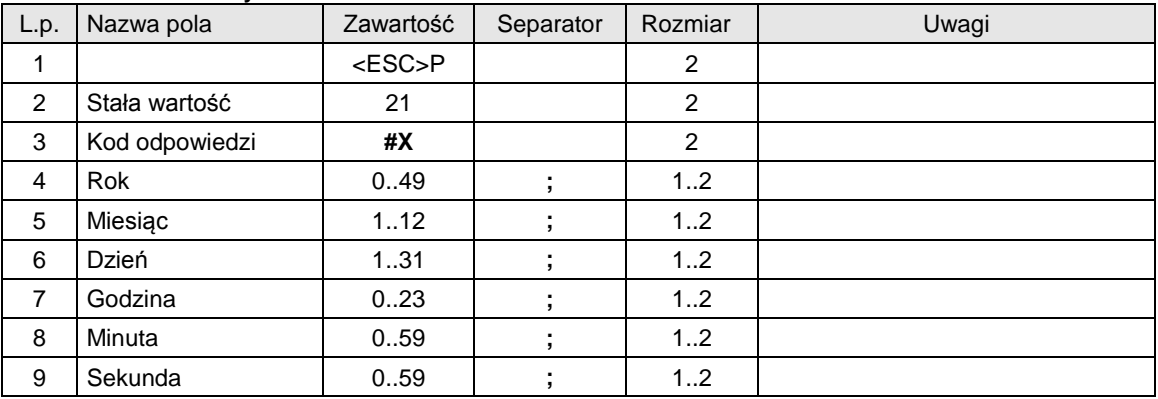

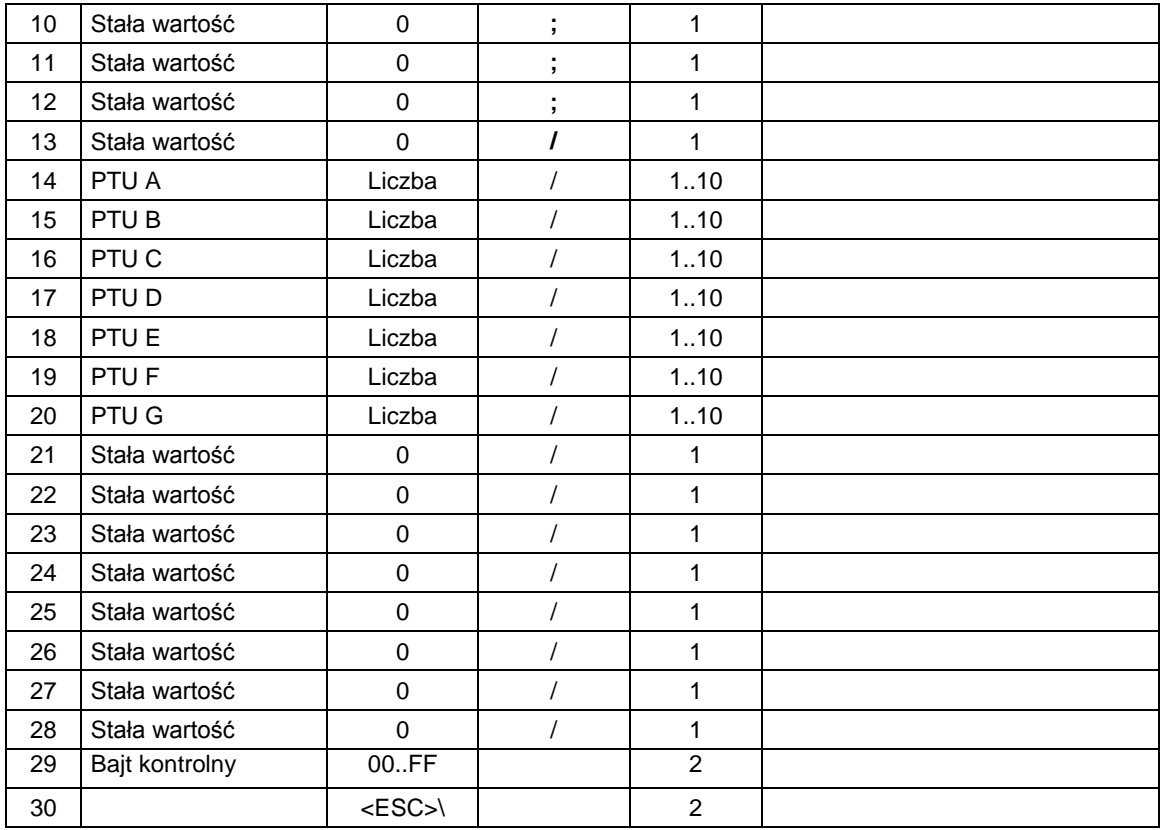

### **Dane rekordu zerowania pamięci RAM:**

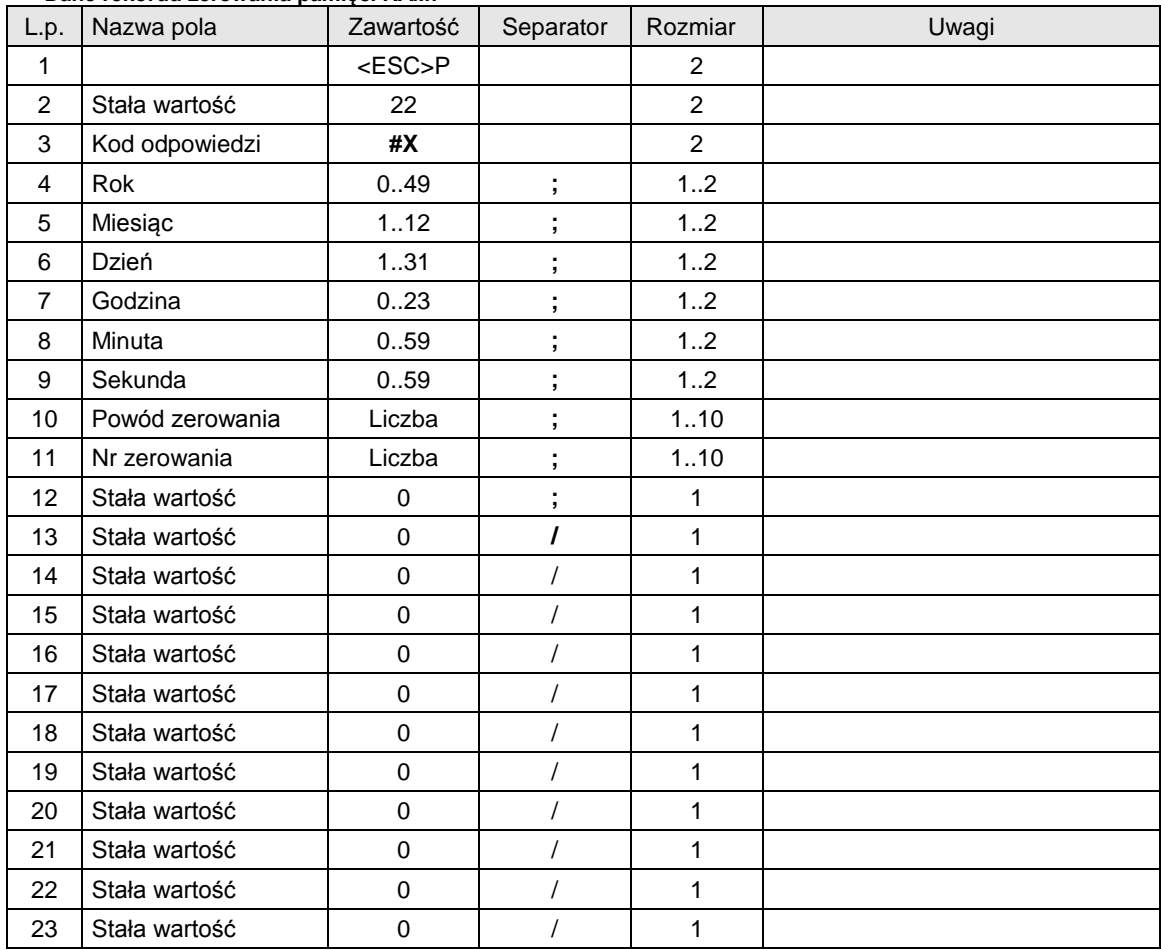

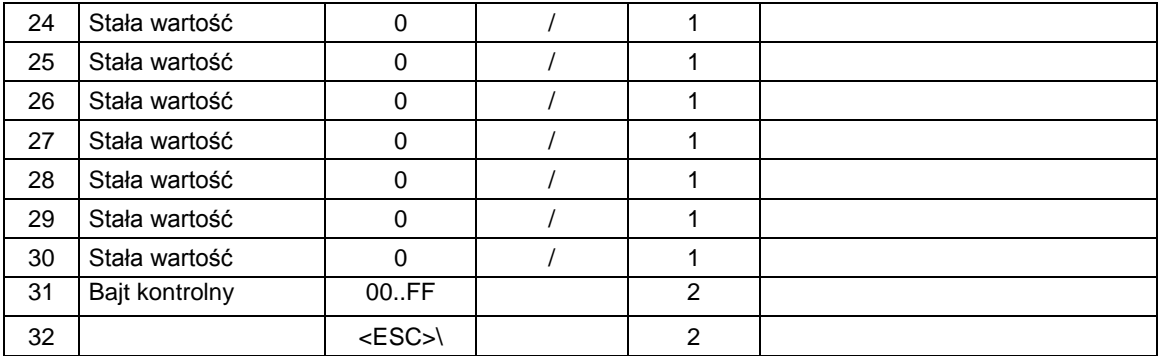

## Gdzie:

**Rok, Miesiąc, Dzień** Data ustawiona w drukarce, **Godzina, Minuta** Czas ustawiony w drukarce.

#### Kody błędów:

- 1: nie zainicjowany zegar drukarki,
- 5: błąd odczytu zegara drukarki.

# <span id="page-22-0"></span>**3.1.8. Odczyt zawartości pamięci fiskalnej dla urządzeń z kopią elektroniczną**

## **Rozkaz ustawienia rekordu początkowego według daty (NOVITUS):**

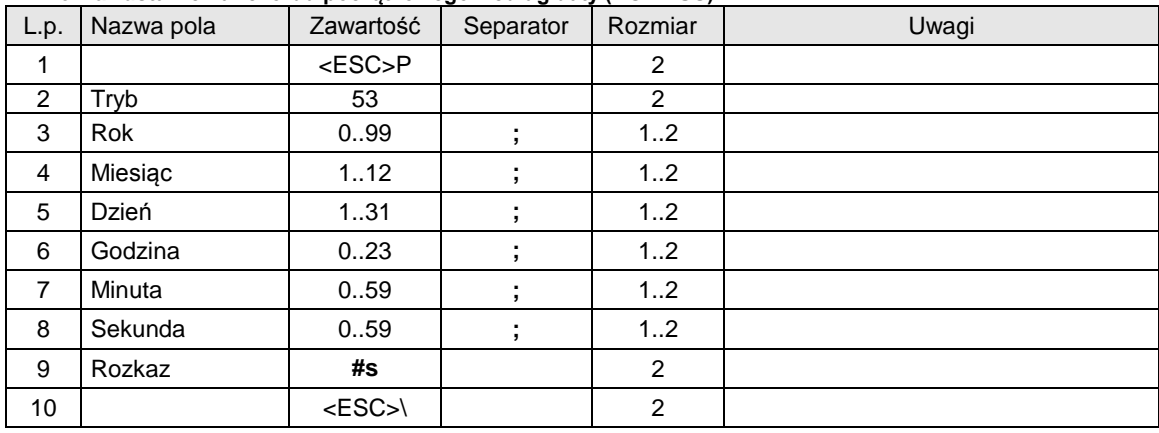

## **Rozkaz ustawienia rekordu początkowego według numeru rekordu (NOVITUS):**

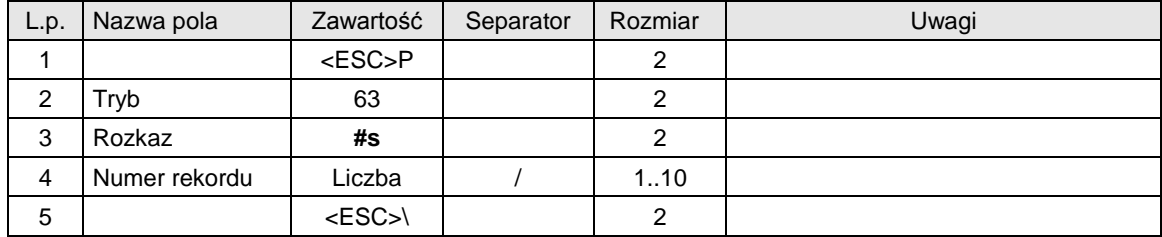

Rozkaz odczytu:

# **Rozkaz odczytu bieżącego rekordu:**

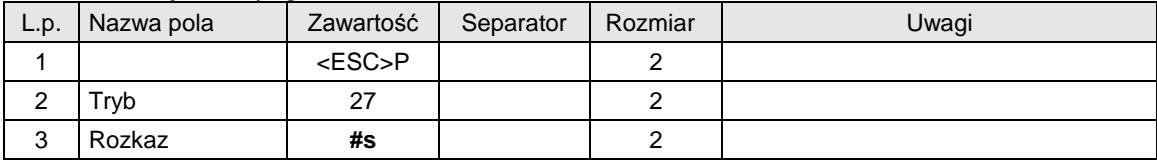

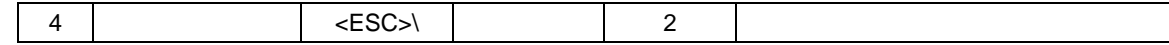

Odpowiedzi:

**Dane rekordu ustawienia zmiany waluty (NOVITUS):**

| L.p.           | Nazwa pola     | Zawartość    | Separator                | Rozmiar        | Uwagi                         |
|----------------|----------------|--------------|--------------------------|----------------|-------------------------------|
| $\mathbf{1}$   |                | <esc>P</esc> |                          | 2              |                               |
| 2              | Stała wartość  | 30           |                          | 2              |                               |
| 3              | Kod odpowiedzi | #X           |                          | $\overline{2}$ |                               |
| 4              | <b>Rok</b>     | 0.99         | $\mathbf{r}$             | 12             | Dwie ostatnie cyfry roku      |
| 5              | Miesiąc        | 1.12         | $\overline{\phantom{a}}$ | 12             | Numer miesiąca w roku         |
| 6              | Dzień          | 131          | $\overline{\phantom{a}}$ | 12             | Numer dnia w podanym miesiącu |
| $\overline{7}$ | Godzina        | 023          | $\overline{\phantom{a}}$ | 12             |                               |
| 8              | Minuta         | 0.59         | $\overline{\phantom{a}}$ | 12             |                               |
| 9              | Sekunda        | 0.59         | $\overline{\phantom{a}}$ | 12             |                               |
| 10             | Stała wartość  | 1            | $\overline{\phantom{a}}$ | $\mathbf{1}$   |                               |
| 11             | Stała wartość  | 1            | $\overline{\phantom{a}}$ | 1              |                               |
| 12             | Stała wartość  | 1            |                          | $\mathbf{1}$   |                               |
| 13             | Nazwa waluty   | <b>Test</b>  | $<$ CR $>$               | 13             |                               |
| 14             | Rok zmiany     | 0.99         |                          | 12             | Dwie ostatnie cyfry roku      |
| 15             | Miesiąc zmiany | 1.12         | $\prime$                 | 12             | Numer miesiąca w roku         |
| 16             | Dzień zmiany   | 131          | I                        | 12             | Numer dnia w podanym miesiącu |
| 17             | Godzina zmiany | 0.23         |                          | 12             |                               |
| 18             | Minuta zmiany  | 0.59         | $\prime$                 | 12             |                               |
| 19             | Kurs wymiany   | Liczba       |                          | 1.13           |                               |
| 20             | Stała wartość  | 1            |                          | $\mathbf{1}$   |                               |
| 21             | Bajt kontrolny | 00.FF        |                          | 2              |                               |
| 22             |                | $<$ ESC>\    |                          | $\overline{2}$ |                               |

# **Dane rekordu zmiany waluty (NOVITUS):**

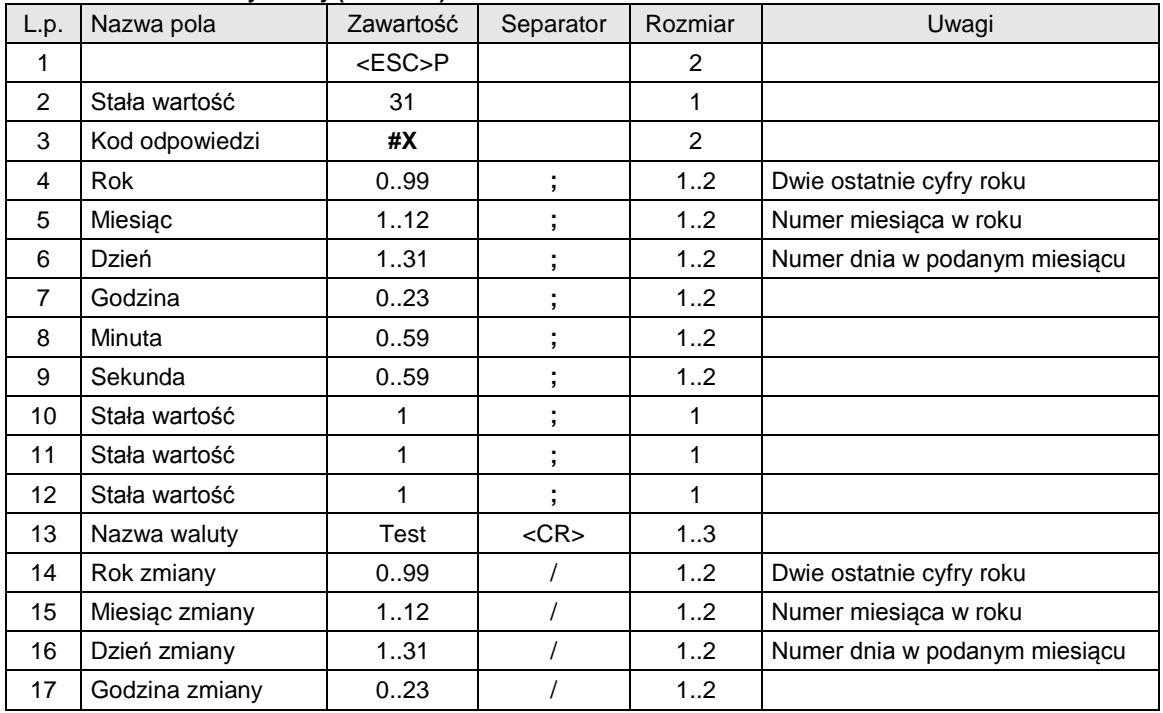

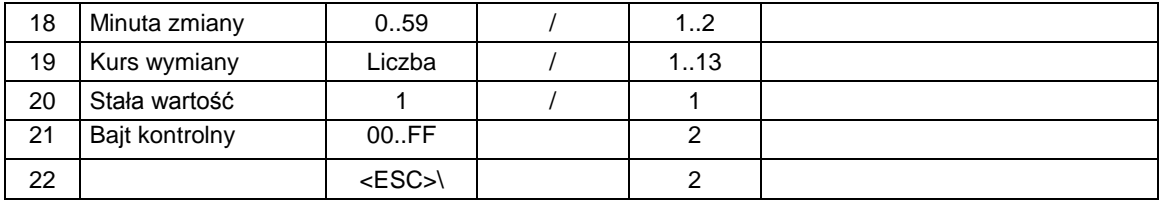

# **Dane rekordu raportu dobowego (format dla kopii elektronicznej i faktur VAT) (NOVITUS):**

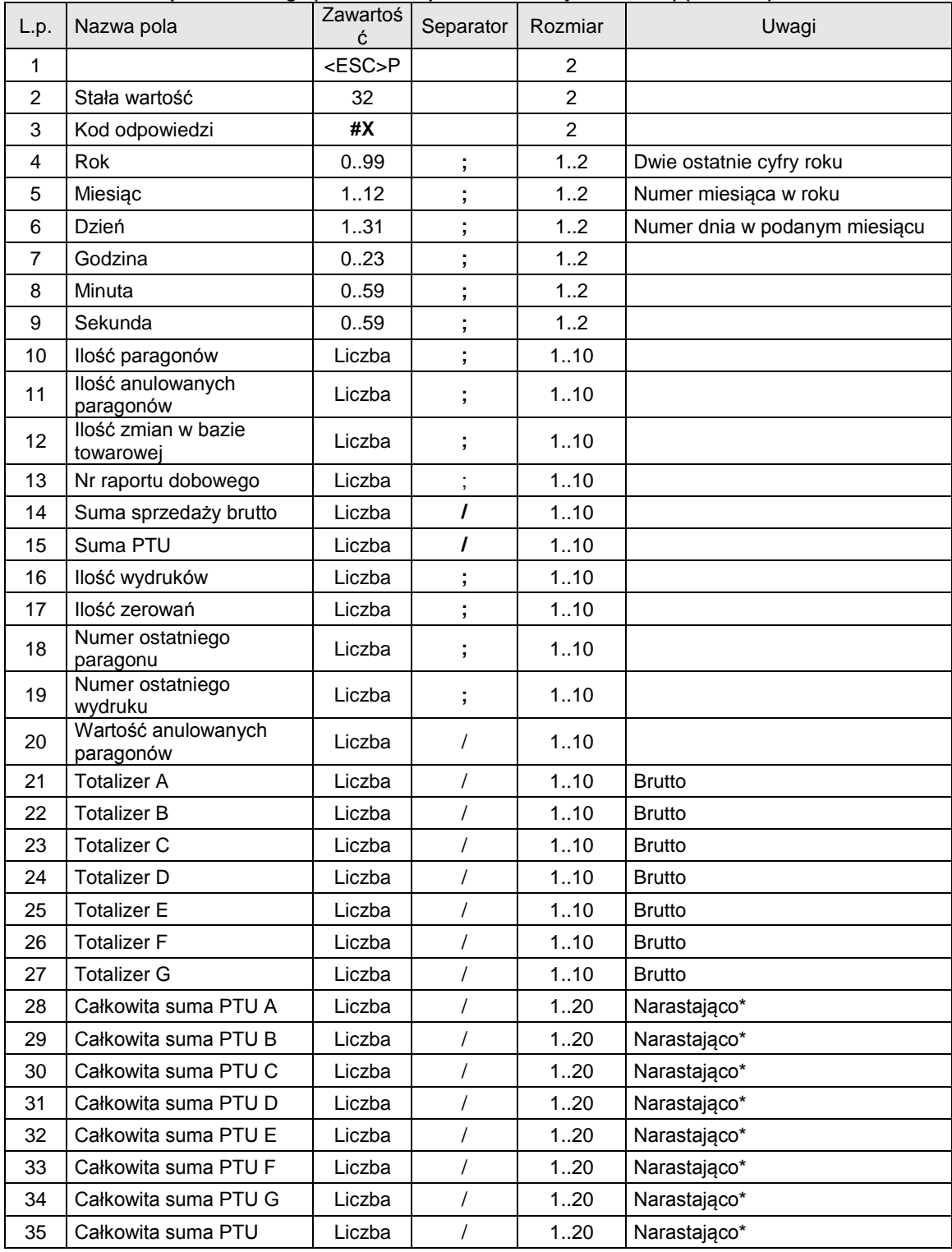

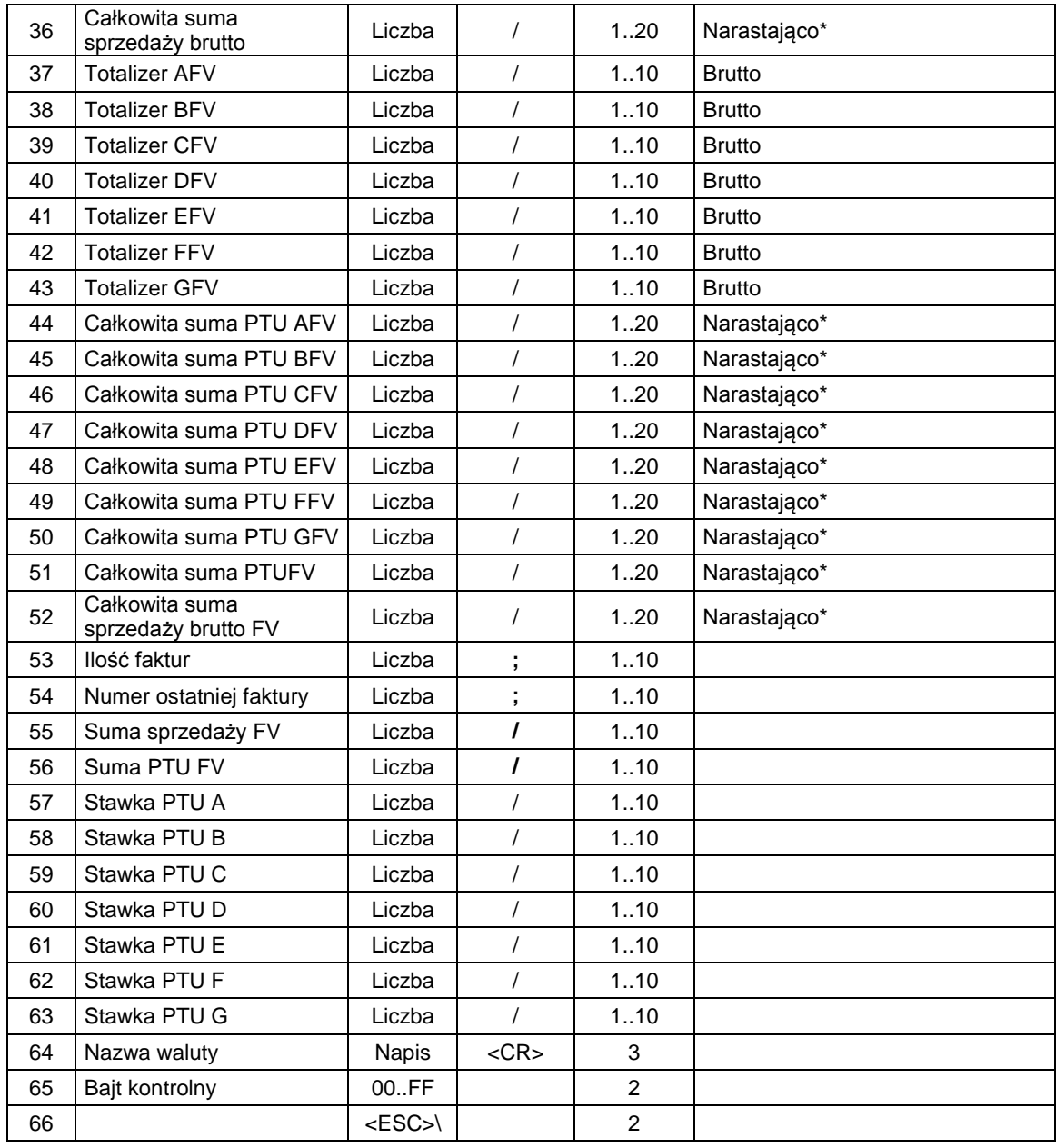

\* - Narastająco od momentu fiskalizacji lub zmiany waluty.

**Dane rekordu zamknięcia karty kopii elektronicznej (NOVITUS):**

| L.p.           | Nazwa pola     | Zawartość | Separator | Rozmiar | Uwagi                         |
|----------------|----------------|-----------|-----------|---------|-------------------------------|
| 1              |                | $<$ ESC>P |           | 2       |                               |
| 2              | Stała wartość  | 33        |           | 2       |                               |
| 3              | Kod odpowiedzi | #X        |           | 2       |                               |
| 4              | <b>Rok</b>     | 0.99      | ٠         | 12      | Dwie ostatnie cyfry roku      |
| 5              | Miesiąc        | 112       | л.        | 12      | Numer miesiąca w roku         |
| 6              | Dzień          | 131       | ٠         | 12      | Numer dnia w podanym miesiącu |
| $\overline{7}$ | Godzina        | 0.23      |           | 12      |                               |
| 8              | Minuta         | 0.59      | ٠         | 12      |                               |
| 9              | Sekunda        | 0.59      | ٠         | 12      |                               |
| 10             | Stała wartość  |           | л.        | 1       |                               |
| 11             | Stała wartość  |           |           |         |                               |

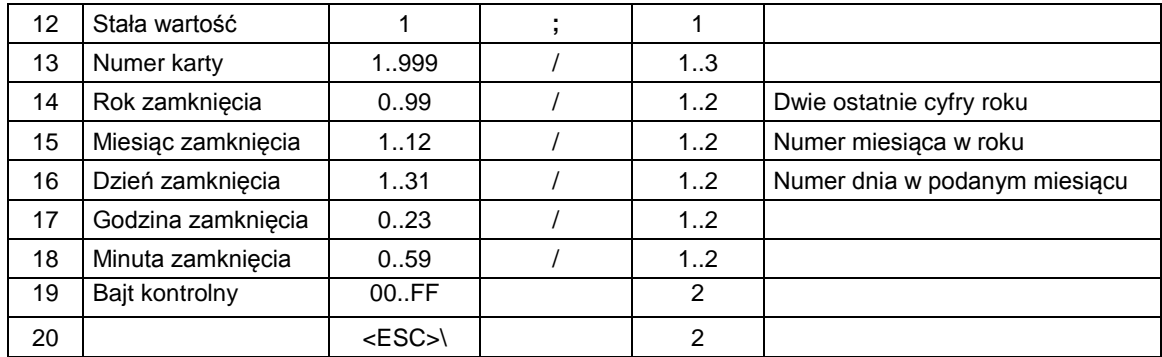

Drukarka odsyła także pakiety danych rekordów (opisanych wyżej):

11 - zmiany stawek VAT, 12 - zerowania RAM,

25 - rekord informujący o braku następnych rekordów w pamięci fiskalnej

## Gdzie:

**Rok, Miesiąc, Dzień** Data ustawiona w drukarce, **Godzina, Minuta** Czas ustawiony w drukarce.

#### Kody błędów:

1: nie zainicjowany zegar drukarki,

5: błąd odczytu zegara drukarki.

# <span id="page-26-0"></span>**3.2. Rozkazy programowania drukarki.**

# <span id="page-26-1"></span>**3.2.1. Ustawienie zegara.**

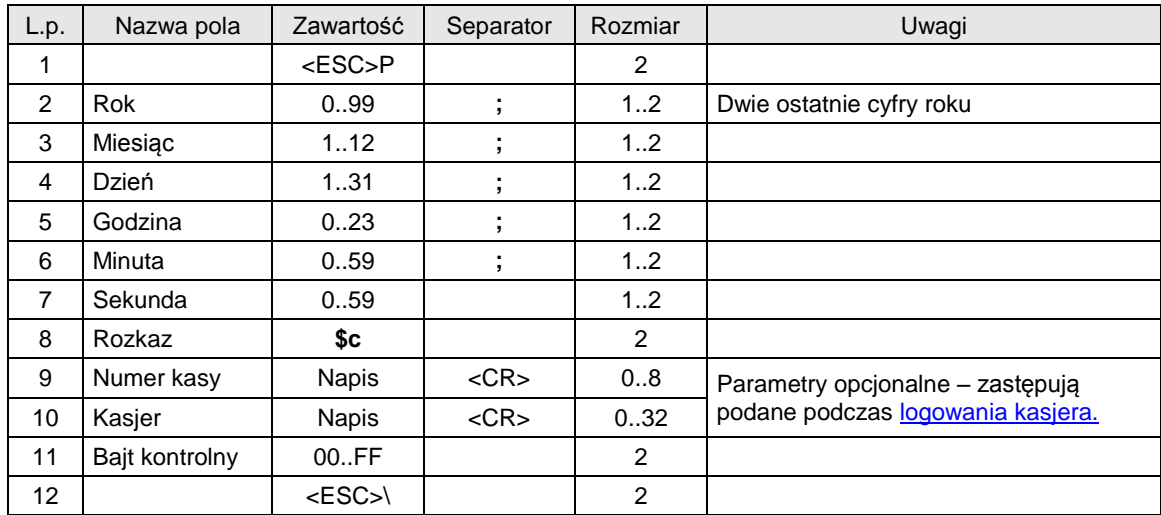

Gdzie:

**Rok** Dwie ostatnie cyfry roku, **Miesiąc** Numer miesiąca w roku, **Dzień** Numer dnia w miesiącu, **Godzina** Ustawiana godzina, **Minuta**

```
Ustawiana minuta,
Sekunda
 Parametr ignorowany,
Numer kasy
 Napis zawierający numer kasy,
Kasjer
 Napis zawierający nazwę kasjera,
```
#### Kody błędów:

- 2: błąd bajtu kontrolnego,
- 3: zła ilość parametrów,
- 4: błąd danych,
- 5: błąd wykonania (zapisu) do zegara drukarki,
- 6: błąd odczytu totalizerów,
- 7: data wcześniejsza od daty ostatniego zapisu w pamięci fiskalnej (wykonanie niemożliwe !),
- 8: błąd operacji niezerowe totalizery.

#### Uwagi:

- 1. Opisywana sekwencja działa zawsze w pełnym zakresie (data i czas) w trybie niefiskalnym nie obowiązują ograniczenia dla trybu fiskalnego:
	- zmiany czasu tylko 1 raz po raporcie dobowym,
	- zmiany czasu o nie więcej niż  $\pm$  1 godzinę.
- 2. W trybie fiskalnym, jeżeli zegar drukarki wymaga inicjalizacji (przy pierwszym włączeniu i po jego ewentualnym 'rozprogramowaniu' w wyniku rozładowania baterii), to jest to sygnalizowane przez odpowiedni komunikat na wyświetlaczu i następuje blokada dalszego działania drukarki! Serwis może ustawić poprawna datę za pomocą funkcji serwisowych.
- 3. W trybie fiskalnym, w przypadku prawidłowego działania zegara możliwa jest korekta nie więcej niż o (1 godzinę, ale pod warunkiem, że totalizery są zerowe (stan po wykonaniu raportu dobowego) i tylko jeden raz po raporcie dobowym. Programowana data nie może być wcześniejsza niż ostatni zapis do pamięci fiskalnej. W trybie fiskalnym opisywana sekwencja może służyć tylko do korekty zegara o +/- 1 godzinę jednorazowo po raporcie dobowym
- 4. W przypadku stanu braku inicjalizacji zegara zablokowana jest realizacja sekwencji sterujących oprócz ENQ, DLE, BEL, CAN, żądania odesłania informacji kasowych i ustawienia trybu obsługi błędów, jest również zablokowane wykonywanie raportów.

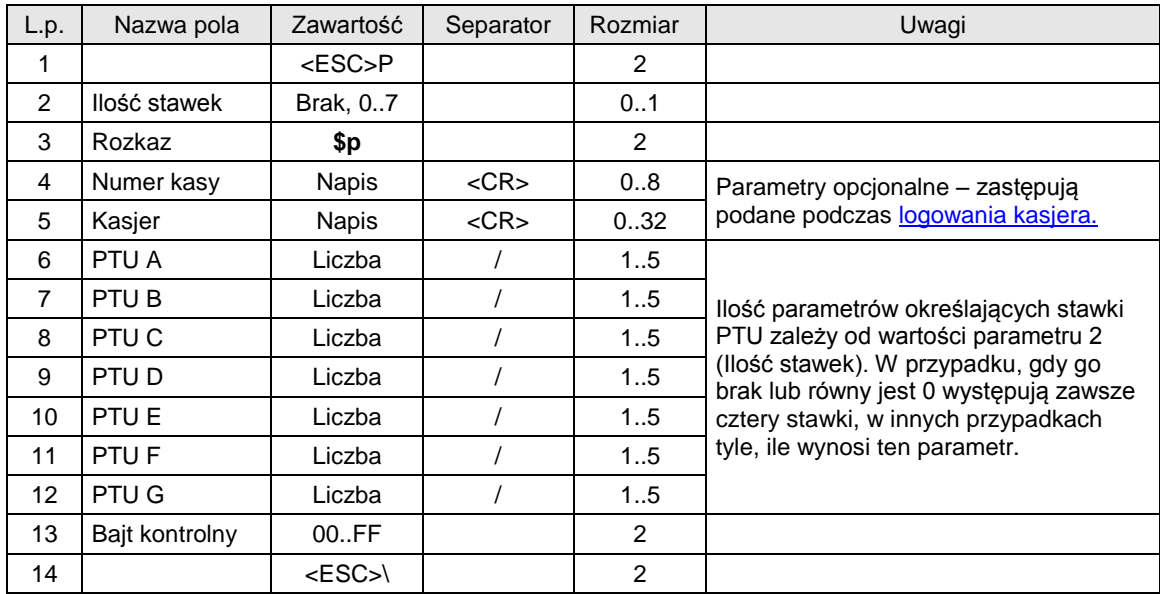

# <span id="page-27-0"></span>**3.2.2. Zmiana stawek PTU.**

Gdzie:

# **Ilość stawek**

0 lub brak: programowane są 4 stawki i stawka G domyślnie programowana jest jako stawka zwolniona,

- 1..6: stawka G domyślnie programowana jest jako stawka zwolniona. Pozostałe stawki programowane są zgodnie z parametrami,
- 7: wszystkie stawki programowane są zgodnie z podanymi parametrami.

*Dla takiego zaprogramowania stawek PTU programiści powinni korzystać z sekwencji [żądanie](#page-9-1)  [odesłania informacji kasowych](#page-9-1) z parametrem 23. W takim przypadku w odpowiedzi zawsze zwracana jest informacja o wszystkich stawkach PTU (7).*

#### **Numer kasy**

Napis zawierający numer kasy,

# **Kasjer**

Napis zawierający nazwę kasjera,

**PTU A ... PTU G***:* wartości stawek PTU:

- xx.yy liczba z zakresu 0,00..99,99 za wyjątkiem 98.99 i 99.99 (przypisanie wartości oznacza, że stawka jest aktywna),
- 98.99 oznaczenie stawki zwolnionej {tylko dla parametru Ilość stawek = 7}.
- 99.99 oznaczenie stawki nieaktywnej {tylko dla parametru Ilość stawek = 7}.

## **Kody błędów:**

- 1: nie zainicjowany zegar drukarki,
- 2: błąd bajtu kontrolnego,
- 5: błąd operacji z zegarem drukarki,
- 6: błąd operacji z pamięcią fiskalną,
- 7: błąd daty (aktualnie ustawiona jest wcześniejsza od daty ostatniego zapisu),
- 8: wykonanie niemożliwe niezerowe totalizery,
- 11: zła ilość wartości PTU, błąd liczby lub próba zdefiniowania takich samych stawek jakie są zapisane w pamięci fiskalnej drukarki.

# Uwagi:

- 1. W trybie niefiskalnym sekwencja powoduje zapis stawek PTU do pamięci RAM drukarki,
- 2. W urządzeniu fabrycznie nowym wszystkie stawki są nieaktywne,
- 3. Gdy wszystkie stawki są nieaktywne:
	- drukarka interpretuje tylko sekwencje: [ustawienie zegara,](#page-26-1) [zmiana stawek PTU,](#page-27-0) drukowanie [raportu okresowego,](#page-70-1) [żądanie odesłania czasu ustawionego w drukarce,](#page-15-0) [żądanie odesłania](#page-9-1)  [informacji kasowych,](#page-9-1) [żądanie odesłania kodu błędu ostatniego rozkazu,](#page-9-0) [sekwencja odsyłająca typ](#page-14-0)  [i wersję oprogramowania.](#page-14-0) Przy pozostałych sekwencjach urządzenie zgłasza błąd nr 18.
	- Próba fiskalizacji [\(programowanie nagłówka\)](#page-28-0) powoduje wyświetlenie odpowiedniego komunikatu.
- 4. W przypadku błędu wykonania (błąd zapisu do EPROM) dalsza praca drukarki zostanie zawieszona, tzn. drukarka zezwala jedynie na wykonanie raportów okresowych (przechodzi w stan tylko do odczytu),
- 5. Ta operacja (jak wszystkie wykonujące trwały zapis w pamięci fiskalnej) wymaga potwierdzenia z klawiatury po uprzednim sprawdzeniu i zatwierdzeniu poprawności daty zegara drukarki,
- 6. Sprzedaż w stawce "nieaktywnej" jest zablokowana (por. sekwencję [linia paragonu\)](#page-32-0). Na raporcie dobowym uwzględniane są tylko kwoty sprzedaży w stawkach "aktywnych".

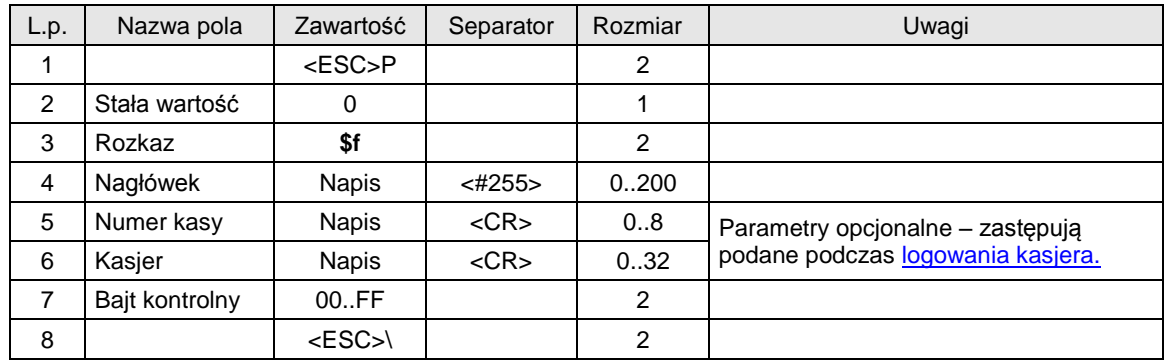

# <span id="page-28-0"></span>**3.2.3. Programowanie nagłówka.**

Gdzie:

## **Nagłówek**

maksymalnie 200 znaków ASCII, dozwolone są polskie litery (zgodne ze standardem MAZOWIA) oraz kody **CR**, **LF**; ponieważ w obrębie nagłówka mogą występować dowolne znaki ASCII z obszaru \$20..\$7F, wybrane znaki sterujące oraz polskie litery, terminatorem stringu jest w tym przypadku wyjątkowo kod #255 (\$FF),

# **Numer kasy**

Napis zawierający numer kasy,

## **Kasjer**

Napis zawierający nazwę kasjera,

## Kody błędów:

- 1: nie zainicjowany zegar drukarki,
- 2: błąd bajtu kontrolnego,
- 4: błąd parametru,
- 12: błędny nagłówek (np. za długi lub zawierający nie dozwolone znaki),
- 18: brak zdefiniowanych stawek PTU w drukarce (wszystkie nieaktywne!) błąd sygnalizowany tylko na łączu szeregowym – na wyświetlaczu operatora wyświetlany jest odpowiedni komunikat.

#### Uwagi:

- 1. Znakiem początku linii dla drukarki jest w obrębie nagłówka **LF** lub **CR**. Jeżeli poszczególne linie nagłówka będą rozdzielone przez **CR LF**, to wystąpi wówczas sytuacja błędna – pojawią się puste linie.
- 2. Sekwencje sterujące drukarki **ESC..** są w obrębie nagłówka zabronione.

# <span id="page-29-0"></span>**3.2.4. Sterowanie wyświetlaczem / szufladą.**

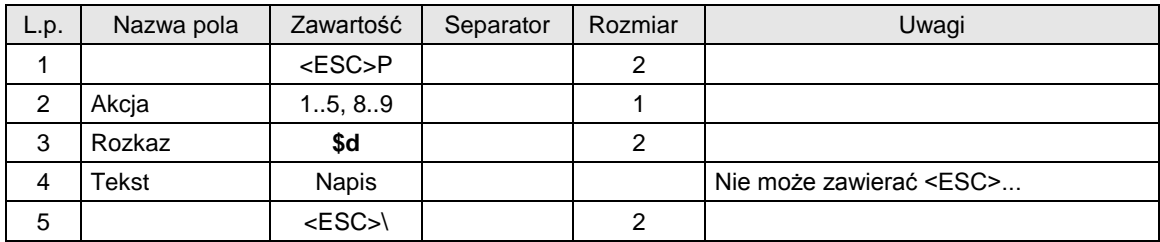

# Gdzie:

#### **Akcja**

- 1: otwarcie szuflady
- 2: wysłanie napisu do wyświetlacza
- 3: przełączenie wyświetlacza w tryb wyświetlania zegara i daty
- 4: przełączenie wyświetlacza z powrotem w tryb kasowy
- 5: ignorowane
- 8: ignorowane
- 9: ignorowane

**Tekst**

Napis wysyłany do wyświetlacza

#### Kody błędów:

- 4: błąd parametru,
- 9: błąd operacji wejścia/wyjścia

#### Uwagi:

- 1. Sekwencja nie posiada bajtu kontrolnego znaki są wysyłane do wyświetlacza bez buforowania (od razu po odczytaniu ich przez drukarkę).
- 2. Dozwolone są kody sterujące: CR, LF, BS oraz FF (\$0C) powodujący wyczyszczenie wyświetlacza i przesunięcie kursora do górnego lewego rogu. Zablokowane jest wyświetlanie kursora oraz automatyczne przejście do nowej linii.

3. Podczas wystawiania paragonu wyświetlacz jest obsługiwany automatycznie przez program drukarki. W pierwszej linii pojawiają się nazwy kolejnych artykułów, a w drugiej narastająca suma należności. Dlatego też w tym trybie nie należy wysyłać niczego do wyświetlacza.

# <span id="page-30-0"></span>**3.2.5. Wybór metody rozliczania rabatu.**

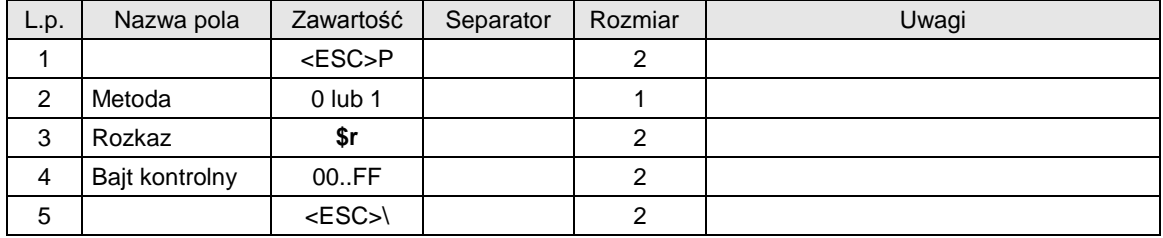

Gdzie:

## **Metoda**

0: druga metoda rozliczania rabatu

1: pierwsza metoda rozliczania rabatu

## Kody błędów:

- 1: nie zainicjowany zegar RTC,
- 4: błąd parametru,

# Uwagi:

- 1. Domyślnym ustawieniem jest pierwsza metoda rozliczania rabatu.
- 2. Więcej informacji można uzyskać w rozdziale: [4.](#page-121-0)[Obliczenia wykonywane przez drukarkę fiskalną podczas](#page-121-0)  [drukowania paragonów.](#page-121-0)

# <span id="page-30-1"></span>**3.2.6. Programowanie daty przeglądu okresowego.**

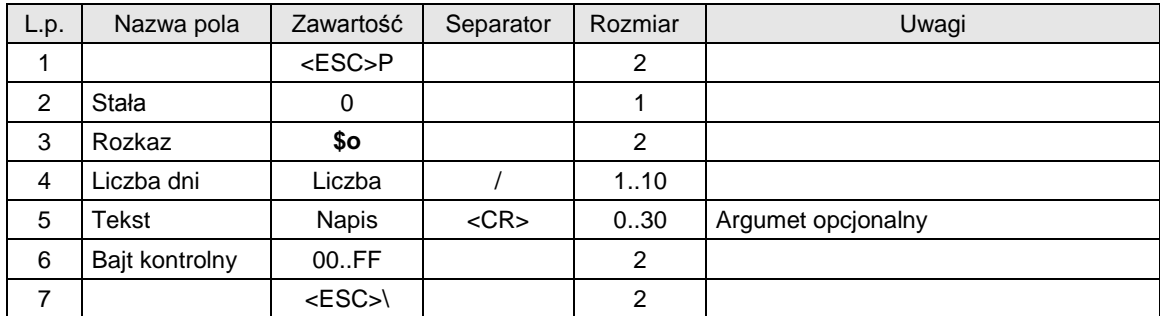

lub

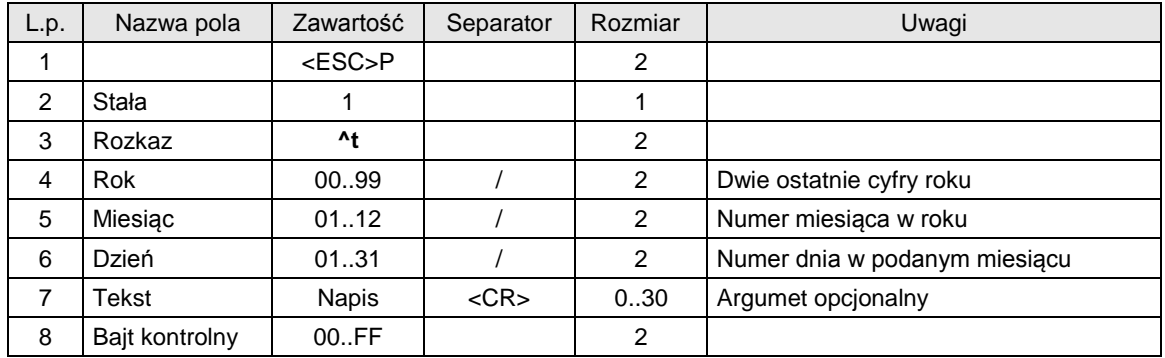

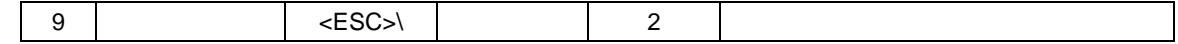

Gdzie:

**Liczba dni**

Liczba dni do przeglądu okresowego **Rok, Miesiąc, Dzień**

Data przeglądu okresowego

**Tekst**

Numer telefoniczny punktu serwisowego, nadmiarowe znaki są ucinane. Jeżeli brak argumentu pozostaje dotychczasowy. Jeżeli argument jest pusty opcja zostaje wyłączona, wyświetlane jest tylko przypomnienie o wezwaniu serwisu.

## Kody błędów:

1: nie zainicjowany zegar RTC,

4: błąd parametru,

# <span id="page-31-0"></span>**3.2.7. Programowanie daty blokady serwisowej.**

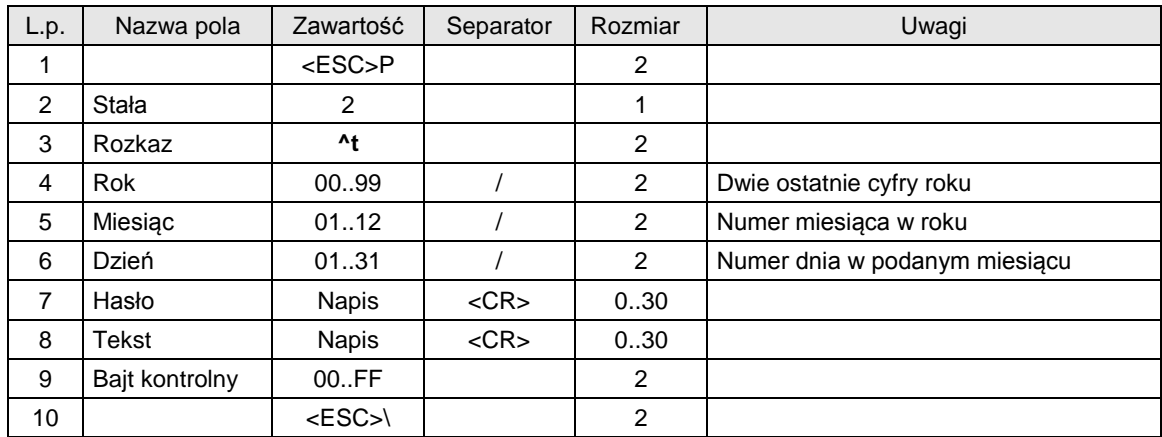

# Gdzie:

# **Rok, Miesiąc, Dzień**

Data przeglądu okresowego

**Hasło**

Jeżeli jest puste, to blokada serwisowa zostaje usunięta.

**Tekst**

Numer telefoniczny punktu serwisowego, nadmiarowe znaki są ucinane. Jeżeli brak argumentu pozostaje dotychczasowy.

### Kody błędów:

- 1: nie zainicjowany zegar RTC,
- 4: błąd parametru,

# <span id="page-31-1"></span>**3.3. Rozkazy drukowania paragonów.**

## <span id="page-31-2"></span>**3.3.1. Początek transakcji.**

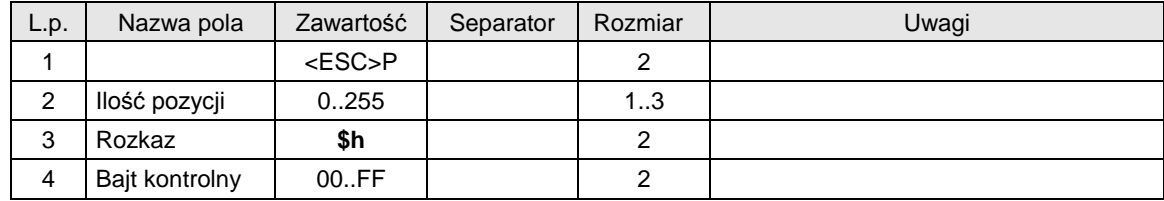

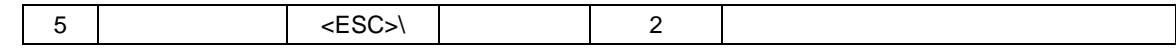

lub

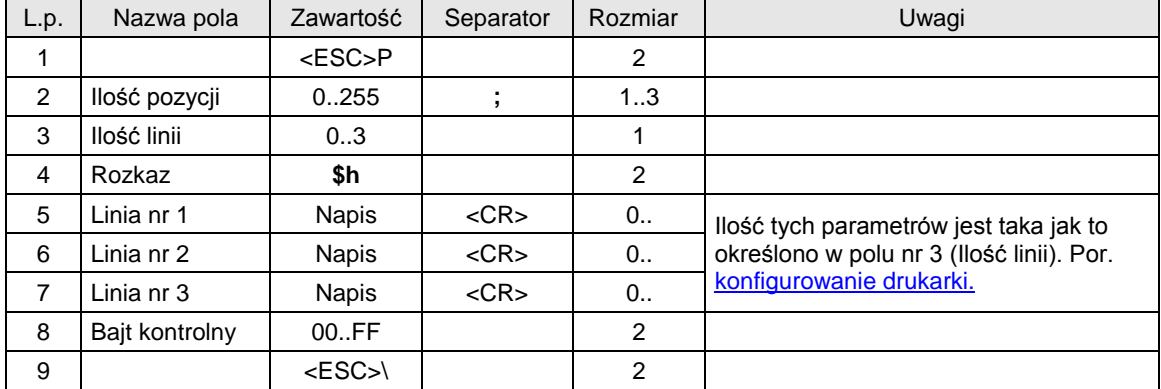

#### Gdzie:

## **Ilość pozycji**

ilość pozycji sprzedaży = 0..255, jeżeli 0, to paragon ON-LINE (otrzymywane linie są drukowane na bieżąco).

## **Ilość linii**

ilość dodatkowych linii umieszczanych w stopce paragonu, za logo fiskalnym, do których ma dostęp aplikacja,

# **Linia nr 1...Linia nr 3**

zawartość linii dodatkowych,

## Kody błędów:

- 1: nie zainicjowany zegar drukarki,
- 2: błąd bajtu kontrolnego,
- 4: błąd parametru (zła liczba pozycji),
- 5: błąd odczytu zegara drukarki,
- 6: błąd operacji z pamięcią fiskalną,
- 40: brak w pamięci RAM nagłówka (tylko w trybie fiskalnym,
- 94: blokada sprzedaży z powodu założenia zwory serwisowej.
- 1042: pamięć podręczna pełna należy wykonać raport dobowy

 1043: nie zapisano kopii elektronicznej - pamięć podręczna została wypełniona 2 raportami dobowymi i czeka na nośnik pamięci, aby wykonać zapis.

#### Uwagi:

- 1. Odebranie tej sekwencji przez drukarkę, w przeciwieństwie do poprzednich urządzeń, nie powoduje wydruku nagłówka. Ustawione zostaną jedynie bity PAR i CMD (o ile rozkaz został wykonany poprawnie).
- 2. Drukarka Vivo Apteka posiada limit ilości linii do 80. Jeżeli zachodzi konieczność wydrukowania paragonu należy użyć trybu "On-Line"
- 3. Starsze drukarki nie posiadają bufora paragonu "Off-Line"
- 4. Drukarki Quarto i nowsze mogą drukować tą samą ilość linii paragonu w trybie "Off-Line" jak i "On-Line".
- 5. Udzielone rabaty liczą się jako linie paragonu.
- 6. Jeżeli w ciągu 30 minut od momentu odebrania opisywanej sekwencji drukarka nie odebrała żadnej innej sekwencji to oprogramowanie zeruje bit PAR (anulowanie trybu transakcji bez drukowania informacji).
- 7. Drukarka drukuje linie dodatkowe w zależności od ustawień konfiguracyjnych w Trybie Administracyjnym (patrz Konfigurowanie pracy drukarek – Tryb administracyjny.)

# <span id="page-32-0"></span>**3.3.2. Linia paragonu.**

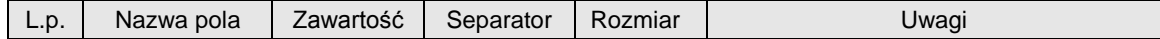

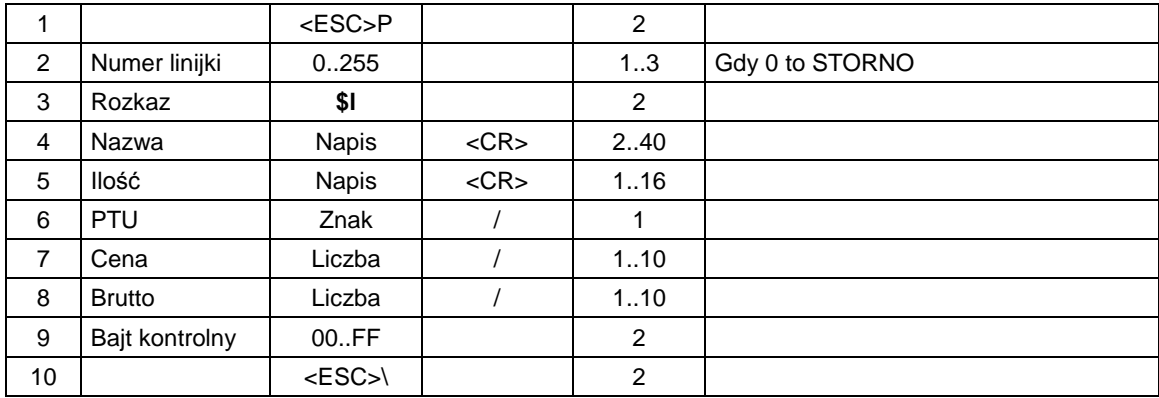

lub

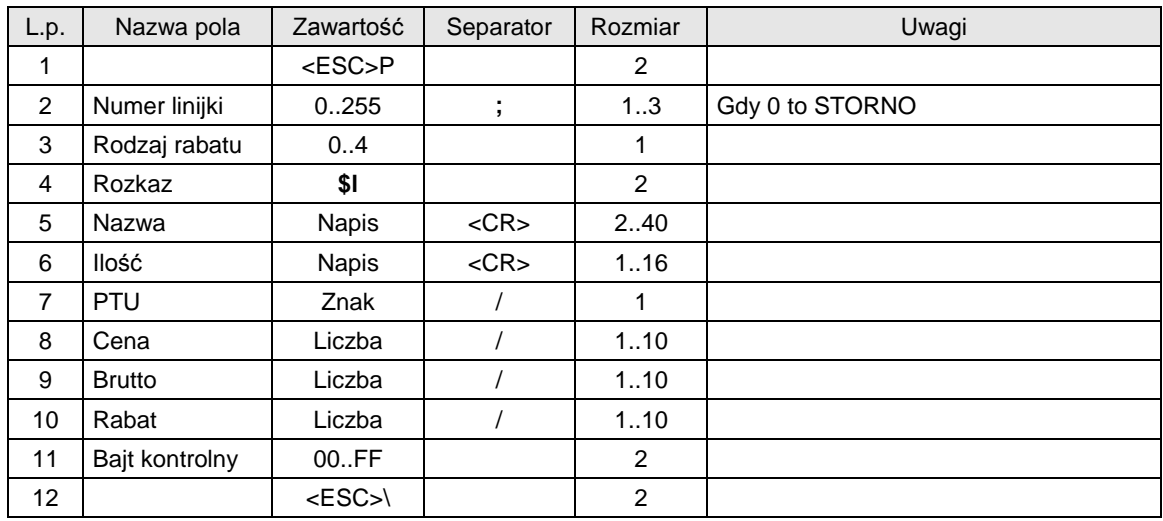

lub (pozycja paragonu z opisem towaru)

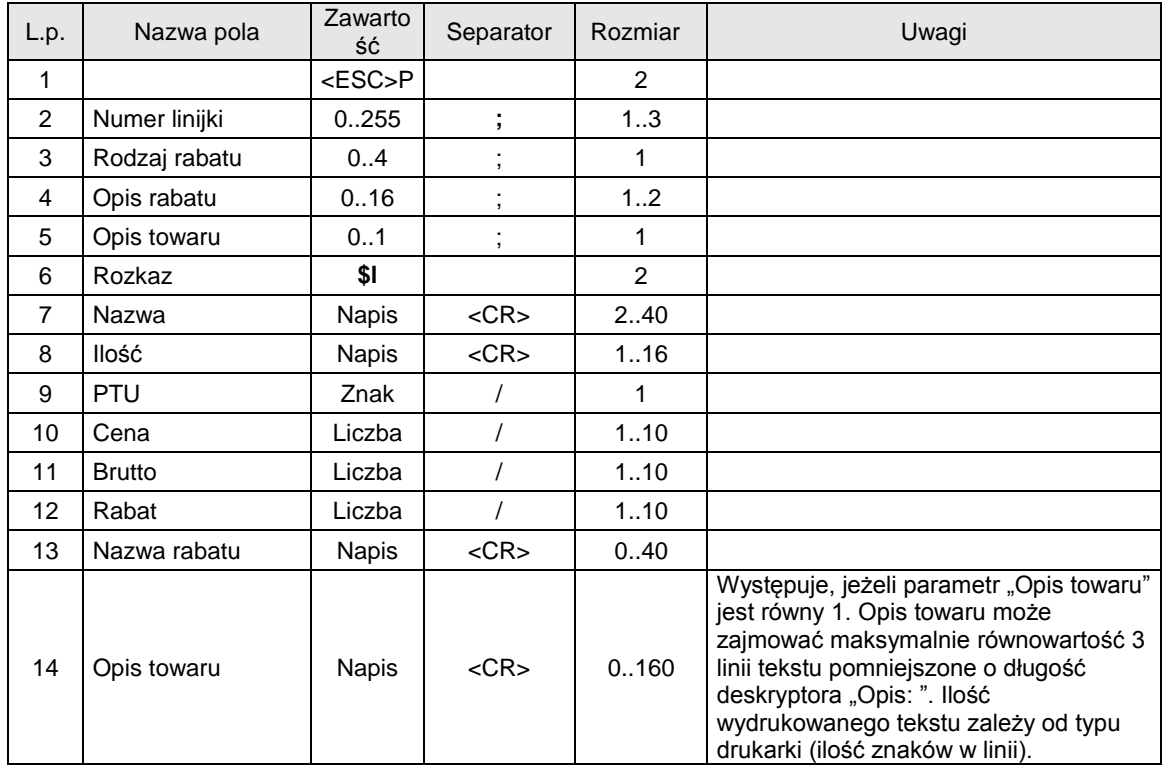

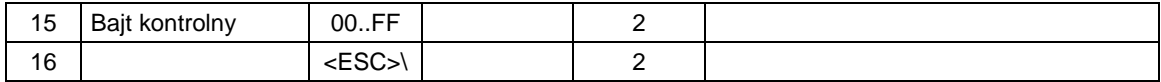

lub

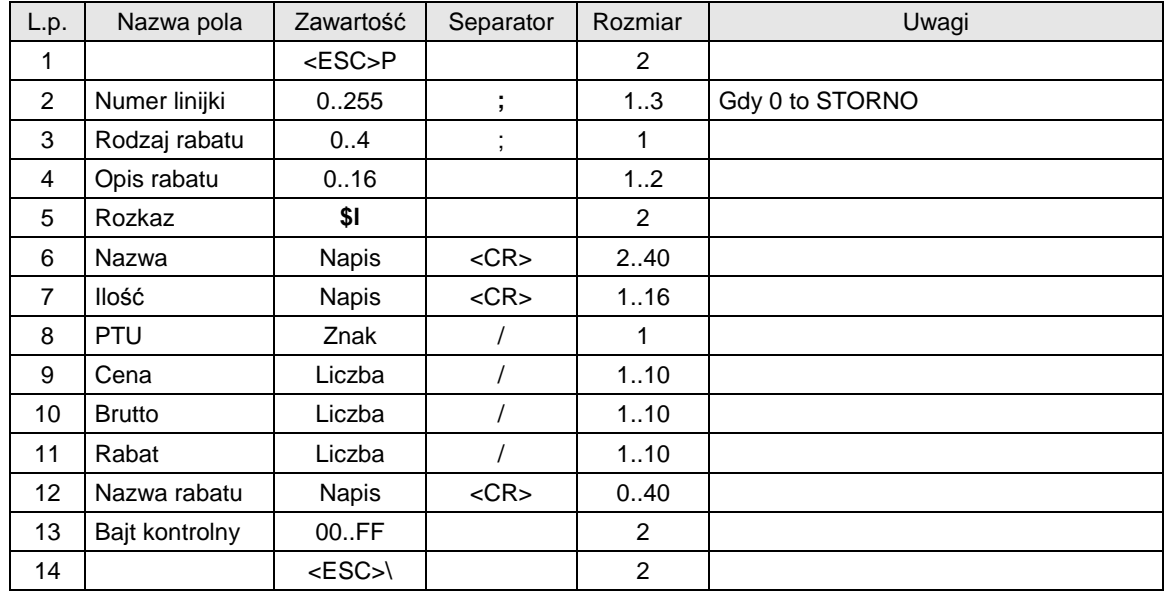

lub (pozycja paragonu z kodem PLU)

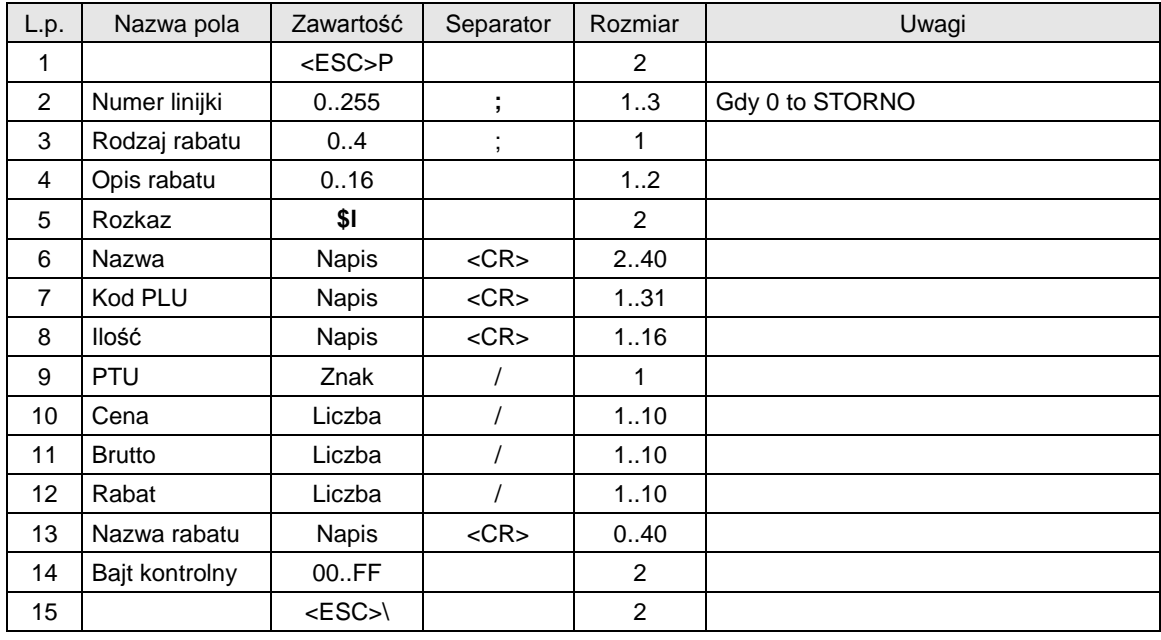

# Gdzie:

**Numer linijki** 0 lub 1...255 , jeżeli = 0 to operacja STORNO, **Rodzaj rabatu** 0: brak, 1: rabat kwotowy,

2: rabat procentowy,

3: dopłata kwotowa,

4: dopłata procentowa,

**Opis rabatu**

- 0: brak opisu,
- 1: "specjalny",
- 2: "okolicznościowy",
- 3: "okazja",
- 4: "świąteczny"
- 5: "stały klient",
- 6: "jubileuszowy",
- 7: "urodzinowy",
- 8: "dla pracownika",
- 9: "promocja",
- 10: "nagroda",
- 11: "wyprzedaż",
- 12: "przecena",
- 13: "sezonowy",
- 14: "nocny",
- 15: "obsługa"
- 16: definiowany przez użytkownika (wysyłany w polu "Nazwa rabatu")

#### **Nazwa**

#### Nazwa towaru. Oprogramowanie drukarki:

- zamienia dosyłane litery na duże pod kątem kontroli bazy towarowej (duże i małe litery nie rozróżnialne),

- drukuje duże i małe litery razem z niedozwolonymi znakami,

## Kod PLU

 Kod PLU towaru może składać się ze znaków numerycznych i/lub 3 znaków tekstowych. Kod PLU może być drukowany na paragonie jako:

- tekst, w polu tym powinien znajdować się czysty tekst z kodem (np. "1234567890123")

 - kod kreskowy, w polu powinien znajdować się tekst z kodem który jest poprzedzony znakiem '#' (np. "#1234567890123" dotyczy drukarek: Delio),

## **Ilość**

spełnia te same warunki co **Cena**, z tym, że dla dopuszczalne są obrębie "ilości" dowolne inne znaki niż cyfry. Drukarka wyodrębnia z tego napisu ciąg będący max. 10-cyfrową liczbą z dowolnie ustawionym punktem dziesiętnym i drukują jedynie liczbę określającą ilość.

## **PTU**

kod stawki PTU = 'A'...'F' + 'Z' lub 'G' . Drukarka używaj symboli stawek od A do G przy czym każda z tych stawek może być zwolniona. Dopuszcza się używanie Z lub ' ' (spacja) dla oznaczenia towarów zwolnionych w przypadku, gdy w drukarce zdefiniowano jedną stawkę zwolnioną. O ile zdefiniowano więcej niż jedną stawkę zwolnioną drukarka zgłosi błąd nr 18,

#### **Cena**

**c**ena jednostkowa brutto podawana z dokładnością do 1 grosza; format zawierający max. 10 cyfr z precyzją do dwóch miejsc po przecinku. Format ten jest kontrolowany i drukowany z kompresją zer nieznaczących przed przecinkiem, natomiast po przecinku kompresja zer nieznaczących nie jest realizowana,

#### **Brutto**

kwota sprzedaży brutto 10 cyfr max, > 0,

#### **Rabat**

kwota lub procent rabatu / dopłaty. Obowiązują następujące ograniczenia:

- procent musi być z zakresu 0,01...99.99 %,
- przy rabacie kwotowym uwzględnienie rabatu nie może prowadzić do ujemnego wyniku. Niespełnienie powyższego daje błąd #20,

#### **Nazwa rabatu**

W przypadku gdy parametr Opis rabatu ma wartość 16, to tekst ten drukowany jest na paragonie jako nazwa rabatu.

## Kody błędów:

- 1: nie zainicjowany zegar drukarki,
- 2: błąd bajtu kontrolnego,
- 4: zły numer linii (błąd parametru Pl),
- 16: błędna nazwa (pusta lub za długa),
- 17: błędne oznaczenie ilości (puste lub za długie),
- 18: błąd spowodowany:
	- błędnym oznaczeniem stawki PTU (lub brakiem),
	- błędnym oznaczenia stawki zwolnionej (' ' lub 'Z') dla przypadku gdy w drukarce > 1 stawek zwolnionych lub stawka zwolniona nie została zdefiniowana,
	- próbą sprzedaży w stawce nieaktywnej,
	- zadziałaniem mechanizmu kontroli bazy towarowej,
- 19: błąd wartości Cena (syntaktyka, zakres lub brak),
- 20: 1. błąd wartości Brutto lub Rabat (syntaktyka, zakres lub brak),
	- 2. błąd niespełnienia warunku ilość x cena = wartość drukarka sprawdza poprawność przesłanych informacji wg algorytmu :
		- mnoży cenę przez 'wyłowioną' z ilości liczbę,
		- zaokrągla wynik mnożenia do dwóch miejsc po przecinku,
		- wynik zaokrąglenia porównuje z wartością (Brutto),
		- przy rabacie kwotowym uwzględnienie rabatu nie może prowadzić do ujemnego wyniku (niespełnienie powyższego daje błąd #20),
- 21: sekwencja odebrana przez drukarkę przy wyłączonym trybie transakcji,
- 22: błąd operacji STORNO (np. próba wykonania w trybie 'blokowym' OFF-LINE, lub gdy w wyniku jej wykonania suma w danej grupie podatkowej staje się ujemna), lub błąd operacji z rabatem np. wartość towaru po uwzględnieniu rabatu staje się ujemna,
- 90: operacja tylko z kaucjami, nie można wysyłać towarów opisywaną sekwencją,
- 91: była wysłana forma płatności, nie można wysyłać towarów opisywaną sekwencją,

#### Uwagi:

- 1. Numeracja linijek musi być ciągła, również jeżeli jest wykonywana operacja STORNO, np. poprawna jest sekwencja numerów 1,2,3,4 ale musi być: 1,2,0,4 jeżeli wykonuje się operację STORNO.
- 2. Jeżeli jest drukowany paragon w trybie 'blokowym' (parametr Ilość pozycji w sekwencji [początek](#page-31-0)  [transakcji](#page-31-0) jest ( 0) to odebrana musi być zadeklarowana wcześniej liczba linijek.
- 3. Uwzględnienie rabatu dla pozycji polega na odjęciu od kwoty Brutto kwoty rabatu, która jest przesłana bezpośrednio lub wynika z określonej stopy procentowej.
- 4. Operacja STORNO musi być kontrolowana przez aplikację, tak aby zgadzała się cena i ilość usuwanego z listy towaru. Ponadto należy uwzględnić ew. rabat przy stornowaniu.
- 5. Wprowadzono pojęcie time-out dla paragonu, które oznacza, że w przypadku nie zakończenia drukowania paragonu w ciągu 30 minut od momentu jego rozpoczęcia drukarka anuluje transakcję wypisując na końcu komunikat:

#### PARAGON ANULOWANY

#### **3.3.2.1. Blokowanie towarów podczas sprzedaży**

Drukarka fiskalna w odróżnieniu od kas fiskalnych kontroluje sprzedawane towary i przypisane im stawki podatkowe. Podczas sprzedaży kontrolowane jest, czy na danym towarze nie dokonano tzw. "schodka podatkowego".

Zasada działania schodka podatkowego:

Po obniżeniu stawki podatkowej na dany towar nie można jej podnieść.

Jeśli towar (np. Piwo) sprzedamy raz z jakąś stawką (np. 7%) to można tę stawkę zmienić np. na 22% i sprzedawać nadal, można też tę stawkę obniżyć na 0% i nadal sprzedawać. Jednak, gdy po obniżeniu na 0% nastąpiłaby próba sprzedaży tego towaru ze stawką np. 7% lub 22% to drukarka zablokuje sprzedaż tego towaru ze stawką 7% lub 22% i zgłosi błąd.

Obniżać stawki można dowoli, podwyższać również, obniżać po podwyższeniu, natomiast PO OBNIŻENIU NIE WOLNO PODWYŻSZYĆ STAWKI PTU.

- Kontrola towarów przeprowadzana jest co do nazwy i stawki PTU;

- Kontrola nazw jest przeprowadzana w ten sposób, że wszystkie litery w nazwie artykułu są zmieniane na duże, usuwane z nazwy są wszystkie znaki oprócz znaków alfanumerycznych języka polskiego, oraz: przecinka, kropki, i kresek ukośnych. Tak przerobiona nazwa poddawana jest weryfikacji. Czyli: PIWO, piwo, Pi wo%, piW o, itd., to nadal jest ta sama nazwa. Jeśli natomiast do nazwy zostanie dołożona jedna litera lub cyfra, jest to wówczas inny towar.

- Kontrola stawki przeprowadzana jest co do wartości stawki, a nie co do litery, która wyróżnia daną stawkę.

Jeśli więc sprzedamy dwa towary o identycznej nazwie z różnymi stawkami PTU to drukarka po sprzedaży towaru z wyższą stawką a potem z niższą zablokuje możliwość sprzedaży towaru ze stawką wyższą.

#### **3.3.3. Obsługa kaucji w linii paragonu.**

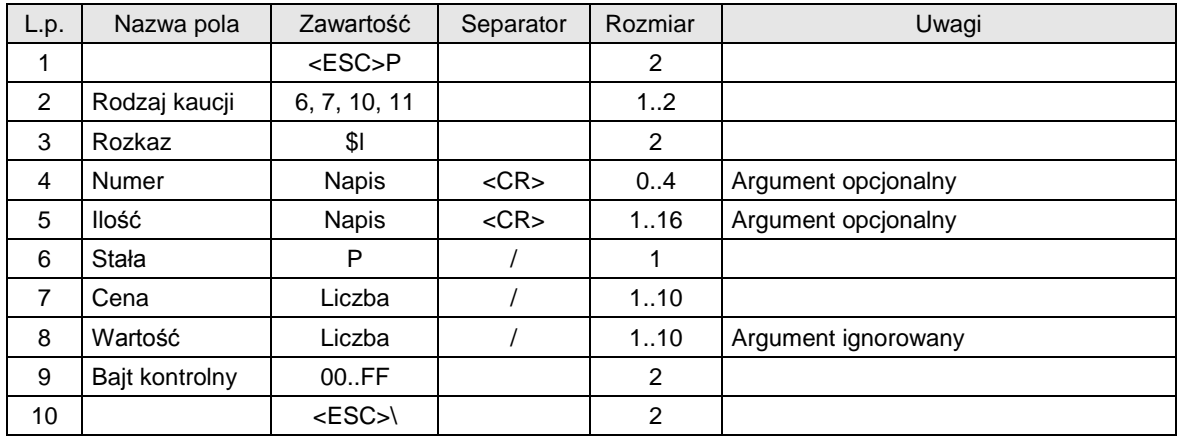

Rodzaj kaucji

6: kaucja pobrana

7: storno kaucji pobranej

10: kaucja wydana

11: storno kaucji wydanej

Numer

Numer opakowania z zakresu 0..9999. Jest to argument opcjonalny. Jeżeli wystepuje, to drukarka drukuje napis "Opakowanie zwr. nr .....", zaś gdy go nie ma, to tylko "Opakowanie zwr."

Ilość

Jest to argument opcjonalny. Gdy występuje, to zostanie wyodrębniona z niego część numeryczna i wydrukowana jako ilość.

Cena

cena opakowania,

Wartość

Argument ignorowany – trzeba go wysyłać jedynie ze względu na zachowanie formatu rozkazu \$l,

Kody błędów:

1: nie zainicjowany zegar drukarki,

2: błąd bajtu kontrolnego,

18: błąd wartości stałej (różna od P)

### **3.3.4. Kaucja pobrana (za sprzedaż opakowania).**

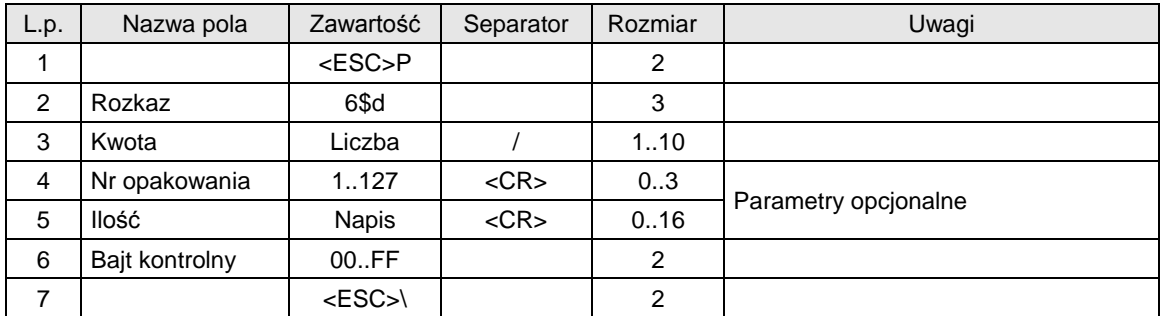

Gdzie:

#### **Kwota**

kwota kaucji (za pobrane opakowania),

#### **Nr opakowania**

numer opakowania . W aktualnej wersji numer z zakresu 1..127:

- drukarka drukuje zawsze tekst "Opak. zwr. nr",

- jeżeli parametr Nr opakowania nie został uwzględniony to drukowany jest kolejny numer zwiększany po każdym zatwierdzeniu sekwencji,

**Ilość**

ilość opakowania drukarka wyodrębnia z przesłanego ciągu wartość numeryczną, która jest później drukowana,

- jeśli występuje, to na paragonie umieszczana jest informacja o ilości i cenie jednostkowej za opakowanie obliczonej jako cena = kwota / ilość,
- jeżeli nie występuje, to drukarka przyjmuje, że ilość = 1 i cena = kwota.

# Kody błędów:

- 2: błąd bajtu kontrolnego,
- 4: błąd parametru,
- 9: błąd operacji I/O,
- 17: błędne oznaczenie Ilość (za długie) lub przekroczona liczba opakowań (max 32) lub przekroczony zakres dla Nr opakowania = 1.. 127,
- 19: błąd wartości Kwota (syntaktyka, zakres lub brak),
- 21: sekwencja odebrana przez drukarkę przy wyłączonym trybie transakcji.

#### **3.3.5. Storno kaucji pobranej.**

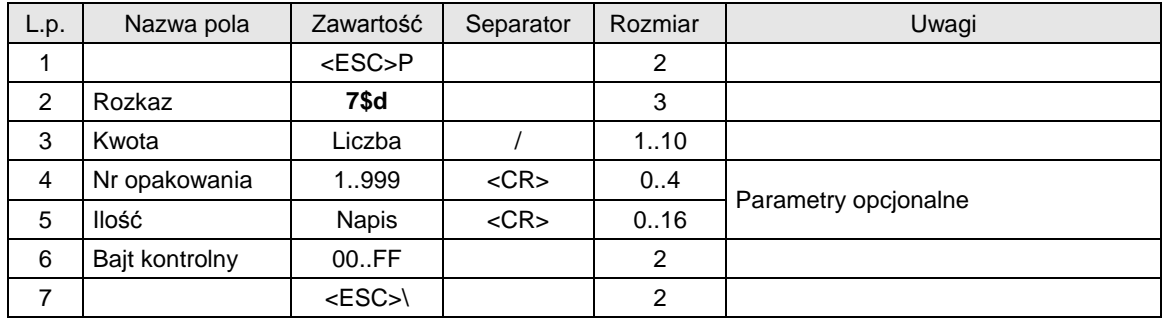

# Gdzie:

### **Kwota**

kwota kaucji (za pobrane opakowania),

#### **Nr opakowania**

- numer opakowania . W aktualnej wersji numer z zakresu 1.. 127:
- drukarka drukuje zawsze tekst "Opak. zwr. nr",
- jeżeli parametr Nr opakowania nie został uwzględniony to drukowany jest kolejny numer zwiększany po każdym zatwierdzeniu sekwencji,

# **Ilość**

ilość opakowania drukarka wyodrębnia z przesłanego ciągu wartość numeryczną, która jest później drukowana,

- jeśli występuje, to na paragonie umieszczana jest informacja o ilości i cenie jednostkowej za opakowanie obliczonej jako cena = kwota / ilość,
- jeżeli nie występuje, to drukarka przyjmuje, że ilość = 1 i cena = kwota.

#### Kody błędów:

- 2: błąd bajtu kontrolnego,
- 4: błąd parametru,
- 9: błąd operacji I/O,
- 17: błędne oznaczenie Ilość (za długie) lub przekroczona liczba opakowań (max 32) lub przekroczony zakres dla Nr opakowania = 1.. 127,
- 19: błąd wartości Kwota (syntaktyka, zakres lub brak),
- 21: sekwencja odebrana przez drukarkę przy wyłączonym trybie transakcji.

#### **3.3.6. Kaucja wydana (za zwrot opakowania).**

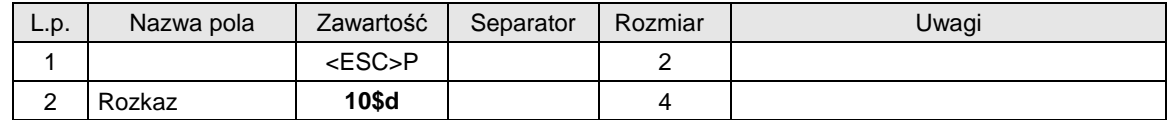

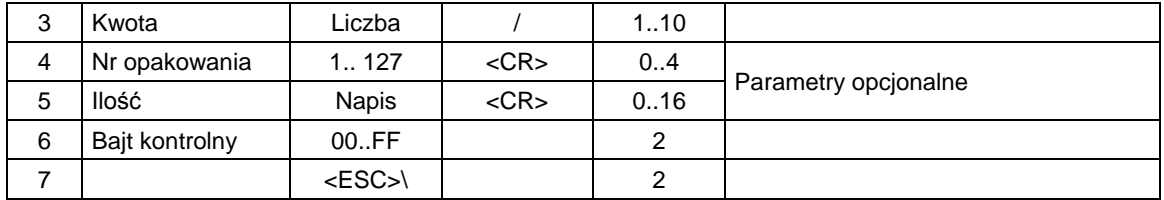

#### **Kwota**

kwota kaucji (za pobrane opakowania),

# **Nr opakowania**

- numer opakowania . W aktualnej wersji numer z zakresu 1.. 127:
- drukarka drukuje zawsze tekst "Opak. zwr. nr",
- jeżeli parametr Nr opakowania nie został uwzględniony to drukowany jest kolejny numer zwiększany po każdym zatwierdzeniu sekwencji,

#### **Ilość**

ilość opakowania drukarka wyodrębnia z przesłanego stringu wartość numeryczną, która jest później drukowana,

- jeśli występuje, to na paragonie umieszczana jest informacja o ilości i cenie jednostkowej za opakowanie obliczonej jako cena = kwota / ilość,
- jeżeli nie występuje, to drukarka przyjmuje, że ilość = 1 i cena = kwota.

#### Kody błędów:

- 2: błąd bajtu kontrolnego,
- 4: błąd parametru,
- 9: bład operacji I/O,
- 17: błędne oznaczenie Ilość (za długie) lub przekroczona liczba opakowań (max 32) lub przekroczony zakres dla Nr opakowania = 1.. 127,
- 19: błąd wartości Kwota (syntaktyka, zakres lub brak),
- 21: sekwencja odebrana przez drukarkę przy wyłączonym trybie transakcji.

#### **3.3.7. Storno kaucji wydanej.**

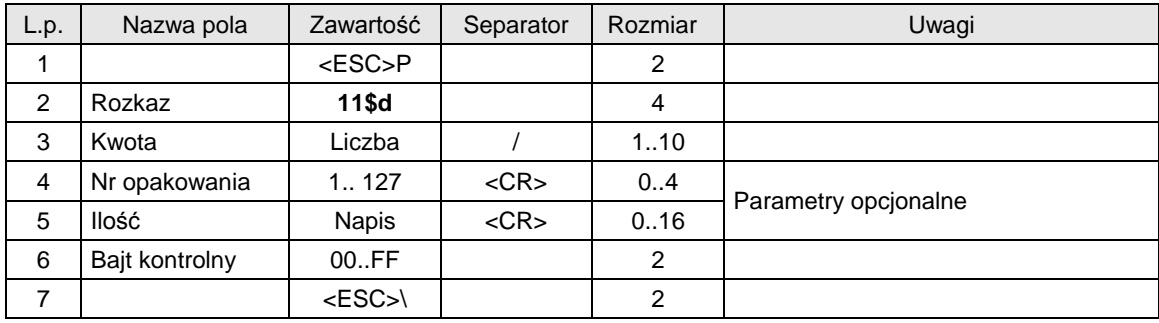

#### Gdzie:

#### **Kwota**

kwota kaucii (za pobrane opakowania).

#### **Nr opakowania**

- numer opakowania . W aktualnej wersji numer z zakresu 1..32:
- drukarka drukuje zawsze tekst "Opakowanie zwr. nr",
- jeżeli parametr Nr opakowania nie został uwzględniony to drukowany jest kolejny numer zwiększany po każdym zatwierdzeniu sekwencji,

# **Ilość**

ilość opakowania drukarka wyodrębnia z przesłanego stringu wartość numeryczną, która jest później drukowana,

- jeśli występuje, to na paragonie umieszczana jest informacja o ilości i cenie jednostkowej za opakowanie obliczonej jako cena = kwota / ilość,
- jeżeli nie występuje, to drukarka przyjmuje, że ilość = 1 i cena = kwota.

# Kody błędów:

- 2: błąd bajtu kontrolnego,
- 4: błąd parametru,
- 9: błąd operacji I/O,
- 17: błędne oznaczenie Ilość (za długie) lub przekroczona liczba opakowań (max 32) lub przekroczony  $z$ akres dla Nr opakowania = 1.. 127,
- 19: błąd wartości Kwota (syntaktyka, zakres lub brak),
- 21: sekwencja odebrana przez drukarkę przy wyłączonym trybie transakcji.

### **3.3.8. Anulowanie transakcji.**

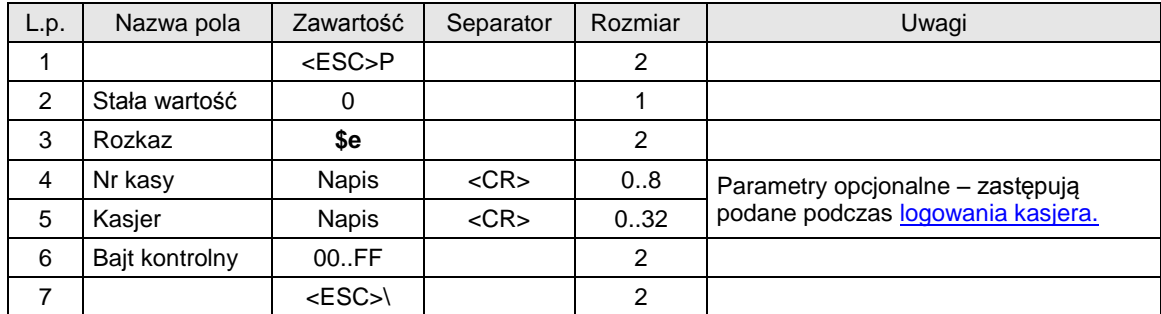

### Gdzie:

```
Numer kasy
```
Napis zawierający numer kasy,

**Kasjer**

Napis zawierający nazwę kasjera,

#### Uwagi:

1. Jeżeli sekwencją poprzedzającą opisywaną sekwencję była sekwencja [początek transakcji](#page-31-0) to jedynym skutkiem jest wyzerowanie bitu PAR.

# **3.3.9. Standardowe zatwierdzenie transakcji.**

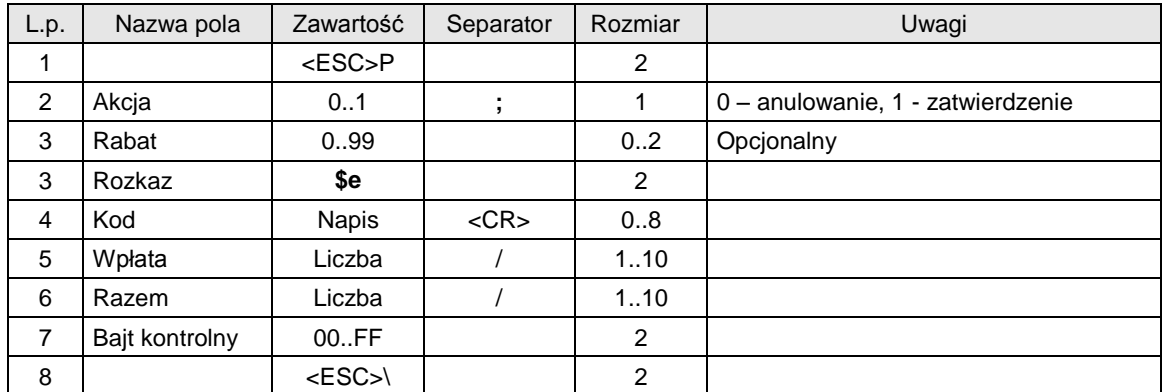

lub

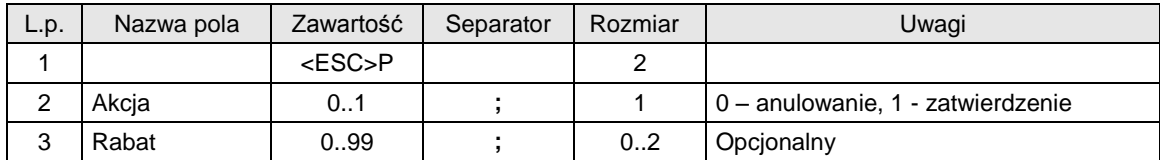

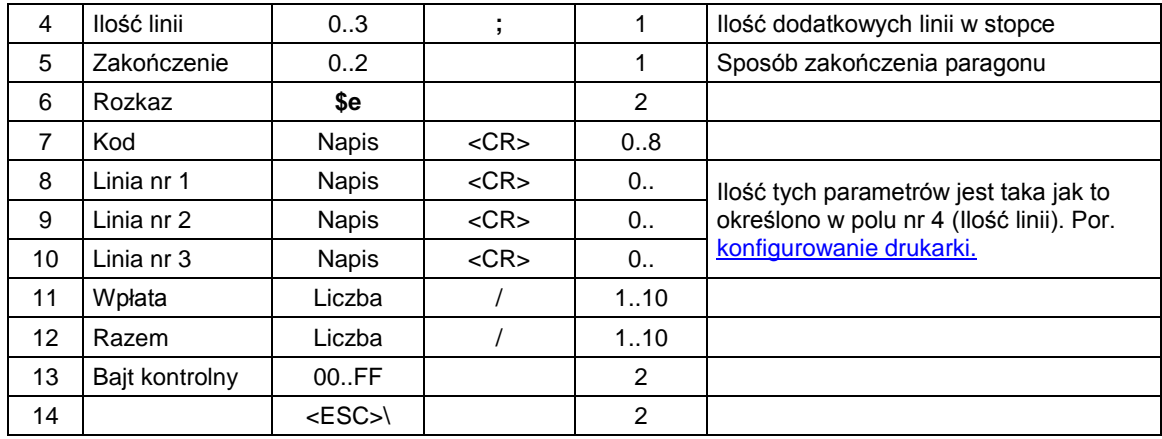

lub

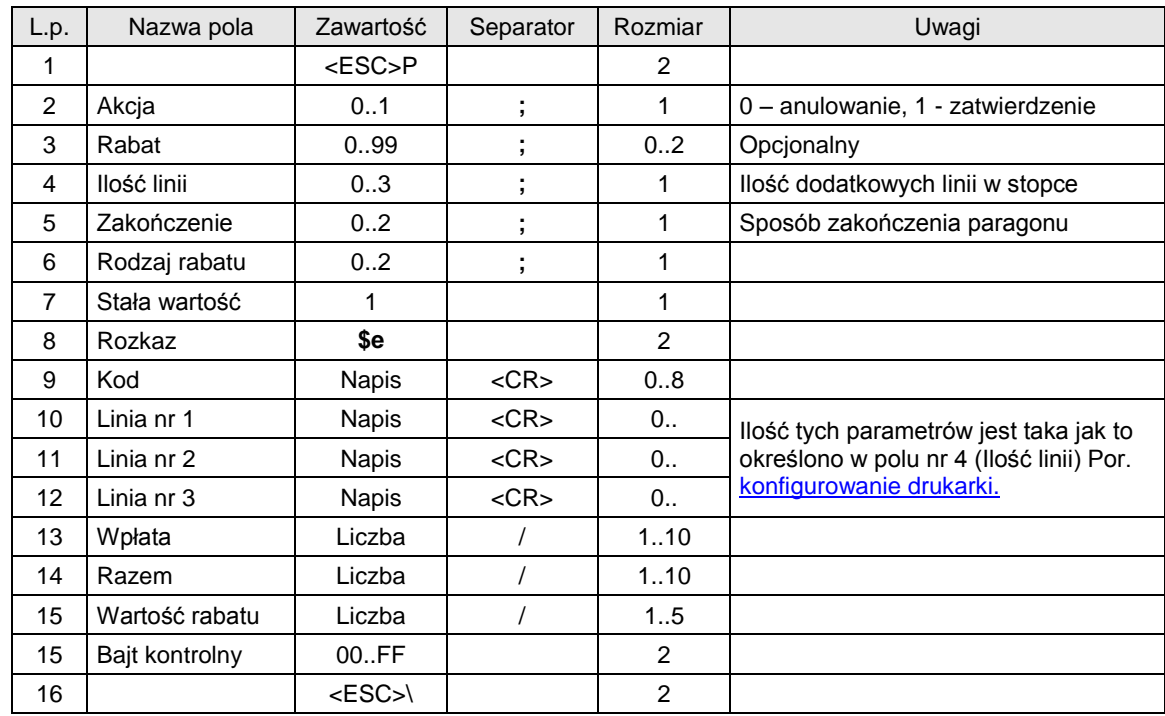

3 warianty 'pozytywnego' zatwierdzenia transakcji.

### Gdzie:

# **Akcja**

0: anulowanie paragonu,

1: pozytywne zakończenie transakcji,

# **Rabat**

opcjonalny rabat procentowy dla całej transakcji. Parametr ten jest ignorowany gdy rabat jest definiowany za pomocą pól **Rodzaj rabatu** i **Wartość rabatu**

# **Ilość linii**

ilość dodatkowych linii umieszczanych w stopce paragonu, za logo fiskalnym, do których ma dostęp aplikacja,

# **Zakończenie**

Wartość parametru jest ignorowana. Występuje w celu zachowania kompatybilności z drukarkami POSNET.

# **Rodzaj rabatu**

0: brak,

- 1: rabat procentowy,
- 2: dopłata procentowa,

#### **Kod**

kod kasy (1 znak) + kod kasjera (2 znaki), pole jest ignorowane, jeżeli wcześniej było logowanie kasjera. **Linia nr 1...Linia nr 3**

zawartość linii dodatkowych.

# **Wpłata**

kwota wpłacona przez klienta, jeżeli = 0 to napisy "wpłata / reszta" nie będą drukowane,

**Razem**

łączna należność dla klienta, dla kontroli poprzednich transferów,

# **Wartość rabatu**

rabat lub dopłata procentowa dla całej transakcji, stopa jest zadana z dokładnością do 0.01 jeżeli parametr Rodzaj rabatu  $\neq 0$ ,

#### Kody błędów:

- 1: nie zainicjowany zegar drukarki,
- 2: błąd bajtu kontrolnego,
- 4: błąd parametru (Akcja, Rabat, Ilość linii, Zakończenie lub Rodzaj rabatu),
- 5: błąd operacji z zegarem drukarki,
- 6: błąd operacji z pamięcią fiskalną,
- 23: błędna liczba rekordów (linii) paragonu,
- 24: przepełnienie bufora drukarki paragonowej,
- 25: błędny kod terminala/ kasjera (zła długość lub format), lub błędna treść dodatkowych linii,
- 26: błąd kwoty Wpłata (syntaktyka; jeżeli różnica Wpłata Razem 0 to napisy 'gotówka', 'reszta' nie będą drukowane),
- 27: błędna suma całkowita Razem lub błędna kwota Rabat,
- 28: przepełnienie totalizera (max 99 999 999,99 dla jednej grupy podatkowej),
- 29: żądanie zakończenia (pozytywnego) trybu transakcji, w momencie kiedy nie został on jeszcze włączony,

### Uwagi:

- 1. Jeżeli parametr Rodzaj rabatu  $\neq 0$  to wartość parametru Rabat jest ignorowana.
	- 1. Drukarka drukuje te linie w zależności o ustawień konfiguracyjnych w Trybie Administracyjnym (patrz konfigurowanie pracy drukarek – Tryb administracyjny).

# **3.3.10. Zatwierdzenie transakcji z formami płatności (1).**

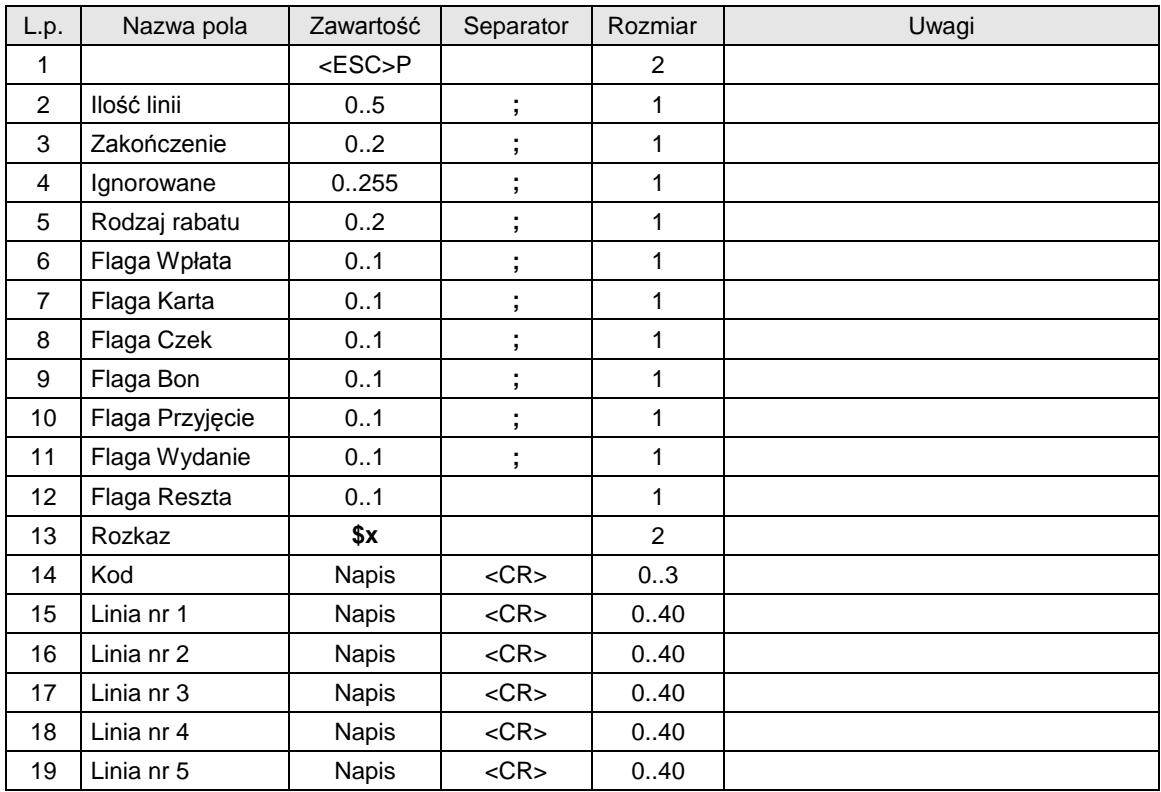

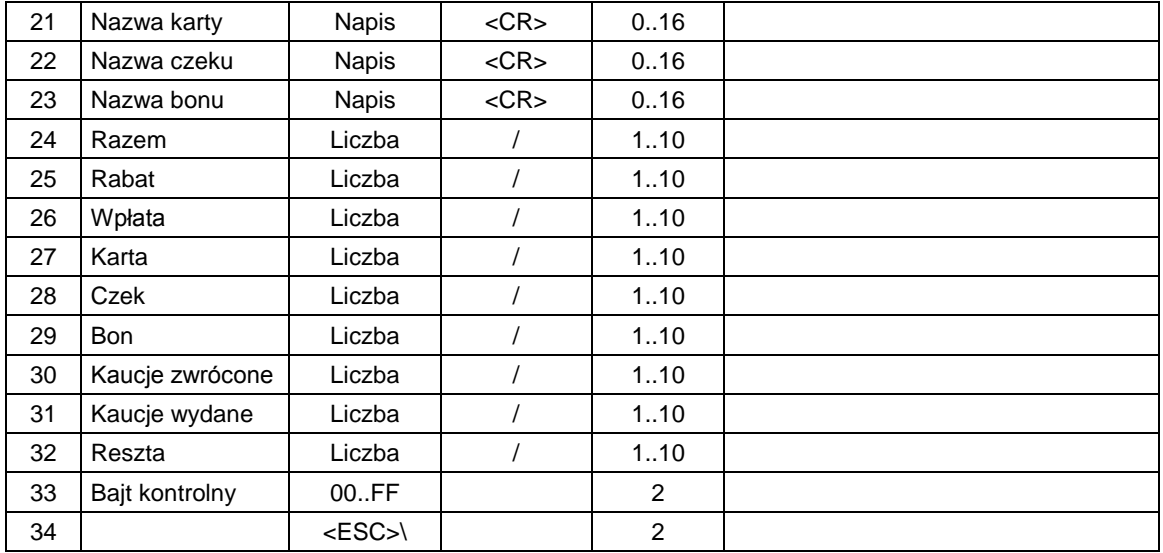

#### **Ilość linii**

**i**lość dodatkowych linii umieszczanych w stopce paragonu, za logo fiskalnym, do których ma dostęp aplikacja =  $0...5$ 

**UWAGA!** Drukarki mogą obsługiwać ten rozkaz z 3 liniami dodatkowymi jeśli mają ustawiony protokół POSNET (patrz Uwagi)

#### **Zakończenie**

Wartość parametru jest ignorowana. Występuje w celu zachowania kompatybilności z drukarkami POSNET.

**Ignorowane**

parametr ignorowany,

- **Rodzaj rabatu**
- 0: brak,
- 1: rabat procentowy,

2: dopłata procentowa,

#### **Flaga Wpłata**

0: kwota Wpłata jest ignorowana (zapłata w gotówce nie występuje),

1: występuje zapłata w gotówce,

#### **Flaga Karta**

0: kwota Karta jest ignorowana (zapłata kartą nie występuje),

1: występuje zapłata kartą,

#### **Flaga Czek**

0: kwota Czek jest ignorowana (zapłata czekiem nie występuje),

1: występuje zapłata czekiem,

#### **Flaga Bon**

0: kwota Bon jest ignorowana (zapłata bonem nie występuje),

1: występuje zapłata bonem,

### **Flaga Przyjęcie**

0: kwota Przyjęcie jest ignorowana (drukarka wylicza odpowiednią kwotę),

1: drukarka przyjmuje przysłaną kwotę,

#### **Flaga Wydanie**

- 0: kwota Wydanie jest ignorowana (drukarka wylicza odpowiednią kwotę),
- 1: drukarka przyjmuje przysłaną kwotę,

#### **Flaga Reszta**

0: kwota Reszta jest ignorowana (drukarka wylicza odpowiednią kwotę),

1: drukarka przyjmuje przysłaną kwotę,

#### **Razem**

łączna należność dla klienta, dla kontroli poprzednich transferów (ta wartosc jest kontrolowana przez drukarke),

# **Rabat**

rabat kwotowy lub procentowy dla całej transakcji, kwota lub stopa jest zadana z dokładnością do 0.01 jeżeli parametr Rodzaj rabatu  $\neq 0$ ,

#### **Wpłata**

kwota wpłacona przez klienta,

# **Karta, Czek, Bon**

kwoty dla odpowiednich form płatności, **Przyjęcie**

kwota kaucji za opakowania zwrotne, powiększająca kwotę należności (czyli pomniejszająca sumę form płatności),

#### **Wydanie**

kwota kaucji za zwrócone opakowania zwrotne, pomniejszająca kwotę należności (czyli powiększająca sumę form płatności),

**Linia nr 1...Linia nr 5**

zawartość linii dodatkowych,

# **Nazwa karty, Nazwa czeku, Nazwa bonu**

dodatkowe określenia form płatności

**Kod**

kod kasy (1 znak) + kod kasjera (2 znaki), pole jest ignorowane, jeżeli wcześniej było logowanie kasjera.

#### Kody błędów:

- 1: nie zainicjowany zegar drukarki,
- 2: błąd bajtu kontrolnego,
- 4: błąd parametru (Ilość linii, Zkończenie lub Rodzaj rabatu),
- 5: błąd operacji z zegarem drukarki,
- 6: błąd operacji z pamięcią fiskalna,
- 23: błędna liczba rekordów (linii) paragonu,
- 24: przepełnienie bufora drukarki,
- 25: błędny kod terminala/ kasjera (zła długość lub format), lub błędna treść dodatkowych linii,
- 26: błąd jednej z kwot Wpłata/Reszta
- 27: błędna suma całkowita Razem lub błędna kwota Rabat,
- 28: przepełnienie totalizera,
- 29: zadanie zakończenia (pozytywnego) trybu transakcji, w momencie kiedy nie został on jeszcze włączony,
- 83: błędna wartość kaucji

#### Uwagi:

- 1. Ten rozkaz może mieć dwie postaci w zależności od ustawionego protokołu transmisji drukarki:
	- a. NOVITUS ilość linii dodatkowych wynosi 5, wszystkie pola muszą wystąpić nawet jeśli są ignorowane. Taka wersja jest kompatybilna z poprzednimi wersjami protokołu drukarek POSNET. Nowe przepisy fiskalne narzuciły na ten rozkaz ograniczenie w postaci limitu ilości linii dodatkowych wynoszącego 3. Drukarki dla kompatybilności z istniejącym oprogramowaniem akceptuje ten rozkaz w starej postaci (5 linii) ignorując ewentualne linie 4 i 5. Dodatkowo drukarka może "wyłowić" z tych linii Nr Systemowy Transakcji i umieścić go w specjalnym polu na wydruku zakończenia paragonu (patrz Ustawienia protokołu drukarek).
	- b. POSNET ilość lini dodatkowych wynosi maksymalnie 3, występują tylko wymagane pola (odpowiednie parametry > 0). Ta wersja rozkazu została wprowadzona przez firmę POSNET w związku z nowymi przepisami fiskalnymi ale niestety nie jest kompatybilna z istniejącym oprogramowaniem.

# **3.3.11. Obsługa form płatności.**

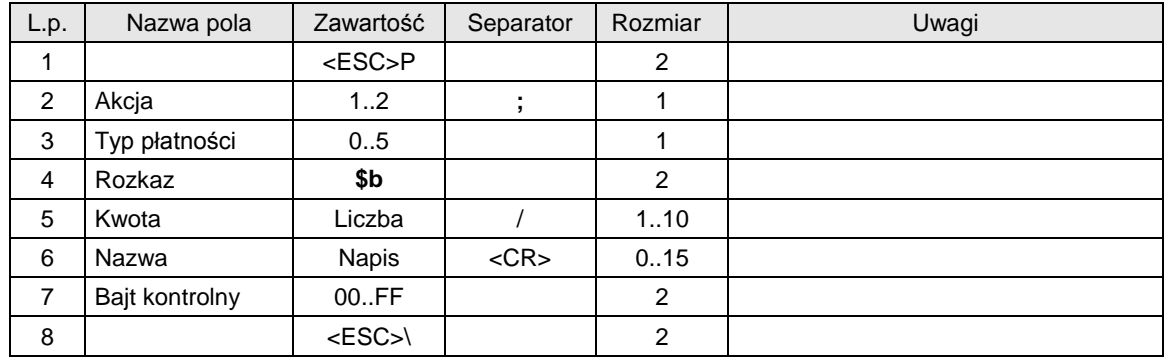

Gdzie:

**Akcja**

1: kwota powoduje zarejestrowanie kwoty płatności, zwiększenie sumy dokonanych płatności w danym typie płatności

2: kwota powoduje anulowanie kwoty płatności, zmniejszenie sumy dokonanych płatności w danym typie płatności

**Typ płatności** 0: GOTÓWKA, 1: KARTA, 2: CZEK, 3: BON, 4: INNA, 5: KREDYT, 6: KONTO KLIENTA, 7: WALUTA (protokół NOVITUS), VOUCHER (protokół Posnet) 8: PRZELEW **Nazwa** nazwa formy płatności, **Kwota** kwota formy płatności.

# Kody błędów:

- 1: nie zainicjowany zegar drukarki,
- 2: błąd bajtu kontrolnego,
- 4: błąd parametru (Akcja lub Typ płatnosci),
- 5: błąd operacji z zegarem drukarki,
- 6: błąd operacji z pamięcią fiskalna,
- 19: błąd wartości Kota (syntaktyka, zakres lub brak),
- 22: błąd anulowania (Akcja = 2) formy płatności (zadeklarowana kwota "anulacji" większa od dotychczasowych kwot wysłanych z Akcja = 1),
- 26: przekroczono liczbę maksymalnej ilości form płatności (16).

# <span id="page-45-0"></span>**3.3.12. Zatwierdzenie transakcji z formami płatności (2).**

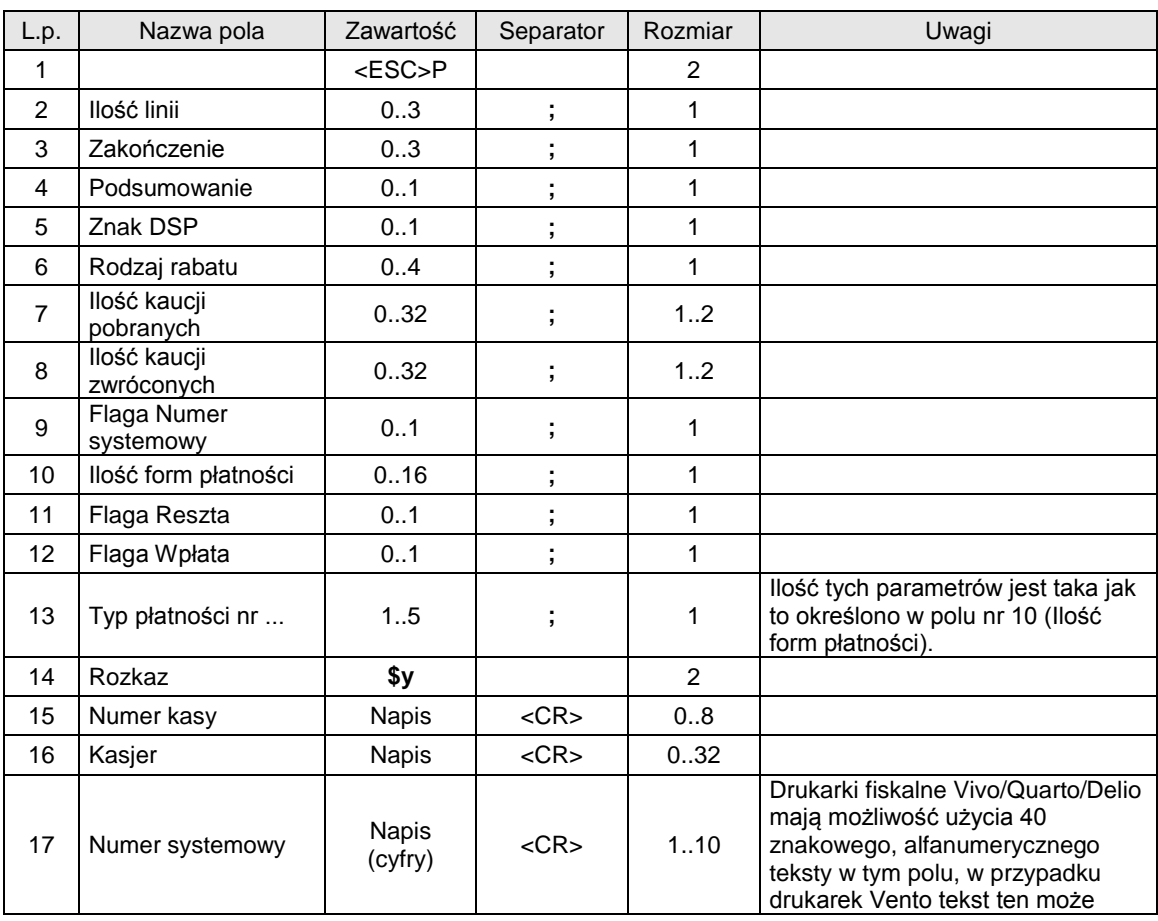

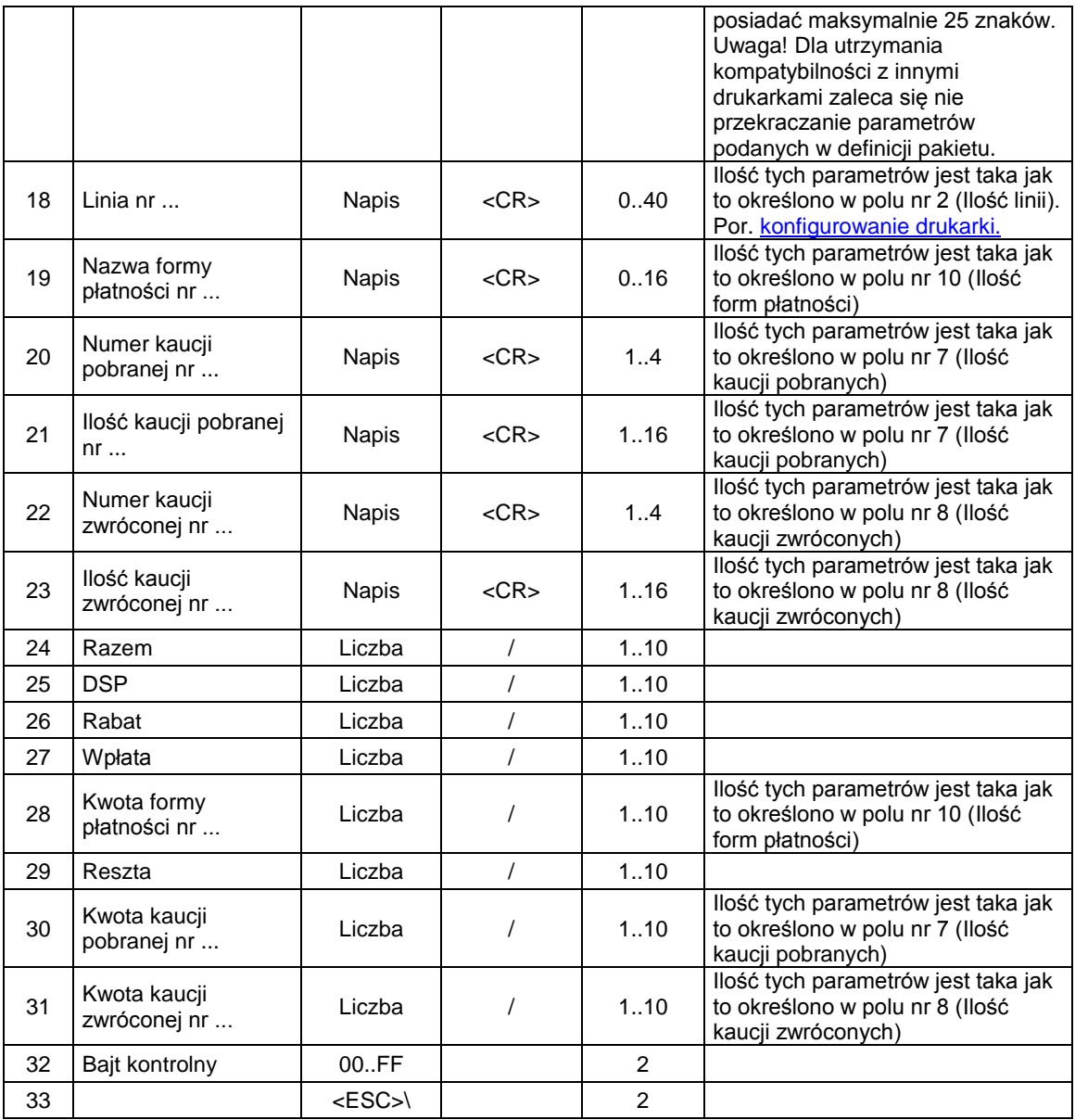

# **Ilość linii**

ilość dodatkowych linii umieszczanych w stopce paragonu, za logo fiskalnym, do których ma dostęp aplikacja 0...3, linie te są drukowane na najbliższym raporcie dobowym, pomiędzy raportami dobowymi może być wysłany jeden zestaw dodatkowych linii, który będzie drukowany, natomiast wszystkie inne zestawy linii będą ignorowane.

# **Zakończenie**

- Wartość parametru różna od 3 jest ignorowana. Gdy parametr ten równy jest 3 to:
- jeśli w trakcie transakcji wysyłane były pobrania kaucji to należy wysłać 1 kaucję pobraną o nazwa i ilość - napisy puste (tylko separatory <CR>)
	- o jako kwotę kaucji należy wysłać sumę wysłanych w transakcji kaucji pobranych
- jeśli w trakcie transakcji wysyłane były zwroty kaucji to należy wysłać 1 kaucję zwróconą o nazwa i ilość - napisy puste (tylko separatory <CR>)
- o jako kwotę kaucji należy wysłać sumę wysłanych w transakcji kaucji zwróconych
- jeśli w trakcie transakcji wysyłane były formy płatności to należy wysłać kwotę Wpłata
- o jako kwotę Wpłaty należy wysłać sumę wysłanych w transakcji form płatności
- jeśli w trakcie transakcji wysyłany był rabat / narzut to przysłany w rozkazie \$y rabat / narzut musi się zgadzać z rabatem / narzutem wysłanym w rozkazie \$n
- nie wysyłać linii linia1, linia2, linia3
- nie wysyłać form płatności

Po takiej modyfikacji rozkaz \$y nie powinien być dłuższy niż 200 bajtów**.**

#### **Podsumowanie**

1: jeżeli tylko możliwe w jednej grupie to drukuj skrócone podsumowanie,

# **Znak DSP**

1: kwota DSP ujemna,

Wartość parametru jest ignorowana. Występuje w celu zachowania kompatybilności z drukarkami POSNET.

# **Rodzaj rabatu**:

0: brak,

- 1: rabat procentowy,
- 2: dopłata procentowa,
- 3: rabat kwotowy,
- 4: dopłata kwotowa,

# **Ilość kaucji pobranych**

0: nie występuje blok Kaucja pobrana,

1..n: blok Kaucja pobrana jest drukowany i zawiera 1.. n linii + tytuł,

#### **Ilość kaucji zwróconych**

- 0: nie występuje blok Kaucja zwrócona,
- 1..n: blok Kaucja zwrócona jest drukowany i zawiera 1.. n linii + tytuł,

#### **Flaga Numer systemowy**

1: występuje ciąg Numer systemowy,

0: ciąg Numer systemowy nie występuje,

#### **Ilość form płatności**

0: nie ma form płatności, nie występuje blok nazw form płatności,

1..n: występują parametry Typ płatności określające rodzaje form płatności, występuje blok nazw form płatności,

#### **Flaga Reszta**

0: kwota Reszta jest ignorowana,

1: kwota Reszta jest drukowana,

#### **Flaga Wpłata**

0: kwota Wpłata jest ignorowana (wplata gotówki nie występuje),

1: występuje wplata gotówki,

#### **Typ płatności**

- 1: drukowana jest kwota zapłaty kartą płatniczą,
- 2: drukowana jest kwota zapłaty czekiem,
- 3: drukowana jest kwota zapłaty bonem,
- 4: drukowana jest kwota zapłaty w innej formie,
- 5: drukowana jest kwota zapłaty kredytem,
- 6: drukowana jest kwota zapłaty z konta klienta
- 7: drukowana jest kwota zapłaty walutą (lub voucher w przypadku protokołu posnet)
- 8: drukowana jest kwota zapłaty przelew (lub waluta w przypadku protokołu posnet)

#### **Numer kasy**

nazwa kasy,

# **Kasjer**

nazwa kasjera,

# **Linia**

zawartość linii dodatkowych,

# **Numer systemowy**

numer systemowy transakcji (same cyfry),

cyfry numeru systemowego poprzedzone znakiem '#' drukowane są jako kod kreskowy (dotyczy drukarek: Delio)

#### **Nazwa formy płatności**

dodatkowe określenia form płatności,

#### **Numer kaucji pobranej, Numer kaucji zwróconej**

numer opakowania kaucjonowanego,

#### **Razem**

łączna należność dla klienta, dla kontroli poprzednich transferów - ta wartość jest kontrolowana przez drukarkę. Kwota Razem jest sumą wszystkich linii paragonu, skorygowanych o kwotę lub wartość rabatu / narzutu (wartość / kwota rabatu / narzutu zadeklarowana w zakończeniu nie ma wpływu na żadna z wartości przesyłanych w tej sekwencji i zostanie wyliczona przez drukarkę - podobnie jest w sekwencji linii paragonu).

#### **DSP**

Wartość parametru jest ignorowana. Występuje w celu zachowania kompatybilności z drukarkami POSNET.

#### **Rabat**

rabat kwotowy lub procentowy dla całej transakcji, kwota lub stopa jest zadana z dokładnością do 0.01 jeżeli parametr Rodzaj rabatu  $\neq 0$ ,

#### **Wpłata**

wpłata w gotówce. Pole Wpłata będzie się równało DSP w przypadku, gdy wartość DSP jest dodatnia. W przeciwnym przypadku pole Wpłata jest zerowe. Jeżeli nie było żadnych form płatności, pole wplata nie musi być obliczane (wymagany parametr Flaga Wpłata = 0), zrobi to za nas drukarka.

# **Kwota formy płatności**

kwoty dla odpowiednich form płatności (obecne w przypadku gdy llość form płatności  $\neq 0$ ),

# **Reszta**

wypłata w gotówce. Pole Reszta będzie się równało DSP w przypadku, gdy wartość DSP jest ujemna, jednak pole to zawsze może być automatycznie wyliczone przez drukarkę (Flaga Reszta = 0) i nie jest wymagana jego obsługa, chyba że w celach kontrolnych.

#### **Kwota kaucji pobranej**

kwota kaucji za opakowania zwrotne pobrane przez klienta (obecne w przypadku gdy Ilość kaucji pobranych  $\neq 0$ ).

#### **Kwota kaucji zwróconej**

kwota kaucji za opakowania zwrotne zwrócone przez klienta (obecne w przypadku gdy Ilość kaucji zwróconych  $\neq 0$ ),

#### Kody błędów:

- 1: nie zainicjowany zegar drukarki,
- 2: błąd bajtu kontrolnego,
- 4: błąd parametru,
- 5: błąd operacji z zegarem drukarki,
- 6: błąd operacji z pamięcią fiskalna,
- 23: błędna liczba rekordów (linii) paragonu,
- 24: przepełnienie bufora drukarki,
- 25: błędny kod terminala / kasjera (zła długość lub format), lub błędna treść dodatkowych linii,
- 26: błąd jednej z kwot Wpłata..Reszta,
- 27: błędna suma całkowita Razem lub błędna kwota Rabat,
- 28: przepełnienie totalizera,

29: zadanie zakończenia (pozytywnego) trybu transakcji, w momencie kiedy nie został on jeszcze włączony,

#### Uwagi:

- 1. Kaucje pobrane, kaucje zwrócone, formy płatności można używać na dwa sposoby:
	- W powiązaniu z sekwencjami obsługi opakowań, form płatności wysyłanymi w trakcie realizowania transakcji, dzięki czemu wartości i teksty na wyświetlaczu zmieniają się na bieżąco, wraz z rzeczywistym obrotem opakowaniami, czy finalizowaniem transakcji za pomocą rożnych form płatności.
	- Kaucje pobrane, zwrócone, formy płatności deklarowane są jedynie w sekwencji zakończenia paragonu. Wartości kaucji i opakowań wysłane w zakończeniu "nadpisują" wartości wysyłane w trakcie realizacji transakcji (te ostatnie są wtedy ignorowane).
- 3. Następujące pola:
	- linie1..3.
	- nazwy form płatności,
	- numery kaucji pobranych,
	- ilości kaucji pobranych,
	- numery kaucji zwróconych,
	- ilości kaucji zwróconych,
	- kwoty form płatności,
	- kwoty kaucji pobranych,
	- kwoty kaucii zwróconych.

nie występują wcale w sekwencji (nie występuje także ich terminatory) jeżeli odpowiadający im parametr bajtowy ma wartość zero.

Pozostałe pola :

- numer systemowy,
- rabat,
- wpłata,
- reszta,

muszą wystąpić, nawet jeśli odpowiadający im parametr bajtowy wynosi 0. Wartości zawarte w tych polach zostaną przez drukarkę zignorowane.

# **3.3.13. Rabat / narzut w trakcie transakcji.**

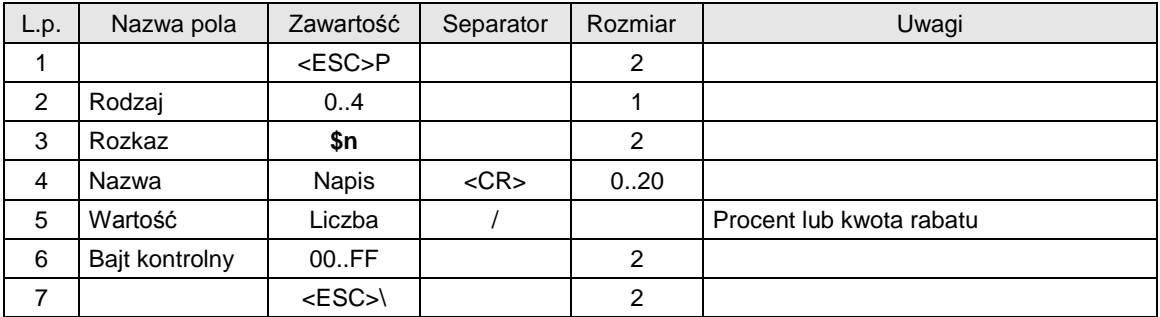

Gdzie:

# **Rodzaj**

0: brak rabatu / narzutu, anulowanie wcześniej udzielonego rabatu / narzutu i wszystkich form płatności,

1: rabat procentowy

2: narzut procentowy

3: rabat kwotowy

4: narzut kwotowy

# Kody błędów:

- 1: nie zainicjowany zegar RTC,
- 4: błąd parametru,
- 21 : wyłączony tryb transakcji lub obrót samymi kaucjami,
- 26 : błąd wartości rabatu,
- 82 : poprzednio już był wysłany rabat/narzut.

# Uwagi:

1. Rozkaz powinien być wysyłany w transakcji przed rozkazem \$b i przed rozkazem \$y.

# **3.3.14. Rabat / narzut do grupy towarów w danej stawce PTU.**

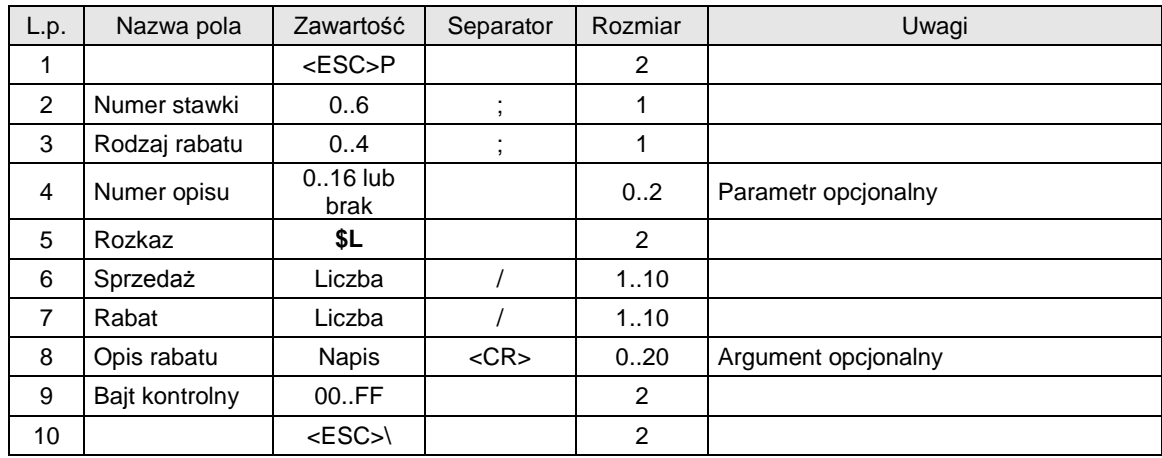

Gdzie:

**Numer stawki**

- 0: A
- 1: B 2: C

3: D

- 4: E
- 5: F
- 6: G

# **Rodzaj rabatu**

- 1: rabat procentowy
- 2: narzut procentowy
- 3: rabat kwotowy
- 4: narzut kwotowy

# **Numer opisu**

- 0: brak opisu,<br>1: "specjalny".
- 1: "specjalny",<br>2: "okolicznoś
- 2: "okolicznościowy",<br>3: okazia" "okazja",
- 
- 4: "świąteczny"<br>5: "stały klient",
- 5: "stały klient",<br>6: "jubileuszow
- 7: "urodzinowy",
- 6: "jubileuszowy",<br>7: "urodzinowy",<br>8: "dla pracownika 8: "dla pracownika",
- 9: "promocja",
- 10: "nagroda",
- 11: "wyprzedaż",
- 12: "przecena",
- 13: "sezonowy",
- 14: "nocny",
- 15: "obsługa",
- 16: definiowany przez użytkownika

# **Sprzedaż**

Wartość sprzedaży w danej stawce przed rabatem / narzutem

## **Wartość rabatu**

Wartość rabatu / narzutu **Opis rabatu**

# Nazwa rabatu / narzutu

#### Kody błędów:

- 1: nie zainicjowany zegar RTC,
- 4: błąd parametru,
- 21 : wyłączony tryb transakcji lub obrót samymi kaucjami,
- 26 : błąd wartości rabatu,
- 82 : poprzednio już był wysłany rabat/narzut.

# Uwagi:

1. Sekwencja powoduje wydrukowanie informacji o udzieleniu rabatu/narzutu do podsumy oraz pomniejszenie / powiększenie totalizera w danej stawce. Rabat nie może spowodować wyzerowania totalizerów.

# **3.3.15. Rabat/narzut do paragonu od podsumy.**

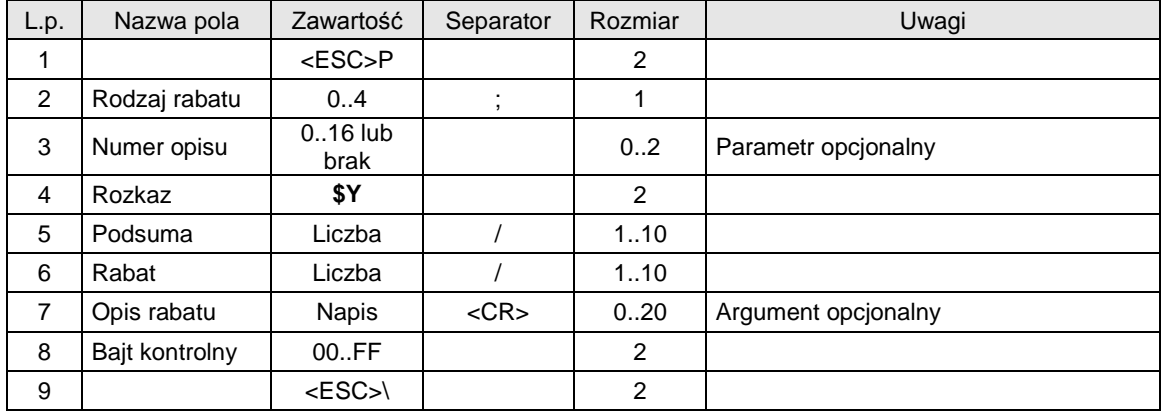

#### **Rodzaj rabatu**

- 0: brak
- 1: rabat procentowy
- 2: narzut procentowy
- 3: rabat kwotowy
- 4: narzut kwotowy

# **Numer opisu**

- 0: brak opisu,
- 1: "specjalny",
- 2: "okolicznościowy",
- 3: "okazja",
- 4: "świąteczny"<br>5: "stały klient",
- 5: "stały klient",<br>6: ..iubileuszow
- 6: "jubileuszowy",
- 7: "urodzinowy",<br>8: "dla pracowni
- "dla pracownika",
- 9: "promocja",
- 10:  $\ldots$  nagroda",
- 11: "wyprzedaż",
- 12: "przecena",
- 13: "sezonowy",
- 14: "nocny",
- 15: "obsługa",
- 16: definiowany przez użytkownika

# **Podsuma**

Wartość sprzedaży bez kaucji przed rabatem / narzutem

**Wartość rabatu**

Wartość procentowa rabatu / narzutu

**Opis rabatu**

Nazwa rabatu / narzutu

#### Kody błędów:

- 1: nie zainicjowany zegar RTC,
- 4: błąd parametru,
- 21 : wyłączony tryb transakcji lub obrót samymi kaucjami,
- 26 : błąd wartości rabatu,
- 82 : poprzednio już był wysłany rabat/narzut.

# Uwagi:

1. Sekwencja powoduje wydrukowanie informacji o udzieleniu rabatu/narzutu do podsumy oraz pomniejszenie/powiększenie totalizerów. Rabat nie może spowodować wyzerowania totalizerów.

### **3.3.16. Dodatkowe linie na paragonie po logo fiskalnym.**

Rozkaz ten może być uzyty tylko w przypadku, gdy do zakończenia paragonu uzyto rozkazu [zatwierdzenie](#page-45-0)  [transakcji z formami płatności \(2\)](#page-45-0) z parametrem Zakończenie = 3.

#### **3.3.16.1. Linie zwrotów opakowań.**

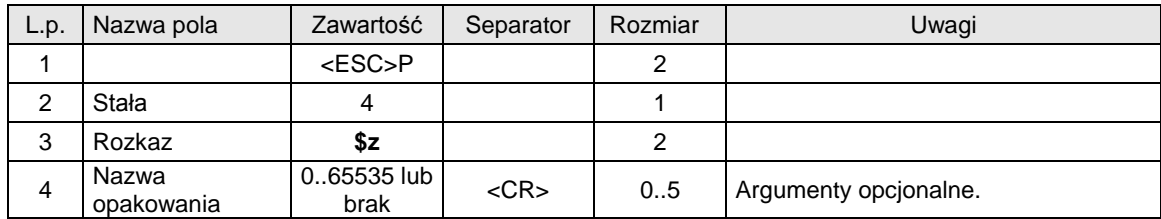

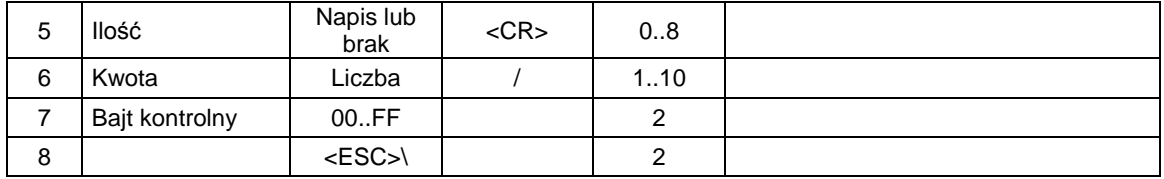

#### **Nazwa opakowania**

numer opakowania (liczba z zakresu 0...65535),

**Ilość**

napis zawierający ilość zwracanych opakowań. Ilość podlega ograniczeniom identycznym z ilością towaru wysyłaną w linii paragonu,

#### Kody błędów:

- 1: nie zainicjowany zegar drukarki,
- 2: błąd bajtu kontrolnego,
- 4: błąd parametru
- 5: błąd odczytu zegara drukarki,
- 82: niedozwolony rozkaz w transakcji z \$z,
- 83: nie zgadza się wysokość kwoty za opakowanie.

#### Uwagi:

1. Drukowana jest linia: zwrot opakowania

zwrot opakowania <Nazwa opakowania> Kwota

- 2. Rozkaz może być wielokrotnie powtarzany.
- 3. Kwota musi się zgodzić z kwotą dosłanych w transakcji opakowań. W przypadku próby przekroczenia kwoty zostanie zgłoszony błąd zaś w przypadku niedomiaru kwoty zostanie dodrukowana lina:

opakowanie zwr. 1xpozostała kwota pozostała kwota

4. Rozkaz musi być wysłany po rozkazie \$y.

### **3.3.16.2. Linie przyjęć opakowań.**

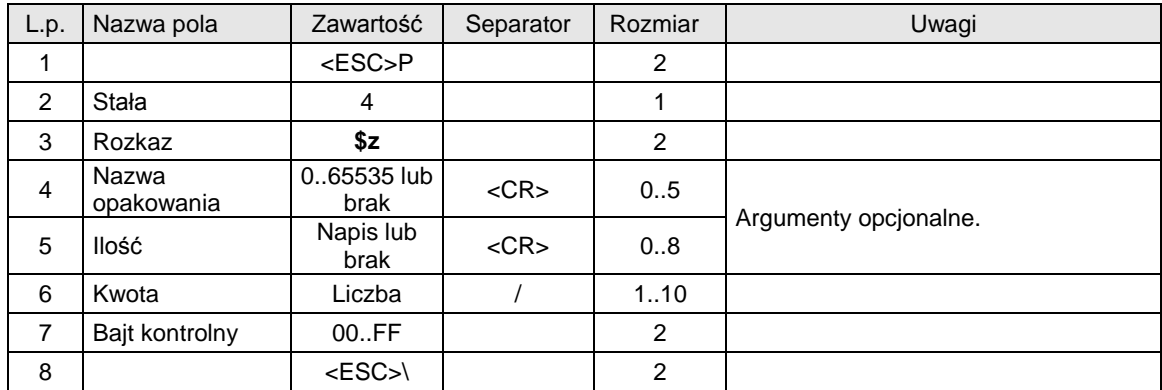

Gdzie:

#### **Nazwa opakowania**

numer opakowania (liczba z zakresu 0...65535),

**Ilość**

napis zawierający ilość zwracanych opakowań. Ilość podlega ograniczeniom identycznym z ilością towaru wysyłaną w linii paragonu,

#### Kody błędów:

- 1: nie zainicjowany zegar drukarki,
- 2: błąd bajtu kontrolnego,
- 4: błąd parametru
- 5: błąd odczytu zegara drukarki,
- 82: niedozwolony rozkaz w transakcji z \$z,
- 83: nie zgadza się wysokość kwoty za opakowanie.

#### Uwagi:

1. Drukowana jest linia: zwrot opakowania

przyjęcie opakowania <Nazwa opakowania> Kwota

- 2. Rozkaz może być wielokrotnie powtarzany.
- 3. Kwota musi się zgodzić z kwotą dosłanych w transakcji opakowań. W przypadku próby przekroczenia kwoty zostanie zgłoszony błąd zaś w przypadku niedomiaru kwoty zostanie dodrukowana lina:

opakowanie zwr. 1xpozostała kwota pozostała kwota

4. Rozkaz musi być wysłany po rozkazie \$y.

#### **3.3.16.3. Rozliczenie form płatności.**

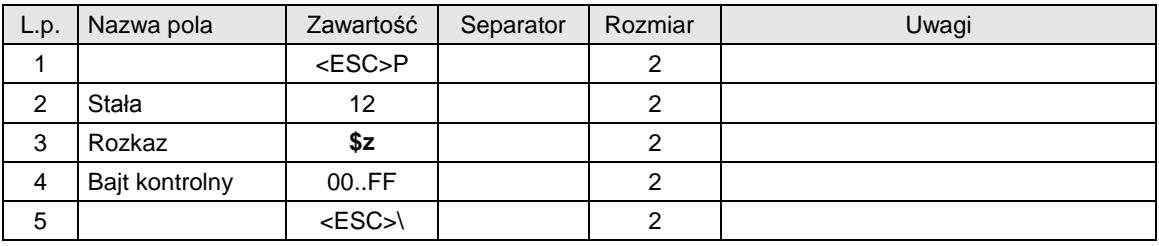

#### Kody błędów:

- 1: nie zainicjowany zegar drukarki,
- 2: błąd bajtu kontrolnego,
- 4: błąd parametru
- 5: błąd odczytu zegara drukarki,
- 82: niedozwolony rozkaz w transakcji z \$z,

# Uwagi:

- 1. Drukowane są formy płatności z danych zgromadzonych podczas transakcji, jak również kwota reszty.
- 2. Rozkaz musi być wysłany po rozkazie \$y.
- 3. Należy w trakcie transakcji wysłać formy płatności za pomocą sekwencji \$b.
- 4. W sekwencji \$y nie należy przesyłać form płatności.

# **3.3.16.4. Linie dodatkowych stopek paragonu.**

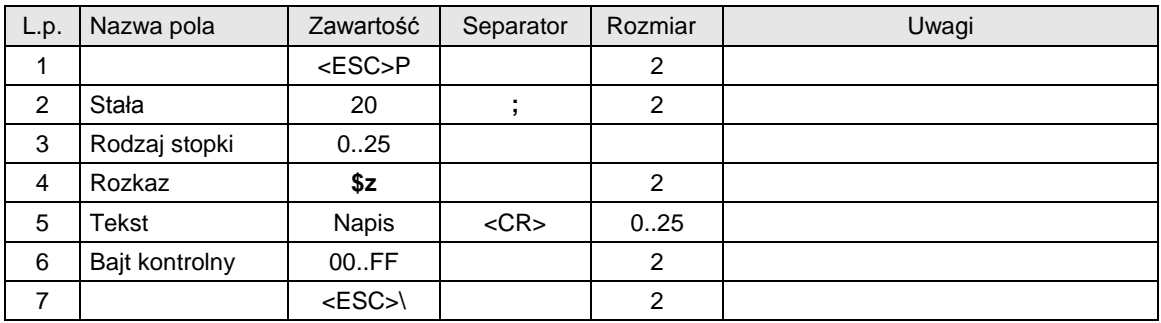

#### **Rodzaj stopki**

- 0. Nr transakcji argument numeryczny<br>
1. Punkty argument numeryczny
- 
- 
- 
- 
- 
- 
- 
- 
- 
- 
- 
- 
- 
- 
- 
- 
- 
- 
- 
- 
- 
- 
- 
- 
- 23. Zapłata Voucher<br>24. Napis predefiniowany w pamieci RAM bez argumentu 24. Napis predefiniowany w pamięci RAM *Wszystkie cyfry zamieniane są na spacje, linia w przypadku jej użycia jest drukowana po raporcie dobowym.*
- 25. Linia bez słowa kluczowego (15 spacji) argument numeryczny

1. Punkty<br>
2. Suma punktów<br>
2. Suma punktów argument numeryczny 3. Nr rejestracyjny argument numeryczny<br>
4. Nazwisko argument literowy 4. Nazwisko argument literowy<br>5. Karta argument literowy Karta argument literowy<br>5. Karta argument numery<br>5. Karta argument numery 6. Numer karty argument numeryczny 7. Ważna do argument numeryczny 8. Kasier argument numeryczny 9. Nazw. kasjera **argument literowy** 10. Zaliczka argument numeryczny<br>11. Waluta argument literowy 11. Waluta<br>12. Przelicznik argument ilterowy<br>13. Nr zamówienia argument ilterowy<br>13. Nr zamówienia argument numeryczny 13. Nr zamówienia argument numeryczny<br>14. Nr pracownika argument numeryczny argument numeryczny 15. Nazw. Pracownika and argument literowy 16. Konto przed tr. argument numeryczny<br>17. Przyznano argument numeryczny argument numeryczny argument numeryczny 18. Wykorzystano argument numeryczny<br>
19. Konto po trans. argument numeryczny<br>
20. Klient stały argument numeryczny<br>
argument numeryczny 20. Klient stały argument numeryczny<br>21. Voucher argument numeryczny argument numeryczny argument numeryczny<br>argument numeryczny 22. Wartość Voucher argument numeryczny<br>23. Zapłata Voucher argument numeryczny<br>23. Zapłata Voucher

#### **Tekst**

Dwudziestopięcioznakowy (maksymalnie) napis przesyłany z aplikacji,

### Kody błędów:

- 1: nie zainicjowany zegar drukarki,
- 2: błąd bajtu kontrolnego,
- 4: błąd parametru
- 5: błąd odczytu zegara drukarki,
- 84: przekroczona liczba wysyłanych linii napisu predefiniowanego o różnej treści. Suma wysyłanych napisów predefiniowanych i dodatkowych linii informacyjnych nie może przekraczać 25 między dwoma raportami dobowymi.

#### Uwagi:

- 1. Na jednym paragonie można wydrukować 20 dodatkowych linii.
- 2. Parametry numeryczne mogą zawierać max. 3 litery (nadmiarowe zostają zamieniane na spacje).
- 3. Parametry literowe mogą zawierać max. 3 cyfry (nadmiarowe zostają zamieniane na spacje)
- 4. Rozkaz musi być wysłany po rozkazie \$y.

#### **3.3.16.5. Linie informacyjne - definicja.**

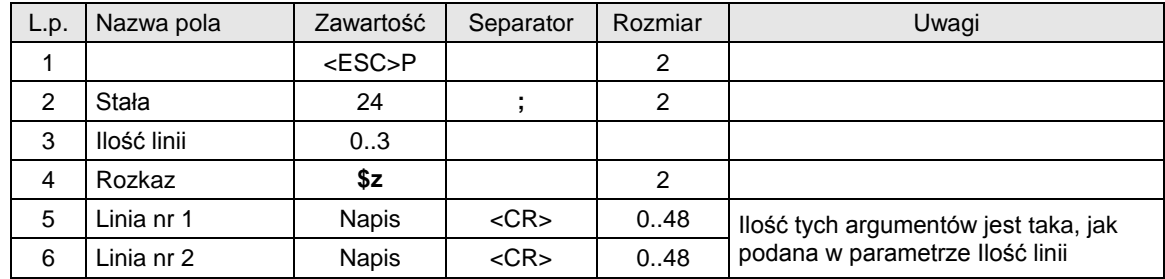

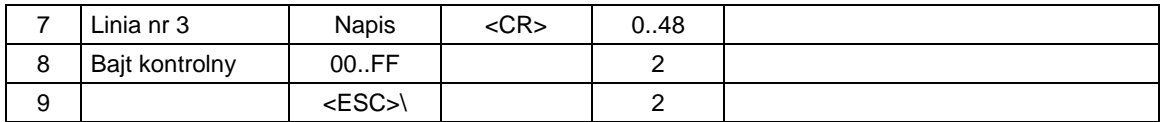

#### **Ilość linii**

Ilość definiowanych linii – od 0 do 3

**Linia nr 1, 2, 3**

Teksty definiowanych linii

# Kody błędów:

- 1: nie zainicjowany zegar drukarki,
- 2: błąd bajtu kontrolnego,
- 4: błąd parametru
- 5: błąd odczytu zegara drukarki

#### Uwagi:

- 1. Drukowane są linie informacyjne typu "Zapraszamy do ponownych odwiedzin".
- 2. Możliwe jest zdefiniowanie tylko jednego zestawu linii informacyjnych pomiędzy raportami dobowymi.
- 3. Tak zdefiniowane linie informacyjne są drukowane po odebraniu rozkazu \$z kończącego wydruk (opisanego ponizej).
- 4. Rozkaz musi być wysłany po rozkazie \$y.

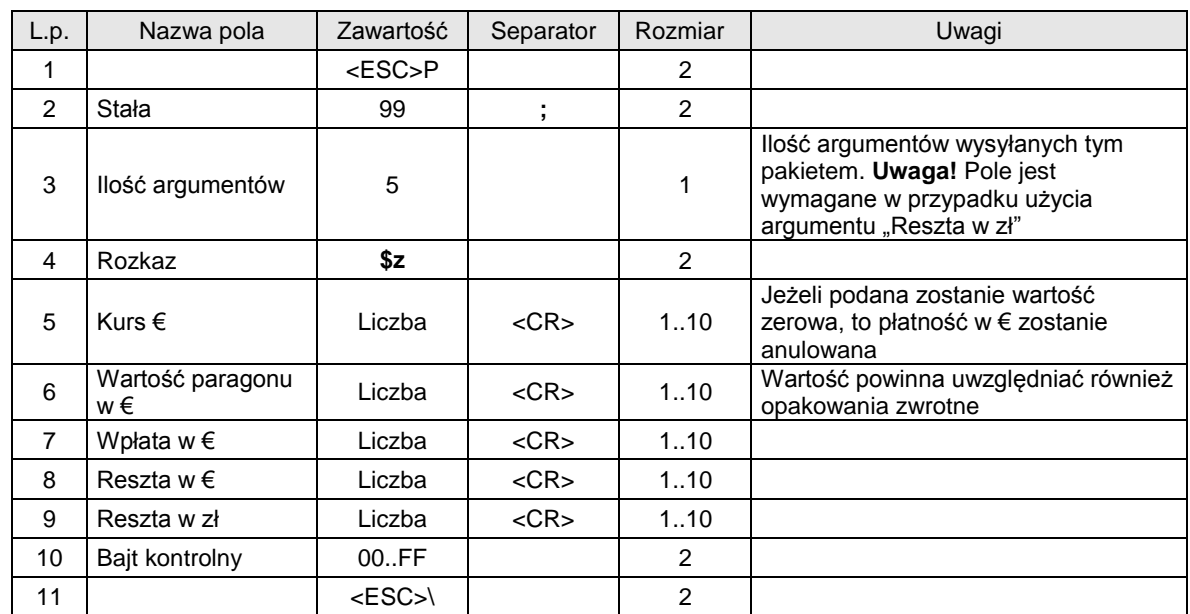

# **3.3.16.6. Płatność w EURO.**

Gdzie:

#### **Kurs €, Wartość paragonu w €, Wpłata w €, Reszta w €, Reszta w zł** Wartości liczbowe

### Kody błędów:

- 1: nie zainicjowany zegar drukarki,
- 2: błąd bajtu kontrolnego,
- 4: błąd parametru
- 5: błąd odczytu zegara drukarki

### Uwagi:

Rozkaz wysyłany jest w trybie transakcji.

Tekst zawierający kurs € drukowany jest po etykiecie "Kurs €: "

Wartość paragonu w walucie € drukowana jest po etykiecie "Do zapłaty:" i poprzedzona jest symbolem € Wpłata w € drukowana jest po etykiecie "Gotówka: i poprzedzona jest symbolem € Reszta w € drukowana jest po etykiecie "Reszta: "i poprzedzona jest symbolem € Reszta w zł drukowana jest po etykiecie "Reszta: " Rozkaz musi być wysłany przed rozkazem \$y. Na wyświetlaczach drukarki kwoty w € i poprzedzone są tekstem "EUR" (na wyświetlaczu klienta tylko w przypadku gdy jest to wyświetlacz LCD). Dodatkowo kwota w € na wyświetlaczu klienta miga. Musi wystąpić parametr "Ilość argumentów" jako drugi parametr, aby ostatni argument (Reszta w zł) został zinterpretowany przez drukarkę.

#### **3.3.16.7. Koniec wydruku.**

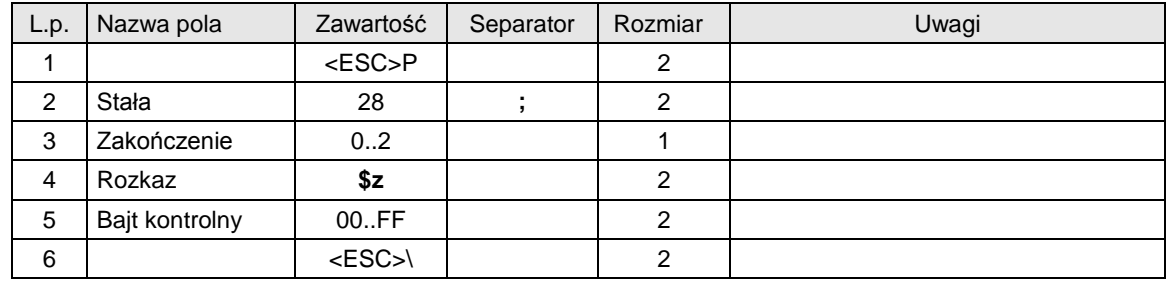

Gdzie:

#### **Zakończenie**

0: zakończenie drukowania i zakończenie trybu transakcyjnego.

- 1: j/w.
- 2: wydrukowanie nagłówka nowego paragonu.

#### Kody błędów:

- 1: nie zainicjowany zegar drukarki,
- 2: błąd bajtu kontrolnego,
- 4: błąd parametru
- 5: błąd odczytu zegara drukarki,

#### Uwagi:

- 1. Po rozkazie \$y można od razu wysłać rozkaz 28 ; ... \$z , który spowoduje dodatkowo wydrukowanie brakujących elementów czyli kaucji i / lub form płatności.
- 2. Kwoty kaucji wysyłanych w 4\$z i 8\$z nie mogą przekroczyć kwot wysyłanych podczas transakcji, ale mogą być mniejsze.
- 3. Rozkaz musi być wysłany po rozkazie \$y.

#### **3.4. Rozkazy drukowania faktur**

Faktury drukowane są zawsze w trybie offline. Pakiety maja bardzo podobną formę jak pakiety paragonów. Pakiety typu 'Anulowanie paragonu' są również stosowane w fakturach.

# **3.4.1. Pakiet rozpoczęcia faktury (\$h)**

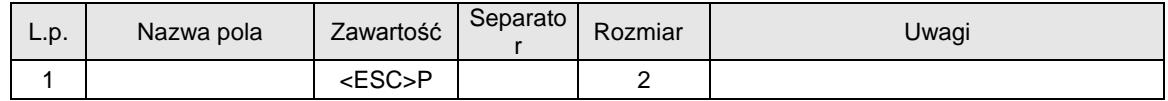

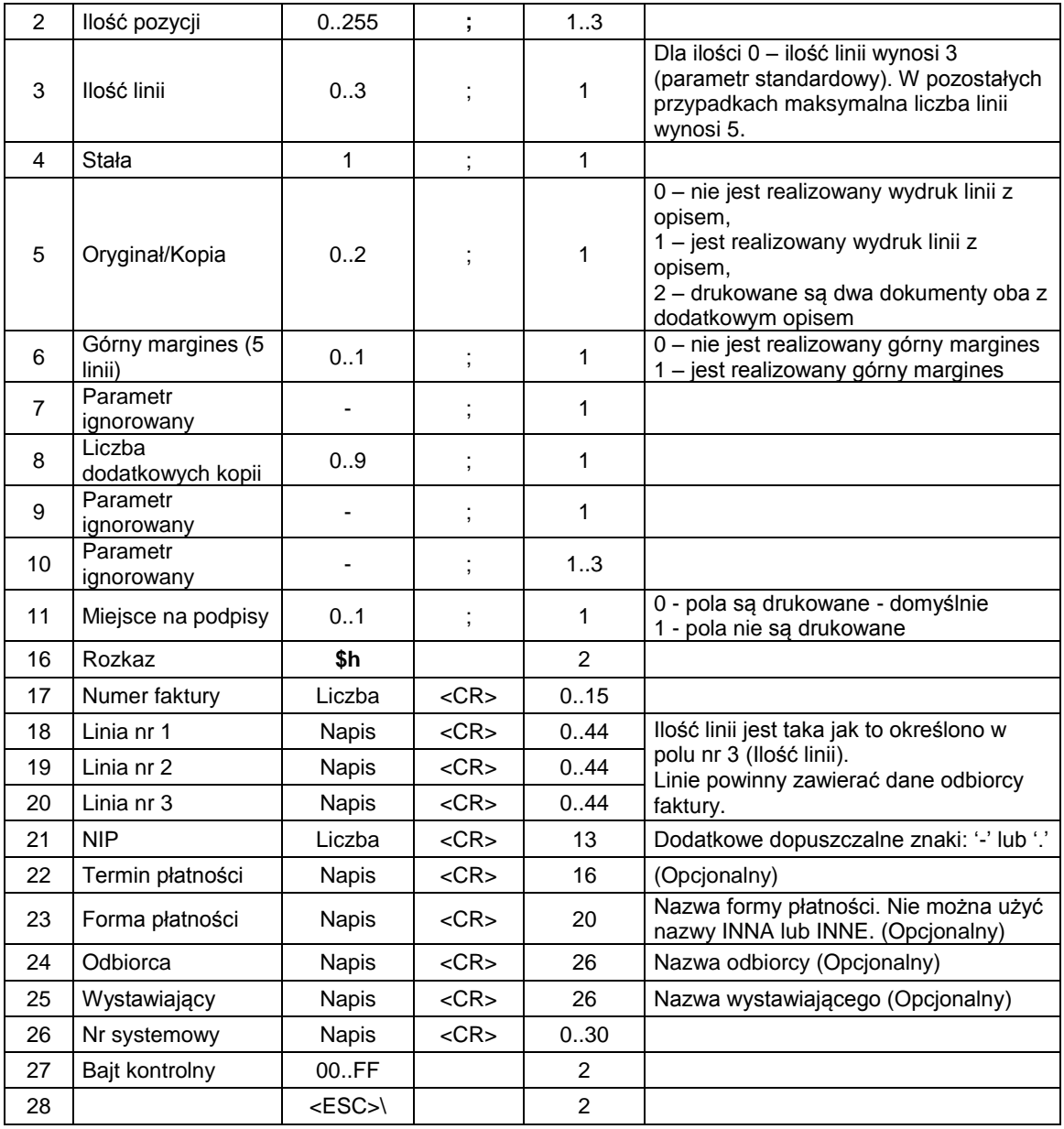

**Ilość pozycji**

ilość pozycji sprzedaży = 0..255 – faktury są zawsze drukowane w trybie OFF-LINE **Ilość linii**

ilość dodatkowych linii umieszczanych w stopce paragonu, za logo fiskalnym, do których ma dostęp aplikacja,

**Linia nr 1...Linia nr 3**

zawartość linii dodatkowych,

#### Kody błędów:

- 1: nie zainicjowany zegar drukarki,
- 2: błąd bajtu kontrolnego,
- 4: błąd parametru (zła liczba pozycji),
- 5: błąd odczytu zegara drukarki,
- 6: błąd operacji z pamięcią fiskalną,
- 40: brak w pamięci RAM nagłówka (tylko w trybie fiskalnym,

94: blokada sprzedaży z powodu założenia zwory serwisowej.

# **3.4.2. Linia faktury (\$l)**

Patrz rozdział "Linia paragonu".

# **3.4.3. Zakończenie faktury (\$e)**

Każdy rodzaj zakończenia dla paragonu działa także dla faktury.

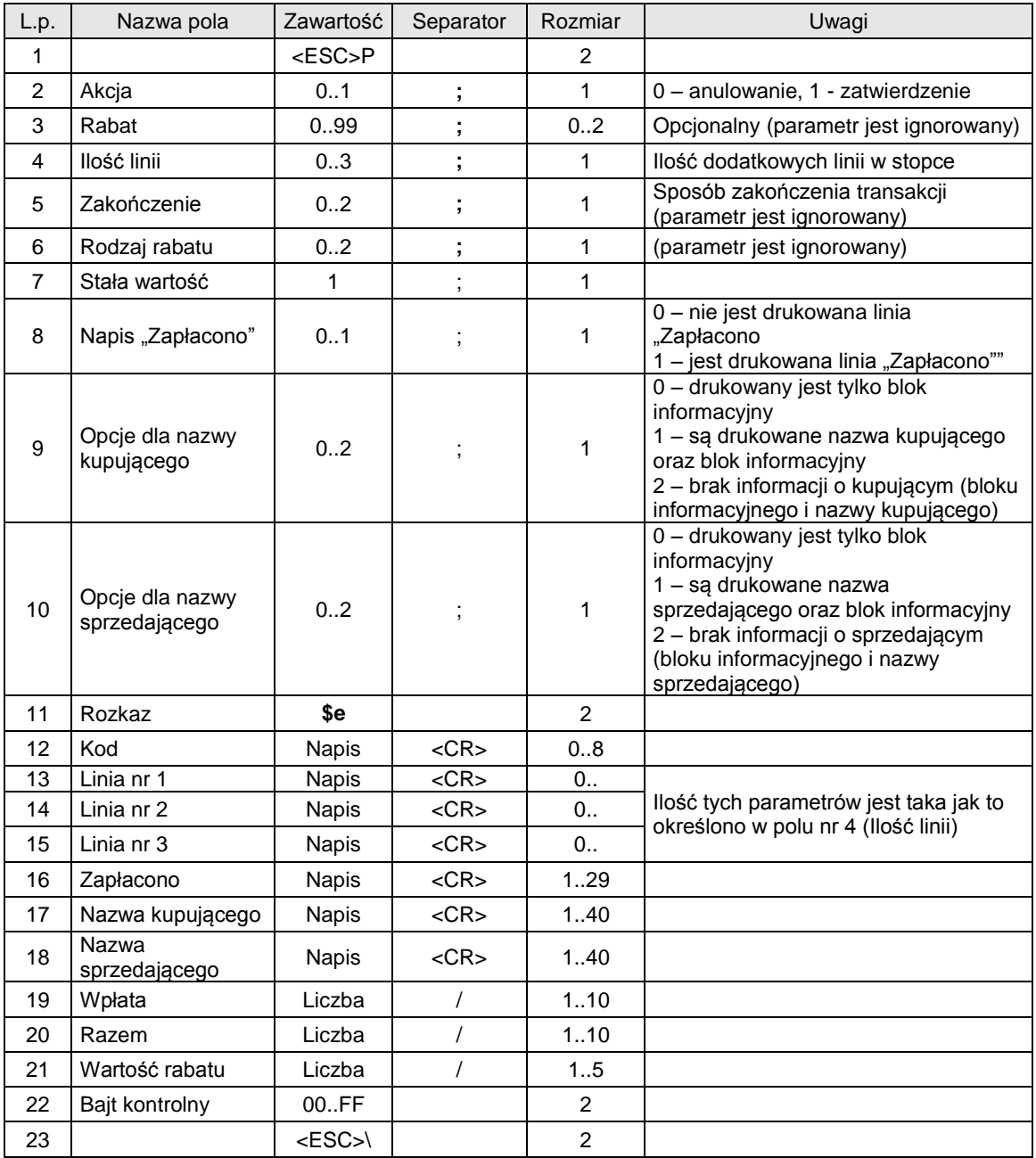

#### Gdzie:

# **Akcja**

0: anulowanie paragonu,

1: pozytywne zakończenie transakcji,

**Rabat**

opcjonalny rabat procentowy dla całej transakcji. Parametr ten jest ignorowany gdy rabat jest definiowany za pomocą pól **Rodzaj rabatu** i **Wartość rabatu Ilość linii**

59

ilość dodatkowych linii umieszczanych w stopce paragonu, za logo fiskalnym, do których ma dostęp aplikacja,

#### **Zakończenie**

Wartość parametru jest ignorowana. Występuje w celu zachowania kompatybilności z drukarkami POSNET.

# **Rodzaj rabatu**

0: brak,

1: rabat procentowy,

2: dopłata procentowa,

**Kod**

kod kasy (1 znak) + kod kasjera (2 znaki), pole jest ignorowane, jeżeli wcześniej było logowanie kasjera. **Linia nr 1...Linia nr 3**

zawartość linii dodatkowych.

**Wpłata**

kwota wpłacona przez klienta, jeżeli = 0 to napisy "wpłata / reszta" nie będą drukowane,

# **Razem**

łączna należność dla klienta, dla kontroli poprzednich transferów,

#### **Wartość rabatu**

rabat lub dopłata procentowa dla całej transakcji, stopa jest zadana z dokładnością do 0.01 jeżeli parametr Rodzaj rabatu  $\neq 0$ ,

#### Kody błędów:

- 1: nie zainicjowany zegar drukarki,
- 2: błąd bajtu kontrolnego,
- 4: błąd parametru (Akcja, Rabat, Ilość linii, Zakończenie lub Rodzaj rabatu),

5: błąd operacji z zegarem drukarki.

- 6: błąd operacji z pamięcią fiskalną,
- 23: błędna liczba rekordów (linii) paragonu,
- 24: przepełnienie bufora drukarki paragonowej,
- 25: błędny kod terminala/ kasjera (zła długość lub format), lub błędna treść dodatkowych linii,
- 26: błąd kwoty Wpłata (syntaktyka; jeżeli różnica Wpłata Razem ≤ 0 to napisy 'gotówka', 'reszta' nie będą drukowane),
- 27: błędna suma całkowita Razem lub błędna kwota Rabat,
- 28: przepełnienie totalizera (max 99 999 999,99 dla jednej grupy podatkowej),
- 29: żądanie zakończenia (pozytywnego) trybu transakcji, w momencie kiedy nie został on jeszcze włączony,

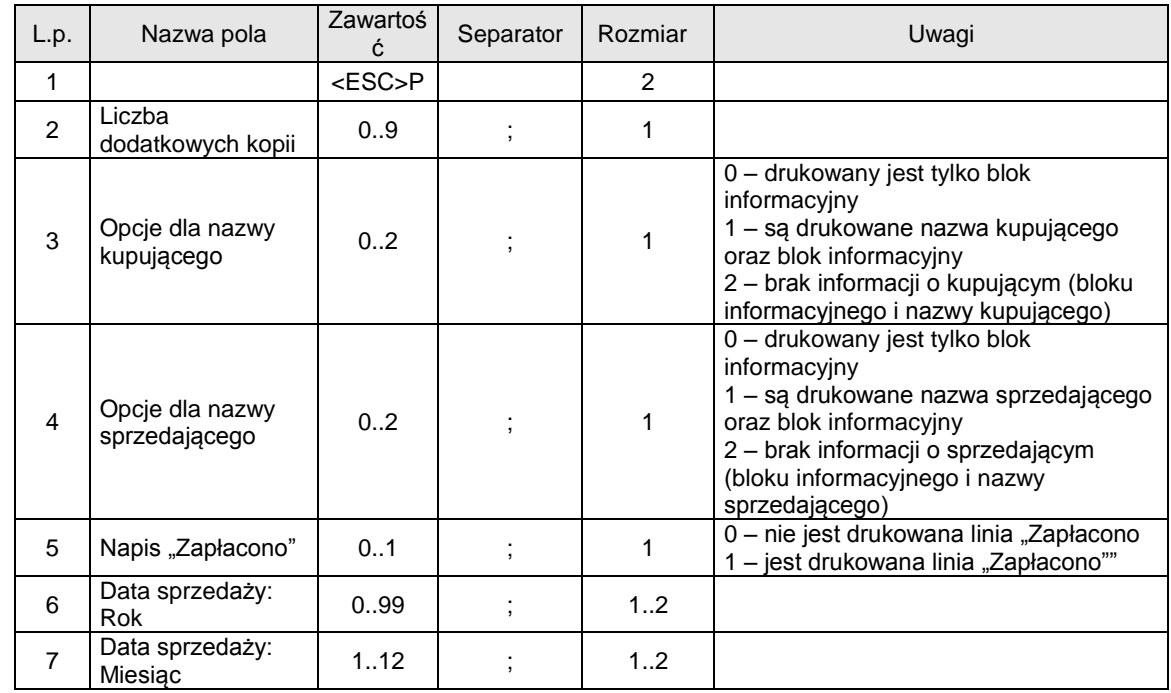

# **3.4.4. Rozkaz ustawienia opcji faktury (@c)**

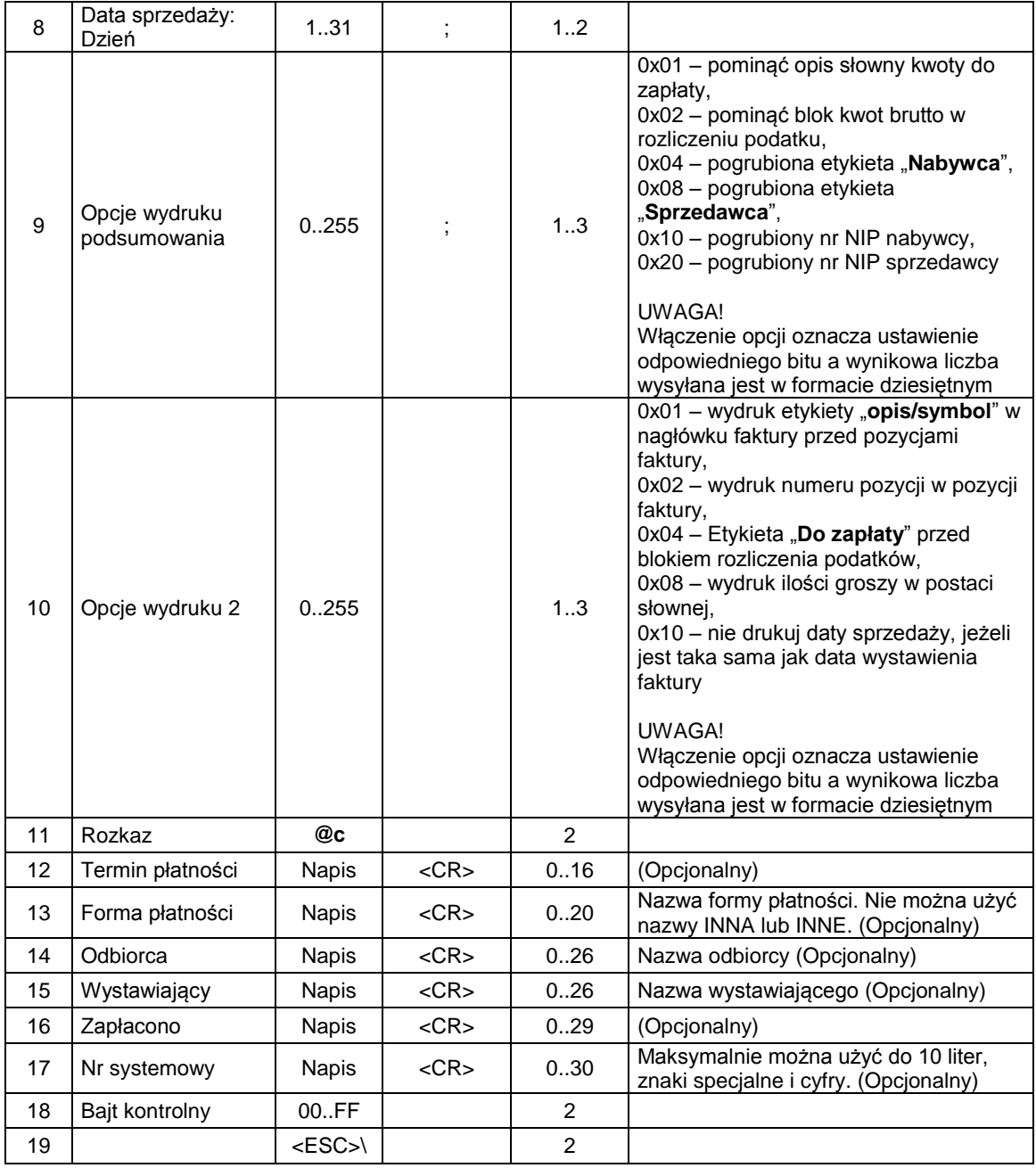

Kody błędów:

- 1: nie zainicjowany zegar RTC,
- 2: błąd bajtu kontrolnego,

4: błąd parametru

# **3.4.5. Linie dodatkowe stopek faktury (\$z)**

Rozkaz należy wysłać po rozkazie rozpoczęcia faktury.

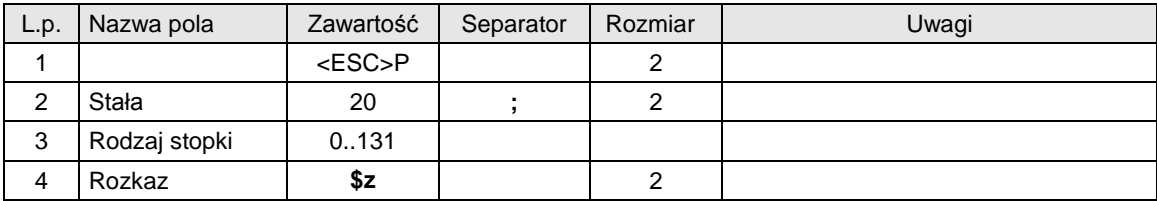

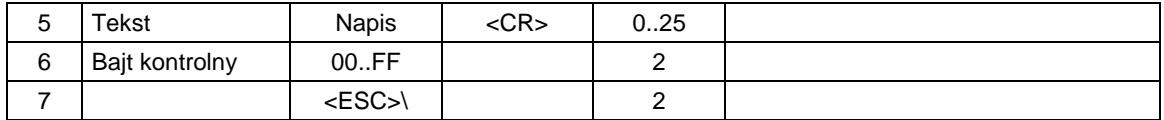

**Rodzaj stopki**

130: Akcyza argument numeryczny

131: Informacja o fakturze **3 linijki tekstu** 

Dla faktur działają również stopki paragonu wykorzystywane przy drukowaniu paragonów

# Kody błędów:

- 1: nie zainicjowany zegar drukarki,
- 2: błąd bajtu kontrolnego,
- 4: błąd parametru
- 5: błąd odczytu zegara drukarki,
- 84: przekroczona liczba wysyłanych linii napisu predefiniowanego o różnej treści. Suma wysyłanych napisów predefiniowanych i dodatkowych linii informacyjnych nie może przekraczać 25 między dwoma raportami dobowymi.

# Uwagi:

- 1. Na jednym paragonie można wydrukować 20 dodatkowych linii.
- 2. Parametry numeryczne mogą zawierać max. 3 litery (nadmiarowe zostają zamieniane na spacje).
- 3. Parametry literowe mogą zawierać max. 3 cyfry (nadmiarowe zostają zamieniane na spacje)
- 4. Rozkaz musi być wysłany po rozkazie \$y.

# **3.5. Rozkazy obsługi kasy i kasjera.**

# **3.5.1. Zalogowanie kasjera.**

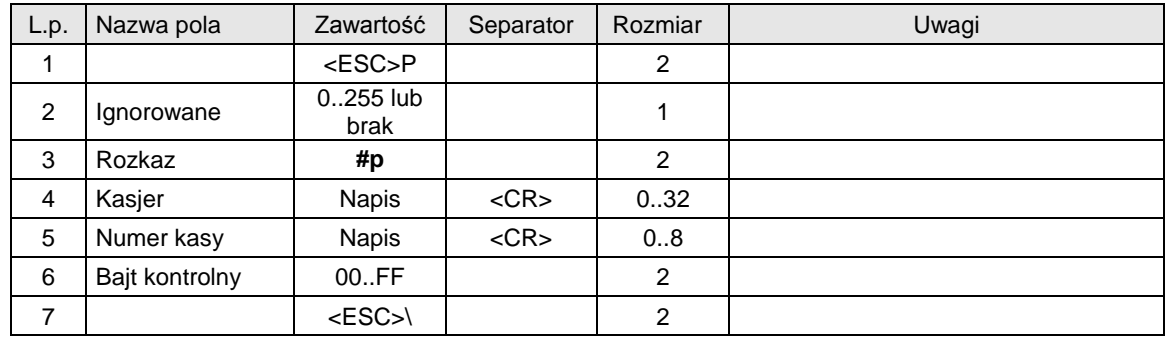

Gdzie:

# **Kasjer**

napis zarezerwowany na nazwisko i imię kasjera,

**Numer kasy**

napis zawierający nazwę kasy

#### Kody błędów:

1: nie zainicjowany zegar drukarki,

2: błąd bajtu kontrolnego,

- 5: błąd odczytu zegara drukarki,
- 33: błąd napisu Numer kasy (np. za długi lub zawierający błędne znaki),
- 34: błąd napisu Kasjer.

# **3.5.2. Wylogowanie kasjera.**

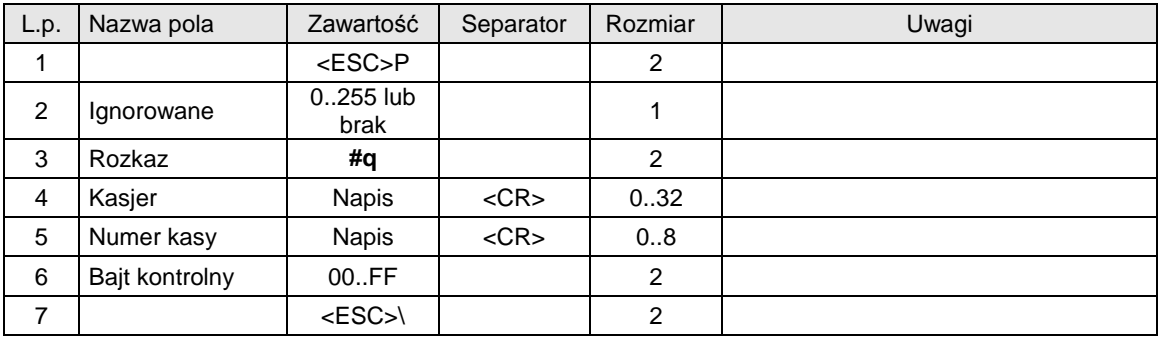

# **Kasjer**

napis zarezerwowany na nazwisko i imię kasjera, **Numer kasy** napis zawierający nazwę kasy

#### Kody błędów:

- 1: nie zainicjowany zegar drukarki,
- 2: błąd bajtu kontrolnego,
- 5: błąd odczytu zegara drukarki,
- 33: błąd napisu Numer kasy (np. za długi lub zawierający błędne znaki),
- 34: błąd napisu Kasjer.

# **3.5.3. Wpłata do kasy.**

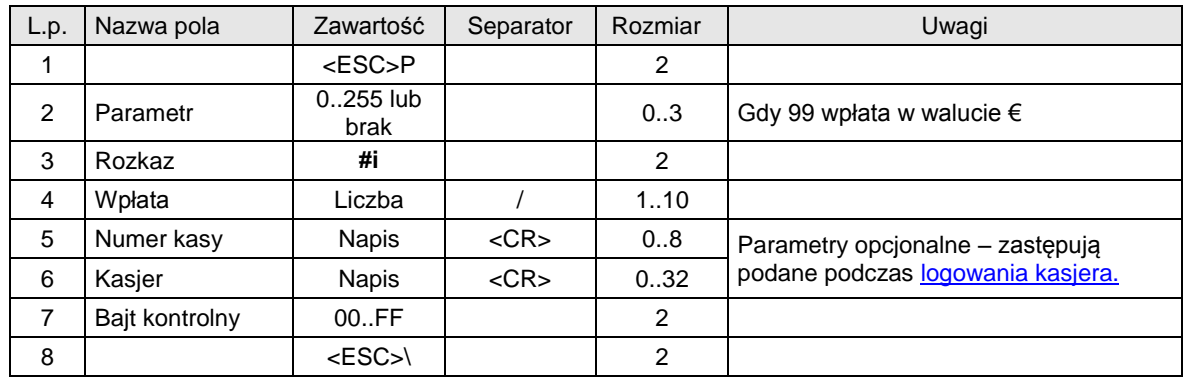

Gdzie:

# **Wpłata**

kwota wpłacona do kasy, **Numer kasy** Napis zawierający numer kasy, **Kasjer**

Napis zawierający nazwę kasjera,

# Kody błędów:

- 1: nie zainicjowany zegar drukarki,
- 2: błąd bajtu kontrolnego,
- 30: błąd kwoty Wpłata (syntaktyka),
- 31: nadmiar dodawania (przekroczenie zakresu gotówki w kasie).

### **3.5.4. Wypłata z kasy.**

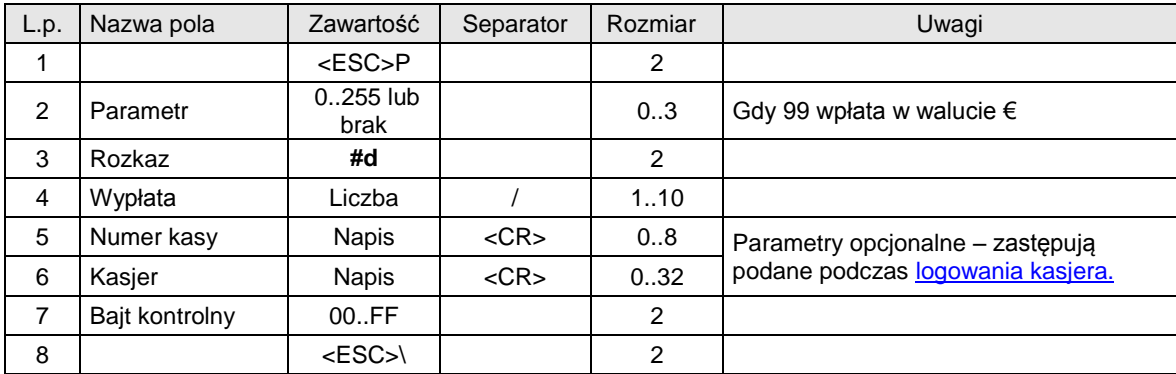

#### **Wypłata**

kwota wypłacana z kasy, **Numer kasy** Napis zawierający numer kasy,

**Kasjer**

Napis zawierający nazwę kasjera,

#### Kody błędów:

- 1: nie zainicjowany zegar drukarki,
- 2: błąd bajtu kontrolnego,
- 30: błąd kwoty Wypłata (syntaktyka),
- 32: wartość po odjęciu staje się ujemna (przyjmuje się wówczas stan zerowy kasy).

# **3.5.5. Stan kasy.**

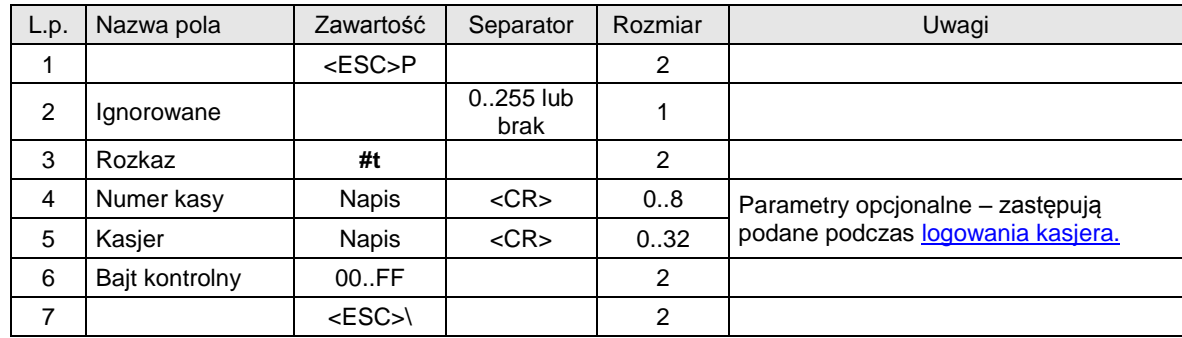

Gdzie:

# **Numer kasy**

Napis zawierający numer kasy, **Kasjer**

Napis zawierający nazwę kasjera,

# Kody błędów:

- 1: nie zainicjowany zegar drukarki,
- 2: błąd bajtu kontrolnego.

# **3.5.6. Drukowanie raportu kasy / zmiany.**

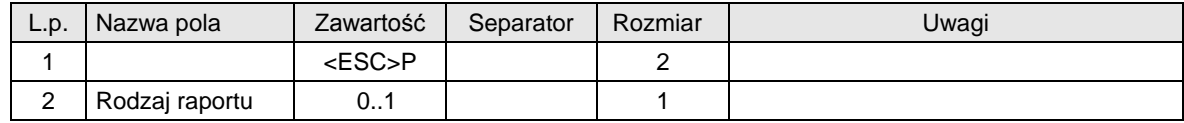

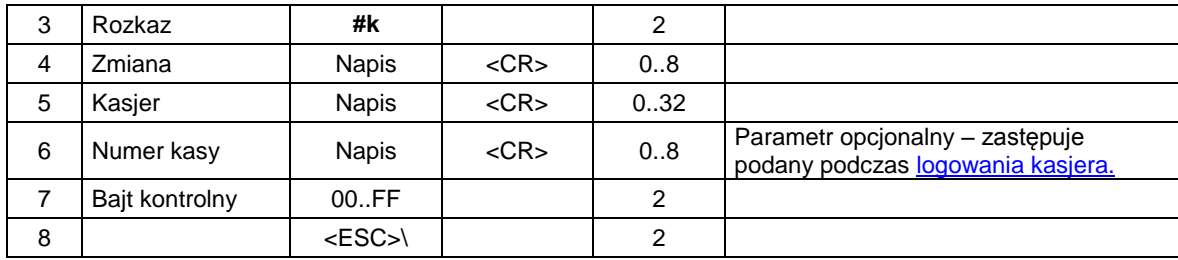

# **Rodzaj raportu**

0 (lub brak): raport zmianowy zerujący,

1: raport zmianowy niezerujący,

**Zmiana**

napis zawierający dowolne znaki drukowalne, odpowiadające numerycznemu lub alfanumerycznemu oznaczeniu zmiany,

**Kasjer**

napis zarezerwowany na nazwisko i imię kasjera,

**Numer kasy**

napis zawierający nazwę kasy

#### Kody błędów:

- 1: nie zainicjowany zegar drukarki,
- 2: błąd bajtu kontrolnego,
- 5: błąd odczytu zegara drukarki,
- 33: błąd napisu Zmiana (np. za długi lub zawierający błędne znaki),
- 34: błąd napisu Kasjer.

# **3.5.7. Drukowanie raportu kasy / zmiany uwzględniającego formy płatności (1).**

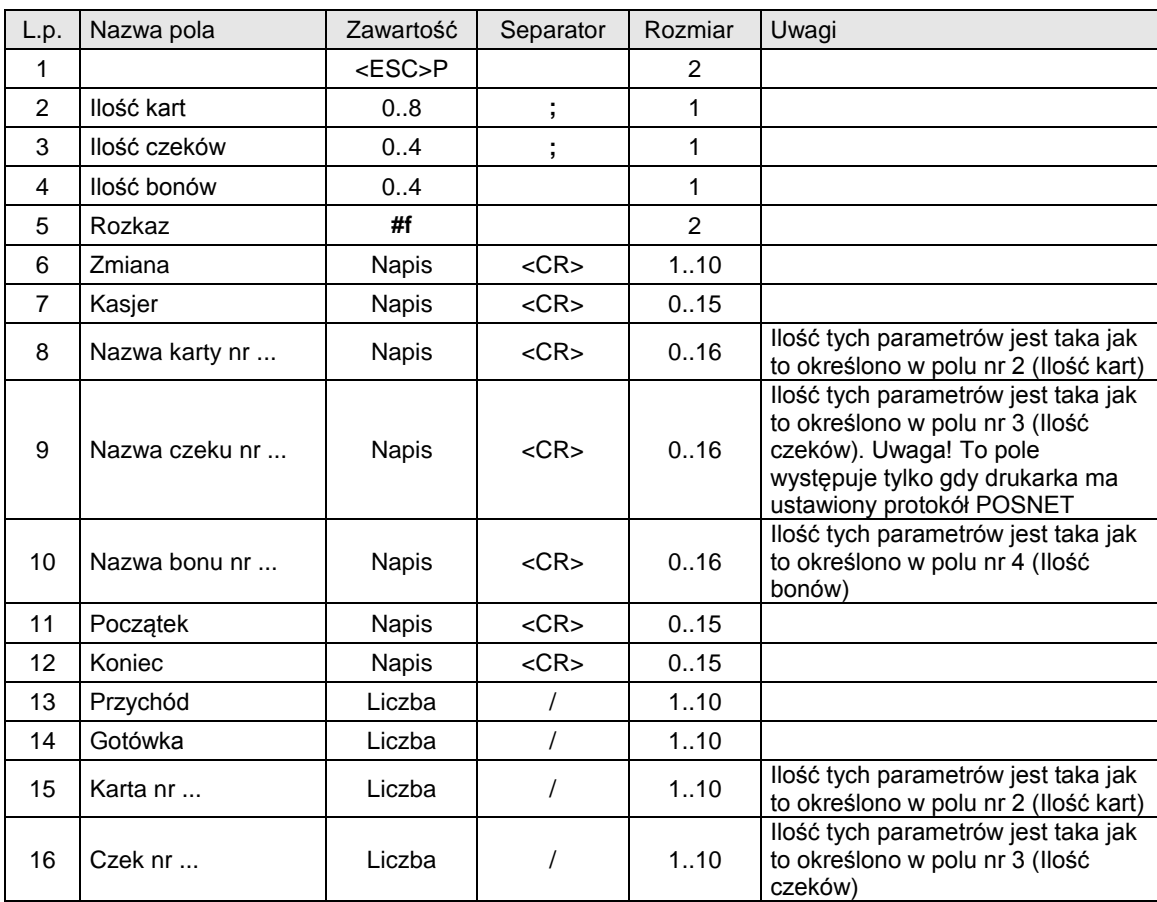

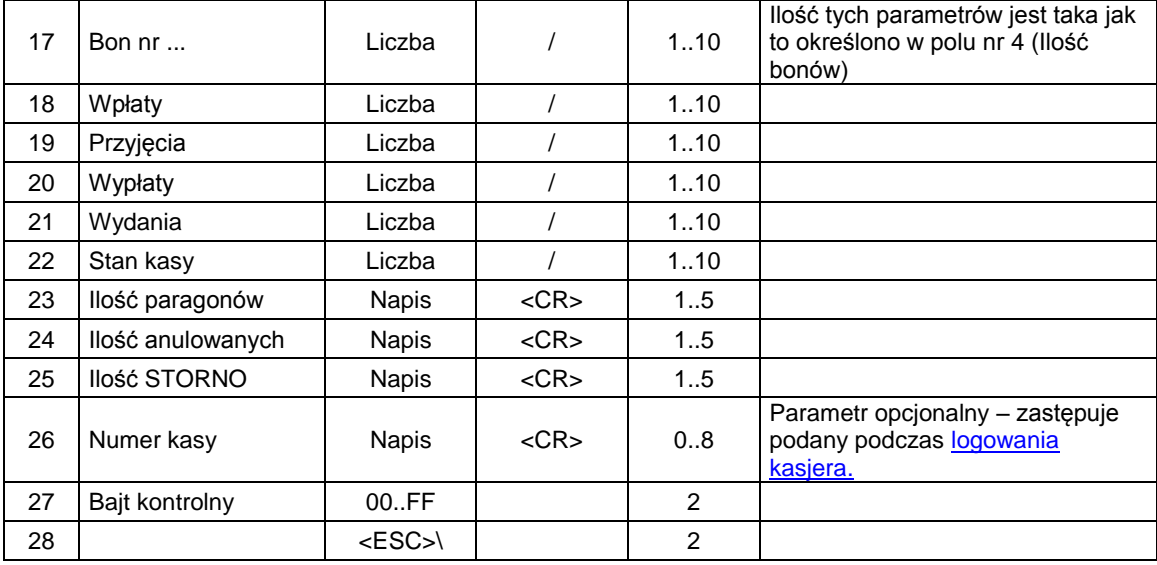

**Ilość kart**

ilość rożnych kart kredytowych,

#### **Ilość czeków**

ilość rożnych czeków,

# **Ilość bonów**

ilość rożnych bonów,

# **Zmiana**

napis zawierający dowolne znaki drukowalne, odpowiadający numerycznemu lub alfanumerycznemu oznaczeniu zmiany,

#### **Kasjer**

napis zarezerwowany na nazwisko i imię kasjera,

#### **Nazwa karty, Nazwa czeku, Nazwa bonu**

parametry napisowe przesłane przez aplikacje określające poszczególne formy płatności, **UWAGA!** Pole **Nazwa czeku** występuje tylko dla protokołu POSNET (patrz Konfigurowanie pracy drukarek – "Tryb administracyjny".). Dodatkowe informacje w punkcie UWAGI.

# **Początek, Koniec**

parametry określające początek i koniec zmiany, zwykle w formacie 'rr-mm-dd gg:mm' **Przychód**

łączna sprzedaż w trakcie zmiany,

**Gotówka** wartość sprzedaży gotówkowej,

#### **Karta**

wartość sprzedaży dla poszczególnych kart płatności,

# **Czek**

wartość sprzedaży dla różnych rodzajów czeków,

# **Bon**

wartość sprzedaży dla różnych rodzajów bonów,

# **Wpłaty**

suma wpłat do kasy w trakcie zmiany,

# **Przyjęcia**

suma kaucji pobranej w trakcie zmiany,

# **Wypłaty**

suma wypłat z kasy w trakcie zmiany,

# **Wydania**

suma kaucji zwróconej w trakcie zmiany,

# **Stan kasy**

ilość gotówki w kasie po zakończeniu zmiany,

**Ilość paragonów**

ilość paragonów wydruk. podczas zmiany,

# **Ilość anulowanych**

ilość anulowanych paragonów, **Ilość STORNO**

ilość stornowanych pozycji,

# **Numer kasy**

(opcjonalny), numer kasy.

#### Kody błędów:

- 1: nie zainicjowany zegar RTC,
- 2: błąd bajtu kontrolnego,
- 4: błąd parametrów,
- 5: błąd odczytu zegara RTC,
- 33: błąd napisu Zmiana lub Kasjer,
- 34: błąd jednej z kwot lub pozostałych napisów.

#### Uwagi:

- 2. Ten rozkaz może mieć dwie postaci w zależności od ustawionego protokołu transmisji drukarki:
	- a. NOVITUS nie występuje pole Nazwa Czeku Nr, wszystkie pola muszą występować. Taka wersja jest kompatybilna z poprzednimi wersjami protokołu drukarek POSNET.
	- b. POSNET i nie występuje pole Nazwa Czeku Nr, nie wszystkie pola muszą występować (odpowiednie parametry > 0). Taka wersja nie jest kompatybilna z poprzednimi wersjami protokołu drukarek POSNET.

# **3.5.8. Drukowanie raportu kasy / zmiany uwzględniającego formy płatności (2).**

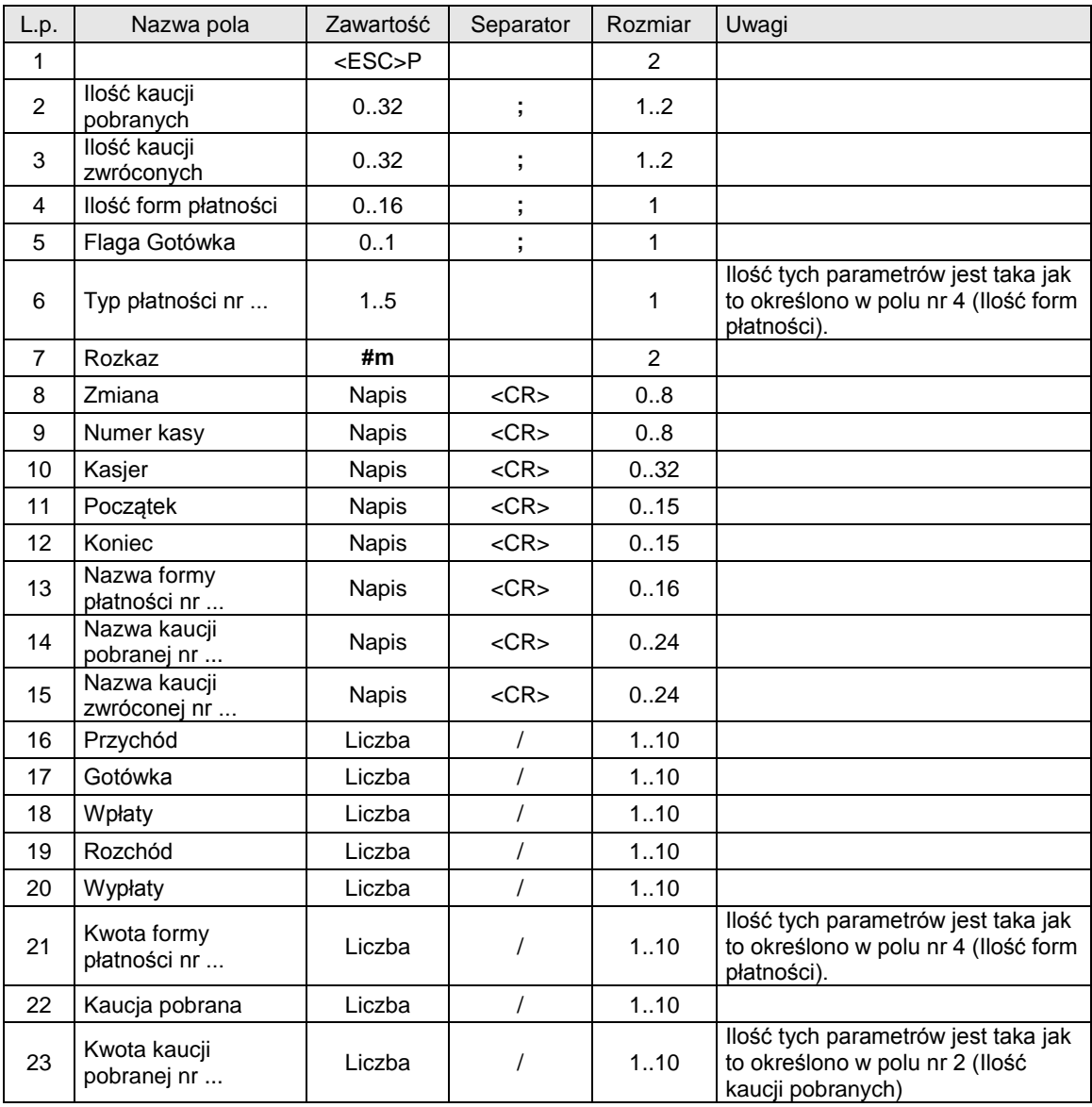

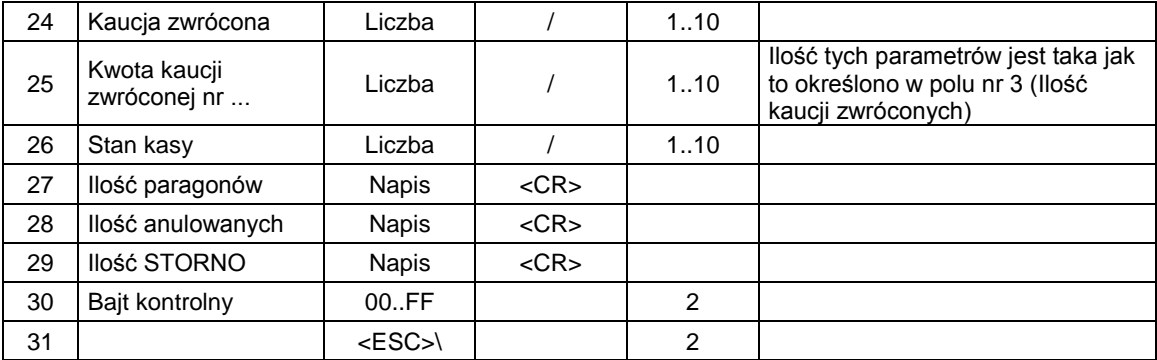

#### **Ilość kaucji pobranych**

0: nie występuje blok KAUCJA\_POBRANA,

1..n: blok KAUCJA\_POBRANA jest drukowany i zawiera 1.. n linii + tytuł,

# **Ilość kaucji zwróconych**

0: nie występuje blok KAUCJA\_ZWROCONA,

1..n: blok KAUCJA\_ZWRÓCONA jest drukowany i zawiera 1.. n linii + tytuł,

### **Ilość form płatności**

0: nie ma form płatności, nie występuje blok nazw form płatności,

1..n: występują parametry Typ płatności określające rodzaje form płatności, występuje blok nazw form płatności,

# **Flaga Gotówka**

0: kwota Gotówka jest ignorowana (wplata gotówki nie występuje),

1: występuje wplata gotówki,

# **Typ płatności**

#### **Wg NOVITUS 2001**

1: drukowana jest kwota zapłaty kartą płatniczą,

- 2: drukowana jest kwota zapłaty czekiem,
- 3: drukowana jest kwota zapłaty bonem,
- 4: drukowana jest kwota zapłaty w innej formie,
- 5: drukowana jest kwota zapłaty kredytem,
- 6: drukowana jest kwota zapłaty z konta klienta
- 7: drukowana jest kwota zapłaty watutą
- 8: \*\* drukowana jest kwota zapłaty przelew

## **Wg POSNET 2001**

0: drukowana jest kwota zapłaty kartą płatniczą,

- 1: drukowana jest kwota zapłaty czekiem,
- 2: drukowana jest kwota zapłaty bonem,
- 3: drukowana jest kwota zapłaty w innej formie,
- 4: drukowana jest kwo ta zapłaty kredytem,
- 6: drukowana jest kwota zapłaty z konta klienta
- 7: \*drukowana jest kwota zapłaty voucher
- 8: \*drukowana jest kwota zapłaty przelew

#### **Zmiana**

napis zawierający dowolne znaki drukowalne, odpowiadający numerycznemu lub alfanumerycznemu oznaczeniu zmiany,

# **Numer kasy**

numer kasy,

**Kasjer**

1

napis zarezerwowany na nazwisko i imię kasjera,

#### **Początek, Koniec**

parametry określające początek i koniec zmiany, zwykle w formacie

# .<br>'rr-mm-dd aa:mm'

# **Nazwa formy płatności**

dodatkowe określenia form płatności, (obecne w przypadku gdy llość form płatności  $\neq 0$ ),

# **Nazwa kaucji pobranej**

nazwa opakowania kaucjonowanego, (obecne w przypadku gdy Ilość kaucji pobranych  $\neq 0$ ),

# **Nazwa kaucji zwróconej**

nazwa opakowania kaucjonowanego, (obecne w przypadku gdy Ilość kaucji zwróconych  $\neq 0$ ),

<sup>\*</sup> Typ płatności występujący w drukarkach QUARTO

**Przychód** łączna sprzedaż w trakcie zmiany, **Gotówka** wartość sprzedaży gotówkowej, **Wpłaty** suma wpłat do kasy w trakcie zmiany, **Rozchód** gotówka wydawana podczas transakcji, **Wypłaty** suma wypłat z kasy w trakcie zmiany, **Kwota formy płatności** kwoty dla odpowiednich form płatności (obecne w przypadku gdy Ilość form płatności ( 0), Kaucja zwrócona zakumulowana kwota za zwrot kaucji za opakowania zwrotne, Kwota kaucji zwróconej kwoty kaucji zwrócone za konkretne opakowania zwrotne (obecne w przypadku gdy Ilość kaucji zwróconych ( 0), Kaucja pobrana zakumulowana kwota pobranej kaucji za opakowania zwrotne, Kwota kaucji pobranej kwoty kaucji pobrane za konkretne opakowania zwrotne (obecne w przypadku gdy Ilość kaucji pobranych ( 0), Stan kasy ilość gotówki w kasie po zakończeniu zmiany, Ilość paragonów ilość paragonów wydruk. podczas zmiany, Ilość anulowanych ilość anulowanych paragonów, Ilość STORNO ilość stornowanych pozycji,

Kody błędów:

- 1: nie zainicjowany zegar RTC,
- 2: błąd bajtu kontrolnego,
- 4: błąd parametr˘w (Pkr..Pkb),
- 5: błąd odczytu zegara RTC,
- 33: błąd napisu Zmiana lub Kasjer,
- 34: błąd jednej z kwot lub pozostałych napisów.

#### Uwagi:

- 1. W przypadku, gdy brak jest jednego lub więcej parametrów zakładamy wartość domyślną = 0.
- 2. Parametr Typ płatności może mieć inne wartości w zależności od typu protokołu. W protokole NOVITUS 2001 wartości określające typ są zgodne z wartościami definiującymi typ płatności w rozkazach obsługi płatności w paragonie i zakończeniu paragonu. W protokole POSNET 2001 mają one przesunięte wartości o jeden w dół (1 odpowiada 0).
- 3. W przypadku konieczności uzyskania obszernych raportów można je podzielić na raporty cząstkowe zawierające tylko informacje dotyczące:
	- tylko form płatności
	- tylko obsługi opakowań kaucjonowanych sprzedanych
	- tylko obsługi opakowań kaucjonowanych zwróconych

#### **3.6. Rozkazy drukowania raportów fiskalnych.**

#### **3.6.1. Drukowanie raportu dobowego.**

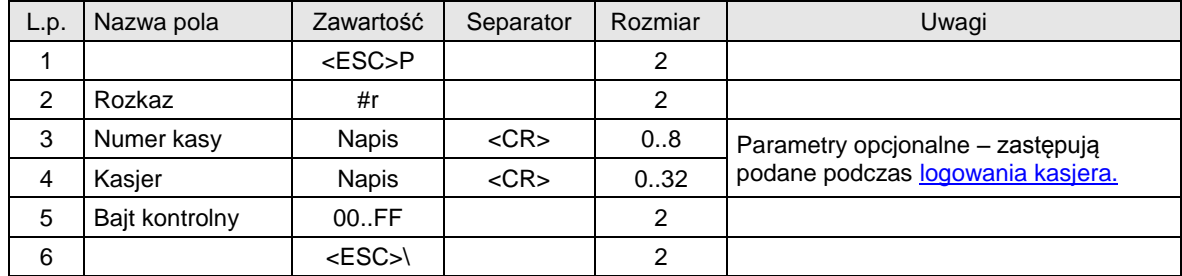

#### lub

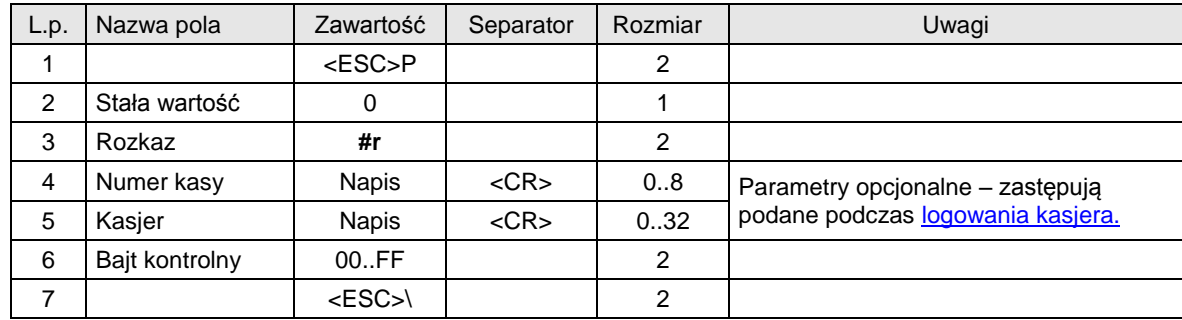

lub

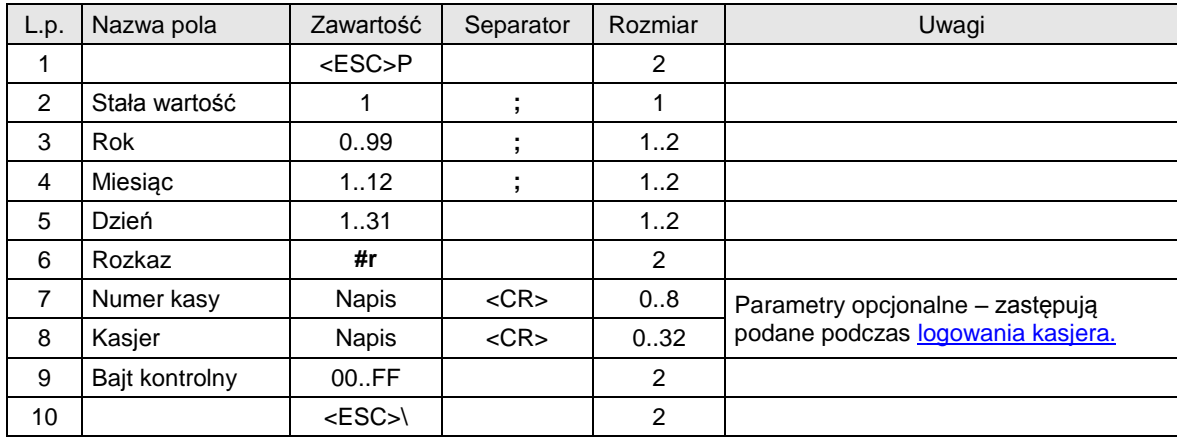

# Gdzie:

# **Rok**

numer roku (dwie najmłodsze cyfry, 2000..2099), **Miesiąc** numer miesiąca, **Dzień** dzień, **Numer kasy** napis zawierający nazwę kasy **Kasjer** napis zarezerwowany na nazwisko i imię kasjera,

#### Kody błędów:

- 1: nie zainicjowany zegar RTC,
- 2: błąd bajtu kontrolnego,
- 6: błąd operacji z pamięcią fiskalna (fatalny),
- 7: błąd daty (aktualnie ustawiona jest wcześniejsza od daty ostatniego zapisu) lub w formacie trzecim nie ma zgodności daty w drukarce z data przesłaną,
- 35: zerowy stan totalizerów,
- 36: już istnieje zapis o tej dacie (gdy totalizery są zerowe),
- 37: operacja przerwana z klawiatury (przed rozpoczęciem drukowania).

1043: nie zapisano kopii elektronicznej - pamięć podręczna została wypełniona 2 raportami dobowymi i czeka na nośnik pamięci, aby wykonać zapis.

#### Uwagi:

- 1. Operacja wymaga potwierdzenia z klawiatury jeżeli nie podano daty (1-sza sekwencja).
- 2. W wariancie z parametrem = 1 możliwy jest wielokrotny zapis raportu dobowego o tej samej dacie. Pozostałe właściwości sekwencji nie ulęgają zmianie, w szczególności o ile data Rok, Miesiąc, Dzień

jest zgodna z zegarem drukarki a totalizery są niezerowe to raport zostanie zapisany bezwarunkowo i bez żadnego komunikatu / potwierdzenia.

- 3. W przypadku gdy totalizery są zerowe i w danym dniu został już zapisany raport dobowy, drukarka zgłasza błąd 36.
- 4. Wykonanie raportu dobowego w urządzeniach z kopią elektroniczną przebiega może trwać dłużej. Należy w takim przypadku powiększyć standardowe TIMEOUT-y przewidziane na odpowiedź urządzenia.
- 5. W urządzeniach z kopią elektroniczną bez nośnika pamięci urządzenie jest w stanie przechować do 2 raportów dobowych w pamięci podręcznej.

#### **3.6.2. Drukowanie raportu okresowego.**

Raport okresowy z zakresem określonym za pomocą dat:

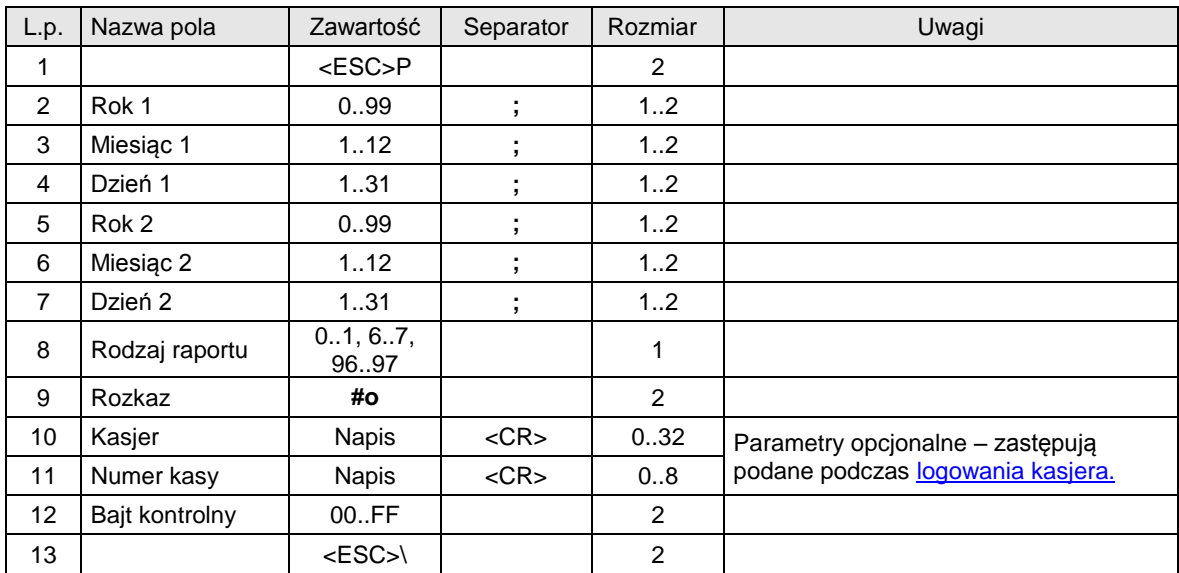

Gdzie:

**Rok 1, Miesiąc 1, Dzień 1**

data początkowa,

**Rok 2, Miesiąc 2, Dzień 2**

data końcowa,

**Rodzaj raportu**

0 (lub brak): raport pełny (dokument fiskalny) z zakresu podanych dat,

1: podsumowanie sprzedaży (dokument niefiskalny) z zakresu podanych dat,

6: raport miesięczny pełny (dokument fiskalny),

7: miesięczne podsumowanie sprzedaży (dokument niefiskalny),

96: raport rozliczeniowy pełny z zakresu podanych dat,

97: podsumowanie raportu rozliczeniowego z zakresu podanych dat,

**Kasjer**

napis zarezerwowany na nazwisko i imię kasjera,

**Numer kasy**

napis zawierający nazwę kasy

Raport okresowy z zakresem określonym za pomocą numerów:

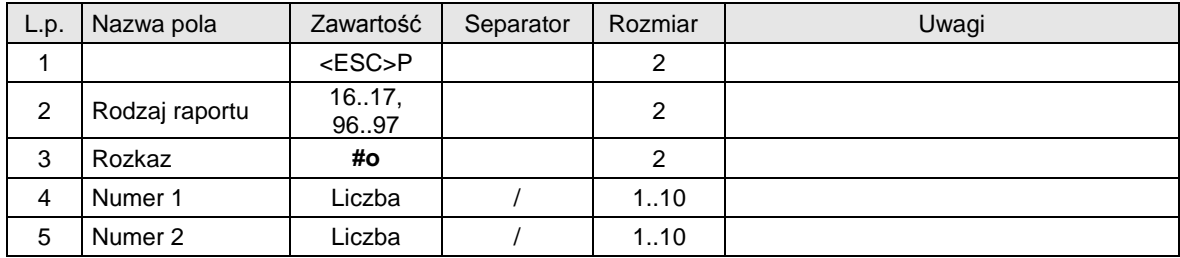

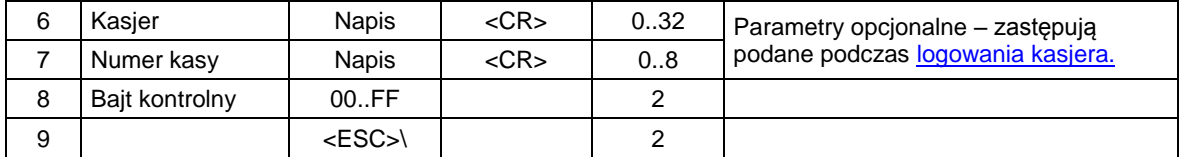

#### **Rodzaj raportu**

16: raport pełny (dokument fiskalny) z zakresu podanych numerów,

17: podsumowanie sprzedaży (dokument niefiskalny) z zakresu podanych numerów,

96: raport rozliczeniowy pełny z zakresu podanych numerów,

97: podsumowanie raportu rozliczeniowego z zakresu podanych numerów,

# **Numer 1**

numer początkowy,

**Numer 2**

numer końcowy,

**Kasjer**

napis zarezerwowany na nazwisko i imię kasjera,

**Numer kasy**

napis zawierający nazwę kasy

### Kody błędów:

- 1: nie zainicjowany zegar RTC,
- 2: błąd bajtu kontrolnego,
- 3: zła ilość parametrów,
- 4: błąd parametrów (wartości dat, obejmuje również sytuacje, gdy data końcowa jest wcześniejsza od początkowej, brak zapisu w module fiskalnym dla podanego zakresu dat),
- 6: błąd operacji z pamięcią fiskalną (fatalny).

#### **3.7. Rozkazy transakcji niefiskalnych.**

#### **3.7.1. Zwrot opakowania.**

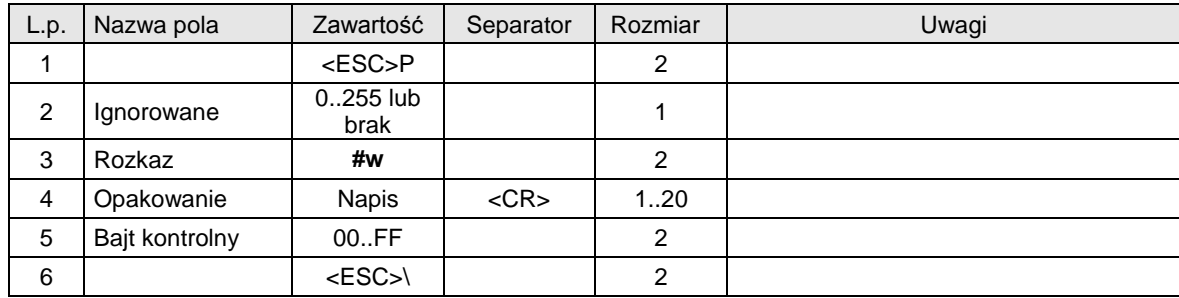

# Gdzie:

#### **Opakowanie**

Napis zawierający nazwę i wartość zwracanego opakowania,

#### Kody błędów:

- 1: nie zainicjowany zegar drukarki,
- 2: błąd bajtu kontrolnego,
- 5: błąd odczytu zegara drukarki,
- 31: nadmiar dodawania (przekroczenie zakresu gotówki w kasie).
- 33: błąd napisu Opakowanie,

# **3.7.2. Pokwitowanie sprzedaży.**
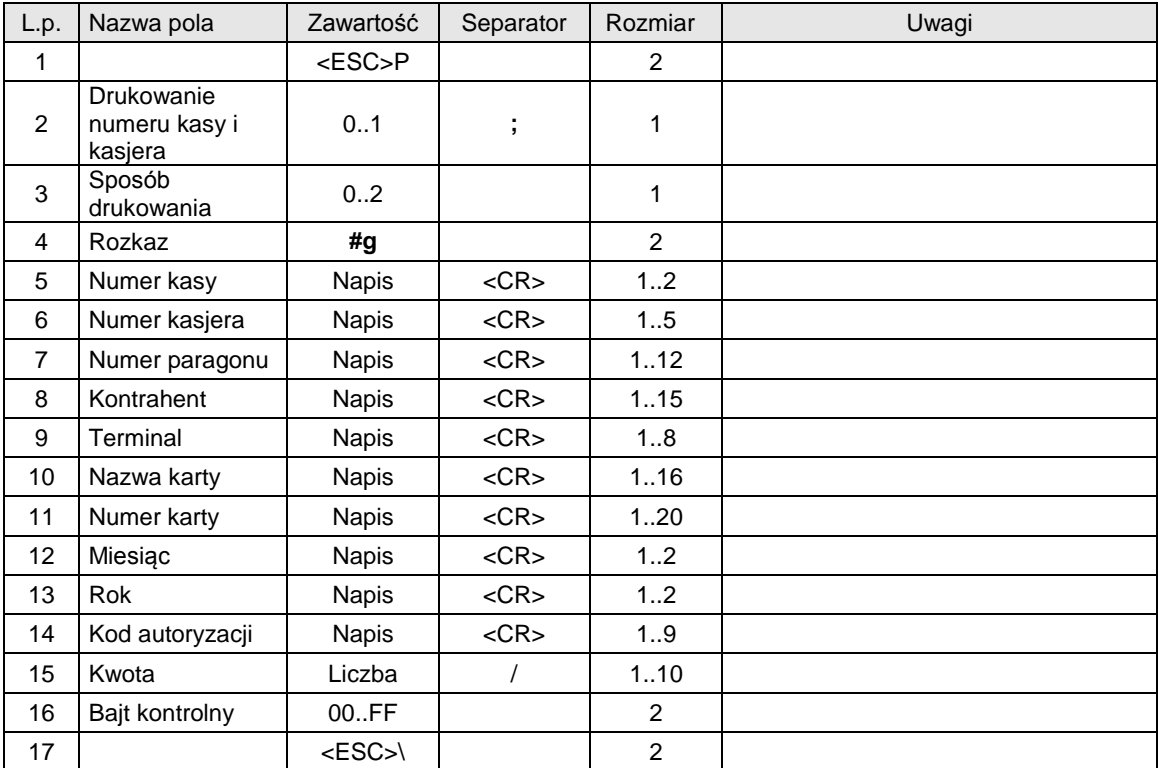

# Gdzie:

#### **Drukowanie numeru kasy i kasjera**

0: linia zawierająca numer kasy / numer kasjera jest drukowana,

1: linia jw. nie jest drukowana,

#### **Sposób drukowania**

0: drukuj 2 kopie, miedzy jedną a drugą trzeba nacisnąć klawisz,

- 1: drukuj 2 kopie jedna po drugiej (użyteczne w wersji z obcinaczem 'nie docinającym'),
- 2: drukuj jedną kopię,
- **Numer kasy**

Napis zawierający numer kasy,

# **Numer kasjera**

Napis zawierający numer kasjera,

# **Numer paragonu**

Napis zawierający numer paragonu, za który zapłata następuje przy użyciu karty kredytowej,

#### **Kontrahent**

Napis zawierający nazwę klienta,

# **Terminal**

Napis zawierający nazwę terminala,

# **Nazwa karty**

Napis zawierający nazwę karty kredytowej,

## **Numer karty**

Napis zawierający numer karty kredytowej,

**Miesiąc**

Napis zawierający numer miesiąca w roku, do którego ważna jest karta,

**Rok**

Napis zawierający dwie ostatnie cyfry roku ważnosci karty,

**Kod autoryzacji**

Napis zawierający kod autoryzacji,

# **Kwota**

Kwota płacona kartą kredytową,

# Uwagi:

1. Tak jak w innych sekwencjach sterujących parametry typu 'string' mogą zawierać dowolne znaki drukowalne.

2. Jeżeli parametr Sposób drukowania = 0 lub 1, to na pierwszym dokumencie drukowany jest, opis 'Oryginał dla sprzedawcy' a na drugim opis 'Kopia dla kupującego'. Opis jest drukowany bezpośrednio przed końcowym napisem 'niefiskalny'.

#### Kody błędów:

- 1: nie zainicjowany zegar RTC,
- 4: błąd parametru Ps,
- 2: błąd bajtu kontrolnego,
- 5: błąd odczytu zegara RTC,
- 41: błąd napisu Numer kasy (za długi lub zawierający błędne znaki),
- 42: błąd napisu Numer kasjera,
- 43: błąd napisu Numer paragonu,
- 44: błąd napisu Kontrahent,
- 45: błąd napisu Terminal,
- 46: błąd napisu Nazwa karty,
- 47: błąd napisu Numer karty,
- 48: błąd napisu Miesiąc,
- 49: błąd napisu Rok,
- 50: błąd napisu Kod autoryzacji,
- 51: błąd wartości Kwota.

## **3.7.3. Transakcja uznania (zwrot towaru).**

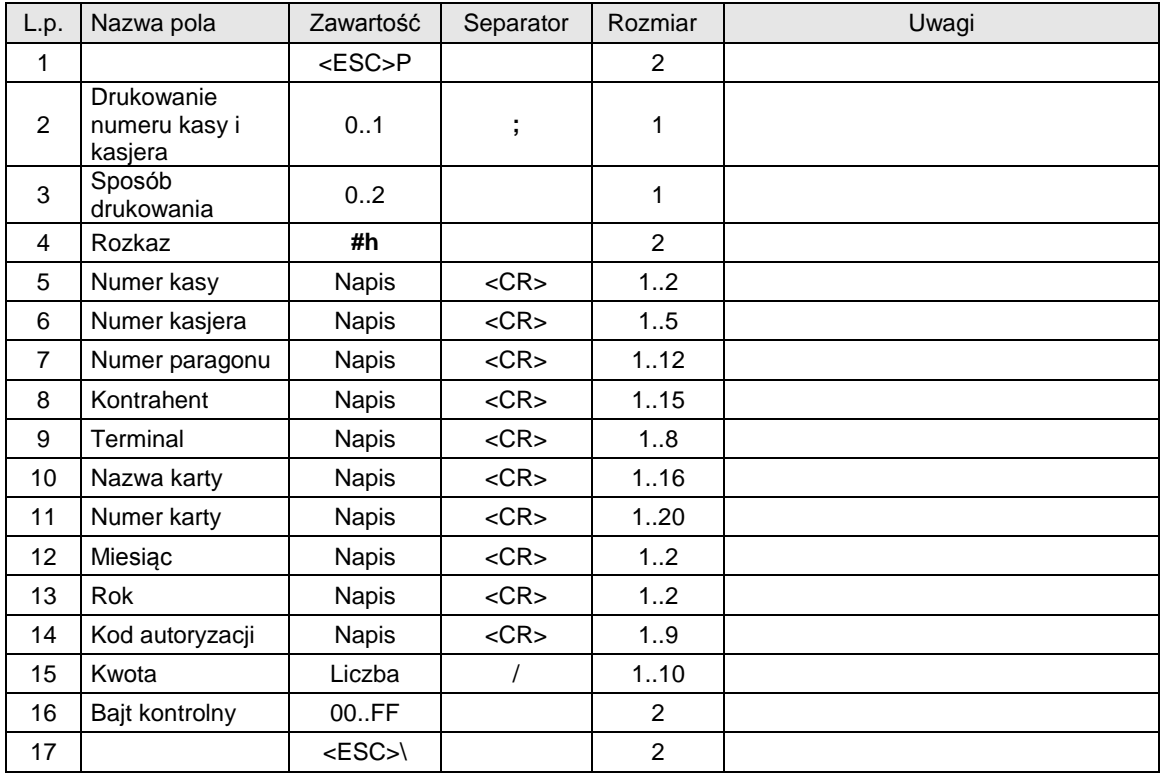

## Gdzie:

## **Drukowanie numeru kasy i kasjera**

0: linia zawierająca numer kasy / numer kasjera jest drukowana,

1: linia jw. nie jest drukowana,

#### **Sposób drukowania**

0: drukuj 2 kopie, miedzy jedną a drugą trzeba nacisnąć klawisz,

1: drukuj 2 kopie – jedna po drugiej (użyteczne w wersji z obcinaczem 'nie docinającym'),

2: drukuj jedną kopię,

**Numer kasy**

Napis zawierający numer kasy,

**Numer kasjera**

Napis zawierający numer kasjera,

## **Numer paragonu**

Napis zawierający numer paragonu, za który zapłata następuje przy użyciu karty kredytowej,

#### **Kontrahent** Napis zawierający nazwę klienta, **Terminal** Napis zawierający nazwę terminala, **Nazwa karty** Napis zawierający nazwę karty kredytowej, **Numer karty** Napis zawierający numer karty kredytowej, **Miesiąc** Napis zawierający numer miesiąca w roku, do którego ważna jest karta, **Rok** Napis zawierający dwie ostatnie cyfry roku ważnosci karty, **Kod autoryzacji** Napis zawierający kod autoryzacji, **Kwota** Kwota płacona kartą kredytową,

## Uwagi:

- 1. Tak jak w innych sekwencjach sterujących parametry typu 'string' mogą zawierać dowolne znaki drukowalne.
- 2. Jeżeli parametr Sposób drukowania = 0 lub 1, to na pierwszym dokumencie drukowany jest, opis 'Oryginał dla sprzedawcy' a na drugim opis 'Kopia dla kupującego'. Opis jest drukowany bezpośrednio przed końcowym napisem 'niefiskalny'.

# Kody błędów:

- 1: nie zainicjowany zegar RTC,
- 2: błąd bajtu kontrolnego,
- 4: błąd parametru,
- 5: błąd odczytu zegara RTC,
- 41: błąd napisu Numer kasy (za długi lub zawierający błędne znaki),
- 42: błąd napisu Numer kasjera,
- 43: błąd napisu Numer paragonu,
- 44: błąd napisu Kontrahent,
- 45: błąd napisu Terminal,
- 46: błąd napisu Nazwa karty,
- 47: błąd napisu Numer karty,
- 48: błąd napisu Miesiąc,
- 49: błąd napisu Rok,
- 50: błąd napisu Kod autoryzacji,
- 51: błąd wartości Kwota.

## **3.8. Dodatkowe wydruki niefiskalne.**

# **3.8.1. Rozpoczęcie wydruku.**

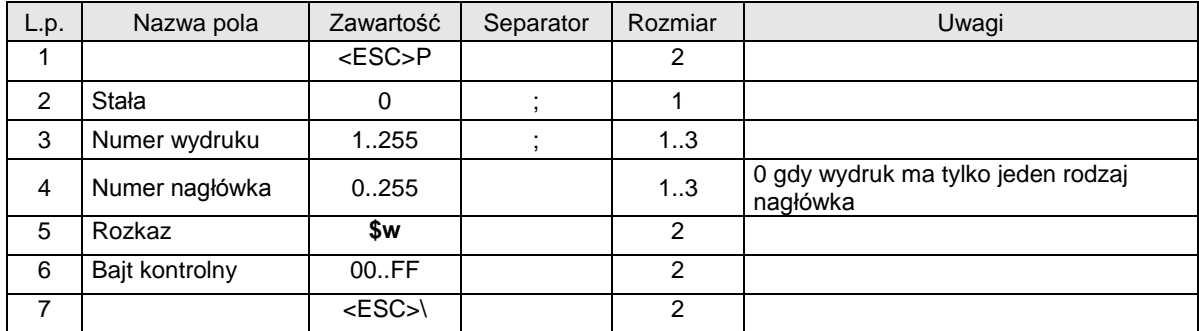

Gdzie:

#### **Numer wydruku**

Numer raportu, którego linia ma być drukowana. Akceptowane numery wymienione są w specyfikacji wydruków zamieszczonej w dalszej części tego rozdziału.

#### **Numer nagłówka**

Numer nagłówka, który ma być wydrukowany (niektóre raporty mają kilka zdefiniowanych nagłówków). Jeśli wydruk ma tylko jeden rodzaj nagłówka, to parametr ten powinien mieć wartość 0 (liczenie nagłówków zaczynamy od zera) . Znaczenie poszczególnych umerów zależy od tego, w jakim wydruku występują. Dokładna specyfikacja zamieszczona jest w dalszej części tego rozdziału.

## Kody błędów:

- 1: nie zainicjowany zegar RTC,
- 2: błąd bajtu kontrolnego,

4: błąd parametru,

5: błąd odczytu zegara RTC,

1042: pamięć podręczna pełna – należy wykonać raport dobowy

1043: nie zapisano kopii elektronicznej - pamięć podręczna została wypełniona 2 raportami dobowymi i czeka na nośnik pamięci, aby wykonać zapis

## **3.8.2. Linia wydruku.**

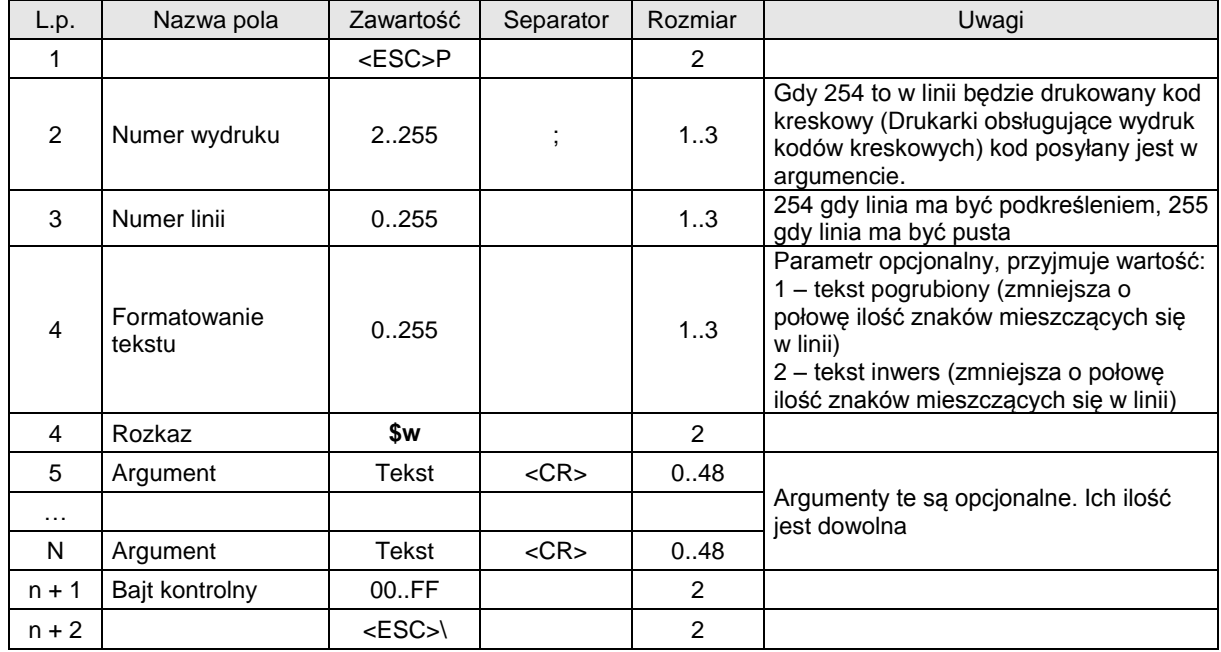

# Gdzie:

#### **Numer wydruku**

Numer raportu, którego linia ma być drukowana. Akceptowane numery wymienione są w specyfikacji wydruków zamieszczonej w dalszej części tego rozdziału.

#### **Numer linii**

Numer linii, która ma być wydrukowana (liczenie linii zaczynamy od zera, pomijając te, które są nagłówkami). Jeśli parametr ten jest równy 254 to wydrukowane zostanie podkreślenie, a gdy 255 to wydrukowana zostanie pusta linia. Znaczenie poszczególnych umerów zależy od tego, w jakim wydruku występują. Dokładna specyfikacja zamieszczona jest w dalszej części tego rozdziału.

#### **Argument**

Dowolny ciąg znaków ze zbiorów: {a..z}, {A..Z}, {0..9}, {ąćęłóńśżźĄĆĘŁÓŃŚŻŹ}, {`~@#\$%^&\*()\_- +=[{]}\|;:'",<.>/? }. Argumenty numeryczne akceptują: cyfry, pierwsze 3 litery, znaki specjalne, argumenty tekstowe akceptują: litery, pierwsze 3 cyfry, znaki specjalne. Argumenty alfanumeryczne akceptują wszystkie w/w znaki. Ilość i rodzaj argumentów. które mogą być wysyłane podczas wydruku poszczególnych linii zostały wyspecyfikowane powyżej.

#### Uwagi:

- 1. Specyfikacja argumentów w liniach używa następujących symboli:
	- a. \*\*\* argument alfanumeryczny
	- b.  $\# \#$  argument numeryczny
	- c. @@@ argument tekstowy
- 2. W drukarkach: Delio możliwe jest drukowanie kodów kreskowych w wydrukach niefiskalnych. Należy w takim przypadku jako parametr "Numer Wydruku" umieścić identyfikator 254, po czym w polu "Argument" należy umieścić kod, jaki ma zostać wydrukowany.

## Kody błędów:

- 1: nie zainicjowany zegar RTC,
- 2: błąd bajtu kontrolnego,
- 4: błąd parametru,
- 5: błąd odczytu zegara RTC,

#### **3.8.3. Zakończenie wydruku.**

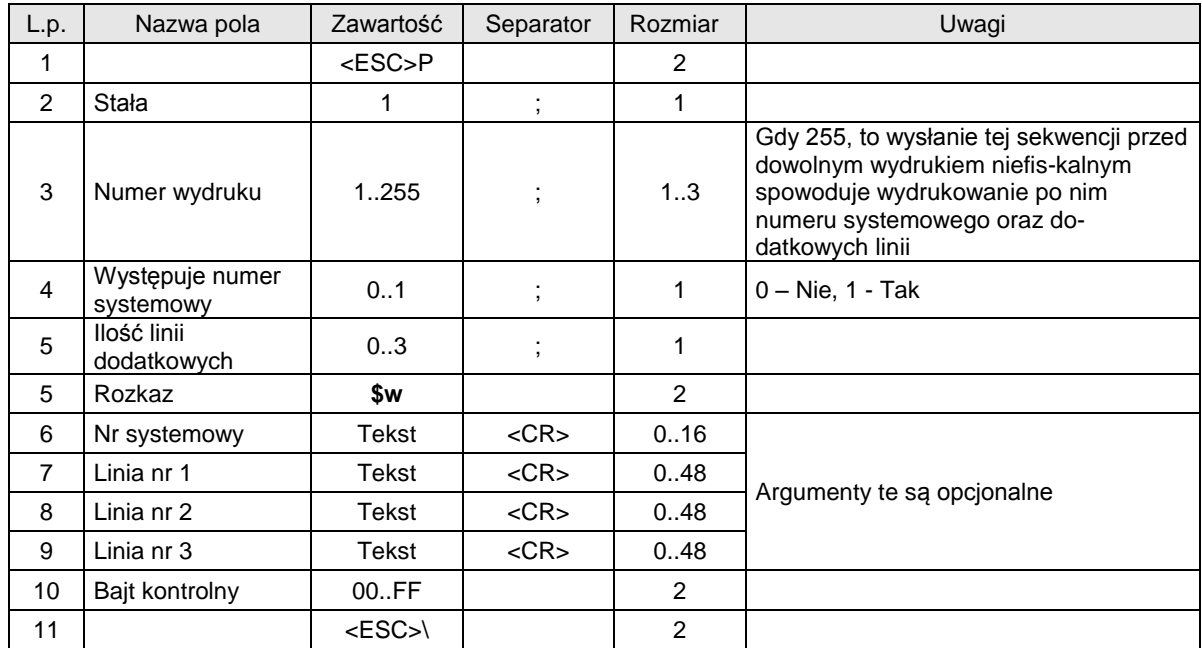

## **3.8.4. Specyfikacja wydruków.**

Czarną czcionką zaznaczone są pola, których długość jest charakterystyczna dla drukarki VENTO ( 33 znaki w wierszu), niebieskim kolorem pola wydłużone dla drukarki QUARTO, DELIO (44 znaki w wierszu), fioletowym kolorem pola wydłużone dla drukarki VIVO (48 znaków w wierszu).

## **3.8.4.1. Wydruk nr 2 – Transakcje odłożone.**

```
• Nagłówek 0: TRANSAKCJE ODŁOŻONE
• Nagłówek 1: POTWIERDZENIE DOKONANIA TRANSAKCJI
           123456789012345678901234567890123456789012345678
• Linia 0: Kasa: ******************************************
• Linia 1: Numer transakcji: #########################
• Linia 2: Numer kasjera: #########################
```
**3.8.4.2. Wydruk nr 3 – Funkcje operatora.**

• Nagłówek 0: RAPORT FUNKCJI OPERATORA

 123456789012345678901234567890123456789012345678 • Linia 0: Funkcja #### \*\*\*\*\*\***\*\*\*\*\*\*\*\*\*\*\*\*\*\*\*\*\*\*\*\***

# **3.8.4.3. Wydruk nr 4 – Raport kasjera.**

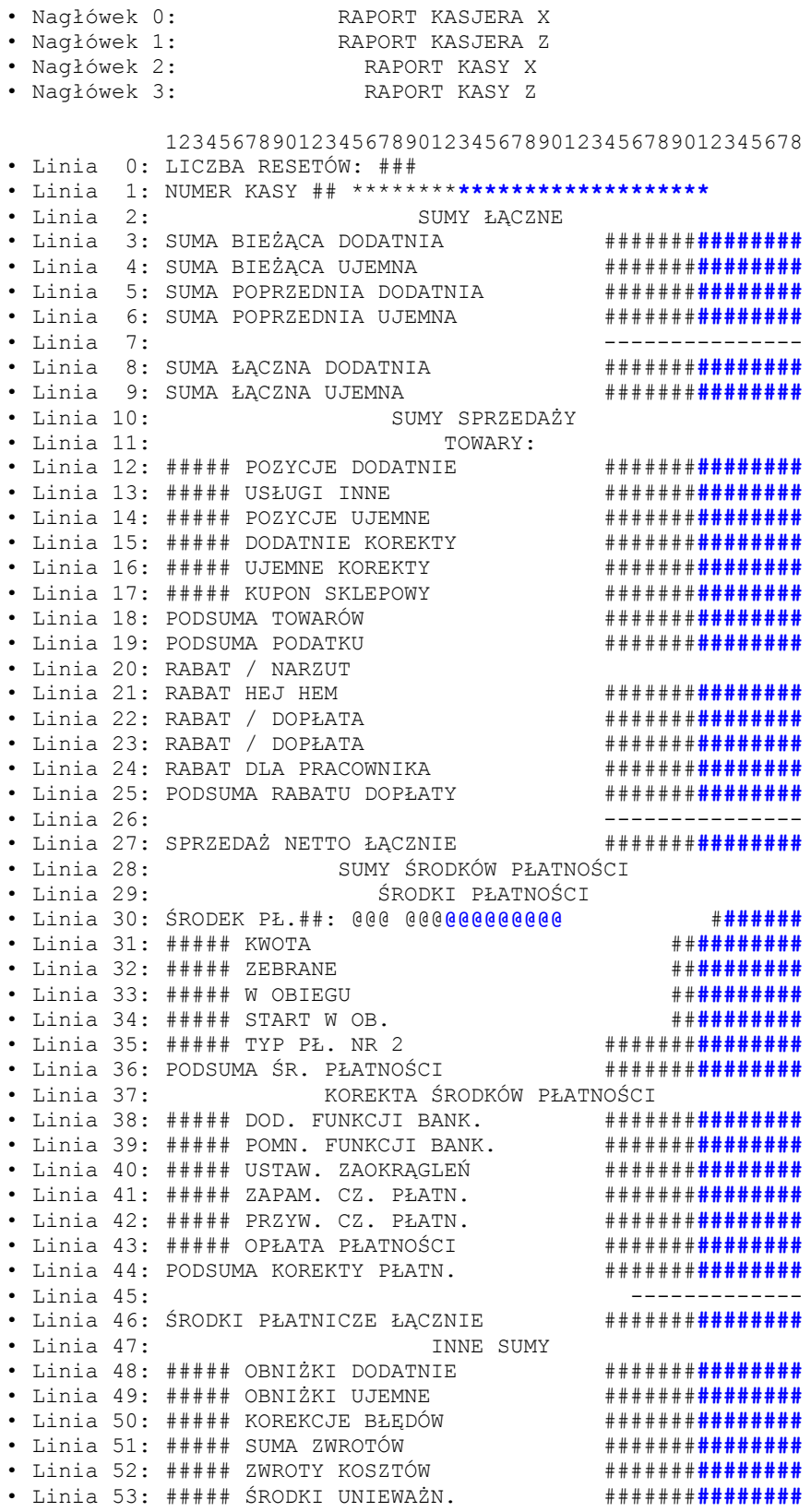

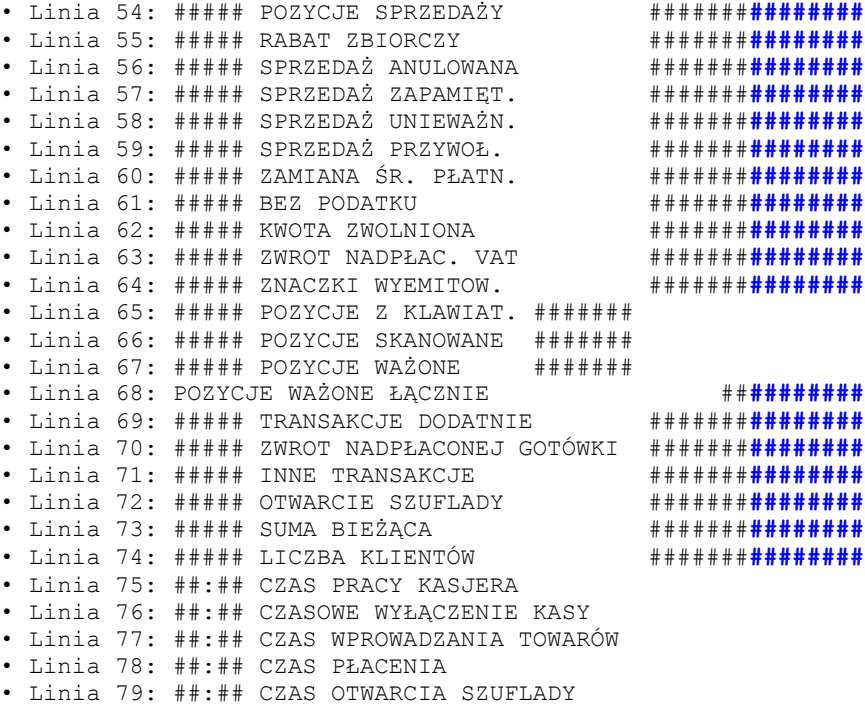

#### **3.8.4.4. Wydruk nr 5 – Raport środków płatności.**

• Nagłówek 0: RAPORT ŚRODKÓW PŁATNOŚCI 123456789012345678901234567890123456789012345678 • Linia 0: KASJER @@@@@@@@@@@@@@@@@@@@ • Linia 1: ŚRODEK PŁ.##: @@@ @@@@**@@@@@@@@** #**######** • Linia 2: ##### KWOTA #######**########** • Linia 3: ##### ZEBRANE #######**########** • Linia 4: ##### W OBIEGU #######**########** • Linia 5: ##### START W OB. #######**########** • Linia 6: PODSUMA ŚR. PŁATNOŚCI **\*\*\*\*\*\*\*\*\*\*\*\*\*\*\*\*\*\*\*\*\*\*\*\*\*\*\*\*\*\***\*\*

#### **3.8.4.5. Wydruk nr 6 – Sprzedaż zarejestrowana w kasie.**

• Nagłówek 0: SPRZEDAŻ ZAREJ. W KASIE 123456789012345678901234567890123456789012345678 • Linia 0: NUMER KASY ## @@@ • Linia 1: PODSUMA SPRZEDAŻY #######**########** • Linia 2: PODSUMA RACH. SPRZEDAŻY #######**########** • Linia 3: PODSUMA RABATU / DOPŁ. #######**########** • Linia 4: ---------------- • Linia 5: SPRZEDAŻ ŁĄCZNIE #######**########**

#### **3.8.4.6. Wydruk nr 7 – Pokwitowanie.**

• Nagłówek 0: POKWITOWANIE 123456789012345678901234567890123456789012345678 • Linia 0: ZWROT: #######################**##########** • Linia 1: ŚRODEK PŁ.: @@@@@@@@**@@@@@@@@@@@@@@@@@@@@** • Linia 2: KWOTA: #######################**##########** • Linia 3: KONTO: #######################**##########** • Linia 4: PODPIS: ..............................

#### **3.8.4.7. Wydruk nr 8 – Przedpłata.**

• Nagłówek 0: PRZEDPŁATA 123456789012345678901234567890123456789012345678 • Linia 0: NUMER ZAMÓWIENIA: ############**##########** • Linia 1: ŚRODEK PŁ.: @@@@@@@@**@@@@@@@@@@@@@@@@@@@@** • Linia 2: KWOTA: #######################**##########** • Linia 3: KONTO: #######################**##########** • Linia 4: PRZEDPŁATA: ##################**##########** • Linia 5: RESZTA: ##################**##########**

## **3.8.4.8. Wydruk nr 16 – Rabat dla pracownika.**

• Nagłówek 0: RABAT DLA PRACOWNIKA 123456789012345678901234567890123456789012345678 • Linia 0: Rabat dla pracownika: ##########**##########** • Linia 1: Numer pracownika: #####**###############** • Linia 2: KWOTA: ##########**##########** • Linia 3: PODPIS: ...............................

#### **3.8.4.9. Wydruk nr 17 – Wymiana środków płatności.**

• Nagłówek 0: WYMIANA ŚRODKÓW PŁATNOŚCI 123456789012345678901234567890123456789012345678 • Linia 0: Z: \*\*\*\***\*\*\*\*\*\*\*\*\*\*\*\*\*\*\*\*\*\*\*\*\*\*\*\*\*\*\*\*\*\*** • Linia 1: NA: \*\*\*\***\*\*\*\*\*\*\*\*\*\*\*\*\*\*\*\*\*\*\*\*\*\*\*\*\*\*\*\*\*\***

#### **3.8.4.10. Wydruk nr 18 – Operacje kasowe.**

• Nagłówek 0: OPERACJE KASOWE 123456789012345678901234567890123456789012345678 • Linia 0: OPERACJA ###: \*\*\*\*\*\*\*\*\*\*\*\*\*\*\*\*\*\*\*\*\*\*\*\*\*\*\*

# **3.8.4.11. Wydruk nr 19 – Błędy kasy.**

• Nagłówek 0: BŁĘDY KASY

 123456789012345678901234567890123456789012345678 • Linia 0: BŁĄD KRYTYCZNY (FATAL ERROR) • Linia 1: Serwis : \*\*\*\*\*\*\*\*\*\***\*\*\*\*\*\*\*\*\*\*\*\*\*\*\*** • Linia 2: Urządzenie : \*\*\*\*\*\*\*\*\*\***\*\*\*\*\*\*\*\*\*\*\*\*\*\*\*** • Linia 3: Urządzenie dod. : \*\*\*\*\*\*\*\*\*\***\*\*\*\*\*\*\*\*\*\*\*\*\*\*\*** • Linia 4: Funkcja : \*\*\*\*\*\*\*\*\*\*\*\*\*\*\*\*\*\*\*\*\*\*\*\*\*\*\*\* • Linia 5: Podfunkcja : \*\*\*\*\*\*\*\*\*\***\*\*\*\*\*\*\*\*\*\*\*\*\*\*\*** • Linia 6: Rejestr # : \*\*\*\*\*\*\*\*\*\*\*\*\*\*\*\*\*\*\*\*\*\*\*\*\*\*\* • Linia 7: Trans # : \*\*\*\*\*\*\*\*\*\***\*\*\*\*\*\*\*\*\*\*\*\*\*\*\*** • Linia 8: Kod błędu : \*\*\*\*\*\*\*\*\*\***\*\*\*\*\*\*\*\*\*\*\*\*\*\*\***

#### **3.8.4.12. Wydruk nr 20 – Cennik.**

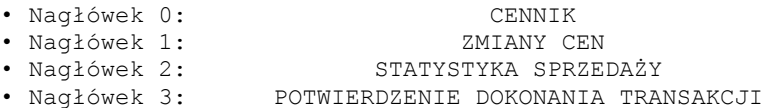

123456789012345678901234567890123456789012345678

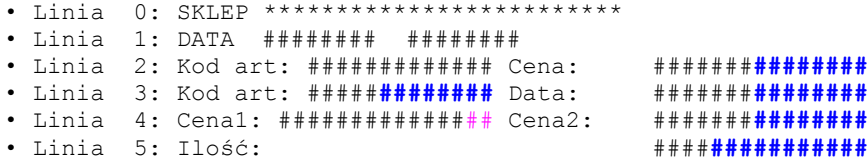

# **3.8.4.13. Wydruk nr 21 – Wydanie bonu upominkowego**

• Nagłówek 0: WYDANIE BONU UPOMINKOWEGO 123456789012345678901234567890123456789012345678

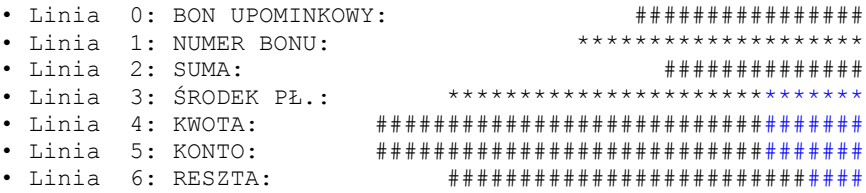

# **3.8.4.14. Wydruk nr 22 – Potwierdzenie transakcji**

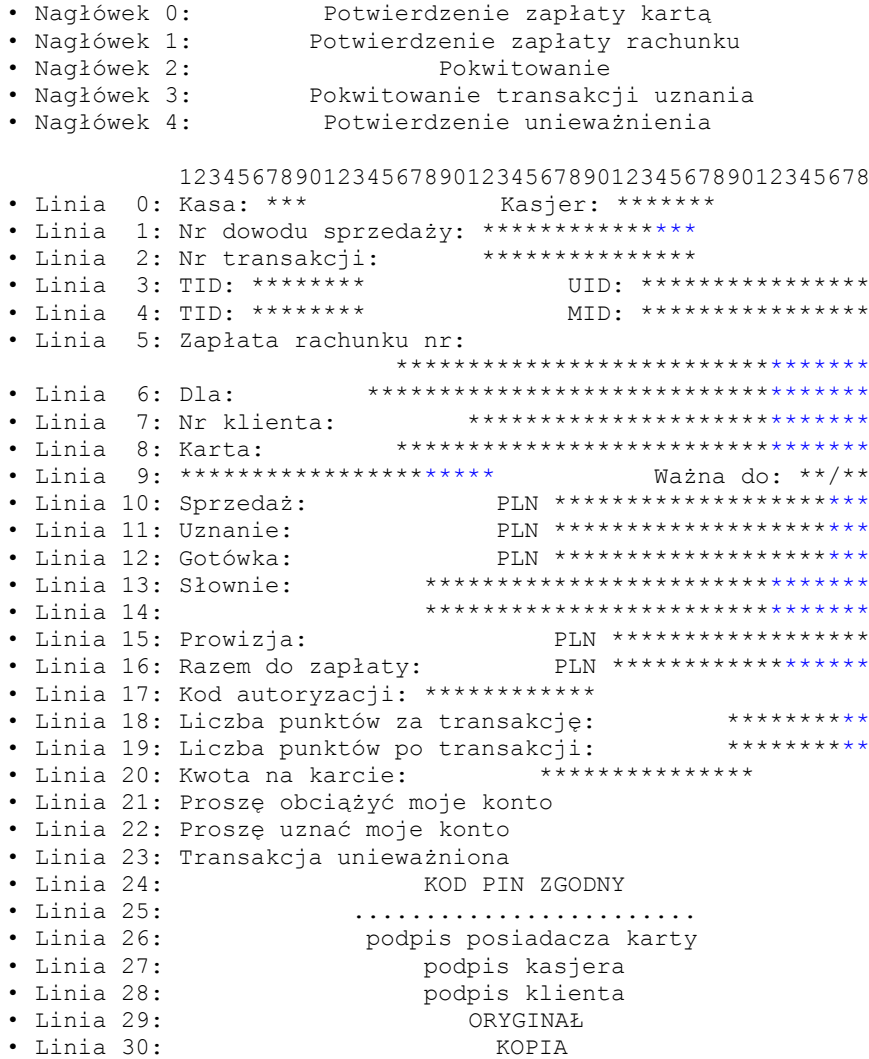

# **3.8.4.15. Wydruk nr 23 – Potwierdzenie doładowania**

• Nagłówek 0: Potwierdzenie doładowania numeru GSM

• Nagłówek 1: Potwierdzenie poprawności numeru

123456789012345678901234567890123456789012345678

```
• Linia 0: Kasa: *** Kasjer: *******
 • Linia 1: Nr dowodu sprzedaży: ***************
 • Linia 2: Kod doładowujący: *******************
 • Linia 3: Dla: *********************************
  • Linia 4: Numer telefonu: *********
  • Linia 5: Potwierdzenie doładowania przez SMS
  • Linia 6: Wartość PLN: ***********
 • Linia 7: Potwierdzam prawidłowość numeru telefonu
 • Linia 8: ........................
 • Linia 9: podpis klienta
```
## **3.8.4.16. Wydruk nr 24 – Skup walut**

• Nagłówek 0: Potwierdzenie skupu waluty

 123456789012345678901234567890123456789012345678 • Linia 0: Kasa: \*\*\* Kasjer: \*\*\*\*\*\*\* • Linia 1: Nr dowodu sprzedaży: \*\*\*\*\*\*\*\*\*\*\*\*\*\*\* • Linia 2: Skup waluty: \*\*\*\* \*\*\*\*\*\*\*\*\*\*\*\*\*\*\* • Linia 3: Kurs skupu waluty: \*\*\*\*\*\*\*\*\*\*\*\*\*\*\*\*\*\*\*\*\*\* • Linia 4: Wartość PLN: \*\*\*\*\*\*\*\*\*\*\* • Linia 5: Słownie: \*\*\*\*\*\*\*\*\*\*\*\*\*\*\*\*\*\*\*\*\*\*\*\*\*\*\*\*\*\*\* • Linia 6: \*\*\*\*\*\*\*\*\*\*\*\*\*\*\*\*\*\*\*\*\*\*\*\*\*\*\*\*\*\*\*

## **3.8.4.17. Wydruk nr 25 – Bon rabatowy**

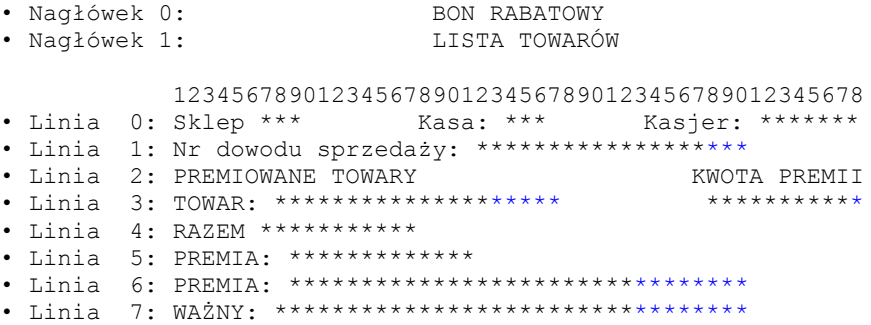

## **3.8.4.18. Wydruk nr 26 – Raport zmianowy**

#### • Nagłówek 0: RAPORT ZMIANOWY

 123456789012345678901234567890123456789012345678 • Linia 1: Zmiana: \*\*\*\*\*\*\*\*\*\*\*\*\*\*\*\*\*\*\*\*\*\* • Linia 2: Kasjer: \*\*\*\*\*\*\*\*\*\*\*\*\*\*\*\*\*\*\*\*\*\*\*\*\* • Linia 3: PRZYCHODY: ###################### • Linia 4: Sprzedaż gotówkowa: ##################### • Linia 5: Karta \*\*\*\*\*\*\*\*\*\*\*\*\*\*\*\*: ################ • Linia 6: Czek \*\*\*\*\*\*\*\*\*\*\*\*\*\*\*\*: ################ • Linia 7: Bon \*\*\*\*\*\*\*\*\*\*\*\*\*\*\*\*: ################ • Linia 8: Wpłaty do kasy: ############################ • Linia 9: Wydania opakowań: ####################### • Linia 10: ROZCHODY: ####################### • Linia 11: Wypłaty z kasy: ############################ • Linia 12: Zwroty opakowań: ####################### • Linia 13: ROZLICZENIE<br>• Linia 14: Gotówka: • Linia 14: Gotówka: ####################### • Linia 15: Karta \*\*\*\*\*\*\*\*\*\*\*\*\*\*\*\*: ################ • Linia 16: Czek \*\*\*\*\*\*\*\*\*\*\*\*\*\*\*\*: ################ • Linia 17: Bon \*\*\*\*\*\*\*\*\*\*\*\*\*\*\*\*: ################ • Linia 18: Opakowania: ####################### • Linia 19: RAZEM • Linia 20: STAN KASY: #######################

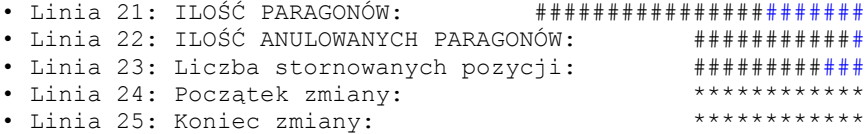

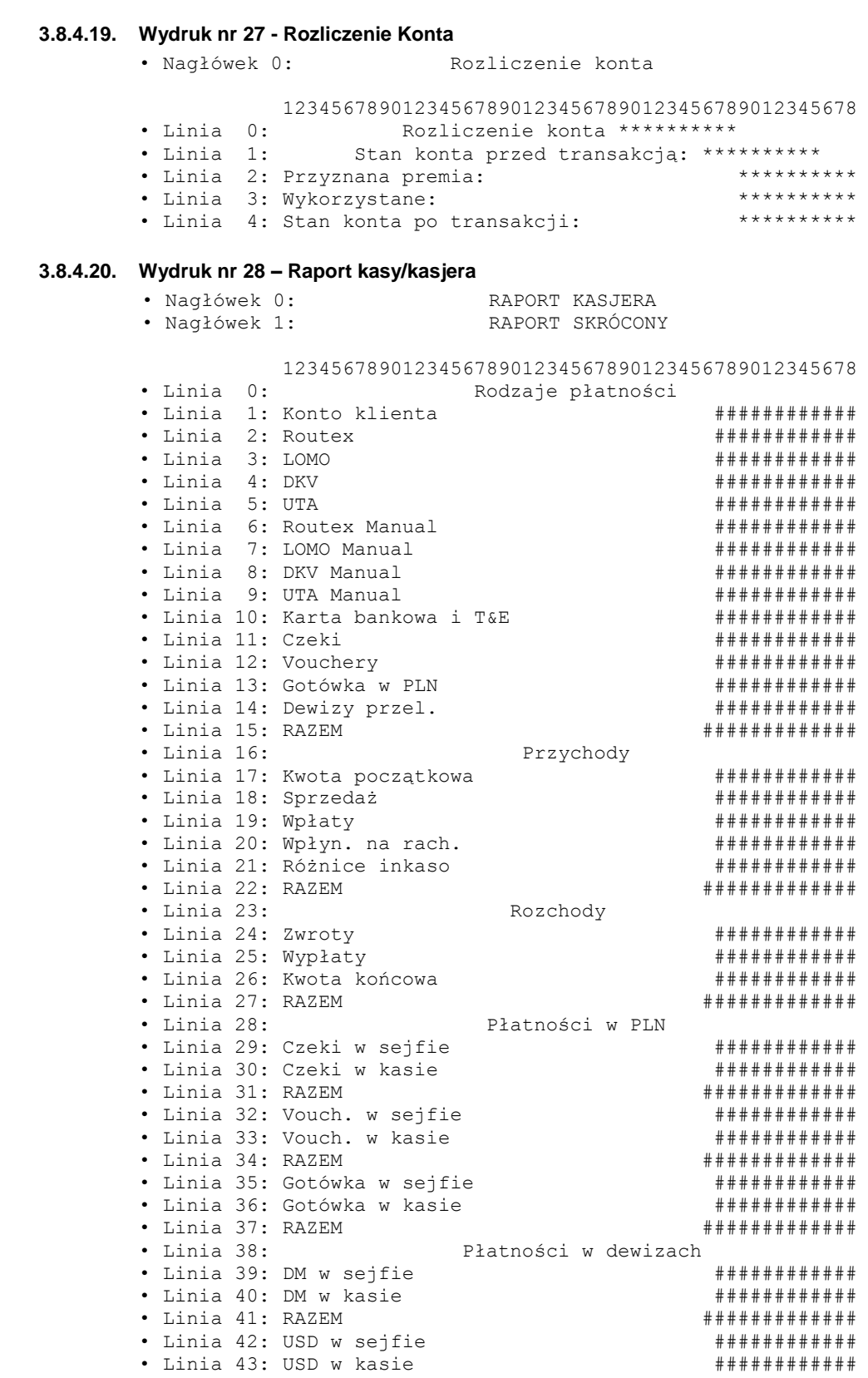

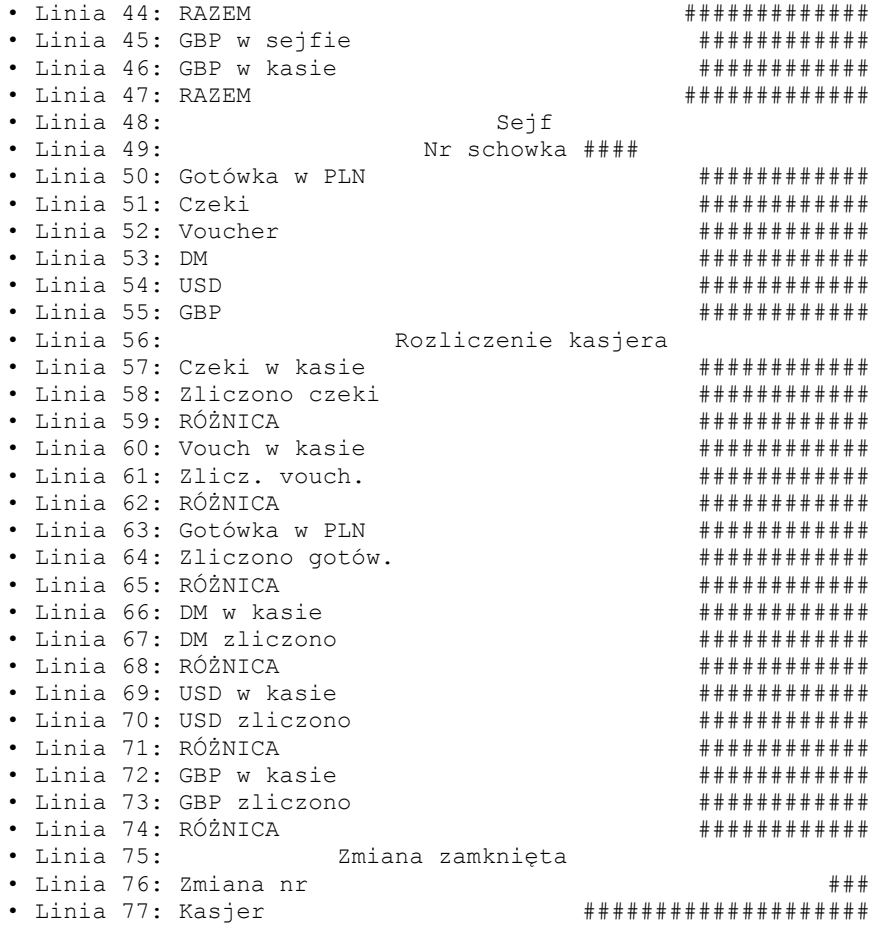

# **3.8.4.21. Wydruk nr 29 – Wpłata/wypłata**

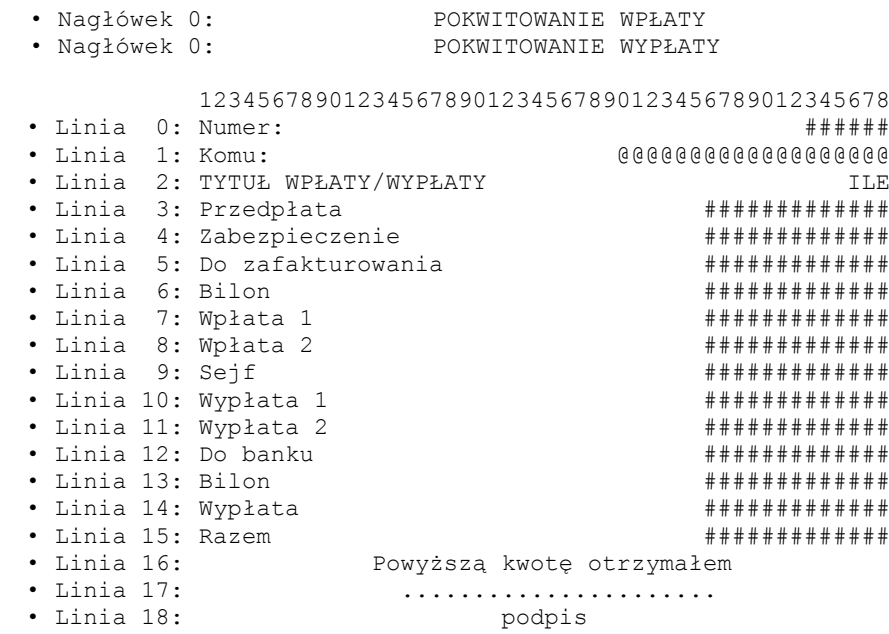

# **3.8.4.22. Wydruk nr 30 – Stany liczników**

• Nagłówek 0: STANY LICZNIKÓW

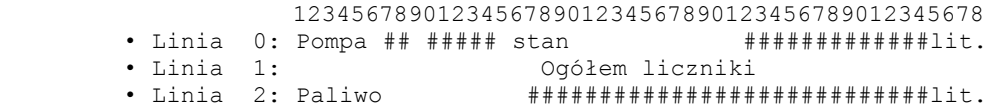

## **3.8.4.23. Wydruk nr 31 – Raport tankowania**

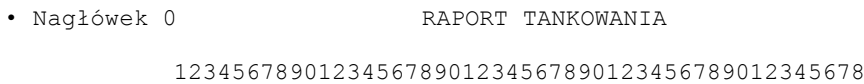

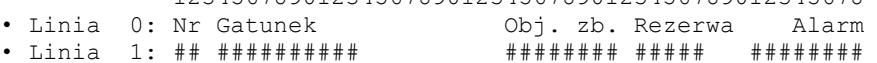

## **3.8.4.24. Wydruk nr 32 – Potwierdzenie zapłaty kartą**

• Nagłówek 0 KARTA KREDYTOWA 0 29 0

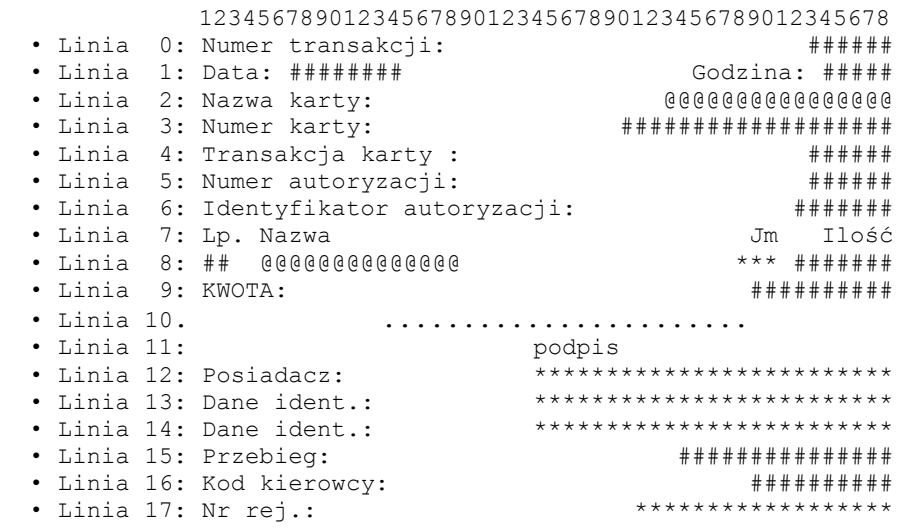

## **3.8.4.25. Wydruk nr 33 – Waluta w sejfie**

#### • Nagłówek 0: WALUTA W SEJFIE

123456789012345678901234567890123456789012345678<br>OGÓŁEM GOTÓWKA W SEJFIE : ########### • Linia 0: OGÓŁEM GOTÓWKA W SEJFIE : ########## • Linia 1: ### ########## W SEJFIE : ########## • Linia 2: OGÓŁEM CZEKI W SEJFIE :  $\qquad$  ############ • Linia 3: OGÓŁEM VOUCZERY W SEJFIE : \* \* \* \* ########### • Linia 4: OGÓŁEM W SEJFIE :  $\qquad \qquad \qquad \text{#}\ \# \# \# \# \# \# \# \# \# \#$ • Linia 5: NUMER SKRYTKI ###############

# **3.8.4.26. Wydruk nr 34 – Raport alarmu paliwa**

• Nagłówek 0: RAPORT ALARMU PALIWA

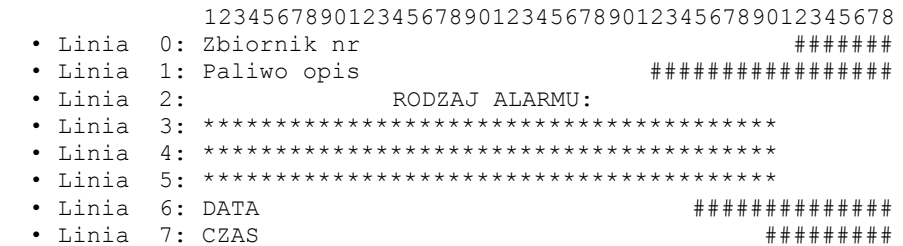

# **3.8.4.27. Wydruk nr 35 – Bilet do myjni**

# • Nagłówek 0: BILET DO MYJNI

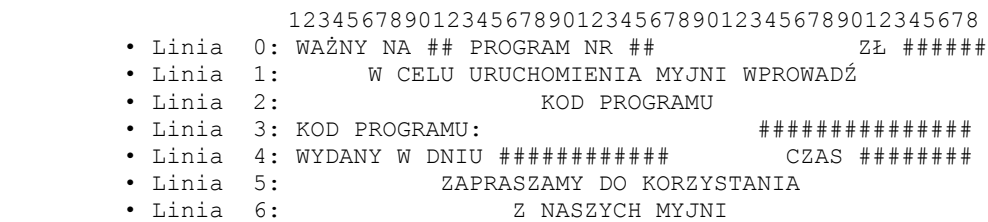

# **3.8.4.28. Wydruk nr 36 – Raport stanu paliw**

• Nagłówek 0: STAN ZBIORNIKÓW RAPORT

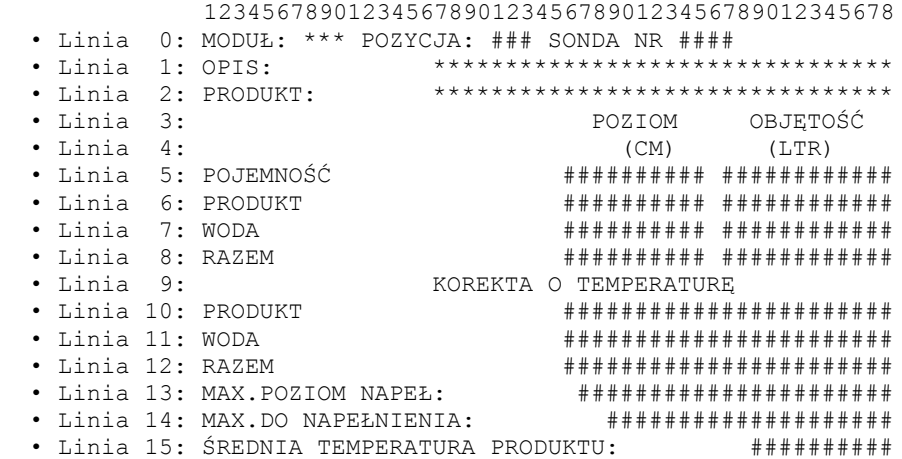

# **3.8.4.29. Wydruk nr 37 – Raport dostawy paliw**

• Nagłówek 0: RAPORT DOSTAWY PALIW

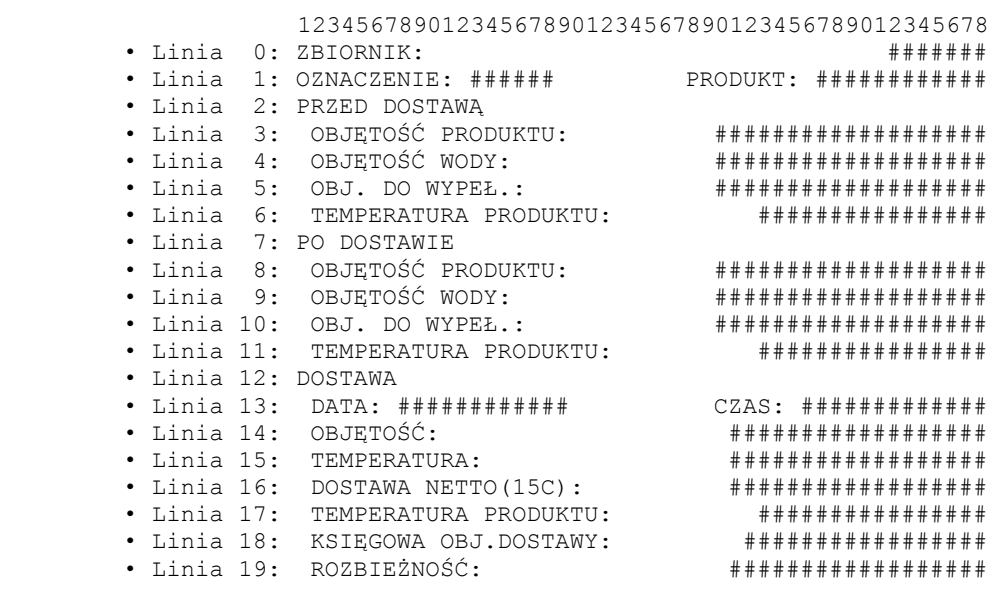

# **3.8.4.30. Wydruk nr 38 – Raport zmiany BP partnerclub**

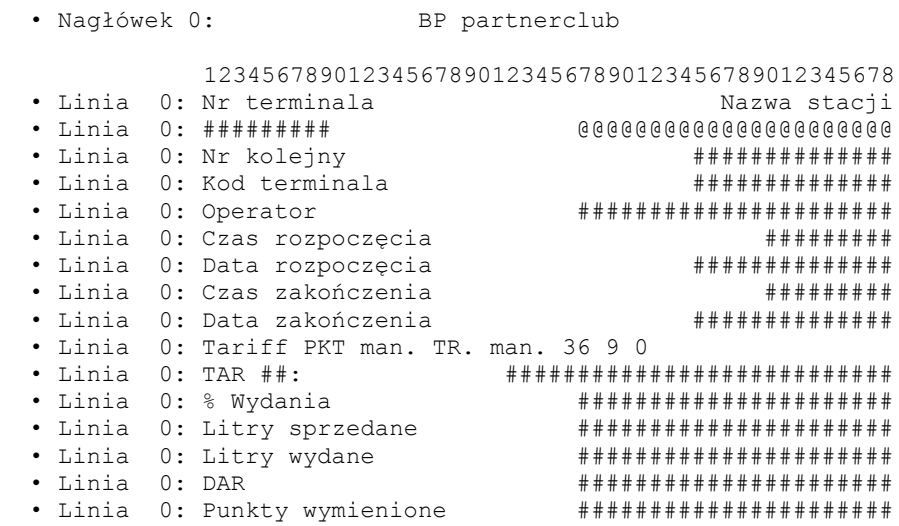

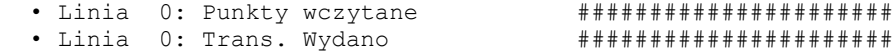

# **3.8.4.31. Wydruk nr 39 – Potwierdzenie podarunku**

• Nagłówek 0: BP partnerclub

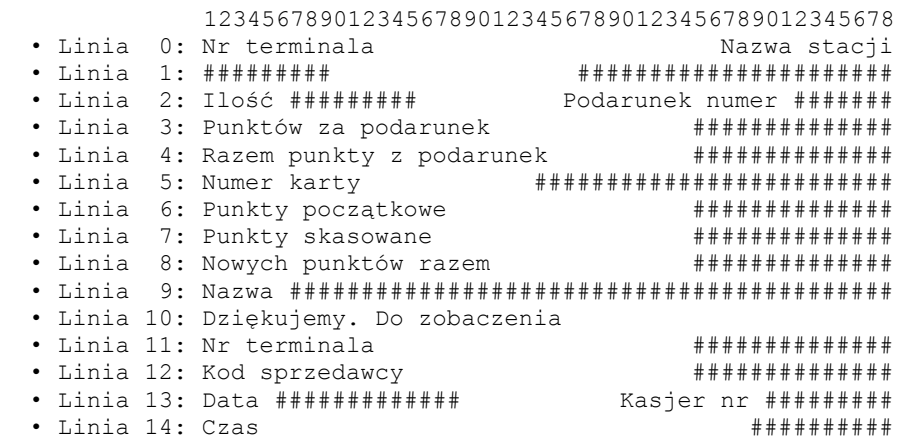

# **3.8.4.32. Wydruk nr 40 – Potwierdzenie wydania podarunku**

• Nagłówek 0: BP partnerclub

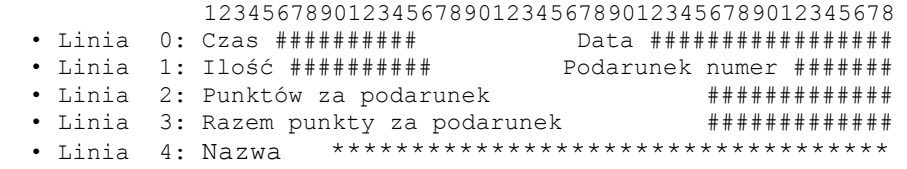

# **3.8.4.33. Wydruk nr 100 – Transakcja elektroniczna.**

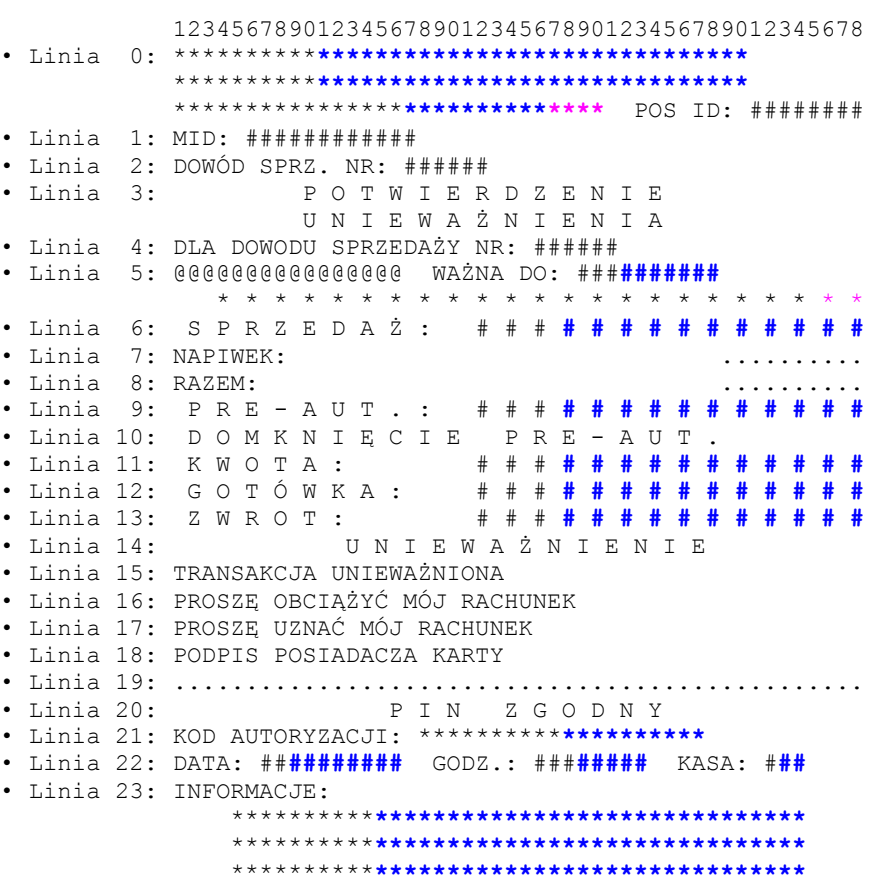

• Linia 24: K O P I A • Linia 25: -------------- BRAK AUTORYZACJI ---------------- \*\*\*\*\*\*\***\*\*\*\*\*\*\*\*\*\*\*\*\*\*\*\*\*\*\*\*\*\*\*\*\*\*\*\*\*\*\*\*\*** • Linia 26: -------------- BRAK AUTORYZACJI ---------------- \* \* \* \* \* \* \* \* \* \* \* \* \* \* \* \* \* \* \* \* \* \* \* • Linia 27: Nr dow. tożsamości: ............................ • Linia 28: DZIĘKUJEMY ZA ODWIEDZINY • Linia 29: PROSZĘ ZACHOWAĆ RACHUNEK • Linia 30: --------------- PRZEPRASZAMY -------------------

## **3.8.4.34. Wydruk nr 102 – Potwierdzenie / Anulowanie sprzedaży telekodu / prepaid.**

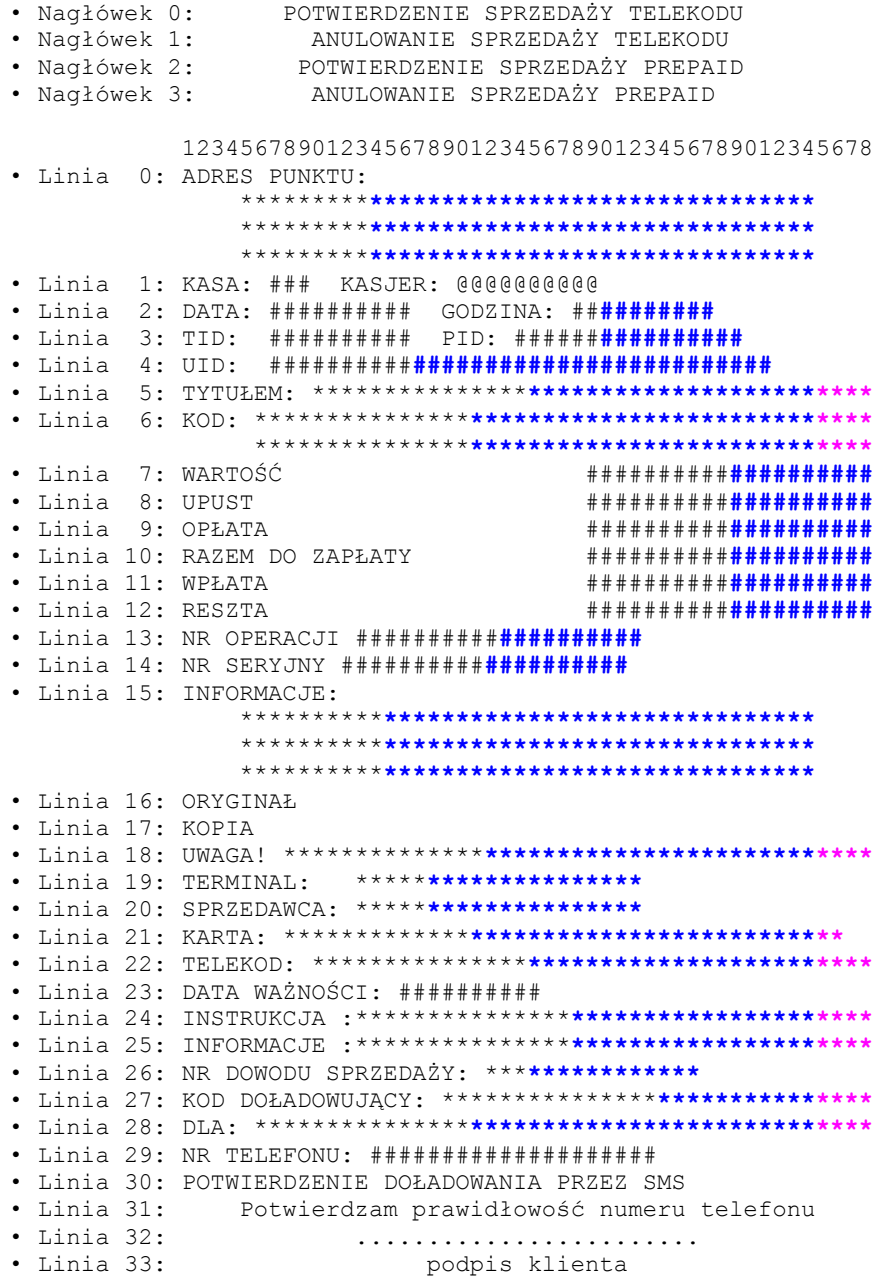

## **3.8.4.35. Wydruk nr 103 – Potwierdzenie / Anulowanie płatności za rachunek.**

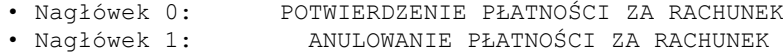

 123456789012345678901234567890123456789012345678 • Linia 0: ADRES PUNKTU: \*\*\*\*\*\*\*\*\***\*\*\*\*\*\*\*\*\*\*\*\*\*\*\*\*\*\*\*\*\*\*\*\*\*\*\*\*\*\*\*** \*\*\*\*\*\*\*\*\***\*\*\*\*\*\*\*\*\*\*\*\*\*\*\*\*\*\*\*\*\*\*\*\*\*\*\*\*\*\*\*** \*\*\*\*\*\*\*\*\***\*\*\*\*\*\*\*\*\*\*\*\*\*\*\*\*\*\*\*\*\*\*\*\*\*\*\*\*\*\*\*** • Linia 1: KASA: ### KASJER: @@@@@@@@@@ • Linia 2: DATA: ########## GODZINA: ##**########** • Linia 3: TID: ########## PID: ######**##########** • Linia 4: UID: ##########**#########################** • Linia 5: TYTUŁEM: \*\*\*\*\*\*\*\*\*\*\*\*\*\*\***\*\*\*\*\*\*\*\*\*\*\*\*\*\*\*\*\*\*\*\*\*\*\*\*** • Linia 6: KOD: \*\*\*\*\*\*\*\*\*\*\*\*\*\*\***\*\*\*\*\*\*\*\*\*\*\*\*\*\*\*\*\*\*\*\*\*\*\*\*\*\*\*\*** \*\*\*\*\*\*\*\*\*\*\*\*\*\*\***\*\*\*\*\*\*\*\*\*\*\*\*\*\*\*\*\*\*\*\*\*\*\*\*\*\*\*\*** • Linia 7: WARTOŚĆ ##########**##########** • Linia 8: UPUST ##########**##########** • Linia 9: OPŁATA ##########**##########** • Linia 10: ODSETKI ##########**##########** • Linia 11: LICZBA RACHUNKÓW ##########**##########** • Linia 12: OPŁATY ##########**##########** • Linia 13: RAZEM DO ZAPŁATY ##########**##########** • Linia 14: WPŁATA ##########**##########** • Linia 15: RESZTA ##########**##########** • Linia 16: NR OPERACJI ##########**##########** • Linia 15: INFORMACJE: \*\*\*\*\*\*\*\*\*\***\*\*\*\*\*\*\*\*\*\*\*\*\*\*\*\*\*\*\*\*\*\*\*\*\*\*\*\*\*\*** \*\*\*\*\*\*\*\*\*\***\*\*\*\*\*\*\*\*\*\*\*\*\*\*\*\*\*\*\*\*\*\*\*\*\*\*\*\*\*\*** \*\*\*\*\*\*\*\*\*\***\*\*\*\*\*\*\*\*\*\*\*\*\*\*\*\*\*\*\*\*\*\*\*\*\*\*\*\*\*\*** • Linia 16: ORYGINAŁ • Linia 17: KOPIA • Linia 20: UWAGA! \*\*\*\*\*\*\*\*\*\*\*\*\*\***\*\*\*\*\*\*\*\*\*\*\*\*\*\*\*\*\*\*\*\*\*\*\*\*\*\*** • Linia 21: INFORMACJE :\*\*\*\*\*\*\*\*\*\*\*\*\*\*\***\*\*\*\*\*\*\*\*\*\*\*\*\*\*\*\*\*\*\*\*\*** • Linia 22: NR DOWODU SPRZEDAŻY: \*\*\*\*\*\*\*\***\*\*\*\*\*\*\*\*\*\*\*\***

#### **3.8.4.36. Wydruk nr 104 – Transakcja lojalnościowa.**

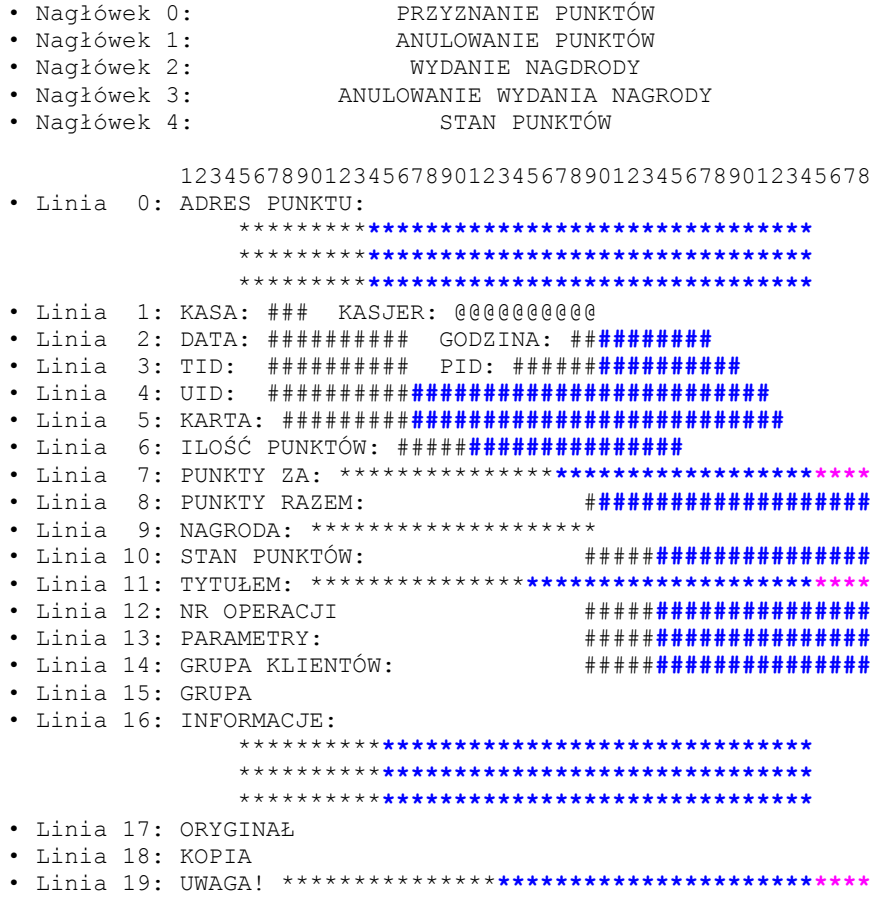

• Linia 20: ------------------------------------------------ • Linia 21: U N I E W A Ż N I E N I E \*\*\*\*\*\***\*\*\*\*\*\*\*\*\*\*\*\*\*\*\*\*\*\*\*\*\*\*\*\*\*\*\*\*\*\*** \*\*\*\*\*\***\*\*\*\*\*\*\*\*\*\*\*\*\*\*\*\*\*\*\*\*\*\*\*\*\*\*\*\*\*\*** \*\*\*\*\*\***\*\*\*\*\*\*\*\*\*\*\*\*\*\*\*\*\*\*\*\*\*\*\*\*\*\*\*\*\*\* 3.8.4.37. Wydruk nr 105 – Parametry schematu lojalności / karty klienta.** • Nagłówek 0: PARAMETRY SCHEMATU LOJALNOŚCI PARAMETRY KARTY KLIENTA 123456789012345678901234567890123456789012345678 • Linia 0: ADRES PUNKTU: \*\*\*\*\*\*\*\*\***\*\*\*\*\*\*\*\*\*\*\*\*\*\*\*\*\*\*\*\*\*\*\*\*\*\*\*\*\*\*\*** \*\*\*\*\*\*\*\*\***\*\*\*\*\*\*\*\*\*\*\*\*\*\*\*\*\*\*\*\*\*\*\*\*\*\*\*\*\*\*\*** \*\*\*\*\*\*\*\*\***\*\*\*\*\*\*\*\*\*\*\*\*\*\*\*\*\*\*\*\*\*\*\*\*\*\*\*\*\*\*\*** • Linia 1: KASA: ### KASJER: @@@@@@@@@@

• Linia 2: DATA: ########## GODZINA: ##**########** • Linia 3: TID: ########## PID: ######**##########** • Linia 4: NAZWA: \*\*\*\*\*\*\*\*\*\*\*\*\*\*\***\*\*\*\*\*\*\*\*\*\*\*\*\*\*\*\*\*\*\*\*\*\*\*\*\*\*** • Linia 5: WAŻNY OD: ########## • Linia 6: WAŻNY DO: ########## • Linia 7: REKLAMA: \*\*\*\*\*\*\*\*\*\*\*\*\*\*\***\*\*\*\*\*\*\*\*\*\*\*\*\*\*\*\*\*\*\*\*\*\*\*\*** • Linia 8: CYFRY PAN: #################### • Linia 9: GRUPA: \*\*\*\*\*\*\*\*\*\*\*\*\*\*\***\*\*\*\*\*\*\*\*\*\*\*\*\*\*\*\*\*\*\*\*\*\*\*\*\*\*** • Linia 10: LISTA ARTYKUŁÓW: \*\*\*\*\*\*\*\*\*\*\*\*\*\*\***\*\*\*\*\*\*\*\*\*\*\*\*\*\*\*\*** • Linia 11: TOWAR: \*\*\*\*\*\*\*\*\*\*\*\*\*\*\***\*\*\*\*\*\*\*\*\*\*\*\*\*\*\*\*\*\*\*\*\*\*\*\*\*\*** • Linia 12: WSPÓŁCZYNNIK: ##########**##########** • Linia 13: NALICZANIE: ##########**##########** • Linia 14: INDEX: #################### • Linia 15: LISTA NAGRÓD: ##########**##########** • Linia 16: LISTA NAGRÓD: \*\*\*\*\*\*\*\*\*\*\*\*\*\*\***\*\*\*\*\*\*\*\*\*\*\*\*\*\*\*\*\*\*\*** • Linia 17: NAGRODA: \*\*\*\*\*\*\*\*\*\*\*\*\*\*\***\*\*\*\*\*\*\*\*\*\*\*\*\*\*\*\*\*\*\*\*\*\*\*\*** • Linia 18: PUNKTY: \*\*\*\*\*\*\*\*\*\*\*\*\*\*\***\*\*\*\*\*\*\*\*\*\*\*\*\*\*\*\*\*\*\*\*\*\*\*\*\*** • Linia 19: PARAMETRY OPERACJI: \*\*\*\*\*\*\*\*\*\*\*\*\*\*\***\*\*\*\*\*\*\*\*\*\*\*\*\*** • Linia 20: PARAMETR: \*\*\*\*\*\*\*\*\*\*\*\*\*\*\***\*\*\*\*\*\*\*\*\*\*\*\*\*\*\*\*\*\*\*\*\*\*\*** • Linia 21: ------------------------------------------------

**3.8.4.38. Wydruk nr 106 – Wydanie nagrody.**

• Nagłówek 0: RAPORT TRANSAKCJI LOJALNOŚCI 123456789012345678901234567890123456789012345678 • Linia 0: SZCZEGÓŁOWY • Linia 1: SUMARYCZNY • Linia 2: ADRES PUNKTU: \*\*\*\*\*\*\*\*\***\*\*\*\*\*\*\*\*\*\*\*\*\*\*\*\*\*\*\*\*\*\*\*\*\*\*\*\*\*\*\*** \*\*\*\*\*\*\*\*\***\*\*\*\*\*\*\*\*\*\*\*\*\*\*\*\*\*\*\*\*\*\*\*\*\*\*\*\*\*\*\*** \*\*\*\*\*\*\*\*\***\*\*\*\*\*\*\*\*\*\*\*\*\*\*\*\*\*\*\*\*\*\*\*\*\*\*\*\*\*\*\*** • Linia 3: KASA: ### KASJER: @@@@@@@@@@ • Linia 4: DATA: ########## GODZINA: ##**########** • Linia 5: TID: ########## PID: ######**##########** • Linia 6: NAZWA: \*\*\*\*\*\*\*\*\***\*\*\*\*\*\*\*\*\*\*\*\*\*\*\*\*\*\*\*\*\*\*\*\*\*\*** • Linia 7: OD: ########## • Linia 8: DO: ########## • Linia 9: DATA GODZINA: #################### • Linia 10: NR: #################### • Linia 11: TRANSAKCJA: \*\*\*\*\*\*\*\*\*\*\*\*\*\*\***\*\*\*\*\*\*\*\*\*\*\*\*\*\*\*\*\*\*\*\*\*** • Linia 12: KARTA: \*\*\*\*\*\*\*\*\*\*\*\*\*\*\***\*\*\*\*\*\*\*\*\*\*\*\*\*\*\*\*\*\*\*\*\*\*\*\*\*\*** • Linia 13: GRUPA: \*\*\*\*\*\*\*\*\*\*\*\*\*\*\***\*\*\*\*\*\*\*\*\*\*\*\*\*\*\*\*\*\*\*\*\*\*\*\*\*\*** • Linia 14: PARAMETRY: \*\*\*\*\*\*\*\*\*\*\*\*\*\*\***\*\*\*\*\*\*\*\*\*\*\*\*\*\*\*\*\*\*\*\*\*\*** • Linia 15: PUNKTY: #################### • Linia 16: PUNKTY ZA: \*\*\*\*\*\*\*\*\*\*\*\*\*\*\***\*\*\*\*\*\*\*\*\*\*\*\*\*\*\*\*\*\*\*\*\*\*** • Linia 17: NAGRODA: \*\*\*\*\*\*\*\*\*\*\*\*\*\*\***\*\*\*\*\*\*\*\*\*\*\*\*\*\*\*\*\*\*\*\*\*\*\*\*** • Linia 18: ILOŚĆ: ####################

## **3.8.4.39. Wydruk nr 107 – Raport opłat notarialnych**

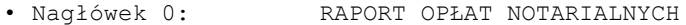

123456789012345678901234567890123456789012345678

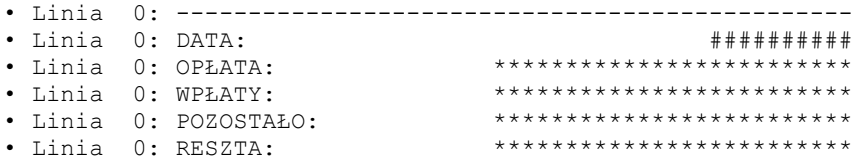

# **3.8.4.40. Wydruk nr 108 - Pokwitowanie zapłaty kartą**

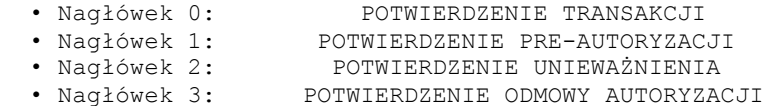

123456789012345678901234567890123456789012345678

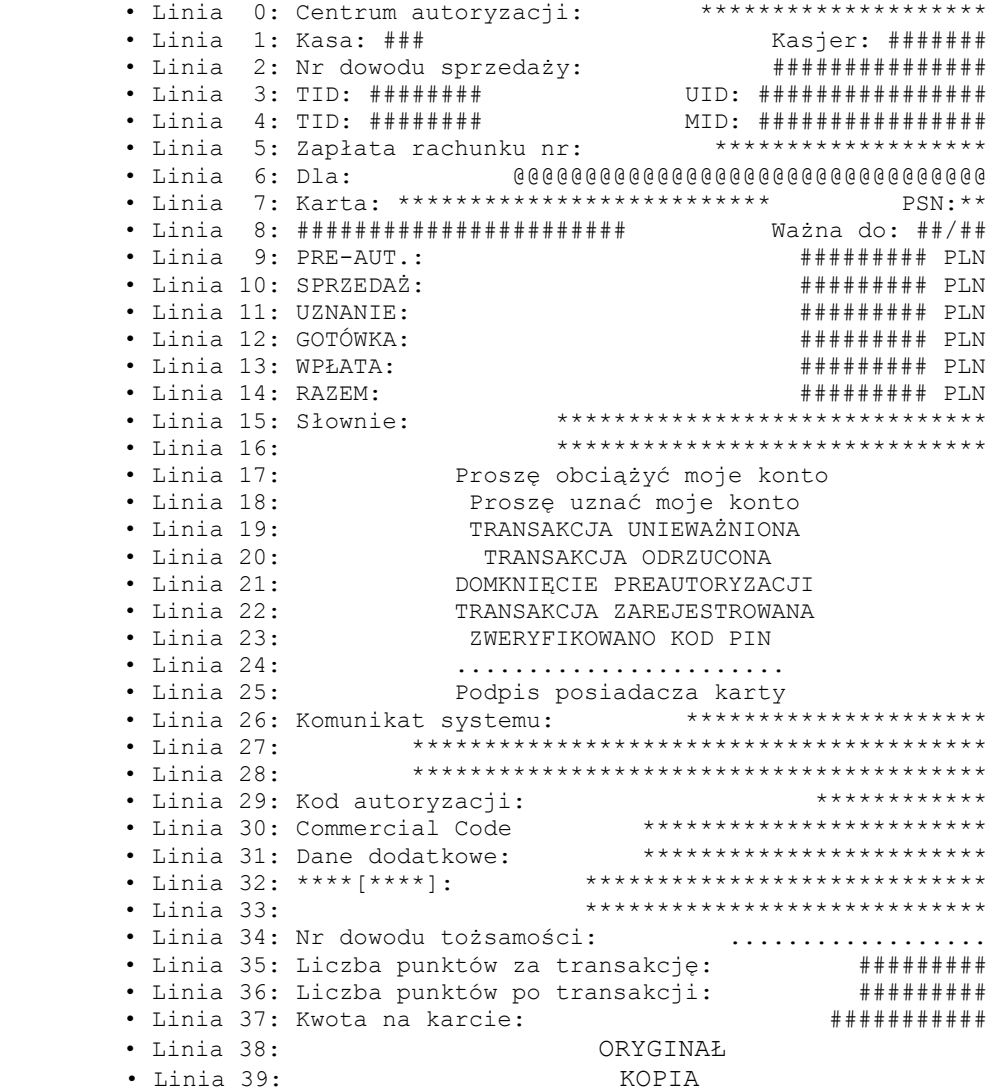

# **3.8.4.41. Wydruk nr 109 - Pokwitowanie DCC**

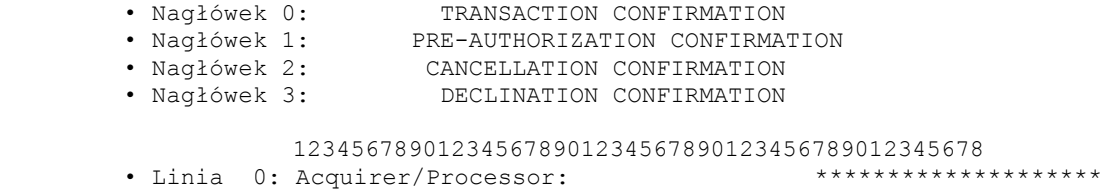

 • Linia 1: Ecr no: ### Cashier: ####### • Linia 2: Receipt number: ############### • Linia 3: TID: ######## UID: ################ • Linia 4: TID: ######## MID: ################ • Linia 5: Invoice number: \*\*\*\*\*\*\*\*\*\*\*\*\*\*\*\*\*\*\* • Linia 6: For: @@@@@@@@@@@@@@@@@@@@@@@@@@@@@@@@@ • Linia 7: Card: \*\*\*\*\*\*\*\*\*\*\*\*\*\*\*\*\*\*\*\*\*\*\*\*\*\* PSN:\*\* • Linia 8: \*\*\*\*\*\*\*\*\*\*\*\*\*\*\*\*\*\*\*\*\*\*\* Valid date:##/## • Linia 9: PRE-AUT.:######### PLN • Linia 10: SALE: ######### PLN • Linia 11: REFUND: ######### PLN • Linia 12: In words: \*\*\*\*\*\*\*\*\*\*\*\*\*\*\*\*\*\*\*\*\*\*\*\*\*\*\*\*\*\* • Linia 13: • Linia 14: Fx rate: 1 \*\*\* = ############# PLN • Linia 15: Trans.currency: ########## \*\*\* • Linia 16: DCC service provided by \*\*\*\*\*\*\*\*\*\*\*\*\*\*\*\* • Linia 17: Statement: \*\*\*\*\*\*\*\*\*\*\*\*\*\*\*\*\*\*\*\*\*\*\*\*\*\*\*\*\* • Linia 18: \*\*\*\*\*\*\*\*\*\*\*\*\*\*\*\*\*\*\*\*\*\*\*\*\*\*\*\*\*\*\*\*\*\*\*\*\*\*\*\* • Linia 19: \*\*\*\*\*\*\*\*\*\*\*\*\*\*\*\*\*\*\*\*\*\*\*\*\*\*\*\*\*\*\*\*\*\*\*\*\*\*\*\* • Linia 20: \*\*\*\*\*\*\*\*\*\*\*\*\*\*\*\*\*\*\*\*\*\*\*\*\*\*\*\*\*\*\*\*\*\*\*\*\*\*\*\* • Linia 21: \*\*\*\*\*\*\*\*\*\*\*\*\*\*\*\*\*\*\*\*\*\*\*\*\*\*\*\*\*\*\*\*\*\*\*\*\*\*\*\* • Linia 22: \*\*\*\*\*\*\*\*\*\*\*\*\*\*\*\*\*\*\*\*\*\*\*\*\*\*\*\*\*\*\*\*\*\*\*\*\*\*\*\* • Linia 23: \*\*\*\*\*\*\*\*\*\*\*\*\*\*\*\*\*\*\*\*\*\*\*\*\*\*\*\*\*\*\*\*\*\*\*\*\*\*\*\* • Linia 24: \*\*\*\*\*\*\*\*\*\*\*\*\*\*\*\*\*\*\*\*\*\*\*\*\*\*\*\*\*\*\*\*\*\*\*\*\*\*\*\* • Linia 25: \*\*\*\*\*\*\*\*\*\*\*\*\*\*\*\*\*\*\*\*\*\*\*\*\*\*\*\*\*\*\*\*\*\*\*\*\*\*\*\* • Linia 26: Please debit my account<br>• Linia 27: Please credit my account Please credit my account • Linia 28: TRANSACTION CANCELLED TRANSACTION REJECTED • Linia 30: COMPLETION • Linia 31: OFF-LINE PIN VERIFIED • Linia 33: ....................... • Linia 34: Signature • Linia 35: System message: \*\*\*\*\*\*\*\*\*\*\*\*\*\*\*\*\*\*\*\*\*\*\*\* • Linia 36: \*\*\*\*\*\*\*\*\*\*\*\*\*\*\*\*\*\*\*\*\*\*\*\*\*\*\*\*\*\*\*\*\*\*\*\*\*\*\*\* • Linia 37: \*\*\*\*\*\*\*\*\*\*\*\*\*\*\*\*\*\*\*\*\*\*\*\*\*\*\*\*\*\*\*\*\*\*\*\*\*\*\*\* • Linia 38: Authorization code: \*\*\*\*\*\*\*\*\*\*\*\* • Linia 39: Commercial Code \*\*\*\*\*\*\*\*\*\*\*\*\*\*\*\*\*\*\*\*\*\*\*\* • Linia 40: Extra data: \*\*\*\*\*\*\*\*\*\*\*\*\*\*\*\*\*\*\*\*\*\*\*\*\*\*\*\*\* • Linia 41: \*\*\*\*[\*\*\*\*]: \*\*\*\*\*\*\*\*\*\*\*\*\*\*\*\*\*\*\*\*\*\*\*\*\*\*\*\* • Linia 42: • Linia 43: Document ID: ........................... • Linia 44: Points for transaction: ######### • Linia 45: Points after transaction: ######### • Linia 46: Amount on the card: ########### • Linia 47: ORYGINAŁ • Linia 48: KOPIA **3.8.4.42. Wydruk nr 110 - Operacje zamknięcia otwarcia szuflady** • Nagłówek 0: OTWARCIE KASY • Nagłówek 1: ZAMKNIĘCIE KASY • Nagłówek 1: PRZERWA 2: PRZERWA<br>• Nagłówek 2: PRZERWA • Nagłówek 3: KONIEC PRZERWY • Nagłówek 4: PRZELEW • Nagłówek 5: SPRAWDZENIE KASY • Nagłówek 6: STAN KASY • Nagłówek 7: WPŁATA DO KASY 123456789012345678901234567890123456789012345678 • Linia 0: ------------------------------------------------ • Linia 1: Nr kasy #### Nr kasjera ###### • Linia 2: Data ######## Godz. ######## • Linia 3: ------------------------------------------------ • Linia 4: Początkowa zawartość kasy ############ • Linia 5: Gotówka ###X####### ########### • Linia 6: Karta @@@@@@@@@@ ###X####### ########### • Linia 7: Bon @@@@@@@@@@ ###X####### ###########

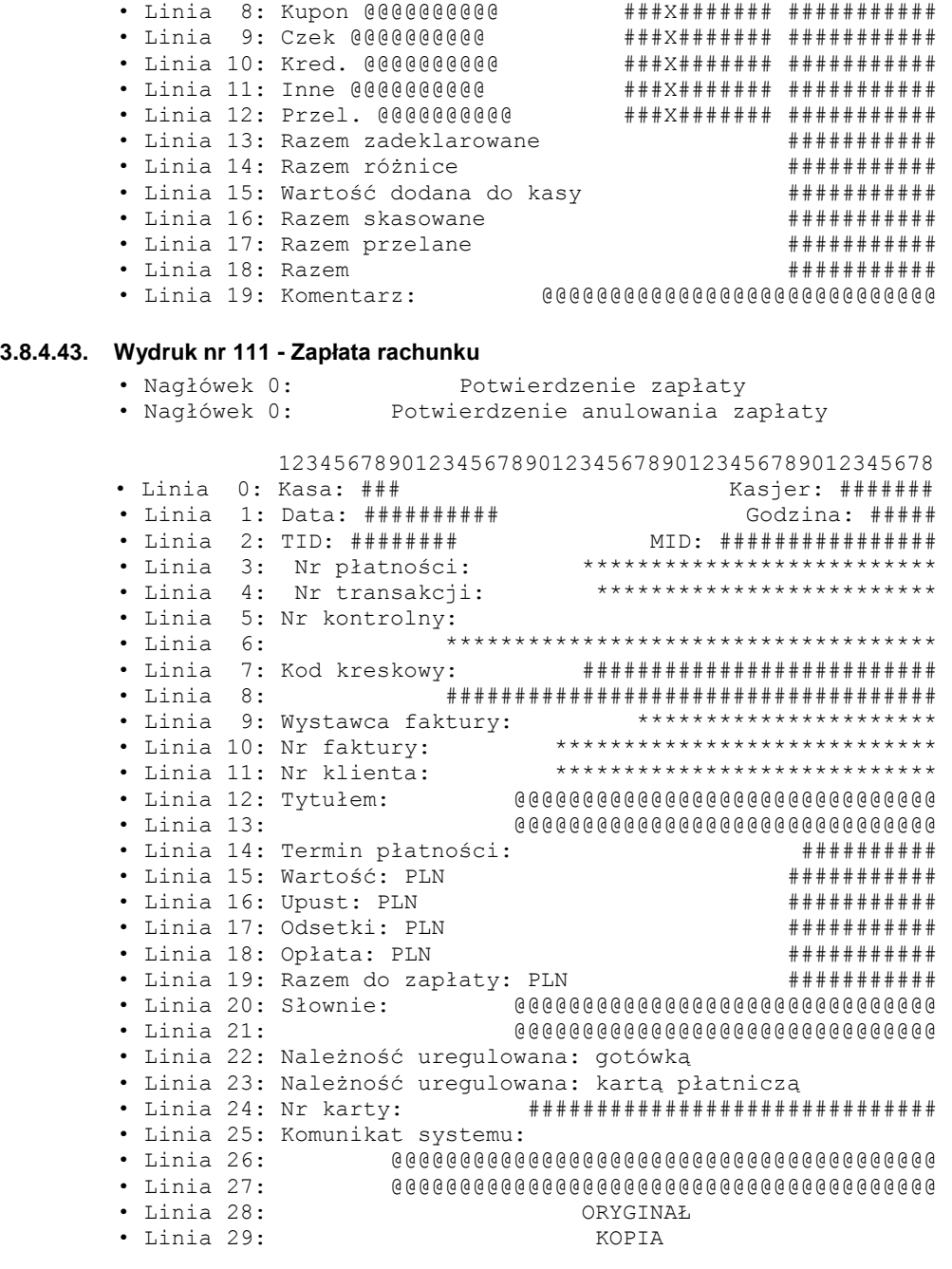

# **3.8.4.44. Wydruk nr 112 - Kupon rabatowy**

• Nagłówek 0:

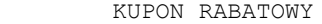

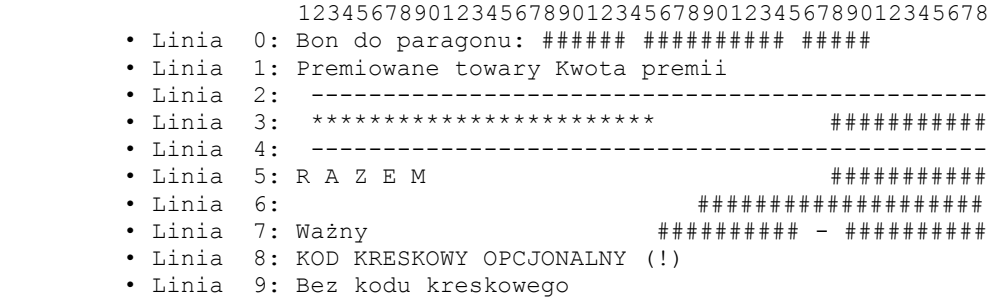

# **3.9. Pozostałe rozkazy.**

## **3.9.1. Drukowanie raportu deskryptorów.**

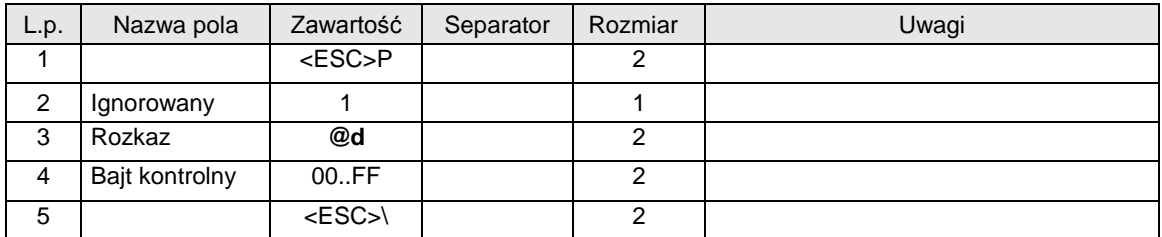

## Kody błędów:

2: błąd bajtu kontrolnego,

# **3.9.2. Wysuw papieru.**

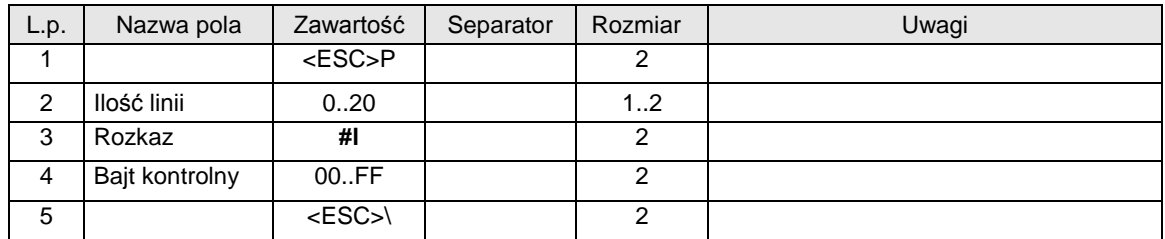

Gdzie:

## **Ilość linii**

wysuw papieru o 0..20 linii. Sekwencja jest blokowana w trakcie transakcji i w trybie oszczędnościowym.

# Kody błędów:

2: błąd bajtu kontrolnego,

4: błąd parametru Ilość linii.

# **3.9.3. Kontrola bazy danych.**

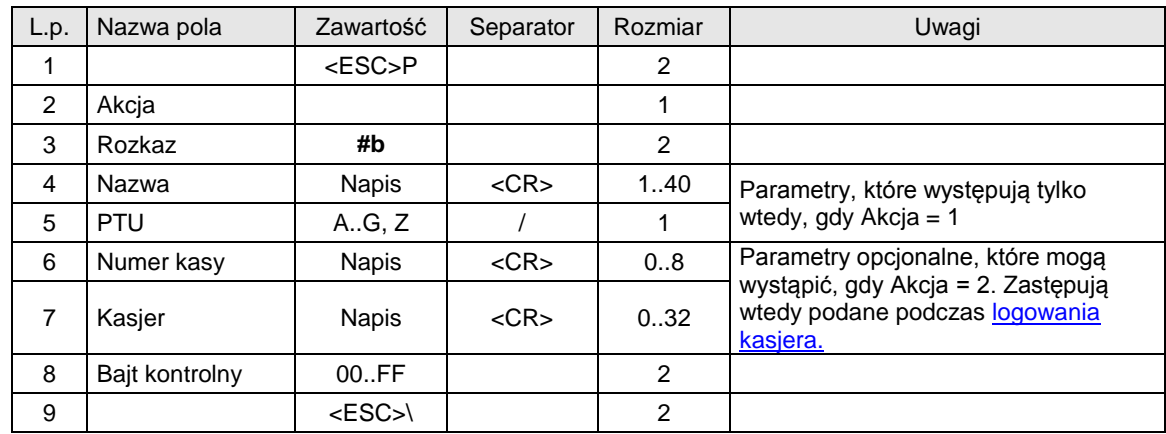

Gdzie:

# **Akcja**

0: początek testu,

1: wysłanie rekordu danych,

2: koniec testu 4: początek testu, ale drukowane będą wyłącznie towary zablokowane, **Nazwa** nazwa artykułu w bazie, **PTU** oznaczenie stawki PTU, **Numer kasy** napis zawierający nazwę kasy **Kasjer** napis zarezerwowany na nazwisko i imię kasjera,

## Kody błędów:

- 1: nie zainicjowany zegar RTC,
- 2: błąd bajtu kontrolnego,
- 4: błąd parametru / kolejności sekwencji (np. najpierw koniec: Akcja = 2, a potem dana: Akcja = 1),
- 38: błąd nazwy,
- 39: błąd oznaczenia PTU, PTU spoza zakresu A-G,

# **3.10. Dodatkowe pakiety komunikacyjne.**

Pakiety występujące w drukarkach QUARTO i nowszych.

#### **3.10.1. Linia paragonu.**

## **Porty: PC1**

(pakiet taki sam jak \$l ma dodane tylko jedno pole Kod Towaru i zmieniony identyfikator)

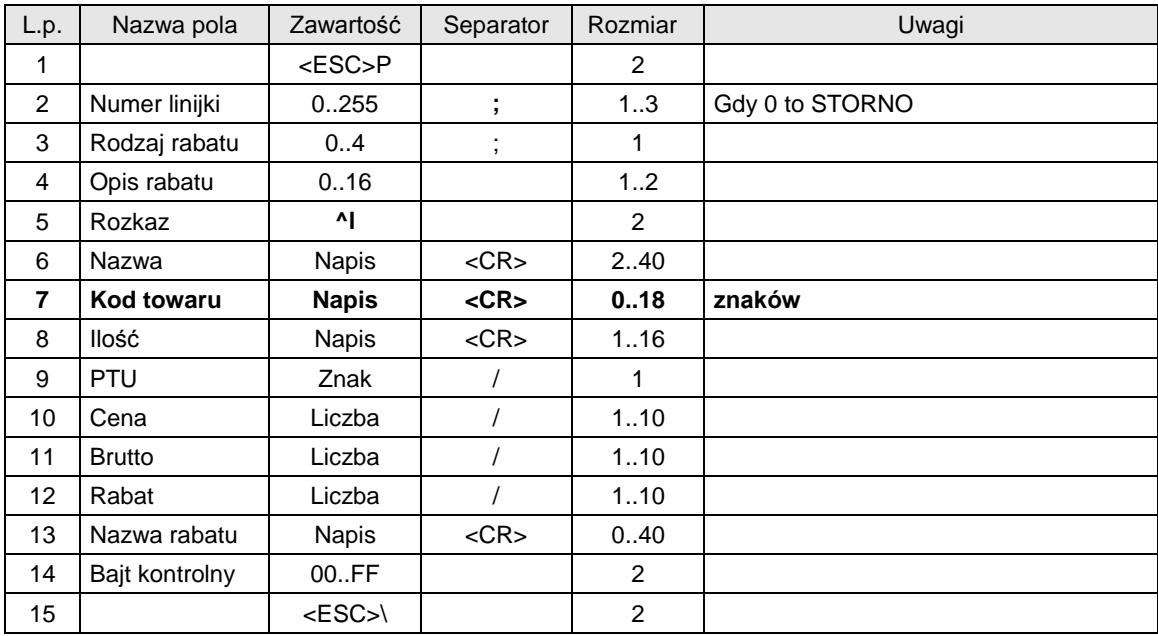

## Gdzie:

**Numer linijki** 0 lub 1...255 , jeżeli = 0 to operacja STORNO, **Rodzaj rabatu** 0: brak, 1: rabat kwotowy, 2: rabat procentowy, 3: dopłata kwotowa, 4: dopłata procentowa,

**Opis rabatu**

17: brak opisu,

- 18: "specjalny",
- 19: "okolicznościowy",
- 20: "okazja",
- 21: "świąteczny"
- 22: "stały klient",
- 23: "jubileuszowy",
- 24: "urodzinowy",
- 25: "dla pracownika",
- 26: "promocja",
- 27: "nagroda",
- 28: "wyprzedaż",
- 29: "przecena"
- 30: "sezonowy",
- 31: "nocny",
- 32: "obsługa",
- 33: definiowany przez użytkownika

#### **Nazwa**

Nazwa towaru. Oprogramowanie drukarki:

- zamienia dosyłane litery na duże pod kątem kontroli bazy towarowej (duże i małe litery nie rozróżnialne),
- drukuje duże i małe litery razem z niedozwolonymi znakami,

#### **Ilość**

spełnia te same warunki co **Cena**, z tym, że dla dopuszczalne są obrębie "ilości" dowolne inne znaki niż cyfry. Drukarka wyodrębnia z tego napisu ciąg będący max. 10-cyfrową liczbą z dowolnie ustawionym punktem dziesiętnym i drukują jedynie liczbę określającą ilość.

## **PTU**

kod stawki PTU = 'A'...'F' + 'Z' lub 'G' . Drukarka używaj symboli stawek od A do G przy czym każda z tych stawek może być zwolniona. Dopuszcza się używanie Z lub ' ' (spacja) dla oznaczenia towarów zwolnionych w przypadku, gdy w drukarce zdefiniowano jedną stawkę zwolnioną. O ile zdefiniowano więcej niż jedną stawkę zwolnioną drukarka zgłosi błąd nr 18,

#### **Cena**

cena jednostkowa brutto podawana z dokładnością do 1 grosza; format zawierający max. 10 cyfr z precyzją do dwóch miejsc po przecinku. Format ten jest kontrolowany i drukowany z kompresją zer nieznaczących przed przecinkiem, natomiast po przecinku kompresja zer nieznaczących nie jest realizowana,

## **Brutto**

kwota sprzedaży brutto 10 cyfr max, > 0,

#### **Rabat**

kwota lub procent rabatu / dopłaty. Obowiązują następujące ograniczenia:

- procent musi być z zakresu 0,01...99.99 %,

- przy rabacie kwotowym uwzględnienie rabatu nie może prowadzić do ujemnego wyniku. Niespełnienie powyższego daje błąd #20,

#### **Nazwa rabatu**

W przypadku, gdy parametr Opis rabatu ma wartość 16, to tekst ten drukowany jest na paragonie jako nazwa rabatu.

#### Kody błędów:

- 1: nie zainicjowany zegar drukarki,
- 2: błąd bajtu kontrolnego,
- 4: zły numer linii (błąd parametru Pl),
- 16: błędna nazwa (pusta lub za długa),
- 17: błędne oznaczenie ilości (puste lub za długie),
- 18: błąd spowodowany:
	- błędnym oznaczeniem stawki PTU (lub brakiem),
	- błędnym oznaczenia stawki zwolnionej (' ' lub 'Z') dla przypadku gdy w drukarce > 1 stawek zwolnionych lub stawka zwolniona nie została zdefiniowana,
	- próbą sprzedaży w stawce nieaktywnej,
	- zadziałaniem mechanizmu kontroli bazy towarowej,
- 19: błąd wartości Cena (syntaktyka, zakres lub brak),
- 20: 1. błąd wartości Brutto lub Rabat (syntaktyka, zakres lub brak),
	- 2. błąd niespełnienia warunku ilość x cena = wartość drukarka sprawdza poprawność przesłanych informacji wg algorytmu :
		- mnoży cenę przez 'wyłowioną' z ilości liczbę,
		- zaokrągla wynik mnożenia do dwóch miejsc po przecinku,
		- wynik zaokrąglenia porównuje z wartością (Brutto),
- przy rabacie kwotowym uwzględnienie rabatu nie może prowadzić do ujemnego wyniku (niespełnienie powyższego daje błąd #20),
- 21: sekwencja odebrana przez drukarkę przy wyłączonym trybie transakcji,
- 22: błąd operacji STORNO (np. próba wykonania w trybie 'blokowym' OFF-LINE, lub gdy w wyniku jej wykonania suma w danej grupie podatkowej staje się ujemna), lub błąd operacji z rabatem np. wartość towaru po uwzględnieniu rabatu staje się ujemna,
- 90: operacja tylko z kaucjami, nie można wysyłać towarów opisywaną sekwencją,
- 91: była wysłana forma płatności, nie można wysyłać towarów opisywaną sekwencją,

- 6. Numeracja linijek musi być ciągła, również jeżeli jest wykonywana operacja STORNO, np. poprawna jest sekwencja numerów 1,2,3,4 ale musi być: 1,2,0,4 jeżeli wykonuje się operację STORNO.
- 7. Jeżeli jest drukowany paragon w trybie 'blokowym' (parametr Ilość pozycji w sekwencji [początek](#page-31-0)  [transakcji](#page-31-0) jest ( 0) to odebrana musi być zadeklarowana wcześniej liczba linijek.
- 8. Uwzględnienie rabatu dla pozycji polega na odjęciu od kwoty Brutto kwoty rabatu, która jest przesłana bezpośrednio lub wynika z określonej stopy procentowej.
- 9. Operacja STORNO musi być kontrolowana przez aplikację, tak aby zgadzała się cena i ilość usuwanego z listy towaru. Ponadto należy uwzględnić ew. rabat przy stornowaniu.
- 10. Wprowadzono pojęcie time-out dla paragonu, które oznacza, że w przypadku nie zakończenia drukowania paragonu w ciągu 30 minut od momentu jego rozpoczęcia drukarka anuluje transakcję wypisując na końcu komunikat:

## PARAGON ANULOWANY

# **3.10.2. Obsługa tunelowania transmisji portów AUX1 i AUX2 przez porty PC1 i PC2.**

## **Porty: PC1, PC2**

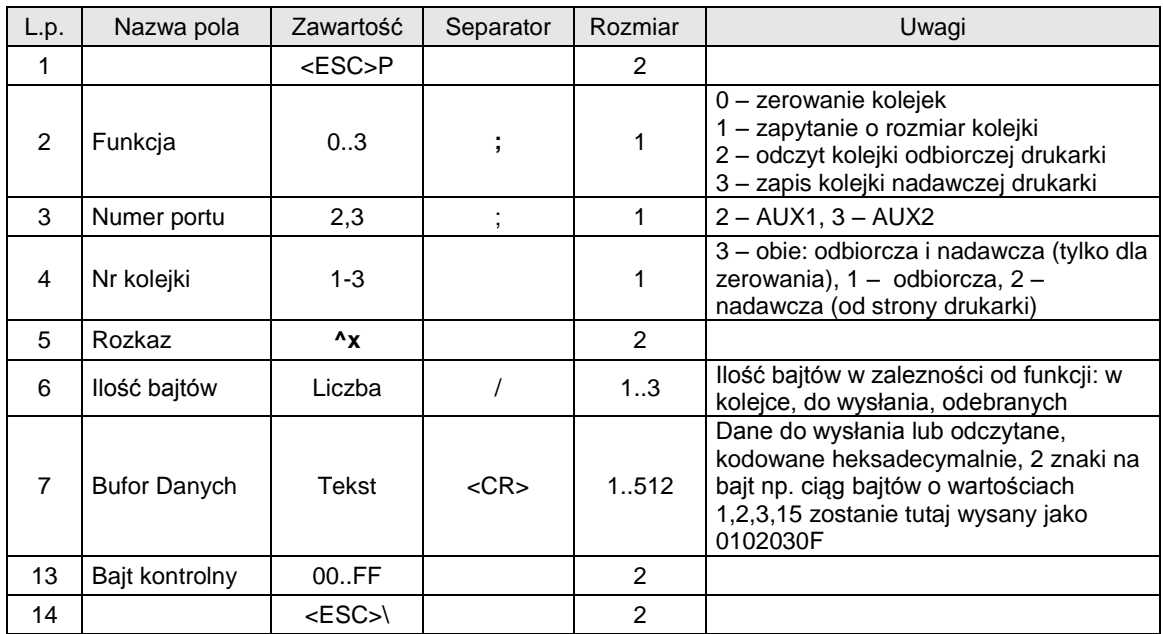

Uwagi:

- 1. Na funkcję zerowania kolejek drukarka nic nie odsyła.
- 2. Na funckję odczytu rozmiaru kolejki drukarka odpowiada takim samym pakietem jak zapytanie z wypełnionym polem "Ilość bajtów". Pole "Dane" nie występuje w odpowiedzi.
- 3. Na funckję odczytu kolejki odbioczej drukarka odpowiada takim samym pakietem jak zapytanie z wypełnionymi polami "Ilość bajtów" (rzeczywiście odesłanych) i "Dane" (rozmiar pola równy 2x"llość bajtów")

# **3.10.3. Obsługa sterowania liniami modemowymi transmisji portów AUX1 i AUX2 przez porty PC1 i PC2.**

# **Porty: PC1, PC2**

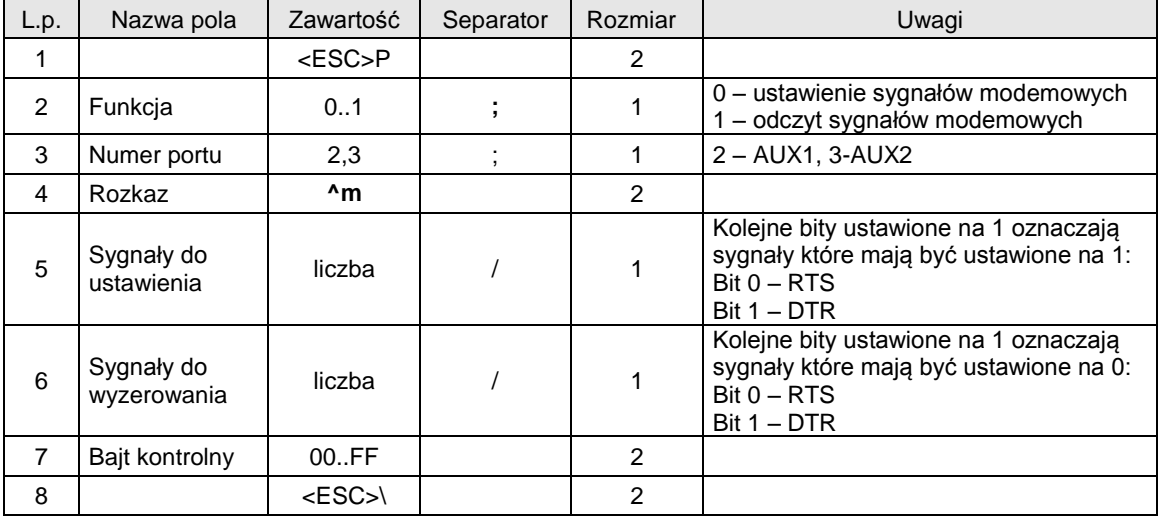

Pakiet odpowiedzi na funkcję odczytu (1):

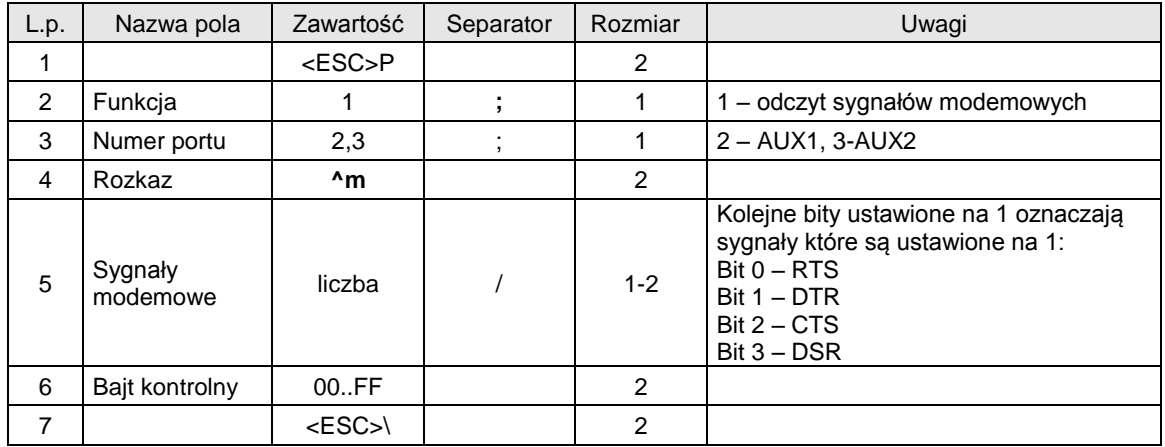

<u>Uwagi:</u><br>1.

1. Osobne pola sygnałów do ustawienia i wyzerowania umożliwiają pełne sterowanie dowolnymi liniami bez konieczności znania stanów linii niezmienionych

# **3.10.4. Zapytanie o dane ostatniego paragonu.**

# **Porty: PC2**

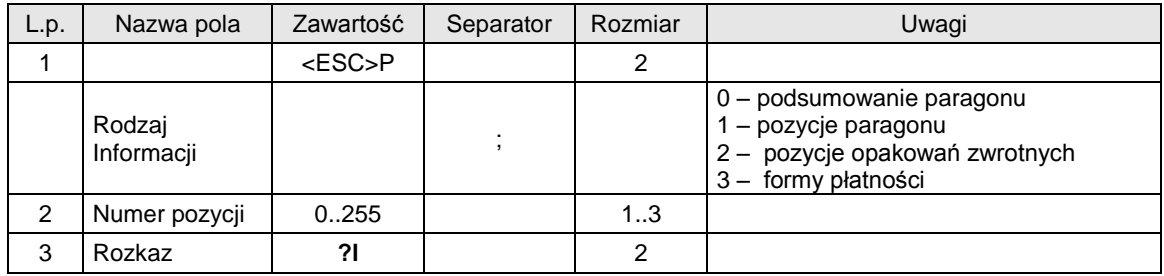

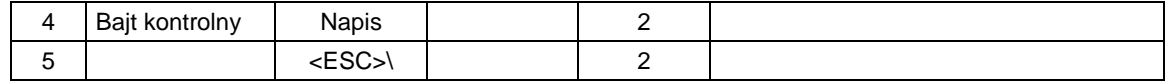

<u>Uwagi:</u><br>1.

1. Program na PC musi się pytać o każdą pozycję danych z osobna. Najpierw powinien pobrać podsumowanie paragonu aby wiedzieć o ile poszczególnych pozycji ma się pytać. Jeśli zapyta się poza zakresem otrzyma pakiet odpowiedzi bez danych tj. <ESC>Pi?lbk<ESC>\ gdzie i - rodzaj informacji a bk - bajt kontrolny.

# Odpowiedzi:

Rodzaj informacji =0 – podsumowanie paragonu:

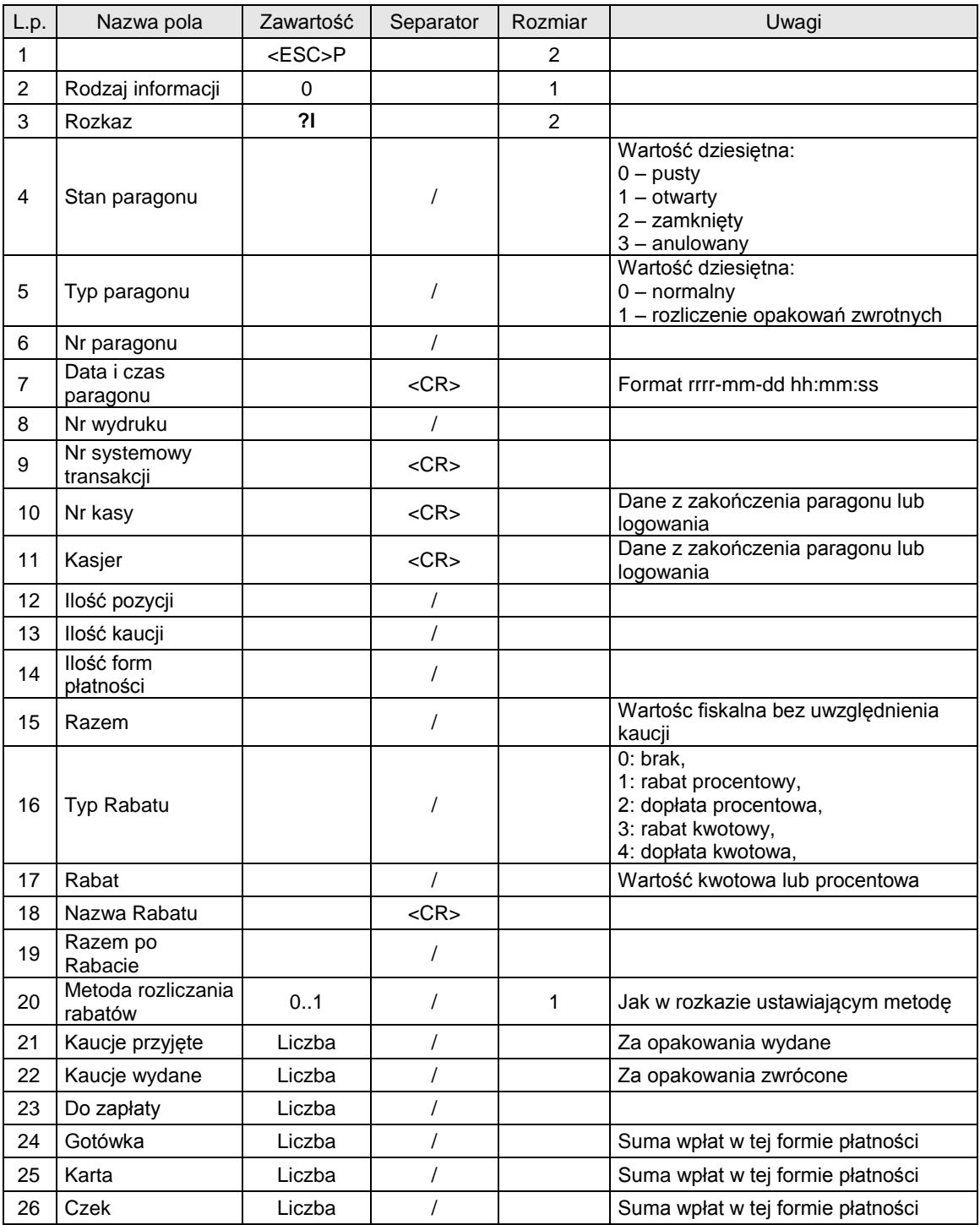

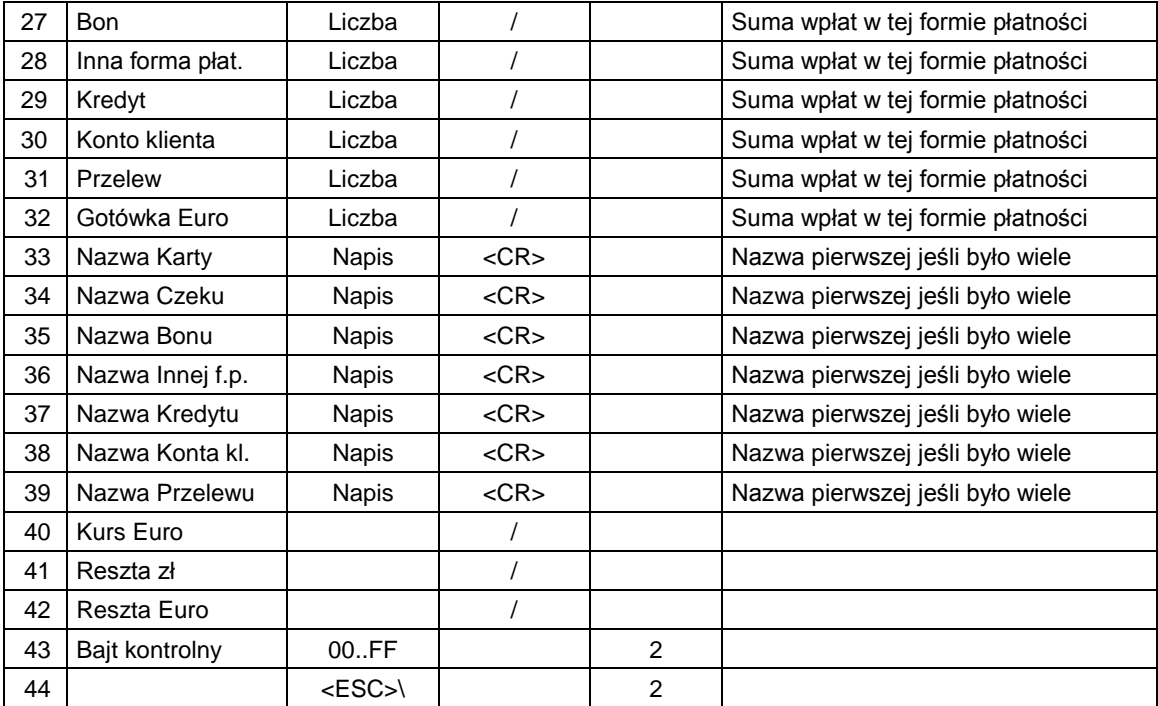

Rodzaj informacji =1 – pozycje paragonu:

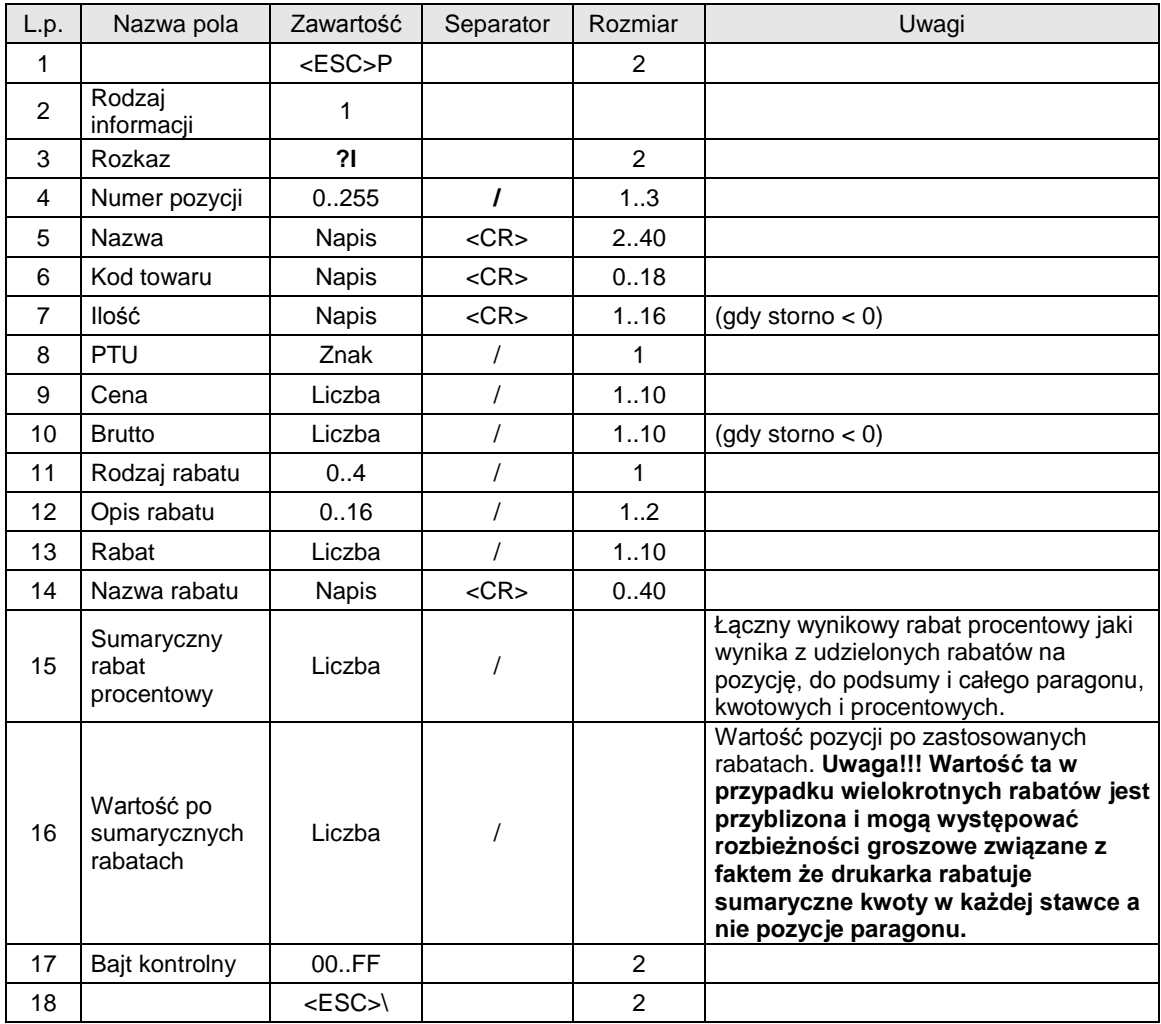

Rodzaj informacji =2 – pozycje kaucji (opakowań zwrotnych):

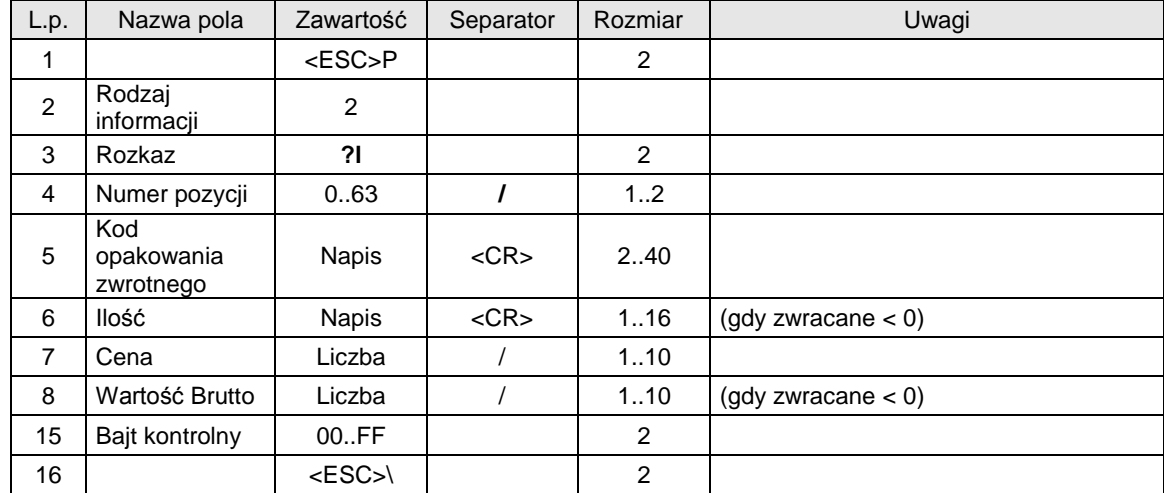

Rodzaj informacji = 3 – pozycje form płatności:

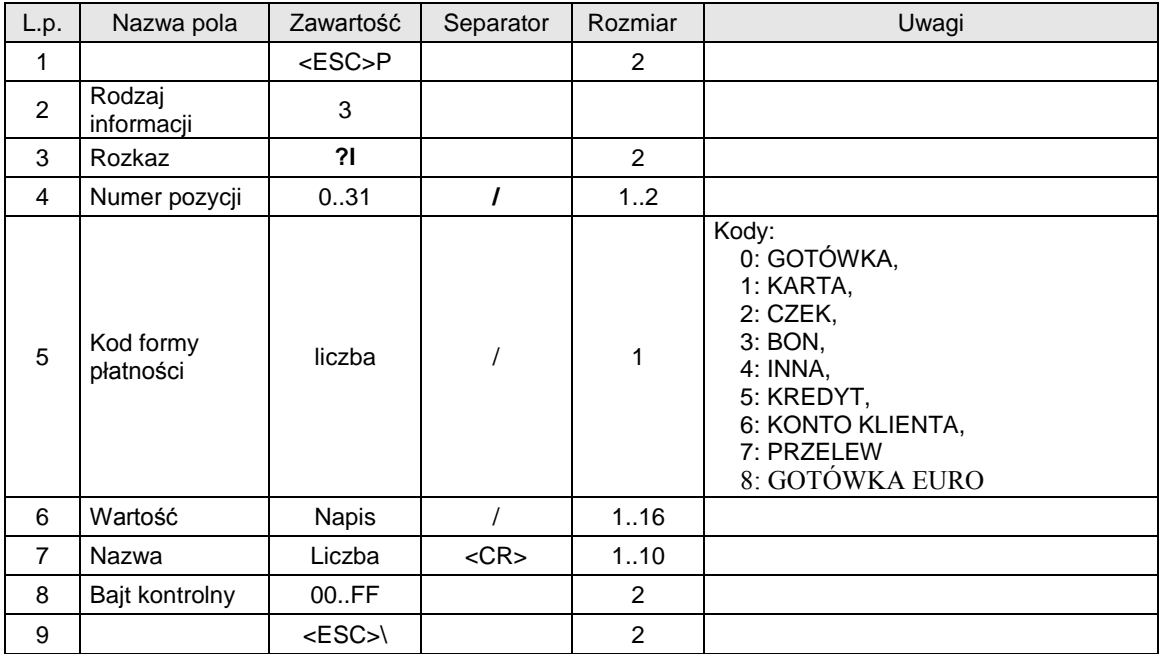

# **3.10.5. Obsługa danych logów monitora komunikacji**

# **Porty: PC1, PC2**

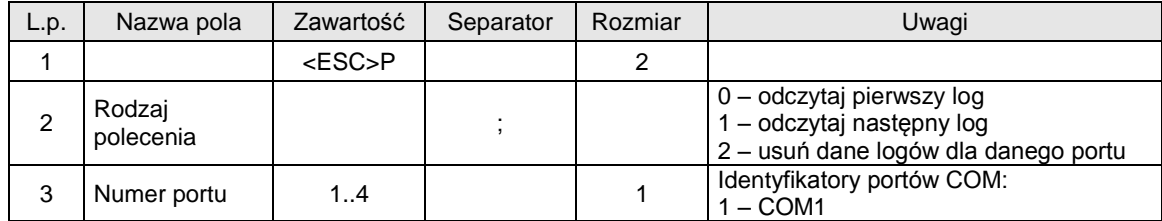

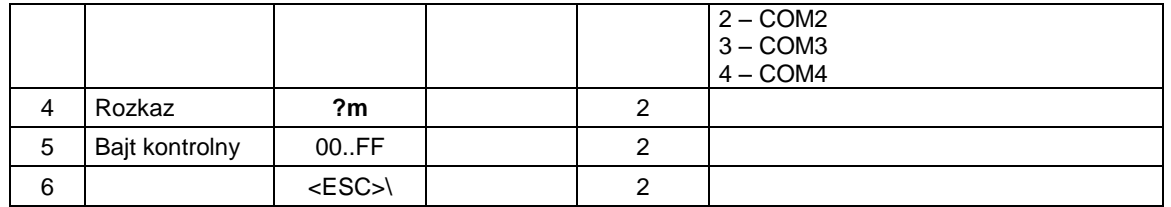

- 1. Rodzaj polecenia = 0 ustawia wewnętrzny wskaźnik logu na pierwszy i go odsyła. Poecenie = 1 zwiększa wewnętrzny wskaźnik logu, aby wskazywał na następny log i go odsyła, lub odsyła pusty log jeśli nie ma następnego.
- 2. Pakiety dużych logów mogą być podzielone na kilka pakietów po 256(Quarto/Delio i nowsze) lub 128 (Vivo/Vento) bajtów.
- 3. PC musi zawsze pytać o kolejne logi lub pakiety logów, jeśli logi były duże i zostały podzielone na kilka pakietów. Drukarka sama nie odsyła kolejnych pakietów tego samego logu. Kolejny log zostanie odesłany po odpytaniu się przez PC o wszystkie pakiety poprzedniego logu, jeśli jest ich kilka, bo log był duży.
- 4. Dalsze informacje na temat dzielenia logów na pakiety znajdują się w uwagach do pakietu odpowiedzi zawierającego dane logów.

Odpowiedź dla poleceń odczytu logów:

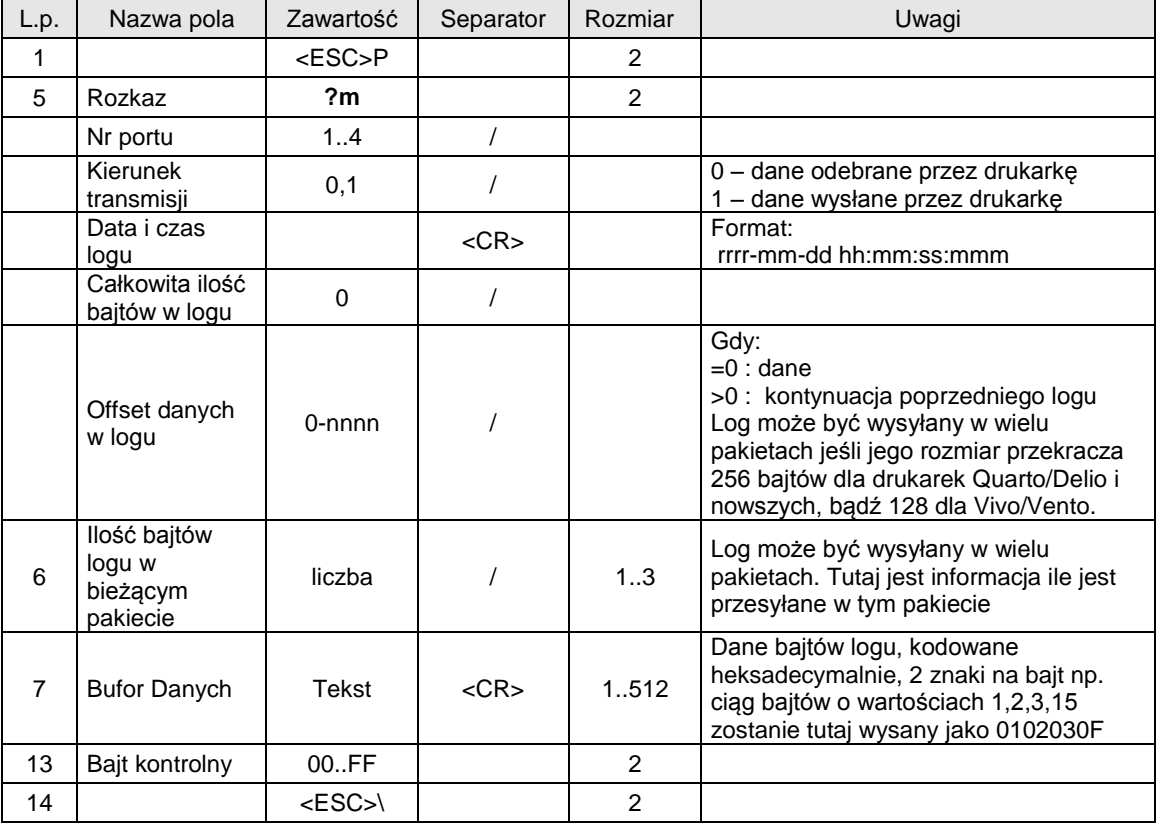

Uwagi:

- 1. Odebranie psutego logu z zerową ilością bajtów oznacza ostatni log
- 2. Jeśli ilość bajtów w logu przekracza 256(Quarto/Delio i nowsze) lub 128(Vivo/Vento) to log taki zostanie odesłany w wielu pakietach. Należy użyć pola "Offset Danych Logu" i "Ilość bajtów logu w bieżącym pakiecie" aby budować pełny log podczas transmisji kolejnych pakietów. Wykrywanie że pakiet jest transmisją następnej części poprzedniego logu polega na analizie pola "Offset danych w logu", które jest >0 gdy pakiet jest kontynuacją poprzedniego logu.
- 3. Transmisja zapytania o dane logu komunikacyjnego zapisuje się do logów komunikacji tylko za pierwszym razem, chyba ze czas pomiędzy zapytaniami o kolejne dane logu będzie dłuższy niż 3[s].
- 4. W trakcie transmisji danych związaną z odbiorem logów komunikacyjnych, nie jest logowana żadna transmisja aż do jej ukończenia, lub po upływie 3[s] w przypadku kiedy transmisja nie została poprawnie zakończona.

5. Transmisje odpowiedzi na zapytanie o dane logów monitora komunikacji nie zapisują się do logów komunikacji, aby ich nie zużywać nie potrzebnie.

# **3.10.6. Ustawienia konfiguracyjne**

# **Porty: PC1**

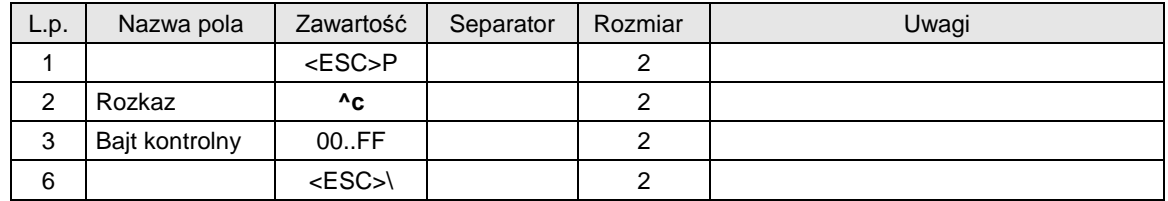

Odpowiedź dla poleceń odczytu lub programowanie opcji:

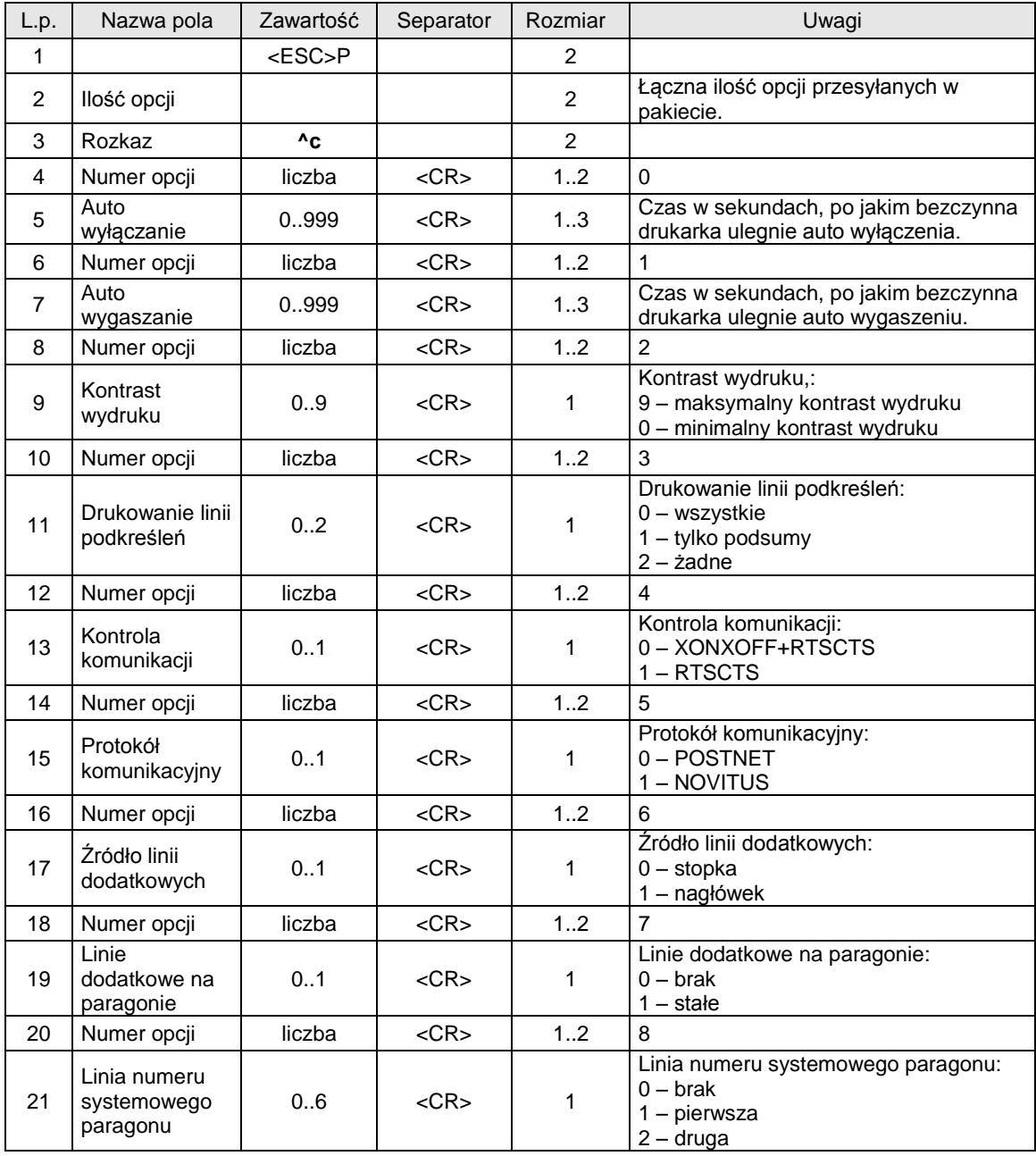

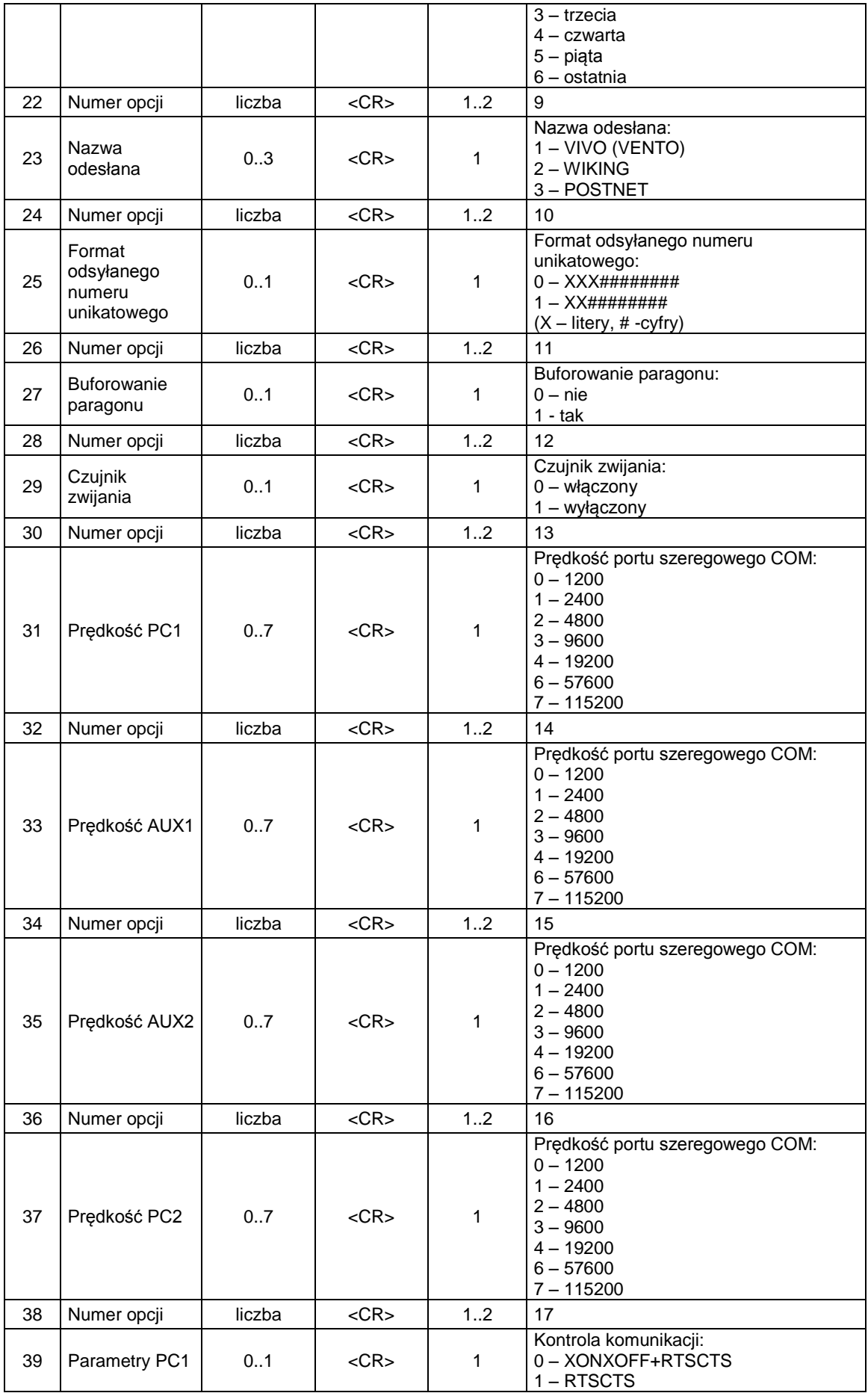

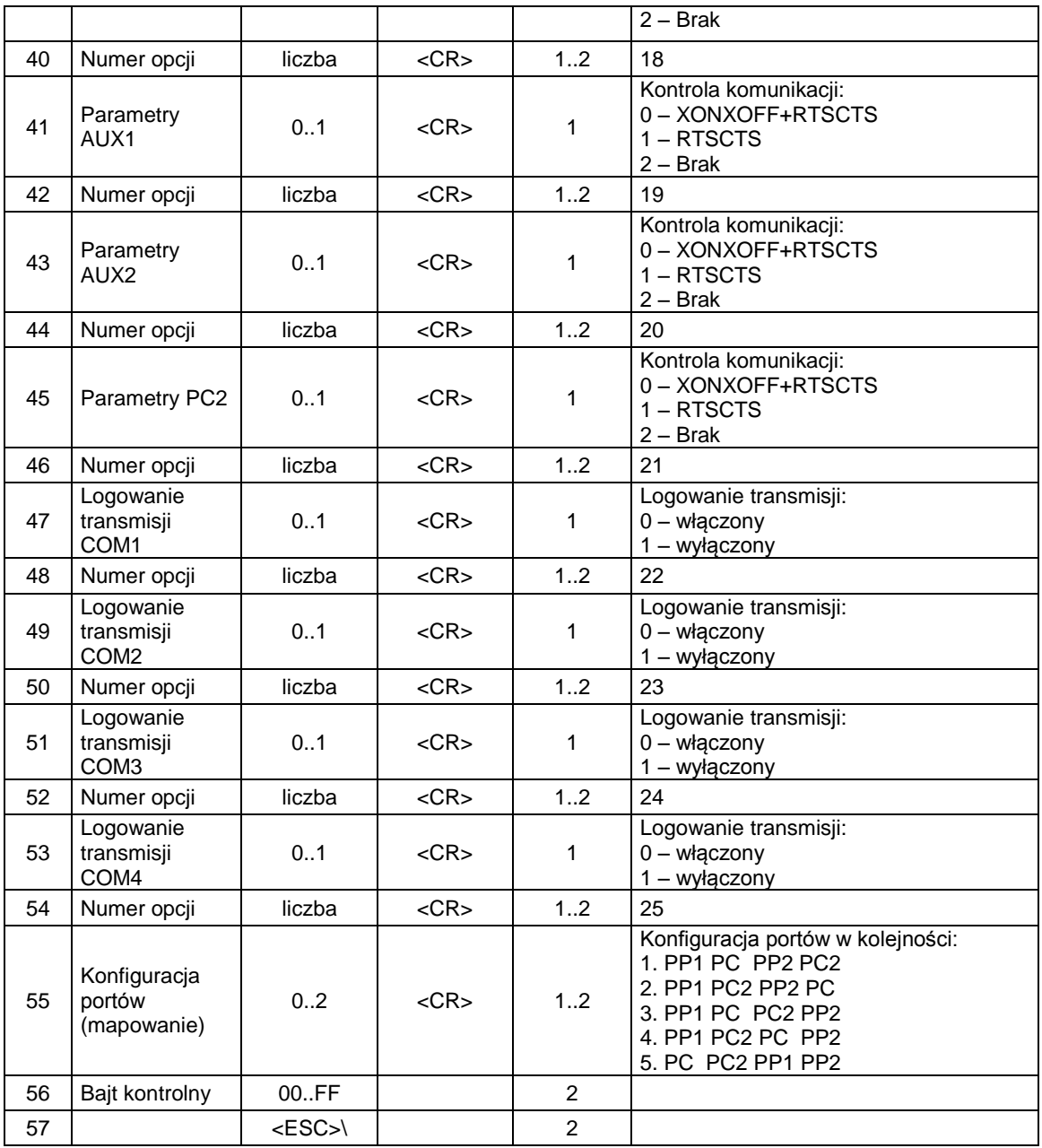

- 1. Numer opcji odnosi się do pola opcji znajdującego się poniżej.
- 2. Kontrola komunikacji (pole nr 13) przystosowana do obsługi drukarek (Vivo/Vento). Podobne opcje w polach 39 - 45 przystosowane do drukarek (Quarto/Delio).
- 3. Opcje do numeru 13 są to opcje wysyłane do drukarek Vivo/Vento (pakiet wysyłany do tych drukarek należy zakończyć w tym miejscu, pole "ilość opcji" powiadomień takim przypadku powinno zawierać wartość 13). Drukarki nowsze takie jak Quarto – obsługują pełny pakiet przedstawiony powyżej.

## **3.10.7. Ustawienia powiadomień na PC2**

## **Porty: PC2**

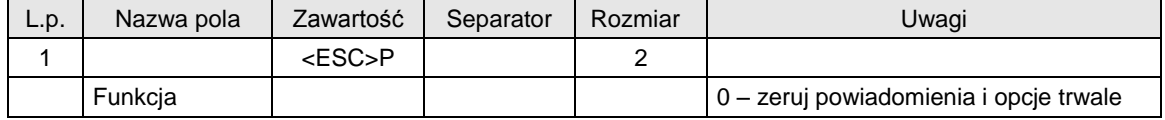

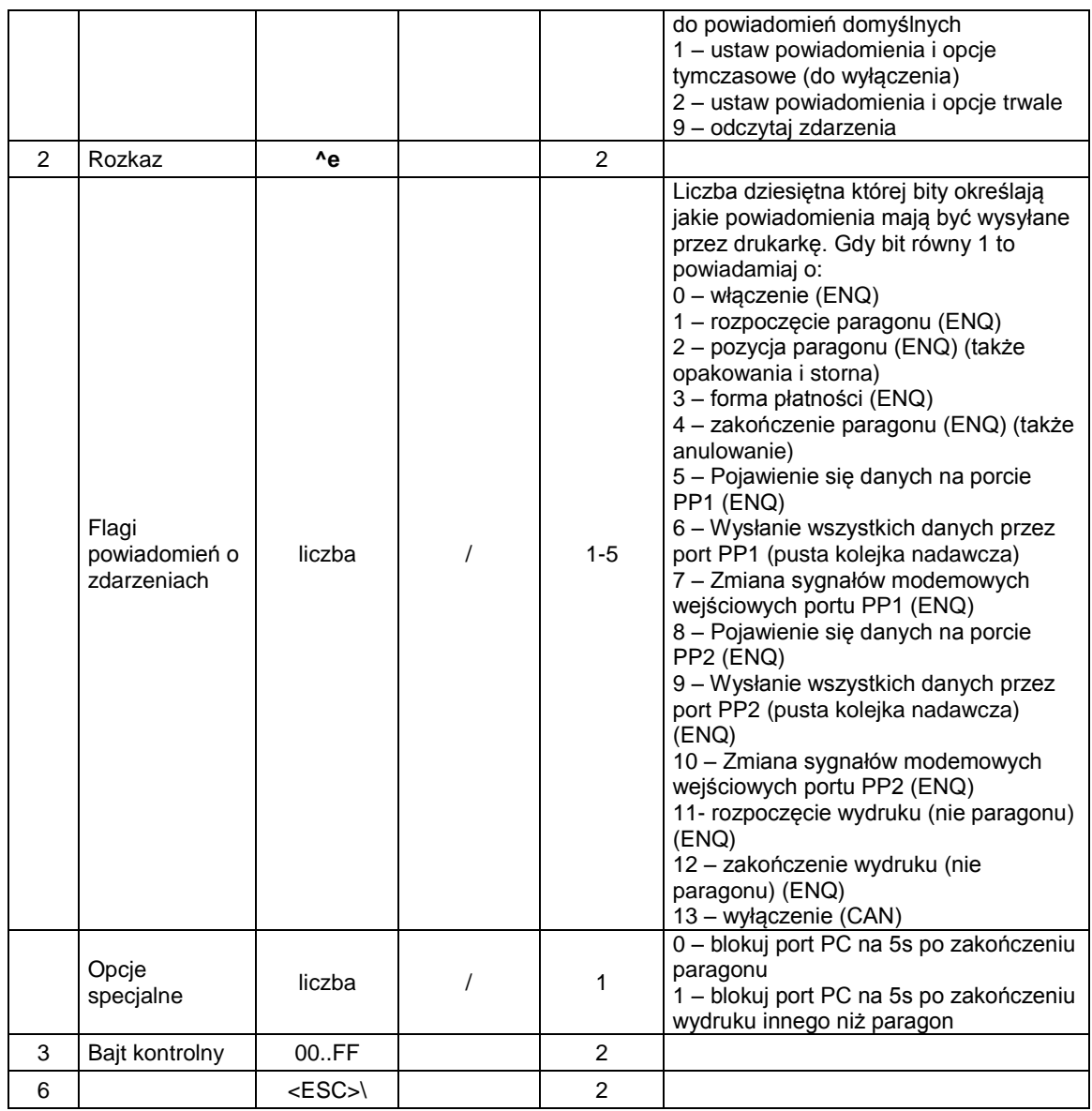

- 1. Domyślne powiadomienia to wyłączone wszystkie powiadomienia.
- 2. Ustawienie tymczasowe działa tylko do wyłączenia drukarki
- 3. Ustawienie trwałe działa także po wyłączeniu drukarki, ale może być wyzerowane przez zerowanie drukarki
- 4. Po odebraniu powiadomienia (znaki ENQ lub CAN) program na PC2 powinien odpytać drukarkę (funkcja 9^e) o to, jakie konkretnie zdarzenia wystąpiły. W międzyczasie nie mogą przyjść kolejne powiadomienia aż do odczytania informacji o zdarzeniach za wyjątkiem powiadomienia o wyłączeniu (CAN).
- 5. Flagi zdarzeń transmisji odbiorczej portów PP1 i PP2 nie będą wyzerowane aż do odebrania/usunięcia tych danych przez port PC2 lub wyłączenia drukarki.
- 6. Po wyłączeniu nieodebrane informacje o powiadomieniach są zerowane.
- 7. Aplikacja PC2 po swoim restarcie powinna jak najszybciej odebrać informacje o powiadomieniach, aby umożliwić wysyłanie nowych powiadomień, bo mogła przegapić wcześniejsze i tym samym zablokować wysyłanie dalszych powiadomień.
- 8. Zablokowanie portu PC na 5s możliwe jest tylko wtedy, jeśli na porcie PC2 wykryta jest aktywność tzn. aplikacja PC2 musi odpytywać o statusy, informacje kasowe lub flagi zdarzeń. Brak aktywności przez 3 kolejne paragony spowoduje, że blokady portu PC nie będą występowały mimo ustawień opcji specjalnych.

Informacje o zdarzeniach - odpowiedź na funkcję 9:

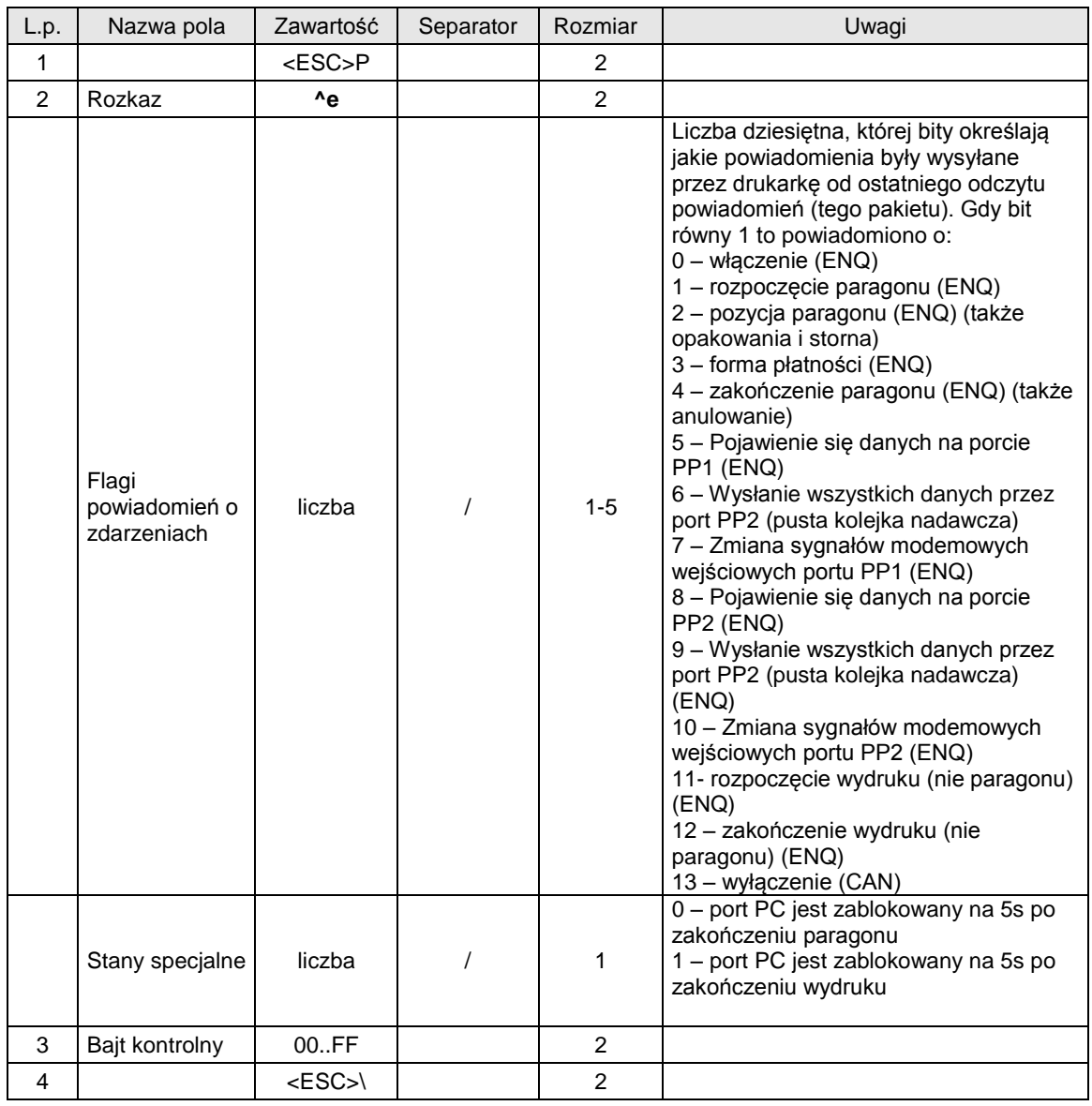

1. Po odebraniu tego pakietu odpowiedzi zerowane są flagi zdarzeń (z dwoma wyjątkami patrz punkt 2) i mogą być wysyłane następne powiadomienia.

2. Flagi zdarzeń transmisji odbiorczej portów PP1 i PP2 nie będą wyzerowane aż do odebrania/usunięcia tych danych przez port PC2 lub wyłączenia drukarki.

# **3.10.8. Sterowanie aplikacją PC2 z PC i odbiór statusu.**

# **Porty: PC**

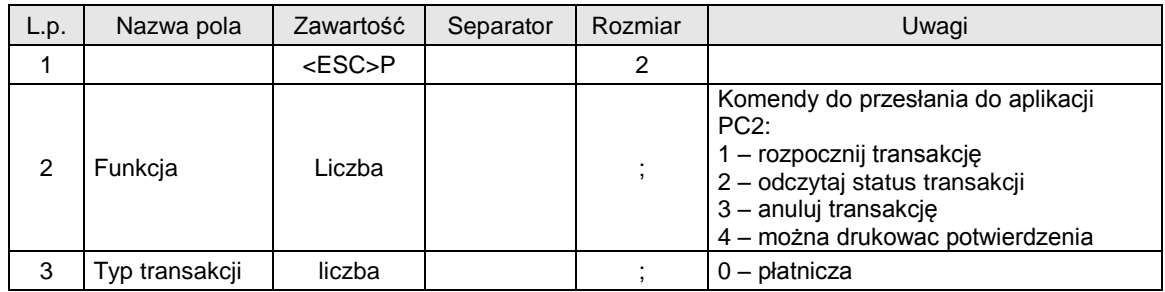

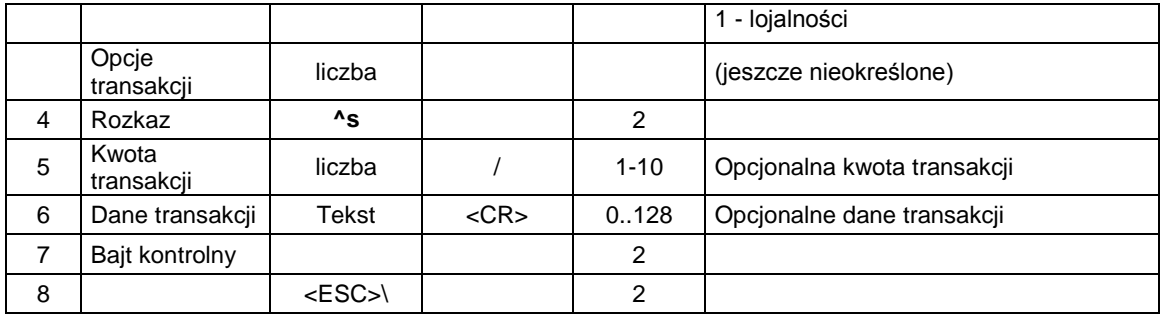

Odpowiedź na funkcję 2:

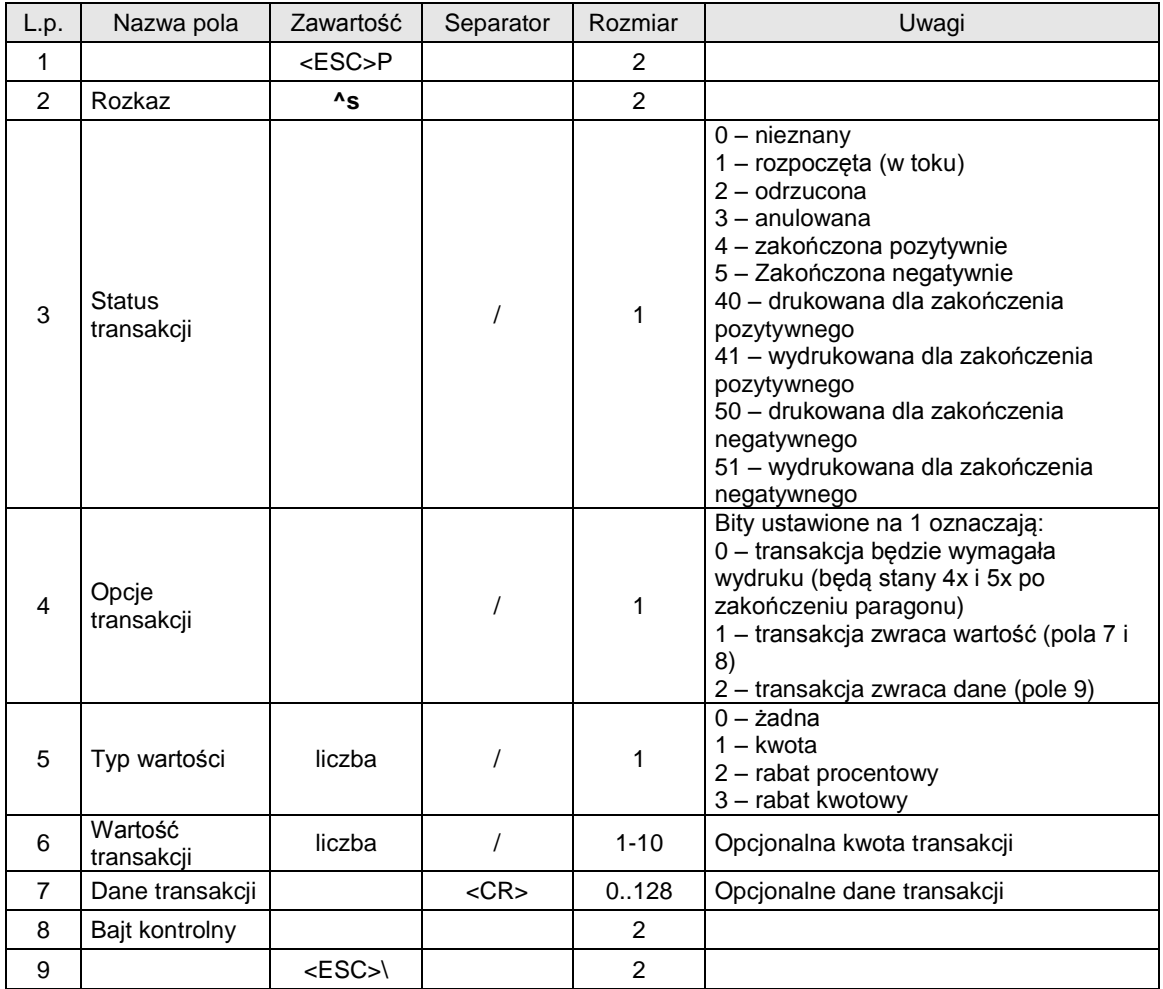

# **3.10.9. Sterowanie statusem aplikacji PC2 i odbiór poleceń z aplikacji PC dla PC2**

**Porty: PC2**

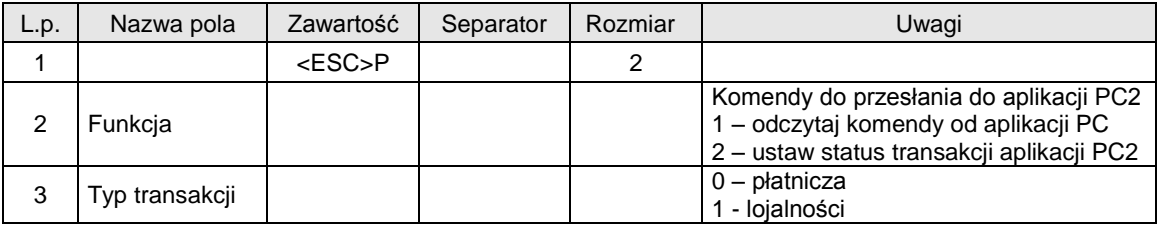
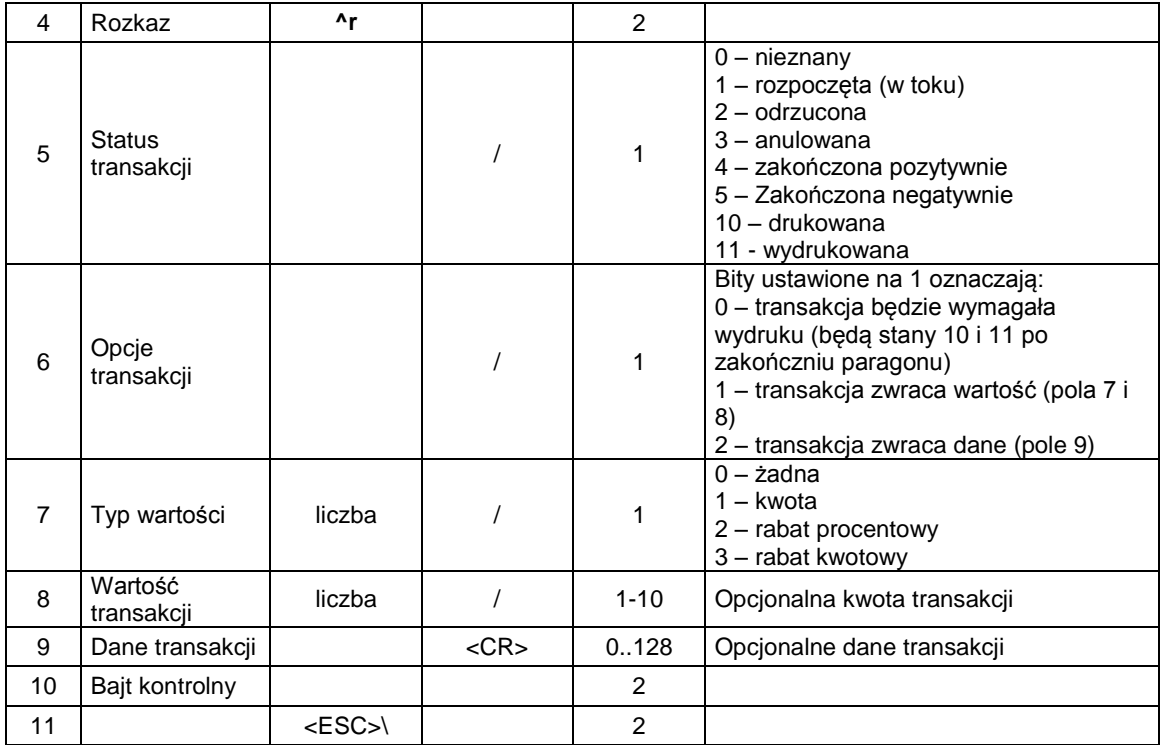

Odpowiedź na funkcję 1:

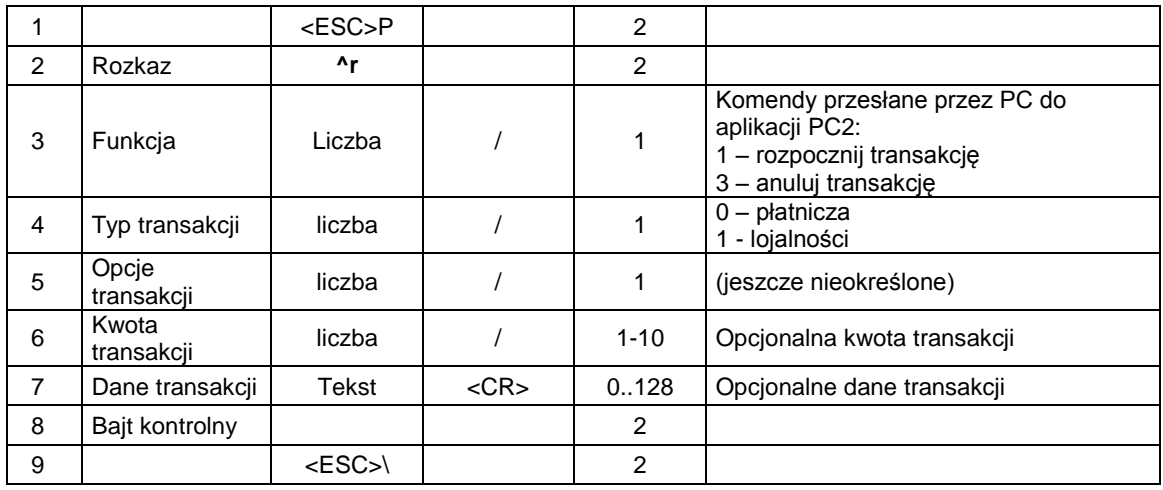

# <span id="page-108-0"></span>**3.10.10. Odczyt nagłówka wydruku**

Zapytanie o nagłówek wydruku:

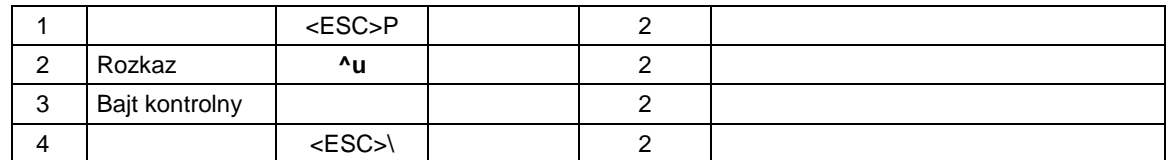

Odpowiedź:

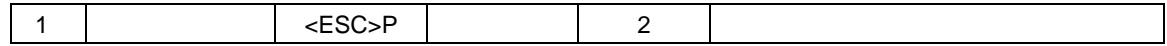

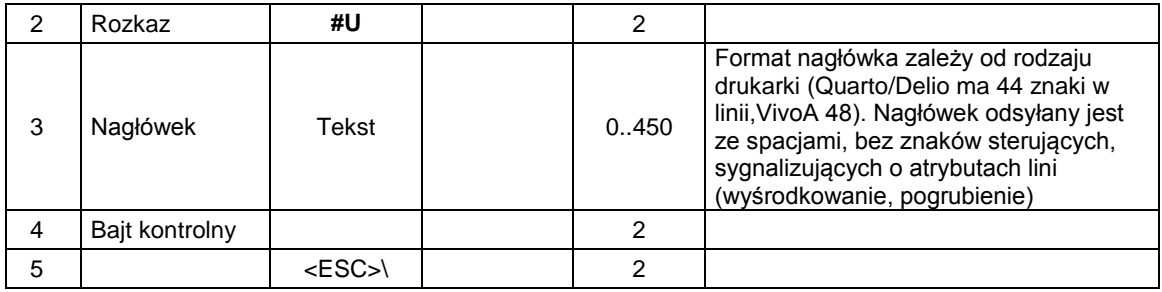

#### **3.11. Pakiety obsługi waluty (homologacja 2009)**

Poniżej opisane zostały pakiety zmiany waluty, które wprowadzono do drukarek fiskalnych zgodnie z Rozporządzeniu Ministra Finansów z dnia 28 listopada 2008 roku.

#### **3.11.1. Programowanie zmiany waluty (^b)**

Informacja **zapisywana do pamięci fiskalnej urządzenia**, istnieje maksymalna ilość zmiany waluty w zależności od urządzenia (standardowo 4 zmiany).

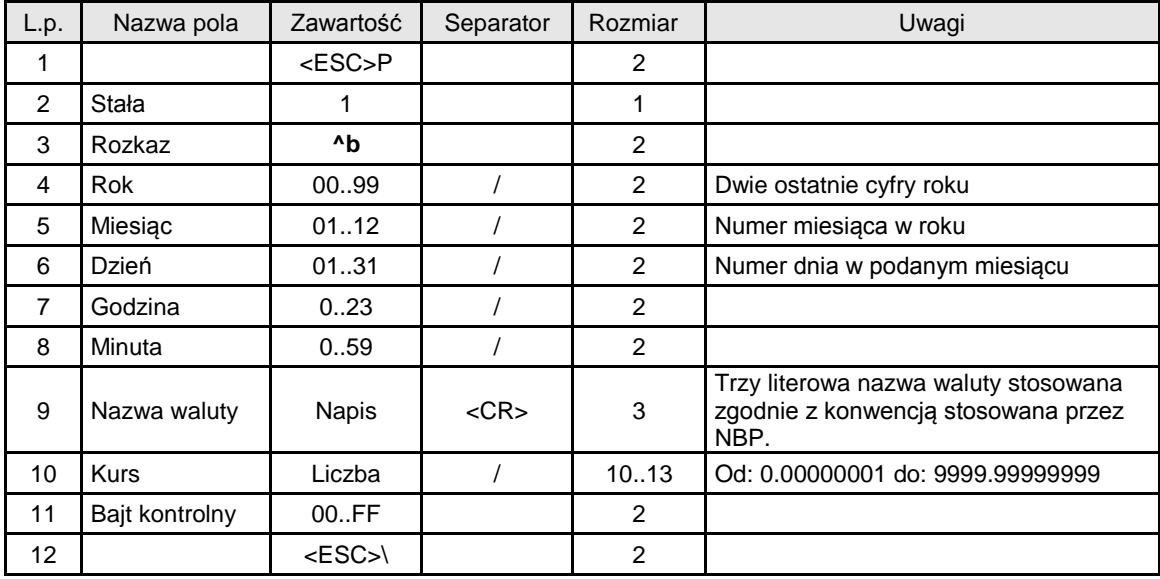

# Kody błędów:

- 1: nie zainicjowany zegar RTC,
- 2: błąd bajtu kontrolnego,
- 4: błąd parametru

Uwagi:

1: Rok, miesiąc,dzień, godzina, minuta – jest to data wprowadzenia nowej waluty. Przełączenie na nową walutę nastąpi automatycznie.

2: Ważna jest tylko ostatni wpis w pamięci fiskalnej o planowanej zmianie waluty

3: **UWAGA!!** Informacja jest zapisywana do pamięci fiskalnej urządzenia! Zmianę taką można wykonać ograniczoną ilość razy.

# **3.11.2. Programowanie trybu wydruku przeliczenia do waluty w stopce paragonu (^b)**

Informacja o przeliczeniu zmiany waluty zapisywana jest w konfiguracji urządzenia i ustawienie tej funkcji umożliwia drukowanie dodatkowej informacji w podsumowaniu paragonu. Informacja ta zawiera przeliczenie wartości transakcji na inną walutę.

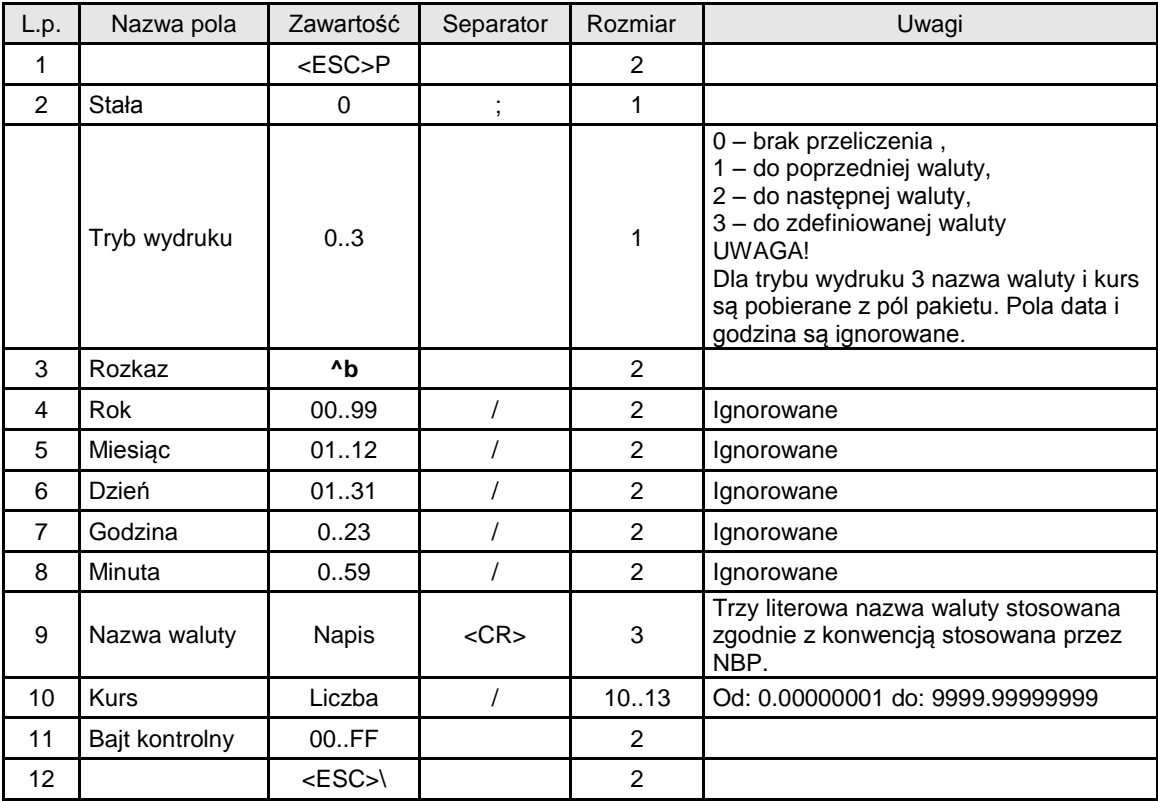

Kody błędów:

- 1: nie zainicjowany zegar RTC,
- 2: błąd bajtu kontrolnego,
- 4: błąd parametru

# **3.11.3. Obsługa form płatności w walucie (\$b)**

Przed wysłaniem zakończenia paragonu można określić mieszaną płatność w różnych walutach.

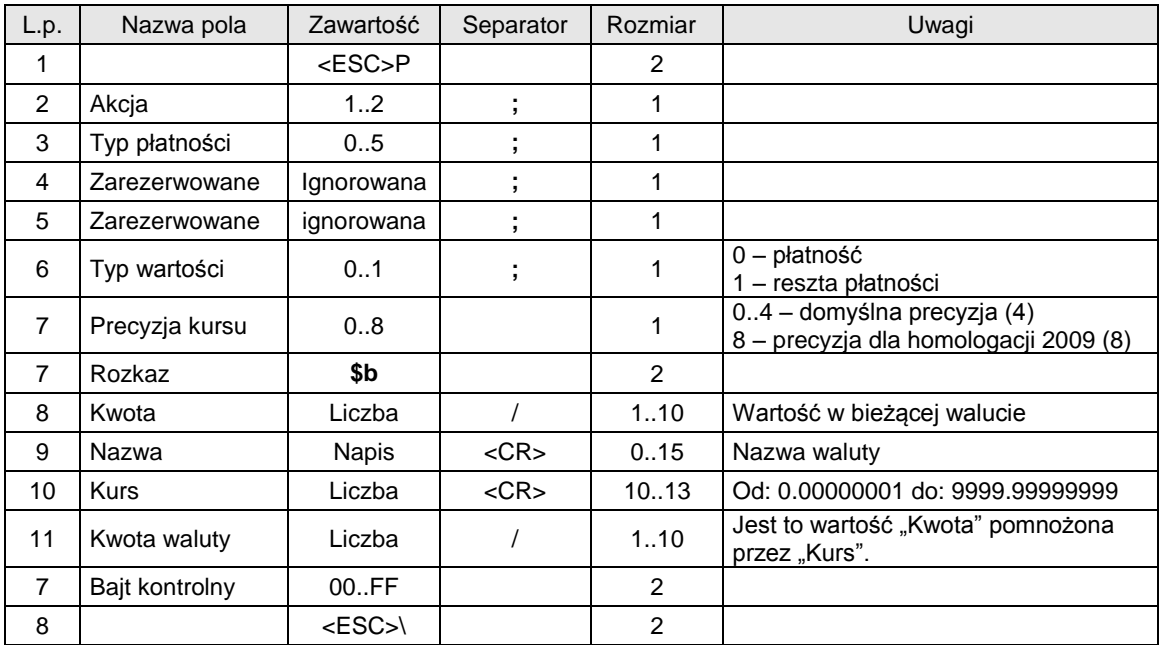

Kody błędów:

1: nie zainicjowany zegar RTC,

- 2: błąd bajtu kontrolnego,
- 4: błąd parametru

#### **3.12. Pakiety związane z kopią elektroniczną**

#### **3.12.1. Zapytanie o dane kopii elektronicznej (@EP)**

Pakiety do transmisji danych umożliwiają odczyt plików znajdujących się na karcie pamięci urządzenia. Możliwy jest odczyt plików z kopii elektronicznej w formatach xxxx.txt gdzie xxxx to nr raportu dobowego oraz Dowolnych innych plików znajdujących się na karcie. W pliku z raportem dobowym znajdują się wszystkie wydruki zgromadzone od poprzedniego raportu dobowego.

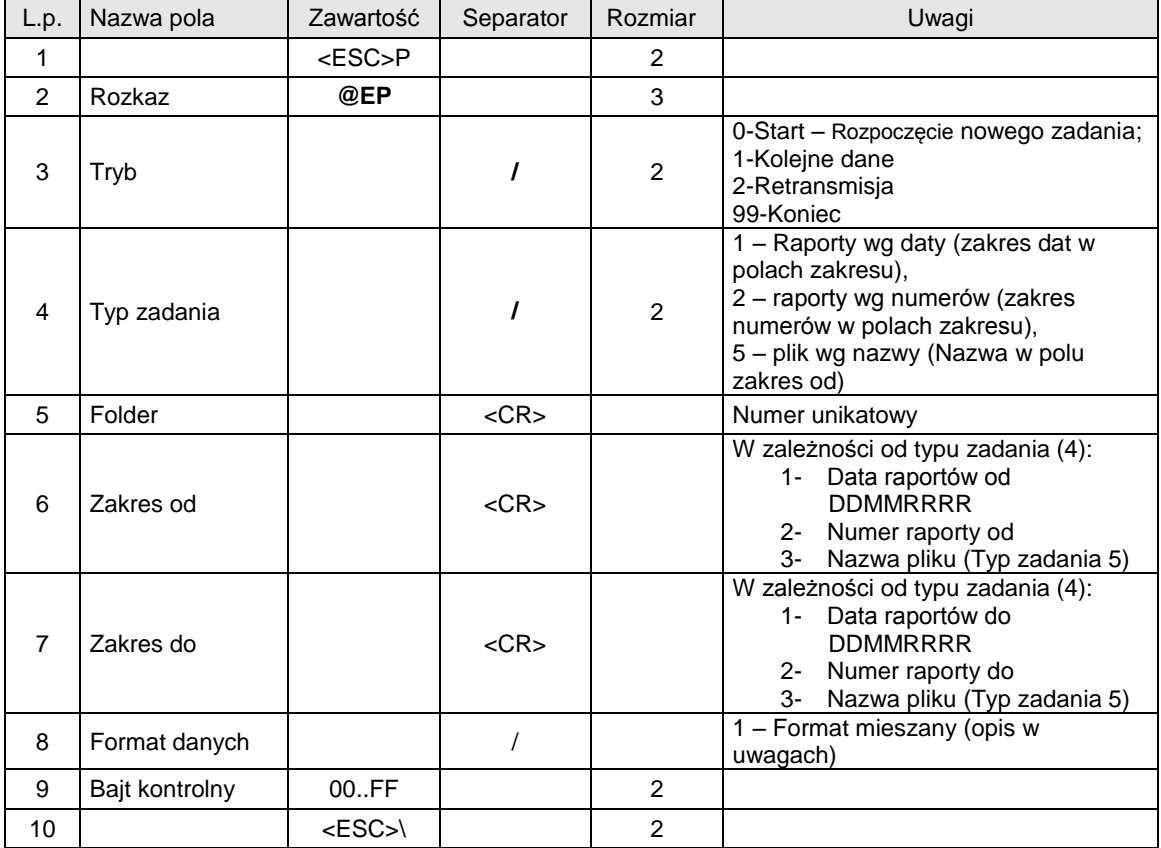

Kody błędów:

2: błąd bajtu kontrolnego,

4: błąd parametru.

Uwagi:

- 1. Rozpoczęcie nowego zadania możliwe jest nawet jeżeli poprzednie nie zostało zakończone (poprzednie zadanie zostaje anulowane).
- 2. W przypadku wykrycia błędu sumy kontrolnej należy wysłać pakiet retransmisji aby odczytać ponownie te same dane (Typ 2-Retransmisja) w tym przypadku pola "Typ zadania" , "Folder", "Zakres od/do" jest ignorowany. Urządzenie nie kontroluje ilość retransmisji.
- 3. Jeżeli chcemy odczytać dowolny plik musimy wybrać typ 5 oraz w pole zakres od wpisać nazwę pliku. Jeżeli pole zakres do jest puste to plik szukany jest w katalogu unikatowym urządzenia. Jeżeli Folder zawiera informację o katalogu to odsyłany plik ma format Folder + zakres do.
- 4. Format mieszany:
- a. Odbieranie Jeżeli napotkamy na znak 0x86 to ten znak pomijamy a kolejny znak przed dodaniem wyliczany jest ze wzoru nowy znak = znak xor 0x20. Wszystkie inne znaki nie wymagają konwersji.
- b. Wysyłanie Wszystkie znaki spełniające zależność znak < 0x20 lub znak = 0x5c są poprzedzane znakiem 0x86 po czym dodawany jest znak = znak xor 0x20

# **Odsyłane dane:**

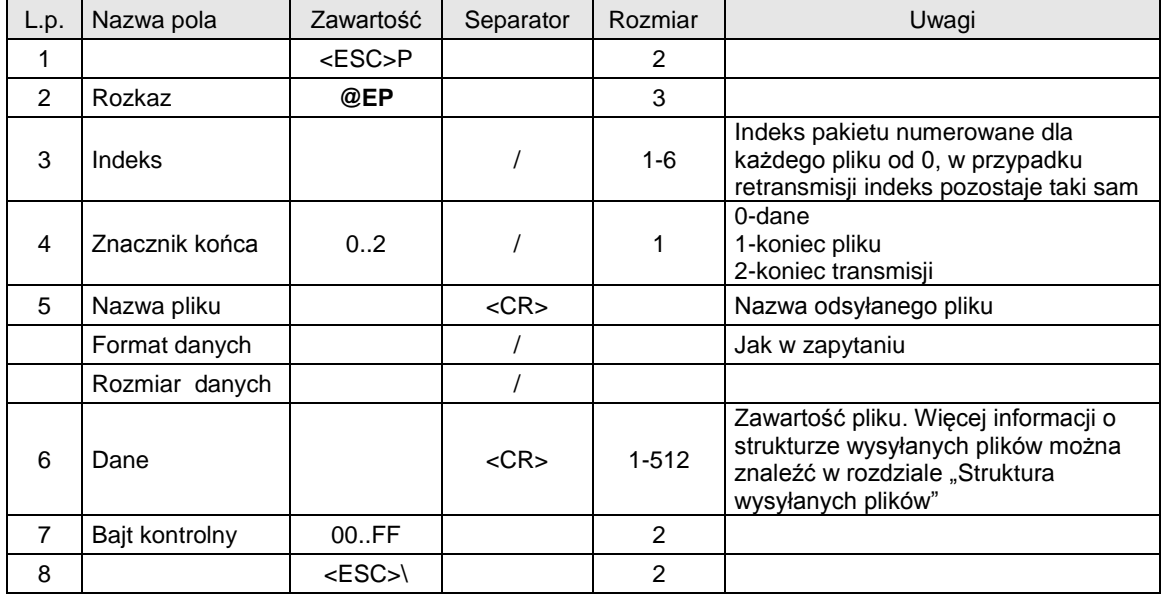

# **Weryfikacja danych (Paragon / Faktura / Raport dobowy / Plik kopii)**

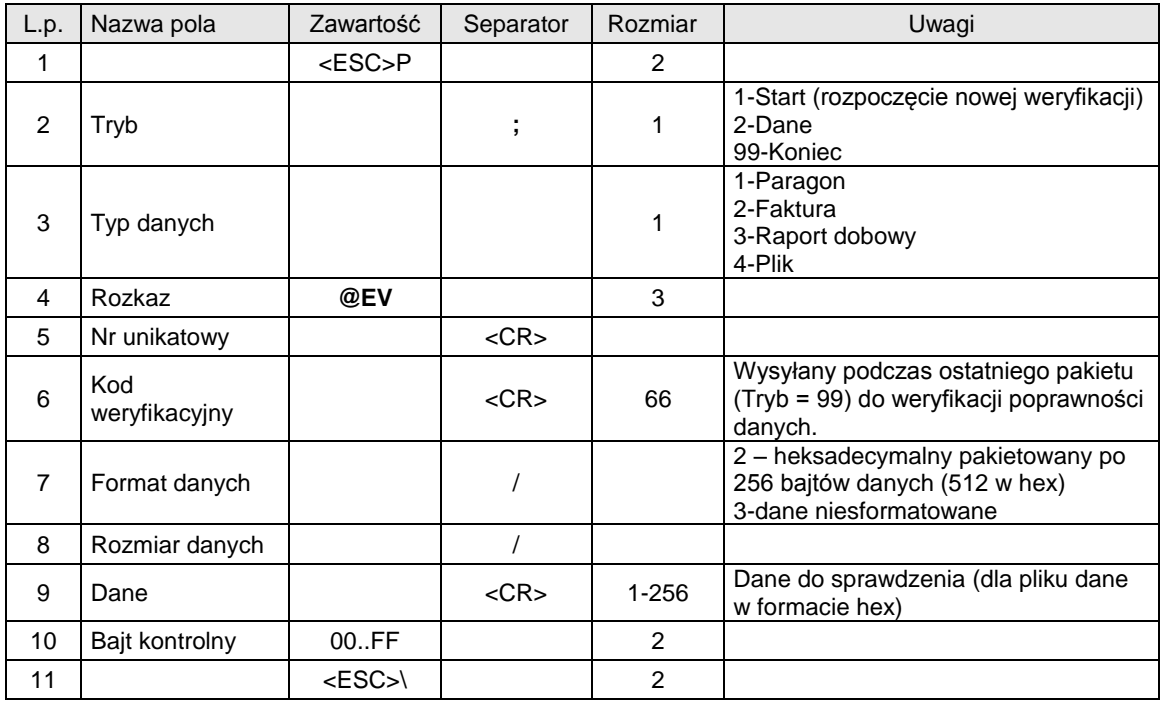

Kody błędów:

2: błąd bajtu kontrolnego,

4: błąd parametru.

# Uwagi:

- 1. Pierwszy pakiet z danymi musi być przesłany z ustawionym trybem 1. Każdy następny musi mieć tryb 2 oprócz ostatniego pakietu. Ostatni pakiet z danymi musi mieć tryb 99 oraz wypełnione pole kod weryfikacji. W przypadku gdy całe dane mieszczą się w 1 pakiecie należy wysłać 2 pakiety – początkowy z danymi oraz drugi z pustymi danymi i trybem 99.
- 2. Dane muszą mieć następującą postać:
	- a. Dla paragonu Data paragonu w formacie 'dd-mm-yyyy' + Nazwa + Stawka wszystkich towarów na paragonie. Nazwa wielkimi literami oraz stawka w formacie 'A'..'G'. Dodatkowo Suma PTU + Suma sprzedaży + godzina w formacie 'hh:nn' + nr unikatowy w formacie 'ABC 12345678'.
	- b. Dla faktury dane przygotowane w podobny sposób jak dla paragonu. Stawki PTU w formacie '22.00', '7.00', 'ZW. '. Nie dodawana jest wartość Suma sprzedaży.
	- c. Numer wydruku w formacie 'W000000' + data w formacie 'dd-mm-yyyy' + nr raportu w formacie '0000' + Sprzedaż w formacie '0.00' o ile występuje na raporcie sprzedaż w danej stawce + sprzedaż dla faktur w stawkach A..G w formacie '0.00' o ile występuje na raporcie sprzedaż w tej stawce + należność w formacie '0.00' + Ilość paragonów w formacie '0' + Ilość faktur w formacie '0' + Należność narastająco w formacie '0.00' + godzina w formacie 'hh:nn' + nr unikatowy w formacie 'ABC 12345678'

## **Odpowiedź**

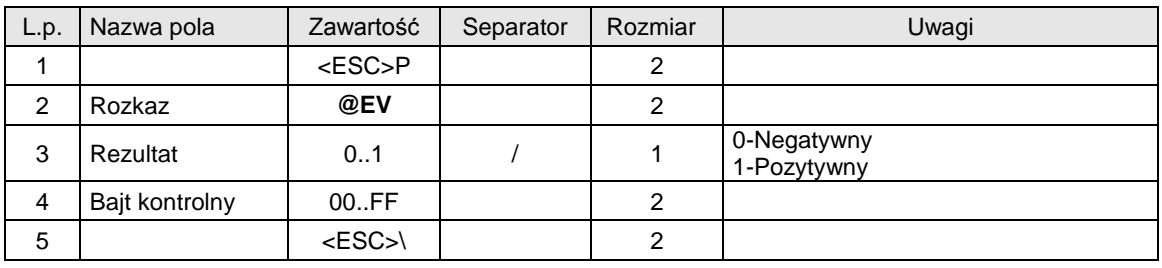

# **3.12.1.1. Weryfikacja faktury**

Pakiety służące do weryfikacji faktury – bez odpowiedzi.

**Weryfikacja faktury - rozpoczęcie** 

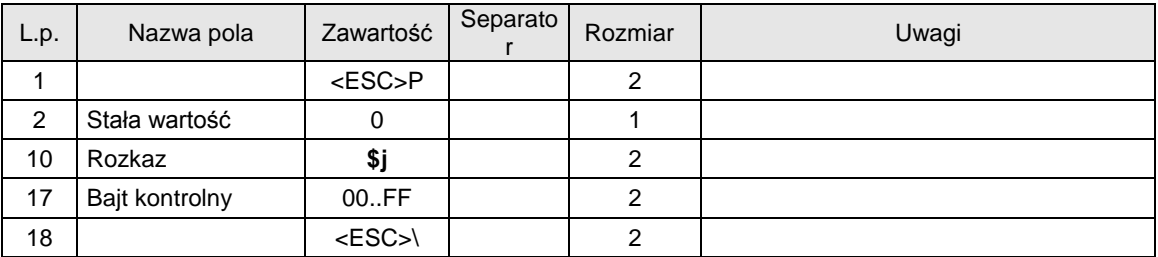

Kody błędów:

2: błąd bajtu kontrolnego,

4: błąd parametru.

#### **Weryfikacja faktury – linia**

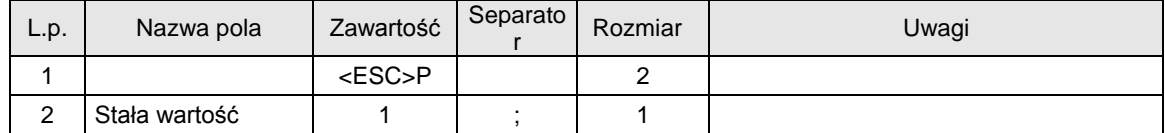

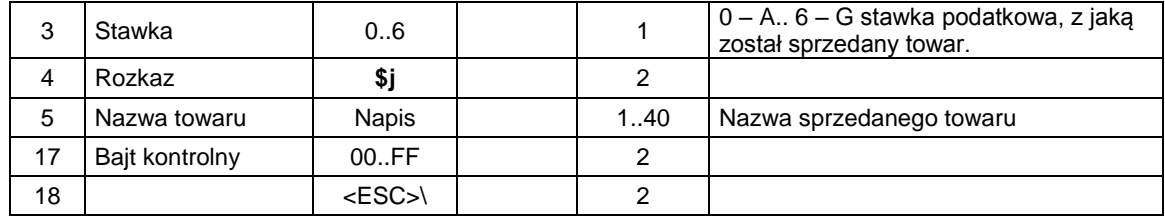

# Kody błędów:

2: błąd bajtu kontrolnego,

4: błąd parametru.

Uwagi:

1. Ilość pakietów linii musi odpowiadać ilości pozycji na paragonie

# **Weryfikacja faktury – zakończenie**

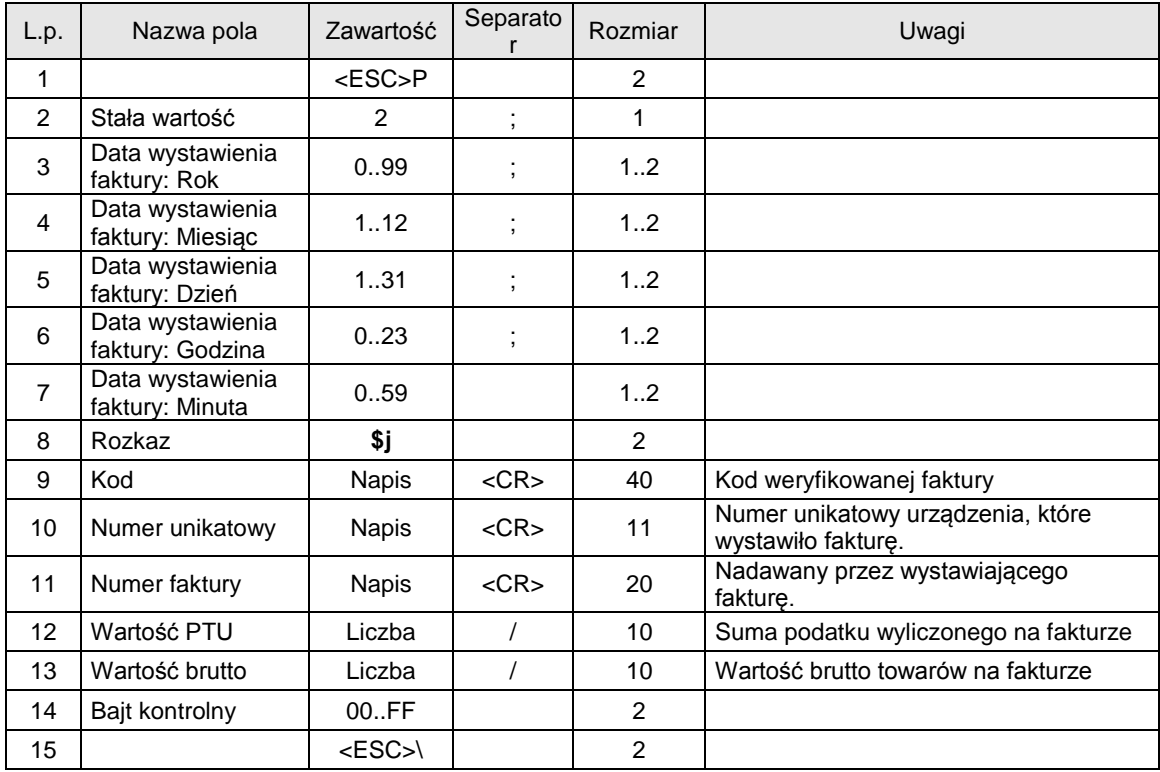

Kody błędów:

2: błąd bajtu kontrolnego,

4: błąd parametru.

Uwagi:

1. Ilość pakietów linii musi odpowiadać ilości pozycji na paragonie

# **3.12.2. Struktura wysyłanych plików**

Podczas działania z nośnikiem pamięci Drukarka fiskalna zakład na nim strukturę katalogową. Szczegóły tej struktury zostały opisane poniżej:

/XXX00000.000 id.txt idhist.txt

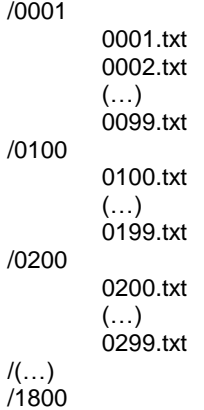

Gdzie:

**/XXX00000.000** – to katalog zakładany w głównym katalogu nośnika pamięci. Jego nazwa zawiera numer unikatowy pamięci fiskalnej urządzenia, które otworzyło nośnik. Wszystkie dane urządzenia będą składowane w tym katalogu. Symbole: "X" oznaczają znaki alfabetu, "0" oznaczają cyfry.

**id.txt** – plik identyfikacyjny, jego struktura została opisana poniżej

**idhist.txt** – plik zawierający historię otworzonych nośników przez konkretne urządzenie

**nnnn.txt** – są to pliki danych dotyczące konkretnego raportu dobowego. Dodatkowo w zależności od numeru raportu dobowego pliki te są trzymane w odpowiednim podkatalogu. Dla raportów od 1-99 pliki będą znajdowały się w podkatalogu **/0001** pliki od 100-199 będą trzymane w podkatalogu **/0100** itd.

#### **3.12.2.1. Format pliku identyfikacyjnego (id.txt) dla nośnika Kopii E – wersja 1.00.010**

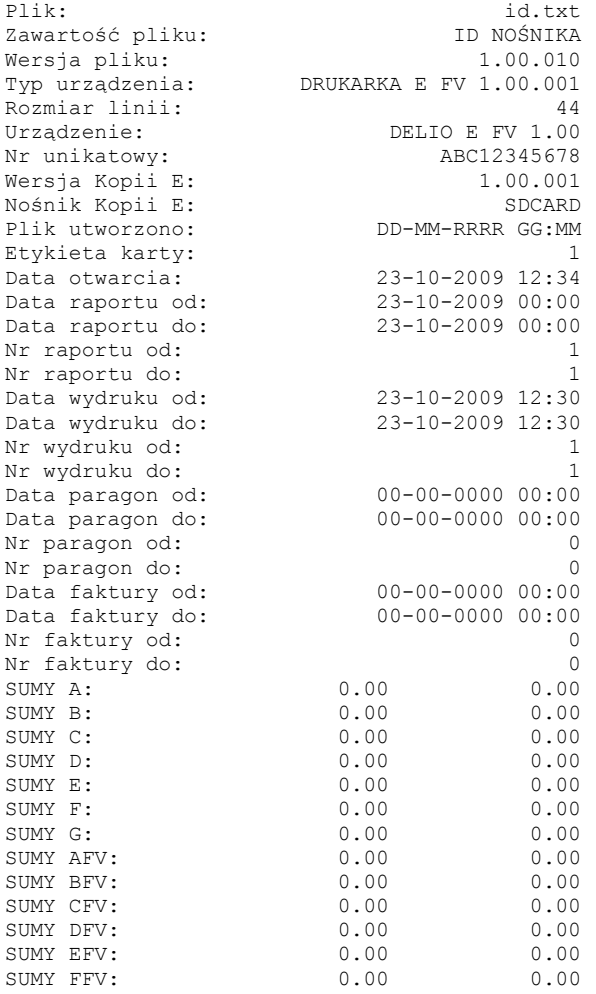

SUMY GFV: 0.00 0.00 Data zamknięcia nośnika: 00-00-0000 00:00 Rozmiar nagłówka pliku: #### Podpis N: 92be5fc478ba451221f58154d5982c5c Podpis NP: 92be5fc478ba451221f58154d5982c5c

# Gdzie:

**Rozmiar nagłówka pliku** – rozmiar od początku pliku do podpisów (razem z podpisami "N", "NP") **Podpis NP** – podpis publiczny nagłówka liczony algorytmem SHA1 – podpis może być przeliczony przez zewnętrzny program.

# **3.12.2.2. Format pliku historii nośników (idhist.txt) Kopii E wersja 1.00.010**

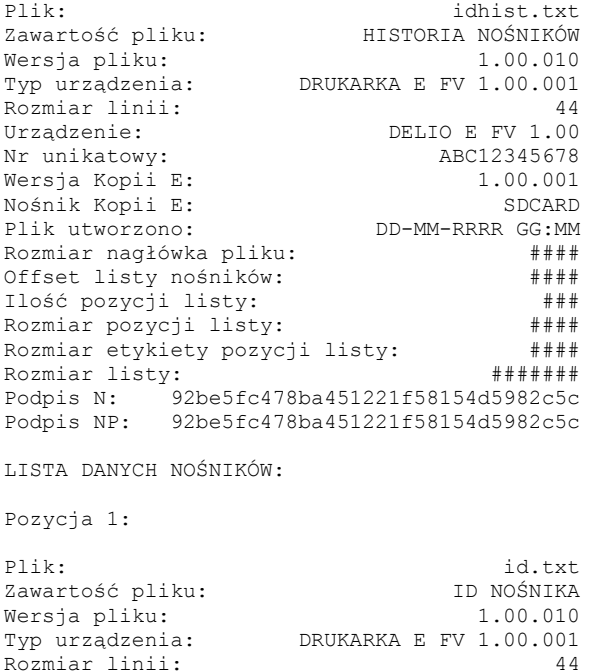

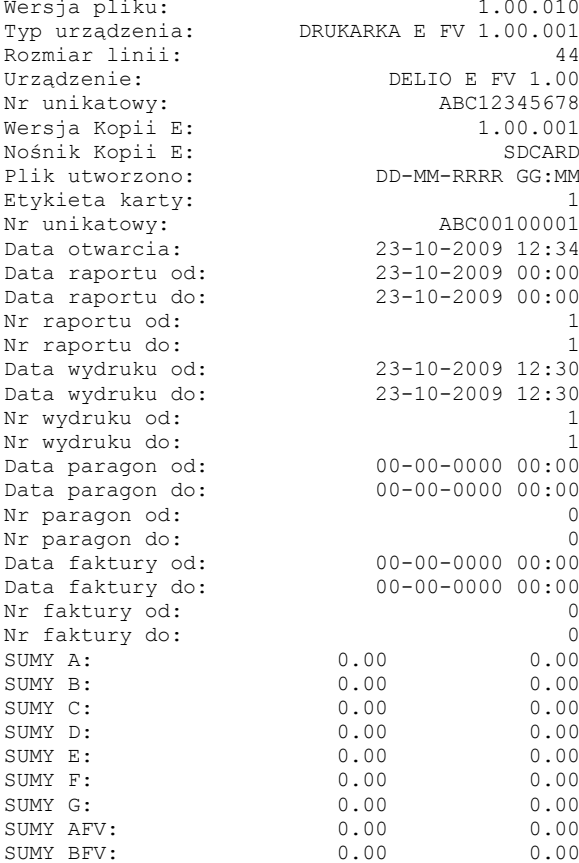

SUMY CFV: 0.00 0.00 SUMY DFV: 0.00 0.00<br>SUMY EFV: 0.00 0.00 SUMY EFV: SUMY FFV: 0.00 0.00 SUMY GFV: 0.00 0.00 Data zamknięcia nośnika: 00-00-0000 00:00 Podpis N: 92be5fc478ba451221f58154d5982c5c Podpis NP: 92be5fc478ba451221f58154d5982c5c Pozycja 2: Plik: id.txt Zawartość pliku: ID NOŚNIKA Wersja pliku: 1.00.010 Typ urządzenia: DRUKARKA E FV 1.00.001<br>Rozmiar linii: 44<br>Urządzenia: 1 Rozmiar linii: 44<br>
Urzadzenie: 1990 DELIO E FV 1.00 Urządzenie: DELIO E FV 1.00 Nr unikatowy: ABC12345678 Wersja Kopii E: 1.00.001 Nośnik Kopii E: SDCARD Plik utworzono: DD-MM-RRRR GG:MM Etykieta karty: 1 Nr unikatowy: ABC00100001 Data otwarcia: 23-10-2009 12:34 Data raportu od: 23-10-2009 00:00 Data raportu do: 23-10-2009 00:00 Nr raportu od: 1 Nr raportu do: 1 Data wydruku od: 23-10-2009 12:30 Data wydruku do: 23-10-2009 12:30 Nr raportu do:<br>
Data wydruku od: 23-10-2009 12:30<br>
Data wydruku do: 23-10-2009 12:30<br>
Nr wydruku do: 1<br>
Nr wydruku do: 1 Nr wydruku do: 1 Data paragon od: 00-00-0000 00:00 Data paragon do: 00-00-0000 00:00 Data paragon od: 00-00-0000 00:00<br>
Data paragon do: 00-00-0000 00:00<br>
Nr paragon do: 00-00-0000 00:00<br>
00-00-0000 00:00 Nr paragon do: 0 Data faktury od: 00-00-0000 00:00 Data faktury do: 00-00-0000 00:00 Nr faktury od: 0 Nr faktury od: 0<br>
Nr faktury do: 0<br>
SUMY A: 0.00 0.00 SUMY A: 0.00 0.00  $\begin{array}{cccc} \text{SUMY} & \text{B}: & & & 0.00 & & & 0.00 \\ \text{SUMY} & \text{C}: & & & 0.00 & & & 0.00 \\ \text{SUMY} & \text{D}: & & & 0.00 & & & 0.00 \\ \text{SUMY} & \text{E}: & & & 0.00 & & & 0.00 \\ \end{array}$ SUMY C: 0.00 0.00 SUMY D: 0.00 0.00 SUMY E: 0.00 0.00 SUMY F: 0.00 0.00<br>SUMY G: 0.00 0.00 0.00 SUMY F:<br>
SUMY G:<br>
SUMY AFV:<br>
SUMY AFV:<br>  $0.00$ <br>
SUMY AFV:<br>  $0.00$ <br>  $0.00$ <br>  $0.00$ <br>  $0.00$ <br>  $0.00$ <br>  $0.00$ <br>  $0.00$ <br>  $0.00$ SUMY AFV: 0.00 0.00 SUMY BFV: 0.00 0.00 SUMY CFV: 0.00 0.00 SUMY DFV:  $0.00$  0.00<br>SUMY RFV:  $0.00$  0.00 SUMY DFV: 0.00<br>
SUMY EFV: 0.00 SUMY FFV:  $0.00$  0.00<br>SUMY GFV: 0.00 0.00 SUMY GFV: 0.00 0.00 Data zamknięcia nośnika: 00-00-0000 00:00 Podpis N: 92be5fc478ba451221f58154d5982c5c Podpis NP: 92be5fc478ba451221f58154d5982c5c

#### Gdzie:

**Rozmiar nagłówka pliku** – rozmiar od początku pliku do podpisów (razem z podpisami "N", "NP") **Offset listy nośników** – rozmiar do pierwszej linii listy - wskazuje na początek linii "Plik" Rozmiar pozycji listy - rozmiar danych opisujących jeden nośnik począwszy od początku linii "Plik" do końca podpisu "NP" **Rozmiar etykiety pozycji listy** – rozmiar separujący kolejne pozycje listy **Ilość pozycji listy** – ilość nośników które zostały opisane w pliku **Podpis NP** – podpis publiczny liczony algorytmem SHA1 – podpis może być przeliczony przez zewnętrzny program.

#### **3.12.2.3. Format pliku danych (nnnn.txt) Kopii E wersja 1.00.010**

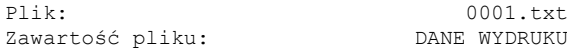

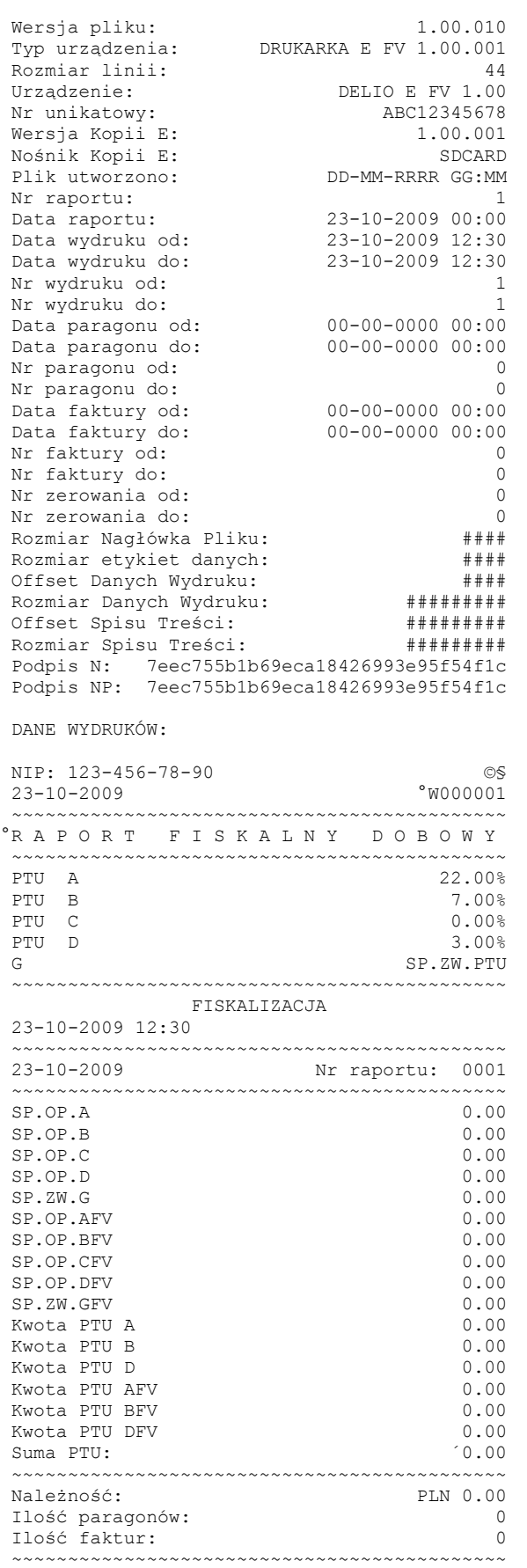

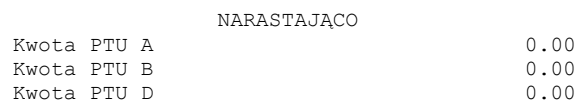

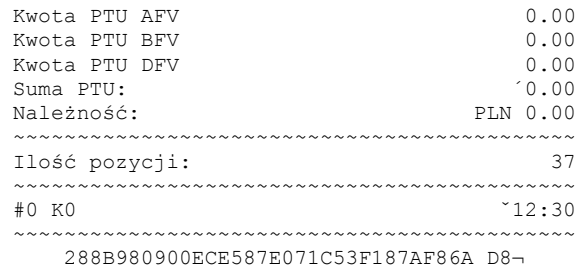

»ABC 00100001

P:60bc420425b9961a6ce6a06fcc1d5365fa92aa64 C:71b0d2eeacbf1a35025195e21090f799 Podpis DP: ###############################

#### SPIS TREŚCI:

23-10-2009 000000001 02 000000001 0000001316 Podpis S: bcde35fbf0cb1d2025c071e865182aad Podpis SP: bcde35fbf0cb1d2025c071e865182aad

#### Gdzie:

**Rozmiar etykiet danych** – rozmiar etykiet występujący pomiędzy typami danych (np. "SPIS TREŚCI:") **Offset danych wydruku** – początek danych, od których liczony jest klucz DP. **Rozmiar danych wydruku** – rozmiar danych, z których liczony jest klucz DP.

**Offset spisu treści** – pozycja wskazująca na początek spisu treści, używany do liczenia klucza SP.

**Rozmiar spisu treści** – rozmiar danych spisu treści, używany do wyznaczania klucza SP.

**Rozmiar nagłówka pliku** – rozmiar od początku pliku do podpisów (razem z podpisami "N", "NP")

**Podpis NP** – podpis publiczny nagłówka liczony algorytmem SHA1 – podpis może być przeliczony przez zewnętrzny program.

**Podpis DP** – podpis publiczny danych treści liczony algorytmem SHA1 – podpis może być przeliczony przez zewnętrzny program.

**Podpis SP** – podpis publiczny spisu treści liczony algorytmem SHA1 – podpis może być przeliczony przez zewnętrzny program.

#### **3.12.3. Raporty z kopii elektronicznej (@ER)**

Wszystkie wydruki zmagazynowane w nośniku pamięci oraz w pamięci podręcznej mogą zostać wydrukowane. Wydruki te jednak nie będą zapisywane ponownie na nośniku pamięci tak jak raporty z pamięci fiskalnej oraz raporty deskryptorów.

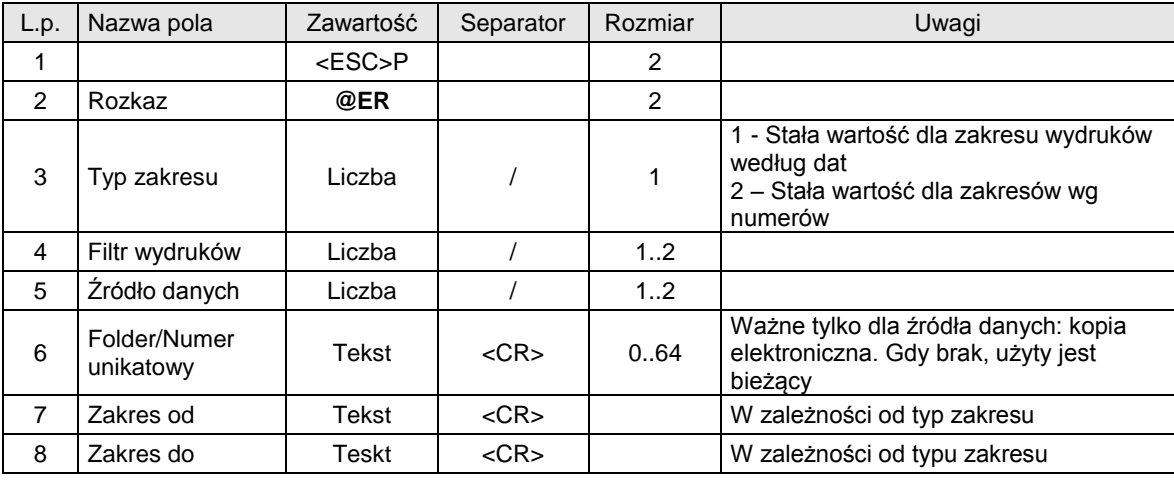

Wydruk z zakresem określonym za pomocą dat:

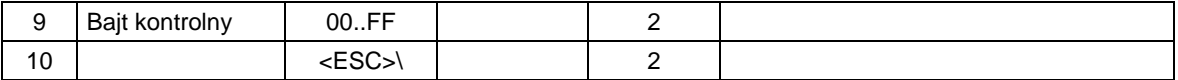

# Gdzie:

#### **Filtr wydruków**

1: paragony (zakres według. nr. lub dat paragonów)

2: raporty dobowe (zakres według nr. lub dat raportów)

3: wydruki niefiskalne (zakres według. nr. lub dat wydruków)

99: wszystko (zakres według. nr. lub dat wydruków)

# **Źródło danych**

0: kopia elektroniczna

1: pamięć podręczna

# **Zakres Od**

#### **Zakres Do**

 Dane w formacie: DD-MM-YYYY (data w formacie Y – rok , M – miesiąc, D – dzień) lub zakres w formacie numerycznym (np. od/do numeru wydruku).

# Kody błędów:

- 2: błąd bajtu kontrolnego,
- 4: błąd parametru
- 1024: nieprawidłowy zakres raportu
- 1042: brak miejsca w pamięci podręcznej
- 1044: błąd wydruku z kopii el.
- 1045: brak karty
- 1046: brak danych
- 1054: brak praw dostępu do wykonywanego rozkazu

# Uwagi:

- 1. Raporty, wydruki, paragony i faktur, które obejmują wiele nośników pamięci należy wykonywać w etapach (montując każdy nośnik z osobna i wysyłając każdorazowo komendę raportu). O tym, na jakich nośnikach znajdują się dane można zaobserwować po wysłaniu komendy drukowania (widoczne są w nagłówku drukowanego raportu na urządzeniu).
- 2. Jeżeli nośnik danych pochodzi z innego urządzenia możliwe jest również drukowanie raportów (lista kompatybilnych urządzeń znajduje się w instrukcji obsługi).

#### **4. Obliczenia wykonywane przez drukarkę fiskalną podczas drukowania paragonów.**

Drukarka posiada oprócz standardowego trybu sprzedaży, tryb w którym możliwe jest dokonanie konfiguracji parametrów pracy drukarki oraz udostępnione są narzędzia diagnostyczne.

Dostęp do menu administracyjnego jest możliwy po uruchomieniu drukarki poprzez równoczesne naciśnięcie kombinacji klawiszy Zasilanie, Wysuw papieru i Menu.

Menu administracyjne ma przedstawiony poniżej układ (w starszych wersjach drukarek był on nieco inny). Symbol (\*) oznacza wartości ustawione domyślnie i zalecane przez producenta. Dokonanie zerowania drukarki powoduje przestawienie parametrów konfigurowalnych (Tryb administracyjny

Programiści, których aplikacje przystosowane mają być do współpracy z drukarkami fiskalnymi, zmuszeni są do samodzielnego obliczania wartości poszczególnych pozycji paragonów oraz sumarycznych wartości paragonów i do wysyłania ich do drukarki, która kontroluje te wartości i drukuje paragony tylko wtedy, gdy kwoty przysłane przez aplikację równe są wyliczonym przez drukarkę. Wynika stąd konieczność wykonywania obliczeń dokładnie w taki sam sposób jak ma to miejsce w drukarce.

Podczas realizacji transakcji drukarka otrzymuje z systemu informację o kolejnych pozycjach paragonu (sprzedawanych artykułach). Informacje te są przesłane w formie ciągu sekwencji danych linii paragonu. Z obliczeniowego i fiskalnego punktu widzenia w odniesieniu do każdego artykułu istotne są następujące informacje:

- nazwa artykułu,
- cena jednostkowa
- ilość
- kod stawki PTU,
- rabat / dopłata procentowa lub kwotowa,
- wartość pozycji BRUTTO.

W drukarkach fiskalnych realizowana jest kontrola zgodności wartości BRUTTO dla linijki paragonu z wynikiem mnożenia **<cena> \* <ilość>.** Kontrola działa w ten sposób, że wynik mnożenia (zaokrąglony do dwóch miejsc po przecinku !) musi być dokładnie równy przesłanej wartości BRUTTO. W przeciwnym wypadku zostanie zgłoszony błąd nr 20.

Nazwa artykułu jest dla drukarki istotna ze względu na kontrolę poprawności kodu stawki PTU (drukarka posiada bazę danych gdzie zawarte są informacje o kodach stawek PTU dla towarów o danych nazwach).

Na początku realizacji transakcji (po odebraniu nagłówka paragonu) drukarka zeruje sumy sprzedaży w grupach podatkowych dla paragonu, umieszczane w tablicy RAZEM dla PTU [A..G,Z], czyli wykonuje się:

```
RAZEM [A] = 0RAZEM [B] = 0
RAZEM [C] = 0
RAZEM [D] = 0RAZEM [E] = 0RAZEM [F] = 0RAZEM [G] = 0RAZEM [Z] = 0
```
Po otrzymaniu każdej pozycji paragonu mamy wartość BRUTTO dla PTU i kod stawki PTU = A, B, C, D, E, F, G lub Z.

Obliczamy:

Gdy brak rabatu / dopłaty:

 $RAZEM [PTU] = RAZEM [PTU] + BRUTTO<sub>0,01</sub>$ 

Gdy rabat kwotowy:

RAZEM  $[PTU] = RAZEM [PTU] + BRUTTO<sub>0,01</sub> - RABAT<sub>0,01</sub>$ 

- Gdy rabat procentowy:
	- o Dla pierwszej metody wyliczania rabatu

```
RAZEM [PTU] = RAZEM [PTU] + BRUTTO<sub>0,01</sub> - (BRUTTO<sub>0,01</sub> * RABAT / 100) _{0.01}
```
o Dla drugiej metody wyliczania rabatu

RAZEM  $[PTU] = RAZEM [PTU] + (1 - (RABAT / 100)) * BRUTTO<sub>0.01</sub>$ 

#### Gdy dopłata kwotowa:

RAZEM [PTU] = RAZEM [PTU] + BRUTTO<sub>0,01</sub> + DOPŁATA<sub>0,01</sub>

- Gdy dopłata procentowa:
	- o Dla pierwszej metody wyliczania rabatu

```
RAZEM [PTU] = RAZEM [PTU] + BRUTTO<sub>0,01</sub> - (BRUTTO<sub>0,01</sub> * DOPŁATA / 100) 0,01\
```
o Dla drugiej metody wyliczania rabatu

```
RAZEM [PTU] = RAZEM [PTU] + (1 + (DOPEATA / 100)) * BRUTTO<sub>0.01</sub>
```
gdzie:

Symbol <sub>0,01</sub> przy oznaczeniu kwoty oznacza, że należy ją zaokrąglić do pełnych groszy, RABAT, DOPŁATA to wartość pola RABAT procentowa lub kwotowa umieszczana przez aplikację w sekwencji zawierającej dane linii paragonu.

W zakończeniu paragonu należy wysłać kwotę RAZEM wyliczoną następujaco:

Gdy brak rabatu / dopłaty do całego paragonu:

RAZEM = suma RAZEM [A..G, Z]

Gdy rabat procentowy do całego paragonu:

w pierwszej kolejnosci wyliczamy nowe wartości dla PTU = A..G, Z:

o Dla pierwszej metody wyliczania rabatu

```
RAZEM [PTU] = RAZEM [PTU]_{0,01} - (RAZEM [PTU]_{0,01} * RABAT / 100) _{0,01}
```
o Dla drugiej metody wyliczania rabatu

 $RAZEM [PTU] = (1 - (RABAT / 100)) * RAZEM [PTU]_{0.01}$ 

a następnie:

RAZEM = suma RAZEM  $[A..G, Z]$ 

Gdy rabat kwotowy do całego paragonu:

W pierwszej kolejnosci wyliczana jest wartość rabatu procentowego, po zastosowaniu którego udzielony zostanie żądany rabat kwotowy:

RABAT = 100 \* RABAT KWOTOWY / RAZEM

Następnie wyliczone zostają nowe wartości totalizerów (RAZEM [PTU]) tak jak to opisano powyżej (w przypadku rabatu procentowego do całego paragonu). Jeżeli suma poszczególnych totalizerów wynikająca z obliczeń nie równa się wartości paragonu po udzieleniu rabatu kwotowego, to postępowanie jest następujące:

o Gdy rzeczywisty rabat kwotowy jest większy od sumy rabatów udzielonych w poszczególnych stawkach należy brakujące grosze odejmować pojedynczo od kolejnych totalizerów począwszy od najwiekszego (jeżeli totalizery są równe to począwszy od A w porządku alfabetycznym) tak długo, aż zostaną całkowicie rozdzielone.

- o Gdy rzeczywisty rabat kwotowy jest mniejszy od sumy rabatów udzielonych w poszczególnych stawkach należy brakujące grosze dodawać pojedynczo do kolejnych totalizerów począwszy od najmniejszego (jeżeli totalizery są równe to począwszy od G w odwróconym porządku alfabetycznym) tak długo, aż zostaną całkowicie rozdzielone.
- Gdy dopłata procentowa do całego paragonu:

w pierwszej kolejnosci wyliczamy nowe wartości dla PTU = A..G, Z:

o Dla pierwszej metody wyliczania rabatu

```
RAZEM [PTU] = RAZEM [PTU]_{0,01} + (RAZEM [PTU]_{0,01} * DOPŁATA / 100) _{0,01}
```
o Dla drugiej metody wyliczania rabatu

RAZEM  $[PTU] = (1 + (DOPEATA / 100)) * RAZEM [PTU]_{0.01}$ 

a następnie:

RAZEM = suma RAZEM [A..G, Z]

Gdy dopłata kwotowa do całego paragonu:

W pierwszej kolejnosci wyliczana jest wartość dopłaty procentowej, po zastosowaniu której zastosowana zostanie żądany dopłata kwotowa:

DOPŁATA = 100 \* DOPŁATA KWOTOWA / RAZEM

Następnie wyliczone zostają nowe wartości totalizerów (RAZEM [PTU]) tak jak to opisano powyżej (w przypadku dopłaty procentowej do całego paragonu). Jeżeli suma poszczególnych totalizerów wynikająca z obliczeń nie równa się wartości paragonu po zastosowaniu dopłaty kwotowej, to postępowanie jest następujące:

- o Gdy rzeczywista dopłata kwotowa jest mniejsza od sumy dopłat zastosowanych w poszczególnych stawkach należy brakujące grosze odejmować pojedynczo od kolejnych totalizerów począwszy od najwiekszego (jeżeli totalizery są równe to począwszy od A w porządku alfabetycznym) tak długo, aż zostaną całkowicie rozdzielone.
- o Gdy rzeczywista dopłata kwotowa jest większa od sumy dopłat zastosowanych w poszczególnych stawkach należy brakujące grosze dodawać pojedynczo do kolejnych totalizerów począwszy od najmniejszego (jeżeli totalizery są równe to począwszy od G w odwróconym porządku alfabetycznym) tak długo, aż zostaną całkowicie rozdzielone.

Wartości opakowań zwrotnych nie są uwzględniane w kwocie RAZEM. Ich dane należy wysłać po wysłaniu linii paragonu używając sekwencji [obsługa kaucji w linii paragonu,](#page-36-0) kaucja pobrana (za sprzedaż [opakowania\),](#page-36-0) [storno kaucji pobranej,](#page-38-0) [kaucja wydana \(za zwrot opakowania\)](#page-38-1) i [storno kaucji wydanej](#page-39-0) lub w [zatwierdzeniu transakcji z formami płatności \(2\).](#page-45-0) Ich sumy należy wysłać w przeznaczonych do tego polach sekwencji [zatwierdzenie transakcji z formami płatności \(1\).](#page-42-0)

Poniżej, zaprezentowany jest przykład paragonu zawierającego 5 towarów, 2 kaucje pobrane i 1 kaucję zwróconą ilustrujący zasady wykonywania obliczeń przez drukarkę fiskalną (ustawiona jest druga metoda wyliczania rabatu).

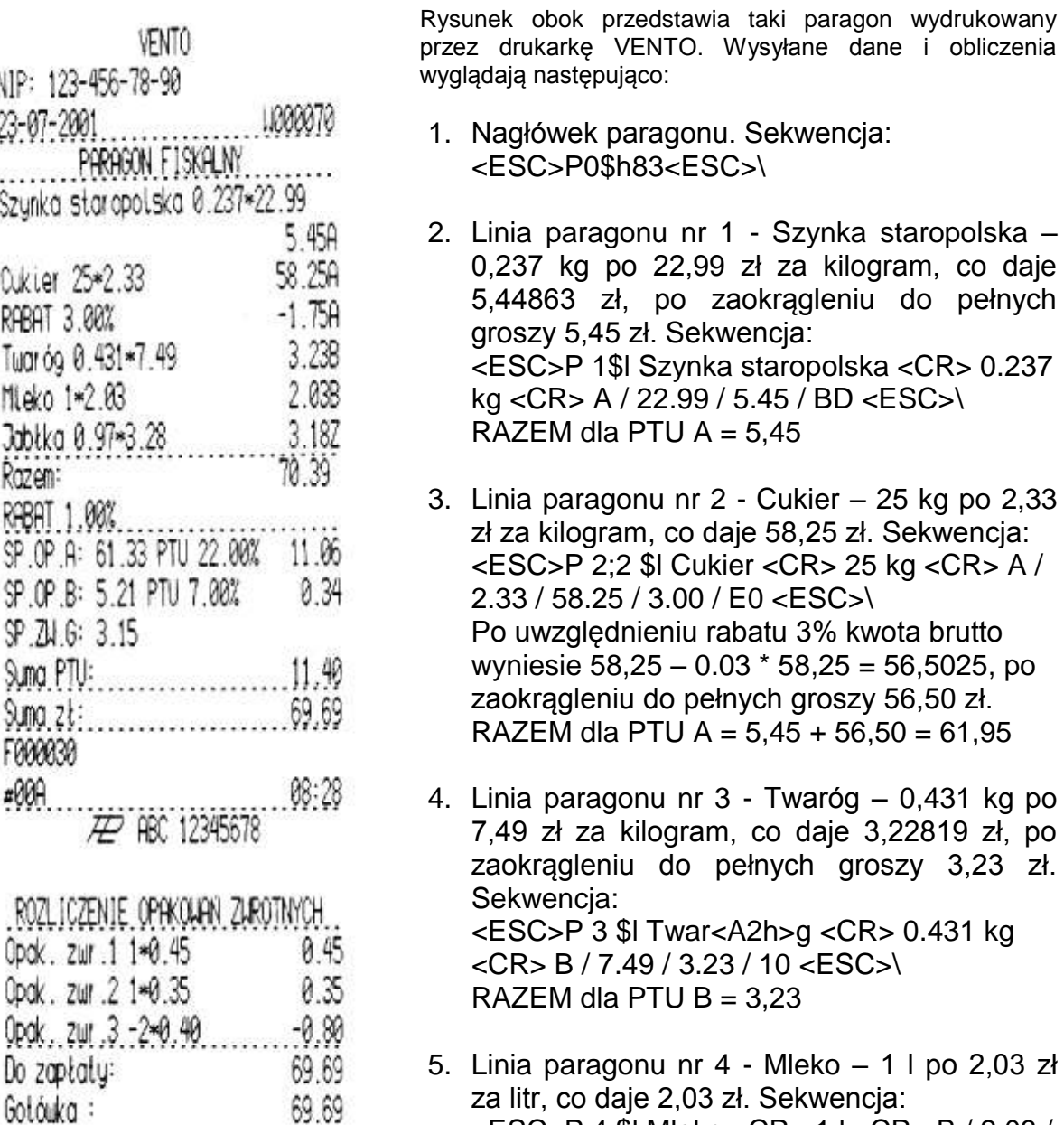

<ESC>P 4 \$l Mleko <CR> 1 l <CR> B / 2.03 /  $2.03 / D3 < ESC$ 

7. Udzielenie 1% rabatu do całego paragonu – wyliczenie nowych wartości RAZEM: RAZEM dla PTU A = RAZEM dla PTU A – 0,01 \* RAZEM dla PTU A = 61,95 – 0,01 \* 61,95 = 61,3305, po<br>zaokradleniu do pełnych groszy 61.33 zaokrągleniu do pełnych groszy 61,33 RAZEM dla PTU B = RAZEM dla PTU B – 0,01 \* RAZEM dla PTU B = 5,26 – 0,01 \* 5,26 = 5,2074 , po 3,28 zł za kilogram, co daje 3,1816 zł, po zaokrągleniu do pełnych groszy 5,21 zaokrągleniu do pełnych groszy 5,21<br>RAZEM dla PTU Z = RAZEM dla PTU Z – 0,01 \* RAZEM dla PTU Z = 3,18 – 0,01 \* 3,18 = 3,1482, po zaokrągleniu do pełnych groszy 3,15 J,UT RAZEMIC

Podsumowanie należności za towary:

RAZEM = RAZEM dla PTU A + RAZEM dla PTU B + ... + RAZEM dla PTU Z = 61,33 + 5,21 + 3,15 = 69,69 RAZEM dla PTU Z = 3,18

- 8. Kaucja pobrana za jedno opakowanie zwrotne nr 1 po 0,45zł za szt.. Sekwencja:  $\leq$ ESC>P 6\$d 0.45 / 1  $\leq$ CR> 1  $\leq$ CR> B9  $\leq$ ESC>\ KAUCJE POBRANE = 0,45
- 9. Kaucja pobrana za jedno opakowanie zwrotne nr 2 po 0,35zł za szt.. Sekwencja: <ESC>P 6\$d 0.35 / 2 <CR> 1 <CR> BD <ESC>\

KAUCJE POBRANE = 0,45 + 0,35 = 0,80

- 10. Kaucja zwrócona za dwa opakowanie zwrotne nr 3 po 0,40zł za szt.. Sekwencja: <ESC>P 10\$d 0.80 / 3 <CR> 2 <CR> 86 <ESC>\ KAUCJE ZWRÓCONE = 0,80
- 11. Zakończenie paragonu z formami płatności (1). Sekwencja: <ESC>P 0;0;1;1;1;0;0;0;1;1;0 \$x 00A <CR> <CR> <CR> <CR> <CR> <CR> <CR> <CR> <CR> 70.39 / 1.00 / 69.69 / 0 / 0 / 0 / 0.80 / 0.80 / 0.00 / CD <ESC>\

#### **5. Konfigurowanie pracy drukarek – "Tryb administracyjny"**

Drukarka posiada oprócz standardowego trybu sprzedaży, tryb w którym możliwe jest dokonanie konfiguracji parametrów pracy drukarki oraz udostępnione są narzędzia diagnostyczne.

Dostęp do menu administracyjnego jest możliwy po uruchomieniu drukarki poprzez równoczesne naciśnięcie kombinacji klawiszy Zasilanie, Wysuw papieru i Menu.

Menu administracyjne ma przedstawiony poniżej układ (w starszych wersjach drukarek był on nieco inny). Symbol (\*) oznacza wartości ustawione domyślnie i zalecane przez producenta. Dokonanie zerowania drukarki powoduje przestawienie parametrów konfigurowalnych (Tryb administracyjny) na wartości domyślne. Opisane zostały tylko te opcje, które mogą być istotne dla programisty.

## 1. Konfiguracja

- 1.1. Energia
	- 1.1.1. Autowyłączanie
		- 1.1.1.1. Po [s]:
		- 1.1.1.2. Autowygaszanie
- 1.2. Komunikacja
	- 1.2.1. Kontrola komuni.

Wybór rodzaju sterowania przepływem w komunikacji szeregowej drukarki: software'owosprzętowy XONXOFF+RTS CTS lub tylko sprzętowy RTS-CTS.

- 1.2.1.1. XONXOFF+RTSCTS
- 1.2.1.2. RTSCTS
- 1.2.2. Protokół komuni.
- 1.2.2.1. POSNET

Domyślna jest pierwsza metoda liczenia rabatu. Odsyłane przez drukarkę zwolnione stawki PTU mają wartość 101 a nieużywane - 100. Wartość opakowań zwrotnych wyliczana jest jako iloczyn ilości i ceny

1.2.2.2. NOVITUS

Domyślna jest druga metoda liczenia rabatu.

Odsyłane przez drukarkę zwolnione stawki PTU mają wartość 99.99 a nieużywane -98.99. Cena opakowań zwrotnych wyliczana jest iloraz wartości i ilości

1.3. Zgodność

Ustawienia pomocnicze w celu dopasowania do starszych wersji aplikacji wysyłających dane linii dodatkowych. Ze względu na obostrzenia nowego procesu homologacyjnego nie jest możliwe przesyłanie w dodatkowych liniach paragonu dowolnych zmiennych tekstów. Z myślą o programach sprawdzających nazwę drukarki i format numeru unikatowego wprowadzono mozliwość ustawiania sposobu odsyłania przez drukarkę tych danych.

- 1.3.1. Linie dod. par.
	- 1.3.1.1. Brak
	- 1.3.1.2. Stałe

Drukarka umożliwia dwa tryby reagowania na otrzymanie dodatkowych linii:

Brak - ignorowanie linii dodatkowych

Stałe - stały tekst linii dodatkowych zapamiętany z pierwszego w danym dniu paragonu sprzedaży. Jest on traktowany jako tekst ZADEKLAROWANY. Jeżeli w kolejnych paragonach drukarka będzie otrzymywała identyczny – będzie go drukować pod paragonem. Treść TEKSTU ZADEKLAROWANEGO zostanie wyszczególniona na raporcie dobowym. W przypadku gdy w kolejnych wystawianych paragonach treść tekstu nie będzie się zgadzała z ZADEKLAROWANYM treść taka będzie ignorowana i nie zostanie wydrukowana

- 1.3.2. Źródło linii dod.
	- 1.3.2.1. Stopka
	- 1.3.2.2. Nagłówek

Linie dodatkowe drukowane pod paragonem będą pobierane z otrzymywanych dodatkowych linii stopki (rozkaz [Początek transakcji.\)](#page-31-0) lub dodatkowych linii nagłówka (rozkazy [Standardowe](#page-40-0)  zatwierdzenie transakcji., [Zatwierdzenie transakcji z formami płatności \(1\).](#page-42-0), Zatwierdzenie [transakcji z formami płatności \(2\).\)](#page-45-0).

- 1.3.3. Linia nr sys.p.
	- 1.3.3.1. Brak
	- 1.3.3.2. Pierwsza
	- 1.3.3.3. Druga
	- 1.3.3.4. Trzecia
	- 1.3.3.5. Czwarta
	- 1.3.3.6. Piąta
	- 1.3.3.7. Ostatnia

W liniach dodatkowych paragonu możliwe jest wysyłanie modyfikowanego indywidualnie numeru (tzw. nr systemowy), który może być numerem rachunku, zlecenia etc. Opcja ta określa czy drukarka ma odczytywać i drukować w dodatkowych liniach modyfikowany numer systemowy oraz określa która z linii dodatkowych zawiera numer systemowy. Linia zawierająca Nr systemowy nie jest częścią TEKSTU ZADEKLAROWANEGO, nie jest drukowana przy raporcie dobowym , może się zmieniać dla każdego paragonu. Jest ona drukowana z opisem "Nr Sys.:".

Uwaga! Jeżeli w opcji 1.3.1 wybrano Brak (linii dodatkowych), to niezależnie od ustawienia opisywanej opcji, numer systemowy nie będzie drukowany.

- 1.3.4. Nazwa odsyłana
	- 1.3.4.1. VIVO (w drukarkach VIVO) lub VENTO (w drukarkach VENTO)
	- 1.3.4.2. WIKING
	- 1.3.4.3. POSNET

Zgodność – Nazwa odsyłana: Możliwość konfiguracji drukarki dla aplikacji określających typ protokołu komunikacji po odsyłanej nazwie urządzenia.

- 1.3.5. Nr.Un. odsyłany
	- 1.3.5.1. XXX ########
	- 1.3.5.2. XX ########

W celu poprawnej pracy ze starszymi wersjami programów możliwe jest obcięcie pierwszego znaku w odsyłanej informacji o numerze unikatowym drukarki . 3 litery + 8cyfr – format pełny, 2 litery + 8 cyfr – format z obcięta pierwszą literą.

#### 1.4. Wydruk

- 1.4.1. Kontrast wydruku
	- 1.4.1.1. Niski
	- 1.4.1.2. Normalny
	- 1.4.1.3. Wysoki
- 1.4.2. Bufor paragonu
	- 1.4.2.1. Wyłączony
	- 1.4.2.2. Włączony
- 1.5. Wyświetlanie
	- 1.5.1. Opcje wyświetl.
		- 1.5.1.1. Stan zasilania
		- 1.5.1.2. Suma na w.kl.
	- 1.5.2. Czujnik zwijania
		- 1.5.2.1. Wyłączony
		- 1.5.2.2. Włączony
- 2. Funkcje
	- 2.1. Ustaw zegar
	- 2.2. Zamknięcie
		- 2.2.1. Wg dat
	- 2.2.2. Wg numerów
	- 2.3. Zeruj RAM
- 3. Testy
	- 3.1. Wszystkie 3.2. Cykliczne
- 4. Informacje

4.1. Wersja

- 4.2. Pamięć fisk.
- 4.3. Baza tow.

4.4. Pomiary

# **6. Alfabetyczny wykaz rozkazów realizowanych przez drukarki fiskalne.**

Poniższa tabela zawiera alfabetyczny wykaz rozkazów drukarek fiskalnych pomocny podczas analizowania sekwencji sterujących.

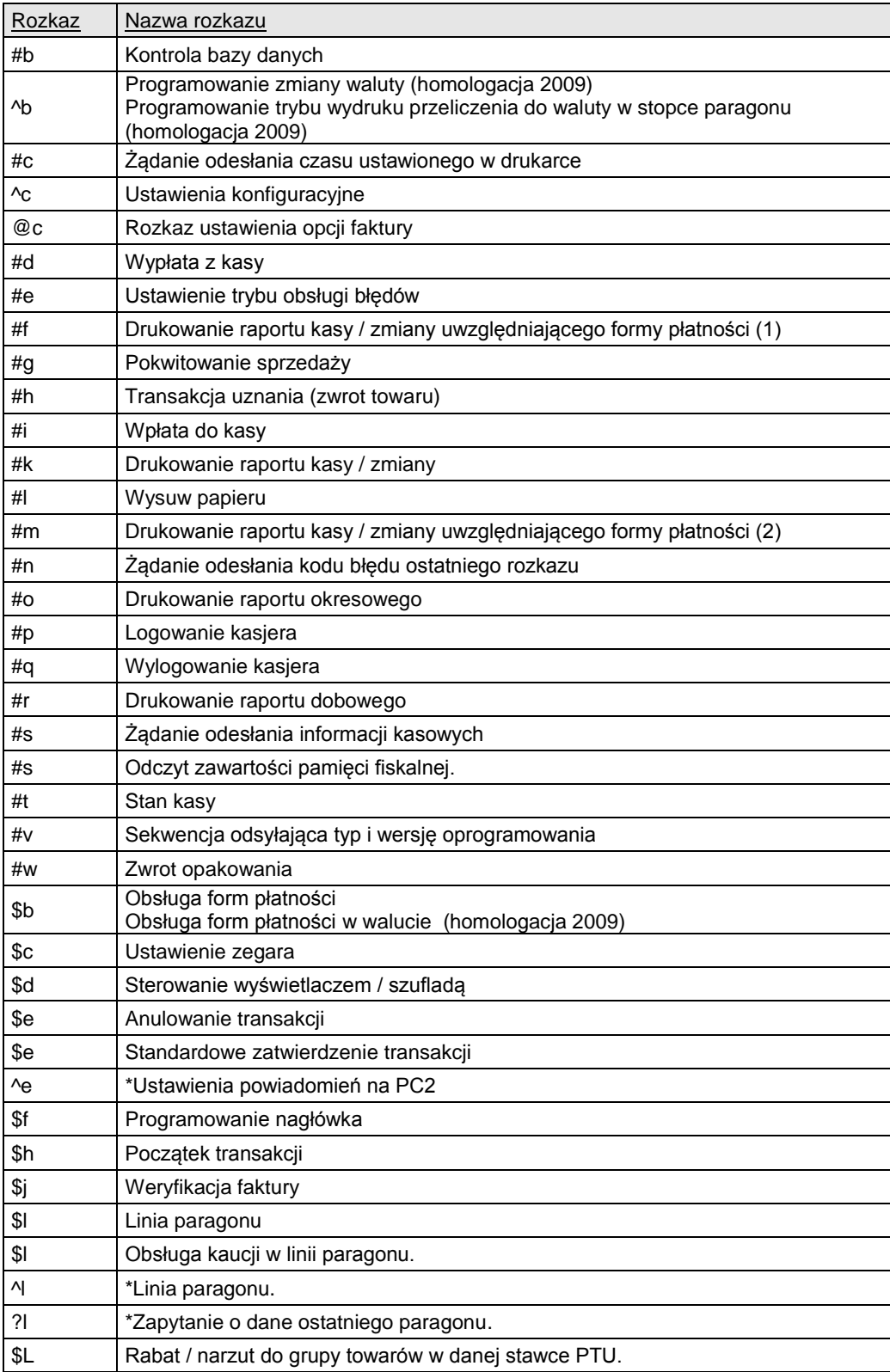

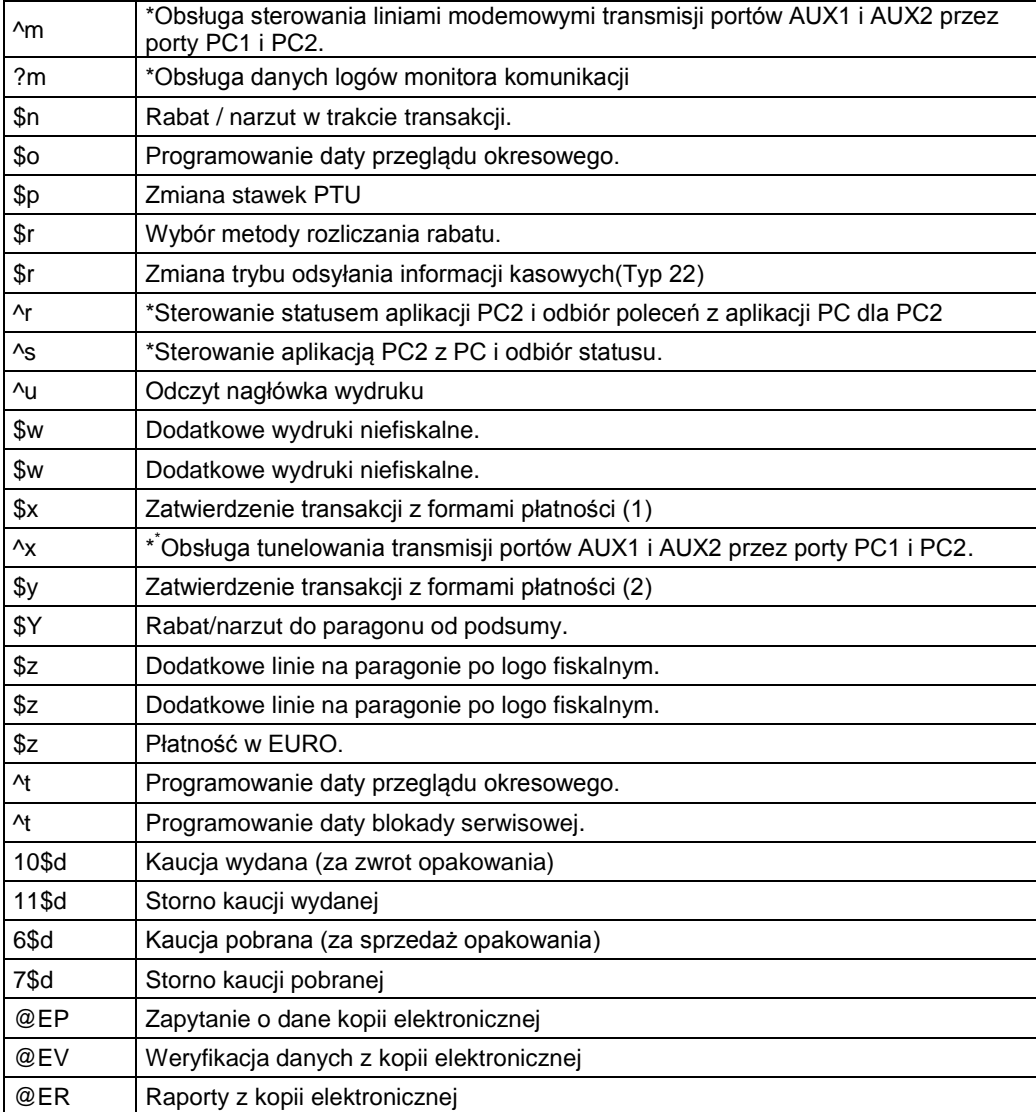

\_\_\_\_\_\_\_\_\_\_\_\_\_\_\_\_\_\_\_\_\_\_\_\_\_\_\_\_\_\_\_\_\_\_\_<br><sup>\*</sup> Pakiety występujące w drukarkach Quarto i nowszych

# **7. Opis interfejsów.**

Podstawową drogą komunikacji z drukarką jest interfejs szeregowy RS-232. Interfejs szeregowy drukarki pracuje jako interfejs napięciowy (wg standardu V.24 / RS-232C). Komunikacja z komputerem może uwzględniać także handshaking sprzętowy RTS/CTS DTR/DSR.

# **7.1. Opis interfejsu szeregowego.**

Parametry interfejsu szeregowego:

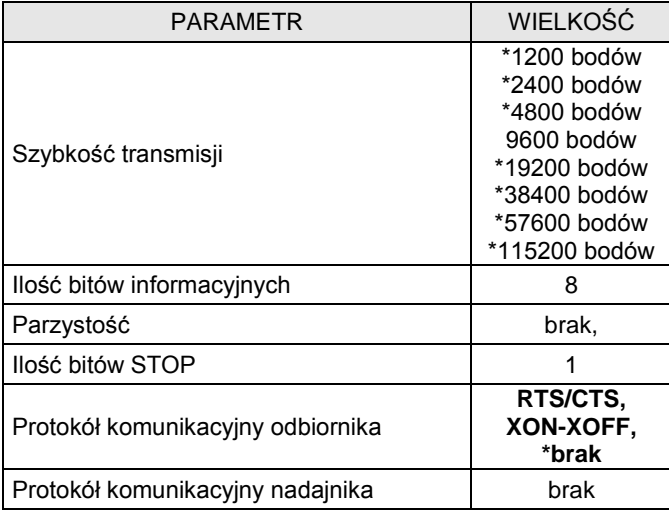

Uwaga:

(\*) Parametry występujące w drukarkach Quarto/Delio.

Zwróćmy uwagę na to, że ostatni parametr w powyższej liście należy interpretować tak, że komputer nie ma możliwości wstrzymania transmisji danych przez drukarkę. Istotne jest, że zgodnie z normą V.24 maksymalna długość połączenia nie może przekraczać (przy szybkości transmisji 9600 bodów) 15 metrów.

Sygnały interfejsu szeregowego:

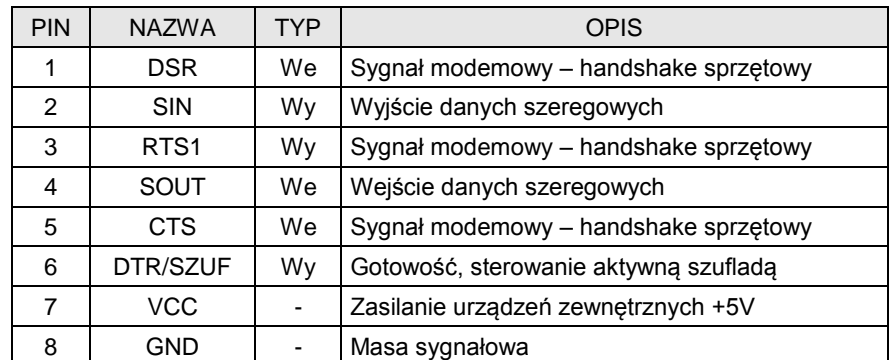

# **7.2. Przewód połączeniowy dla protokołu XON/XOFF i RTS/CTS.**

# Przewód komunikacji Xon-Xoff i RTS-CTS.

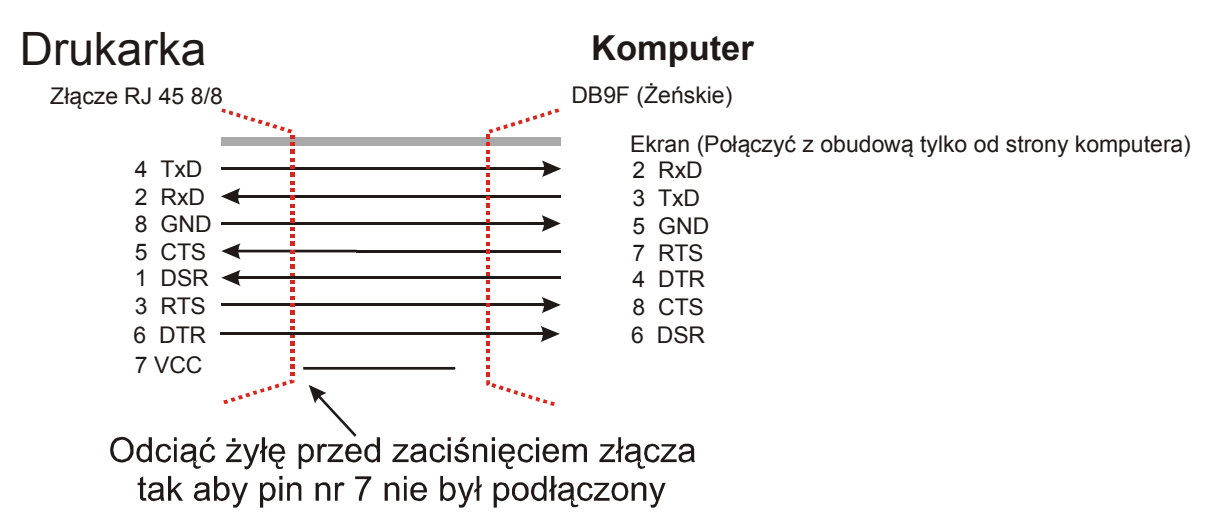

# **7.3. Kolejność wyprowadzeń wtyku RJ45 8/8 do podłączania urządzeń zewnętrznych.**

Wszystkie przewody służące do podłączenia urządzeń zewnętrznych, po stronie drukarki zakończone są wtyczką telefoniczną RJ45 8/8. Rozmieszczenie jej pinów przedstawia poniższy rysunek.

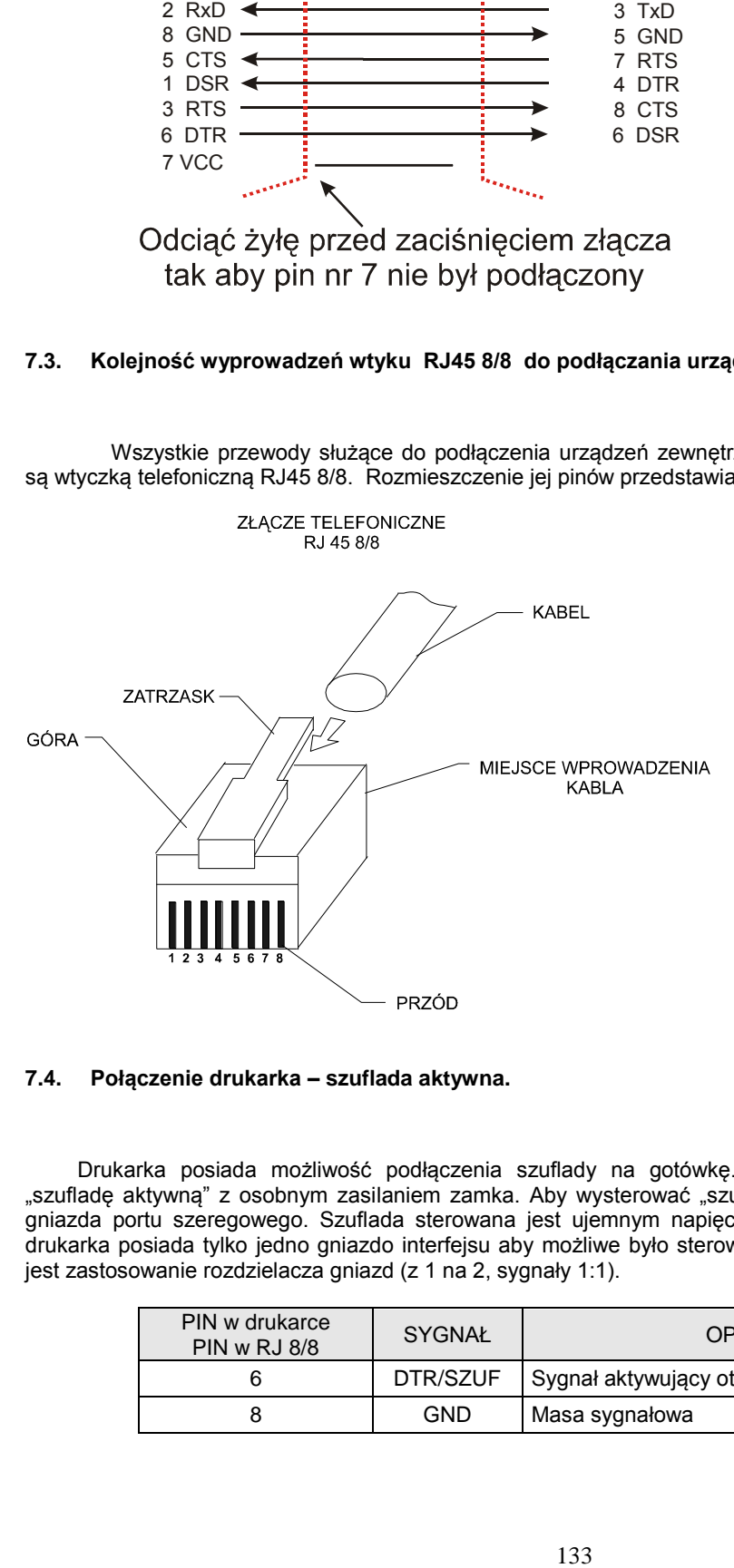

# **7.4. Połączenie drukarka – szuflada aktywna.**

Drukarka posiada możliwość podłączenia szuflady na gotówkę. Do drukarki można podłączać tylko "szufladę aktywną" z osobnym zasilaniem zamka. Aby wysterować "szufladę aktywną" należy podłączyć ją do gniazda portu szeregowego. Szuflada sterowana jest ujemnym napięciem (-12V) sygnału DTR. Z uwagi, że drukarka posiada tylko jedno gniazdo interfejsu aby możliwe było sterowanie drukarką oraz szufladą konieczne jest zastosowanie rozdzielacza gniazd (z 1 na 2, sygnały 1:1).

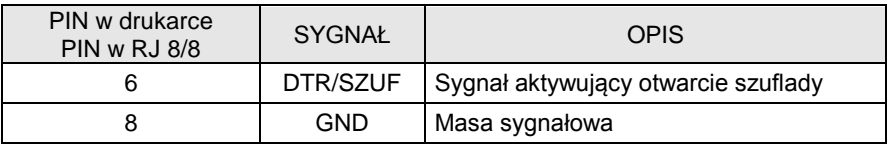

# **8. Błędy.**

Podczas pracy drukarki fiskalnej mogą wystąpić następujące błędy:

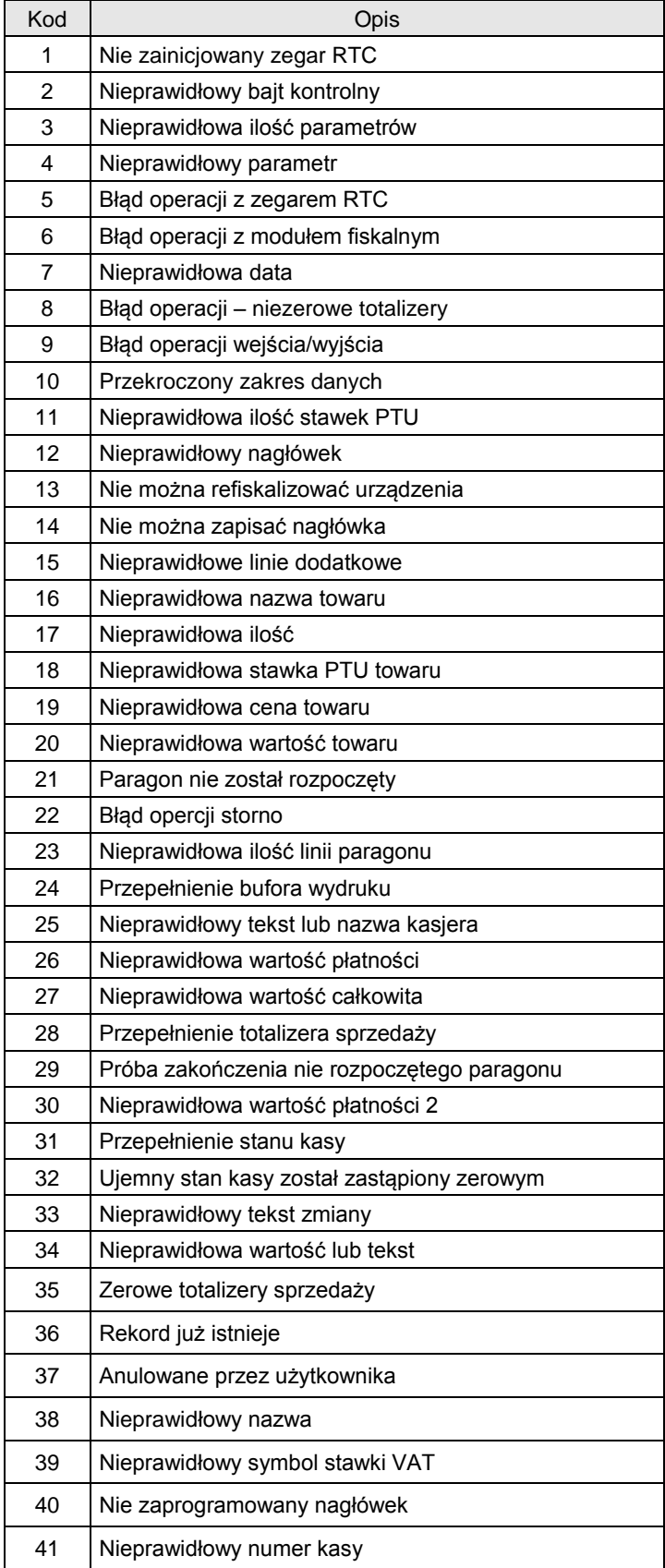

| 42   | Nieprawidłowy numer kasjera                     |
|------|-------------------------------------------------|
| 43   | Nieprawidłowy numer paragonu                    |
| 44   | Nieprawidłowa nazwa klienta                     |
| 45   | Nieprawidłowy terminal                          |
| 46   | Nieprawidłowa nazwa karty kredytowej            |
| 47   | Nieprawidłowy numer karty kredytowej            |
| 48   | Nieprawidłowy miesiąc ważności karty kredytowej |
| 49   | Nieprawidłowy rok ważności karty kredytowej     |
| 50   | Nieprawidłowy kod autoryzacyjny                 |
| 51   | Nieprawidłowa kwota                             |
| 52   | **Niepusta tablica wycen                        |
| 53   | **Wartość niezgodna z wyceną                    |
| 54   | **Brak wyceny leku                              |
| 55   | **Brak opisu leku                               |
| 56   | ** Błąd kwoty OPŁATA                            |
| 57   | Przepełnienie tablicy wycen                     |
| 58   | Paragon offline pełny                           |
| 82   | Niedozwolony rozkaz                             |
| 83   | Zła wartość kaucji                              |
| 84   | Przekroczona liczba wysłanych napisów           |
| 1000 | Błąd inicjalizacji                              |
| 1001 | Uszkodzenie pamięci RAM                         |
| 1002 | Paragon jest już rozpoczęty                     |
| 1003 | Brak identyfikatora stawki PTU                  |
| 1004 | Nieprawidłowy rabat                             |
| 1005 | Nieprawidłowe dane                              |
| 1006 | Drukarka nie jest w trybie fiskalnym            |
| 1007 | Nie zaprogramowane stawki PTU                   |
| 1008 | Pamięć fiskalna pełna                           |
| 1009 | Nieprawidłowa suma kontrolna pamięci RAM        |
| 1010 | Nieprawidłowa suma kontrolna bazy danych        |
| 1011 | Nieprawidłowa suma kontrolna nagłówka           |
| 1012 | Nieprawidłowa suma kontrolna nazwy kasjera      |
| 1013 | Nieprawidłowa suma kontrolna numeru kasy        |
| 1014 | Nie powiodło się uaktualnienie danych           |
| 1015 | Nie zaprogramowany numer unikatowy              |
| 1016 | Brak pamięci fiskalnej                          |
| 1017 | Brak mechanizmu drukującego                     |

<sup>\*\*</sup>Kody błędów występujące w drukarkach aptecznych

| 1018 | Brak wyświetlacza                               |
|------|-------------------------------------------------|
| 1019 | Pamięć fiskalna została wymieniona              |
| 1020 | Identyczne stawki PTU są już zaprogramowane     |
| 1021 | Urządzenie jest w trybie tylko do odczytu       |
| 1022 | Nierozpoznany rozkaz                            |
| 1023 | Nieprawidłowy rozkaz                            |
| 1024 | Nieprawidłowy zakres raportu                    |
| 1025 | Brak danych raportu w podanym zakresie          |
| 1026 | Przepełnienie bufora transmisji                 |
| 1027 | Niezakończony tryb fiskalny                     |
| 1028 | Uszkodzenie pamięci fiskalnej                   |
| 1029 | Przekroczony limit ograniczeń pamięci fiskalnej |
| 1030 | Uszkodzona mapa pamięci fiskalnej               |
| 1031 | Rozkaz wysłany w niewłaściwym trybie            |
| 1032 | Nieprawidłowy wskaźnik ramki                    |
| 1033 | *Pamięć fiskalna jest zajęta                    |
| 1034 | Drukarka fiskalna jest zajęta                   |
| 1037 | Brak papieru                                    |
| 1038 | Błąd zapisu kopii elektronicznej                |
| 1039 | Błąd instalacji karty pamięci                   |
| 1040 | Karta pamięci została zamknięta                 |
| 1041 | Błąd weryfikacji kopii elektronicznej           |
| 1042 | Pamięć podręczna pełna                          |
| 1043 | Nie zapisano kopii elektronicznej               |
| 1044 | Błąd wydruku kopii elektronicznej               |
| 1045 | Brak karty                                      |
| 1046 | Brak danych                                     |
| 1047 | Brak gotowości karty                            |
| 1048 | Błąd zamknięcia karty                           |
| 1049 | Bład otwarcia karty                             |
| 1050 | Błąd pliku id.txt                               |
| 1051 | Błąd pliku no.txt                               |
| 1052 | Błąd odtwarzania bazy plików                    |
| 1053 | Błąd hasła karty pamięci                        |
| 1054 | Brak dostępu                                    |
| 1055 | Błąd pamięci podręcznej                         |
| 1056 | Błąd pamięci podręcznej                         |
| 1057 | Błąd bazy kart kopii elektronicznej             |

<sup>\*</sup>Dodatkowe numery błędów występujących w drukarkach QUARTO i nowszych

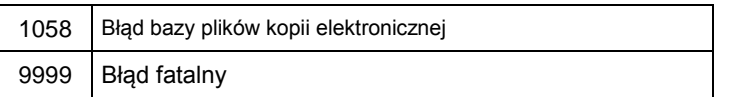